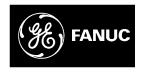

# **GE Fanuc Automation**

PowerMotion™ Products

# Power Mate D and F Motion Controllers

Maintenance Manual

GFZ-62835EN/01 October 1996

# Warnings, Cautions, and Notes as Used in this Publication

# Warning

Warning notices are used in this publication to emphasize that hazardous voltages, currents, temperatures, or other conditions that could cause personal injury exist in this equipment or may be associated with its use.

In situations where inattention could cause either personal injury or damage to equipment, a Warning notice is used.

# Caution

Caution notices are used where equipment might be damaged if care is not taken.

#### Note

Notes merely call attention to information that is especially significant to understanding and operating the equipment.

This document is based on information available at the time of its publication. While efforts have been made to be accurate, the information contained herein does not purport to cover all details or variations in hardware or software, nor to provide for every possible contingency in connection with installation, operation, or maintenance. Features may be described herein which are not present in all hardware and software systems. GE Fanuc Automation assumes no obligation of notice to holders of this document with respect to changes subsequently made.

GE Fanuc Automation makes no representation or warranty, expressed, implied, or statutory with respect to, and assumes no responsibility for the accuracy, completeness, sufficiency, or usefulness of the information contained herein. No warranties of merchantability or fitness for purpose shall apply.

### **DEFINITION OF WARNING, CAUTION, AND NOTE**

This manual includes safety precautions for protecting the user and preventing damage to the machine. Precautions are classified into Warning and Caution according to their bearing on safety. Also, supplementary information is described as a Note. Read the Warning, Caution, and Note thoroughly before attempting to use the machine.

### **WARNING**

Applied when there is a danger of the user being injured or when there is a damage of both the user being injured and the equipment being damaged if the approved procedure is not observed.

#### **CAUTION**

Applied when there is a danger of the equipment being damaged, if the approved procedure is not observed.

#### **NOTE**

The Note is used to indicate supplementary information other than Warning and Caution.

• Read this manual carefully, and store it in a safe place.

B-62835EN/01 PREFACE

#### **PREFACE**

# Description of this manual

#### 1.Display and operation

This chapter covers those items, displayed on the CRT, that are related to maintenance. A list of all supported operations (CRT or DPL) is also provided at the end of this chapter.

#### 2. Hardware

This chapter covers hardware—related items, including the hardware configuration, connection, and Power Mate status indicated on printed circuit boards. A list of all units is also provided as well as an explanation of how to replace each unit.

#### 3. Data input/output

This chapter describes the input/output of data, including programs, parameters, lodder program, and tool compensation data, as well as the input/output procedures.

#### 4. Interface between the Power Mate and PMC

This chapter describes the PMC specifications, the system configuration, and the signals used by the PMC.

#### 5. Digital servo

This chapter describes the servo tuning screen and how to adjust the reference position return position.

#### 6. and 7. AC spindles

These chapters describe the spindle amplifier checkpoints, as well as the spindle tuning screen.

#### 8. Trouble shooting

This chapter describes the procedures to be followed in the event of certain problems occurring, for example, if the power cannot be turned on or if automatic operation cannot be performed. Countermeasures to be applied in the event of alarms being output are also described.

#### 9. and 10. Spindle trouble shooting

These chapters explain the alarms related to spindles, as well as the corresponding countermeasures to be applied.

#### **APPENDIX**

The appendix consists of a list of all alarms, as well as a list of maintenance parts. The I/O Unit–MODEL A is also described.

This manual does not provide a parameter list. If necessary, refer to the Connection Manual (B–62833EN).

This manual describes all optional functions. Refer to the manual provided by the machine tool builder for details of any options with which the installed machine tool is provided.

PREFACE B-62835EN/01

### **Applicable models**

This manual describes following function.

The models covered by this manual, and their abbreviations, are:

| Product Name             | Abbrev       | riations    |
|--------------------------|--------------|-------------|
| FANUC Power Mate-MODEL D | Power Mate-D | Power Mate  |
| FANUC Power Mate-MODEL F | Power Mate-F | i ower wate |

#### **Related manuals**

The table below lists manuals related to the Power Mate–D/F. In the table, this manual is marked with an asterisk(\*).

Table 1 Manuals related to the Power Mate-D/F

| Manual name                                                                         | Specification<br>Number |   |
|-------------------------------------------------------------------------------------|-------------------------|---|
| FANUC Power Mate-MODEL D/F DESCRIPTIONS                                             | B-62092E                |   |
| FANUC Power Mate-MODEL D/F<br>CONNECTION MANUAL                                     | B-62833EN               |   |
| FANUC Power Mate-MODEL D/F<br>OPERATOR'S MANUAL                                     | B-62094E                |   |
| FANUC Power Mate-MODEL D/F MAINTENANCE MANUAL                                       | B-62835EN               | * |
| FANUC Power Mate-MODEL D/F<br>OPERATION AND MAINTENANCE HAND BOOK                   | B-62097EN               |   |
| FANUC Power Mate–MODEL D/F<br>PROGRAMMING MANUAL<br>(Macro Compiler/Macro executor) | B-62093E-1              |   |

For specifications and maintenance of FUNUC CONTROL MOTOR  $\alpha$  / $\beta$  series, refer to the following manuals:

| Document name                                       | Document number | Major contents                                                                                             | Major usage                                                                 |
|-----------------------------------------------------|-----------------|----------------------------------------------------------------------------------------------------|-----------------------------------------------------------------------------|
| FANUC AC SERVO MOTOR α series DESCRIPTIONS          | B-65142E        | Specification     Characteristics     External dimensions     Connections                                  | Selection of motor     Connection of motor                                  |
| FANUC CONTROL MOTOR AMPLIFIER α series DESCRIPTIONS | B-65162E        | Specifications and functions     Installation     External dimensions and maintenance area     Connections | <ul> <li>Selection of amplifier</li> <li>Connection of amplifier</li> </ul> |
| FANUC CONTROL MOTOR α series MAINTENANCE MANUAL     | B-65165E        | Start up procedure     Troubleshooting     Maintenance of motor                                            | Start up the system (Hardware)     Troubleshooting     Maintenance of motor |
| FANUC AC SERVO MOTOR α series PARAMETER MANUAL      | B-65150E        | Initial setting     Setting parameters     Description of parameters                                       | Start up the system (Software)     Turning the system (Parameters)          |
| FANUC CONTROL MOTOR β series DESCRIPTIONS           | B-65232EN       | Specification     Characteristics     External dimensions     Connections                                  | Selection of motor     Connection of motor                                  |

# **Table of Contents**

| DEF | INIT | ION (          | OF WARNING, CAUTION, AND NOTE s-1                                                 |
|-----|------|----------------|-----------------------------------------------------------------------------------|
| PRE | FAC  | E              | p–1                                                                               |
| 1   | DIS  | ΡΙ ΔΥ          | AND OPERATION                                                                     |
| ••• | 1.1  |                |                                                                                   |
|     | 1.1  |                |                                                                                   |
|     |      | 1.1.1<br>1.1.2 | Soft Keys                                                                         |
|     | 1.2  |                | FIGURATION DISPLAY OF SOFTWARE                                                    |
|     | 1.2  | 1.2.1          | CRT/MDI                                                                           |
|     |      | 1.2.2          | DPL/MDI 20                                                                        |
|     | 1.3  | SYST           | TEM CONFIGURATION SCREEN                                                          |
|     |      | 1.3.1          | Display Method                                                                    |
|     |      | 1.3.2          | Software Configuration Screen                                                     |
|     |      | 1.3.3          | Module Configuration Screen                                                       |
|     | 1.4  | ALAI           | RM HISTORY SCREEN                                                                 |
|     |      | 1.4.1          | General                                                                           |
|     |      | 1.4.2          | Screen Display                                                                    |
|     |      | 1.4.3<br>1.4.4 | Clearing Alarm History    23      Display of Special Alarms    23                 |
|     | 1.5  |                | P FUNCTION                                                                        |
|     | 1.5  | 1.5.1          | General                                                                           |
|     |      | 1.5.2          | Display Method                                                                    |
|     | 1.6  |                | LAYING DIAGNOSTIC PAGE 27                                                         |
|     | 1.0  | 1.6.1          | Displaying of CRT/MDI                                                             |
|     |      | 1.6.2          | Displaying of DPL/MDI 27                                                          |
|     |      | 1.6.3          | Contents Displayed (Common)                                                       |
|     |      | 1.6.4          | Contens Displayed (DPL/MDI)                                                       |
|     | 1.7  | POW            | ER MATE STATE DISPLAY                                                             |
|     | 1.8  | OPER           | RATION HISTORY                                                                    |
|     |      | 1.8.1          | Screen Display                                                                    |
|     |      | 1.8.2          | Setting the Input Signal or Output Signal to be Recorded in the Operation History |
|     |      | 1.8.3          | Notes                                                                             |
|     | 1.9  | LIST           | OF OPERATIONS (CRT/MDI)                                                           |
|     | 1.10 | LIST           | OF OPERATION (DPL/MDI)                                                            |
|     | 1.11 | WAR            | NING SCREEN DISPLAYED WHEN AN OPTION IS CHANGED 49                                |
|     |      |                |                                                                                   |
| 2.  | HA   | RDWA           | ARE 50                                                                            |
|     | 2.1  | TOTA           | AL CONNECTION DIAGRAM                                                             |
|     | 2.2  | INST           | ALLATION                                                                          |
|     |      | 2.2.1          | Environmental Requirement                                                         |
|     |      | 2.2.2          | Power Capacity                                                                    |
|     |      | 2.2.3          | Action Against Noise                                                              |
|     | 2.3  | INTE           | R–MACHINE CONNECTION                                                              |
|     |      | 2.3.1          | CRT/MDI Unit                                                                      |
|     |      | 2.3.2          | Reader/Puncher Interface 69                                                       |
|     |      | 2.3.3          | Manual Pulse Generator                                                            |
|     |      | 2.3.4 2.3.5    | I/O Link                                                                          |
|     |      | 2.3.5          | Servo Interface                                                                   |
|     |      | 2.3.7          | Connection to Analog Spindle Amplifier                                            |

|    |      | 2.3.8         | Position Coder Interface                                                                        | 81         |
|----|------|---------------|-------------------------------------------------------------------------------------------------|------------|
|    |      | 2.3.9         | DPL/MDI Interface                                                                               | 82         |
|    |      | 2.3.10        | Detachable LCD/MDI Interface                                                                    | 84         |
|    |      | 2.3.11        | Handy Operator's Panel Interface                                                                | 85         |
|    |      | 2.3.12        | Touch panel Interface                                                                           | 88         |
|    | 2.4  | LED D         | SISPLAY/SETTING AND MODULE CONFIGURATION OF UNIT                                                | 89         |
|    |      | 2.4.1         | LED Display of Control Unit                                                                     | 89         |
|    |      | 2.4.2         | Connector and Signal Name                                                                       | 90         |
|    |      | 2.4.3         | Fuse                                                                                            | 95         |
|    |      | 2.4.4         | Battery of Controller                                                                           | 96         |
|    |      | 2.4.5         | Setting the Rotary Switch RSW                                                                   | 96         |
|    |      | 2.4.6         | Rotary Switch MTSW                                                                              | 97         |
|    |      | 2.4.7         | Location of Modules and Internal Printed Boards                                                 | 98         |
|    |      | 2.4.8         | LED display of I/O Link Connection Unit                                                         | 110        |
|    | 2.5  | LIST C        | OF PRINTED BOARD AND UNIT                                                                       | 111        |
|    |      | 2.5.1         | Basic Unit                                                                                      | 111        |
|    |      | 2.5.2         | Control Unit Printed Board                                                                      | 112        |
|    |      | 2.5.3         | Module                                                                                          | 113        |
|    |      | 2.5.4         | CRT/MDI, DPL/MDI Unit                                                                           | 114        |
|    |      | 2.5.5         | CRT/MDI, DPL/MDI Printed Board                                                                  | 115        |
|    | 2.6  |               | TO REPLACE THE BATTERIES                                                                        | 116        |
|    | 2.0  |               |                                                                                                 |            |
|    |      | 2.6.1         | Replace the Battery for Memory Back Up                                                          | 117        |
|    |      | 2.6.2         | Replacing Batteries for Absolute Pulse Coder (a Series Servo Amplifier/Built–in Type Battery)   | 118        |
|    |      | 2.6.3         | Replacing Batteries for Absolute Pulse Coder (b Series Servo Amp Module/Built-in Type Battery). | 119        |
|    | 2.7  |               | Replacing Batteries for Absolute Battery                                                        | 120        |
|    | 2.7  |               | TO REPLACE THE MODULES                                                                          | 121        |
|    |      | 2.7.1         | Removing                                                                                        | 121        |
|    |      | 2.7.2         | Insertion                                                                                       | 121        |
|    | 2.8  | REPLA         | ACING PRINTED CIRCUIT BOARD AND UNIT                                                            | 122        |
|    |      | 2.8.1         | The Base Printed Circuit Boards                                                                 | 122        |
|    |      | 2.8.2         | The Power Supply Printed Circuit Boards and Sub Printed Board                                   | 123        |
|    |      | 2.8.3         | The Fan motor                                                                                   | 124        |
|    |      | 2.8.4         | The CRT Control Printed Circuit Board                                                           | 124        |
|    |      | 2.8.5         | The MDI Keyboard                                                                                | 125        |
|    |      | 2.8.6         | The CRT Display                                                                                 | 125        |
|    | 2.9  | MAIN          | TENANCE OF HEAT PIPE TYPE HEAT EXCHANGER                                                        | 126        |
|    | 2.10 | REPI A        | ACING THE FUSE                                                                                  | 129        |
|    | 2.10 |               | The Power Mate Controller Fuse                                                                  |            |
|    |      | 2.10.1 2.10.2 |                                                                                                 | 129        |
|    |      | 2.10.2        | The CRT/MDI Control PCB Fuse  The I/O Card Fuses                                                | 130        |
|    |      | 2.10.3        | The I/O Unit–MODEL A Fuses                                                                      | 131<br>132 |
|    |      | 2.10.4        | Replacing the DPL/MDI Switcher Fuses                                                            | 133        |
|    |      | 2.10.5        | Replacing the LCD Fuse                                                                          | 133        |
|    | 2 11 |               |                                                                                                 |            |
|    | 2.11 |               | STING THE PLASMA DISPLAY                                                                        | 135        |
|    | 2.12 | 7.2–IN        | CH MONOCHROME LCD ADJUSTMENT                                                                    | 136        |
|    | 2.13 | REPLA         | ACING THE LCD BAKLIGHT                                                                          | 138        |
| 2  | INIE | OLIT AN       | D OUTPUT OF DATA                                                                                | 139        |
| J. |      |               |                                                                                                 |            |
|    | 3.1  | SETTI         | NG PARAMETERS FOR INPUT/OUTPUT                                                                  | 140        |
|    | 3.2  | INPUT         | TING/ OUTPUTTING DATA                                                                           | 143        |
|    |      | 3.2.1         | Confirming the Parameters Required for Data input/Output                                        | 143        |
|    |      | 3.2.2         | Outputting CNC Parameters                                                                       | 144        |
|    |      | 3.2.3         | Outputting PMC Parameters                                                                       | 145        |

|    |     | 3.2.4   | Outputting Custom Macro Variable Values                 | 146 |
|----|-----|---------|---------------------------------------------------------|-----|
|    |     | 3.2.5   | Outputting Tool Compensation Amount                     | 146 |
|    |     | 3.2.6   | Outputting Part Program                                 | 147 |
|    |     | 3.2.7   | Outputting Ladder Programs                              | 148 |
|    |     | 3.2.8   | Outputting Pitch Error Compensation Data                | 149 |
|    |     | 3.2.9   | Inputting CNC Parameters                                | 149 |
|    |     | 3.2.10  | Inputting PMC Parameters                                | 151 |
|    |     | 3.2.11  | Inputting Custom Macro Variable Values                  | 152 |
|    |     | 3.2.12  | Inputting Tool Compensation Amount                      | 152 |
|    |     | 3.2.13  | Inputting Part Programs                                 | 153 |
|    |     | 3.2.14  | Inputting PMC Ladder                                    | 154 |
|    |     | 3.2.15  | Inputting Pitch Error Compensation Data                 | 155 |
| 4. | INT | ΓERFA   | CE BETWEEN NC AND PMC                                   | 156 |
| •  | 4.1 |         | RAL OF INTERFACE                                        |     |
|    |     |         |                                                         |     |
|    | 4.2 |         | FICATION OF PMC                                         | 158 |
|    |     | 4.2.1   | Specification                                           | 158 |
|    |     | 4.2.2   | Address                                                 | 159 |
|    |     | 4.2.3   | Built–in Debug Function                                 | 159 |
|    |     | 4.2.4   | System Reserve Area of Internal Relay                   | 160 |
|    | 4.0 | 4.2.5   | Execution Period of PMC                                 | 160 |
|    | 4.3 |         | ATION ON THE CRT/MDI                                    | 161 |
|    |     | 4.3.1   | Display Method                                          | 161 |
|    |     | 4.3.2   | PMCLAD SCREEN                                           | 162 |
|    |     | 4.3.3   | PMCDGN SCREEN                                           | 163 |
|    |     | 4.3.4   | PMCRAM Screen                                           | 167 |
|    | 4.4 | OPER.   | ATION ON THE DPL/MDI                                    | 172 |
|    |     | 4.4.1   | Selectingthe PMC Programmer Menu                        | 173 |
|    |     | 4.4.2   | Setting and Displaying System Parameters (SYSTEM PARAM) | 173 |
|    |     | 4.4.3   | Editing the Sequence Program (Edit)                     | 174 |
|    |     | 4.4.4   | Editing Ladder Mnemonics                                | 174 |
|    |     | 4.4.5   | Starting and Stopping the Sequence Program (Run/Stop)   | 178 |
|    |     | 4.4.6   | Error Messages (for Ladder Mnemonics Editing)           | 178 |
|    | 4.5 |         | OF SIGNALS BY EACH MODE                                 |     |
|    | 4.6 | ADDR    | ESS LIST                                                | 181 |
|    |     | 4.6.1   | Power Mate–D for 1–path Control                         | 181 |
|    |     | 4.6.2   | Power Mate–D for 2–path Control                         | 189 |
|    |     | 4.6.3   | Power Mate–F                                            | 196 |
|    | 4.7 | SIGNA   | AL AND SYMBOL CORRESPONDENCE TABLE                      | 203 |
| _  | DI  | OITAL C | CERVO.                                                  | 211 |
| Э. |     |         | SERVO                                                   |     |
|    | 5.1 |         | AL SETTING SERVO PARAMETERS                             | 212 |
|    | 5.2 | SERVO   | O TUNING SCREEN                                         | 216 |
|    |     | 5.2.1   | Parameter Setting                                       | 216 |
|    |     | 5.2.2   | Displaying Servo Tuning Screen                          | 216 |
|    | 5.3 | ADJUS   | STING REFERENCE POSITION (DOG METHOD)                   | 219 |
|    |     | 5.3.1   | General                                                 | 219 |
|    | 5.4 | DOGL    | ESS REFERENCE POSITION SETTING                          | 221 |
|    |     | 5.4.1   | General                                                 | 221 |
|    |     | 5.4.2   | Operation                                               | 221 |
|    |     | 5 1 2   | Associated Peremeters                                   | 222 |

| 6. | AC   | SPINDLE (SERIAL INTERFACE)                                                          | 223        |
|----|------|-------------------------------------------------------------------------------------|------------|
|    | 6.1  | GENERAL OF SPINDLE CONTROL (SERIAL INTERFACE)                                       | 224        |
|    |      | 6.1.1 Method A of Gear Change (PRM3705#2=0)                                         | 225        |
|    |      | 6.1.2 Method B of Gear Change (PRM 3705#2=1)                                        | 225        |
|    | 6.2  | TABLE OF TEST POINTS                                                                | 226        |
|    |      | 6.2.1 Printed Circuit Board (A16B–2201–0440)                                        | 226        |
|    |      | 6.2.2 Signal Waveform a Test Points                                                 | 227        |
|    | 6.3  | CONFIRMING POWER SUPPLY (SERIAL INTERFACE)                                          |            |
|    |      | 6.3.1 Power Supply                                                                  | 228        |
|    | 6.4  | 6.3.2 Test Points                                                                   | 228<br>231 |
|    | 0.4  | SPINDLE SETTING AND TUNING SCREEN  6.4.1 Display Method                             | 231        |
|    |      | 6.4.2 Spindle Setting Screen                                                        | 231        |
|    |      | 6.4.3 Spindle Tuning Screen                                                         | 232        |
|    |      | 6.4.4 Spindle Monitor Screen                                                        | 234        |
|    |      | 6.4.5 Correspondence Between Operation Mode and Parameters on Spindle Tuning Screen | 236        |
|    | 6.5  | AUTOMATIC SETTING OF STANDARD PARAMETER                                             | 237        |
| 7. | AC   | SPINDLE (ANALOG INTERFACE)                                                          | 238        |
|    | 7.1  | GENERAL OF SPINDLE CONTROL (ANALOG INTERFACE)                                       | 239        |
|    |      | 7.1.1 Block Diagram                                                                 | 239        |
|    |      | 7.1.2 Calculation of S Analog Voltage and Associated Parameters                     | 240        |
|    |      | 7.1.3 Tuning S Analog Voltage (D/A Converter)                                       | 241        |
|    | 7.2  | TABLE OF TEST POINTS                                                                | 242        |
|    |      | 7.2.1 Model 1S to 3S (Amp. Specification : A06B–6059–H00x)                          | 242        |
|    |      | 7.2.2 Models 6S to 26S (Amp. specification : A06B–6059–H2xx)                        | 243<br>244 |
|    | 7.3  | SETTING PARAMETERS (DIGITAL AC SPINDLE)                                             |            |
|    | 7.4  | SETTING TARAMETERS (DIGITAL AC STINDLE)  SETTING STANDARD PARAMETERS                |            |
|    |      |                                                                                     |            |
|    | 7.5  | LIST OF PARAMETER                                                                   |            |
|    | 7.6  | TUNING AFTER REPLACING PCB (S SERIES AC SPINDLE)                                    | 250        |
| 8. | TR   | OUBLESHOOTING                                                                       | 252        |
|    | 8.1  | CORRECTIVE ACTION FOR FAILURES                                                      | 254        |
|    |      | 8.1.1 Investigating the Conditions Under Which Failure Occurred                     | 254        |
|    | 8.2  | POWER CANNOT BE TURNED ON                                                           | 256        |
|    | 8.3  | NO MANUAL OPERATION NOR AUTOMATIC OPERATION CAN BE EXECUTED                         | 257        |
|    | 8.4  | JOG OPERATION CANNOT BE DONE                                                        | 261        |
|    | 8.5  | HANDLE OPERATION (MPG) CAN NOT BE DONE                                              |            |
|    | 8.6  | AUTOMATIC OPERATION CANNOT BE DONE                                                  | 267        |
|    | 8.7  | CYCLE START LED SIGNAL HAS TURNED OFF                                               |            |
|    | 8.8  | WHEN MANIPULATION IS NOT POSSIBLE WITH THE CRT/MDI                                  |            |
|    | 8.9  |                                                                                     |            |
|    |      | ALARM 85 TO 87 (READER/PUNCHER INTERFACE ALARM)                                     |            |
|    | 8.10 |                                                                                     | 281        |
|    | 8.11 | `                                                                                   |            |
|    | 8.12 | · · ·                                                                               | 285        |
|    | 8.13 | ALARM 301 TO 305 (ABSOLUTE PULSE CODER IS FAULTY)                                   | 286        |
|    | 8.14 | ALARM 306 TO 308 (ABSOLUTE PULSE CODER BATTERY IS LOW)                              | 287        |

|     | 8.15    | ALARM 350 (SERIAL PULSE CODER IS ABNORMAL)                                      | 291 |
|-----|---------|---------------------------------------------------------------------------------|-----|
|     | 8.16    | ALARM 351 (SERIAL PULSE CODER COMMUNICATION IS ABNORMAL)                        | 292 |
|     | 8.17    | ALARM 400 (OVERLOAD)                                                            | 293 |
|     | 8.18    | ALARM 401 (*DRDY SIGNAL TURNED OFF)                                             | 295 |
|     | 8.19    | ALARM 404 AND 405 (*DRDY ON, REFERENCE POSITION RETURN ABNORMAL) $\ldots\ldots$ | 297 |
|     | 8.20    | ALARM 410 (EXCESSIVE POSITION ERROR AMOUNT DURING STOP)                         | 299 |
|     | 8.21    | ALRAM 411 (EXECESSIVE POSITION ERROR DURING MOVE)                               | 300 |
|     | 8.22    | ALARM 414 (DIGITAL SERVO SYSTEM IS ABNORMAL)                                    | 302 |
|     | 8.23    | ALRAM 416 (DISCONNECTION ALARM)                                                 | 314 |
|     | 8.24    | ALARM 417 (DIGITAL SERVO SYSTEM IS ABNORMAL)                                    | 315 |
|     | 8.25    | ALARM 700 (OVERHEAT AT CONTROL SIDE)                                            | 316 |
|     | 8.26    | ALARM 749 (SERIAL SPINDLE COMMUNICATION ERROR)                                  | 317 |
|     | 8.27    | ALARM 750 (SPINDLE SERIAL LINK CANNOT BE STARTED)                               | 319 |
|     | 8.28    | ALARM 751 (SPINDLE ALARM)                                                       | 321 |
|     | 8.29    | ALARM 900 (ROM PARITY ERROR)                                                    | 322 |
|     | 8.30    | ALARM 910 TO 911 (RAM PARITY)                                                   | 323 |
|     | 8.31    | ALARM 920 (WATCH DOG OR RAM PARITY)                                             | 325 |
|     | 8.32    | ALARM 924 (SERVO MODULE MOUNTING ERROR)                                         | 328 |
|     | 8.33    | ALARM 930 (CPU ERROR)                                                           | 329 |
|     | 8.34    | ALARM 950 OR 951 (PMC SYSTEM ALARM)                                             | 330 |
|     | 8.35    | ALARM 970 (NMI ALARM IN PMC MODULE)                                             | 331 |
|     | 8.36    | ALARM 971 (NMI ALARM IN SLC)                                                    | 332 |
|     | 8.37    | ALARM 973 (NMI ALARM BY UNKNOWN CAUSE)                                          | 333 |
| 9.  | TRC     | OUBLESHOOTING (SERIAL INTERFACE SPINDLE)                                        | 334 |
|     | 9.1     | LIST OF SERIAL INTERFACE SPINDLE AMPLIFIER ALARMS                               | 335 |
|     | 9.2     | TROUBLESHOOTING FOR EACH ALARM                                                  | 337 |
| 1   | 0.TRC   | OUBLESHOOTING (ANALOG INTERFACE SPINDLE)                                        | 343 |
|     | 10.1    | AL-01 (MOTOR OVERHEAT)                                                          | 344 |
|     | 10.2    | AL-02 (EXCESSIVE DEVIATION OF SPEED)                                            | 345 |
|     | 10.3    | AL-06, 07 (OVER SPEED)                                                          | 346 |
|     | 10.4    | AL-09 (UNIT OVERHEAT / 6S TO 26S ONLY)                                          | 347 |
|     | 10.5    | AL-10 (LOW INPUT VOLTAGE)                                                       | 348 |
|     | 10.6    | AL-11 (DC LINK EXCESSIVE VOLTAGE)                                               | 349 |
|     | 10.7    | AL-12 (DC LINK EXCESSIVE CURRENT)                                               | 350 |
|     | 10.8    | ABNORMAL SOUND AND VIBRATION DURING ROTATION                                    | 351 |
|     | 10.9    | NO ROTATION OR INCORRECT SPEED                                                  | 352 |
|     | 10.10   | CONFIRMATION OF TRANSISTOR MODULE                                               | 353 |
| APF | END     | IX                                                                              |     |
| Α   | . I/O l | JNIT MODEL A                                                                    | 357 |
|     | A.1     | SYSTEM CONFIGURATION                                                            | 358 |

|    | A.2 | HARD    | WARE CONFIGURATION                     | 358 |
|----|-----|---------|----------------------------------------|-----|
|    | A.3 | LED II  | NDICATION                              | 359 |
|    | A.4 | FUSES   | S                                      | 360 |
|    | A.5 |         | VING A PRINTED CIRCUIT BOARD           |     |
| В. | AL  | ARM L   | IST                                    | 363 |
| C. | LIS | ST OF N | MAINTENANCE PARTS                      | 384 |
|    | C.1 |         | TENANCE PARTS                          |     |
| D. | DA  | TA INP  | UT/OUTPUT TO AND FROM A MEMORY CARD    | 390 |
|    | D.1 | OVER    | VIEW                                   | 391 |
|    | D.2 | FUNC    | TION DESCRIPTION                       | 392 |
|    |     | D.2.1   | Conditions for Enabling This Function  | 392 |
|    |     | D.2.2   | Output to a Memory Card                | 392 |
|    |     | D.2.3   | Input from a Memory Card               | 393 |
|    | D.3 | OPER.   | ATION                                  | 394 |
|    |     | D.3.1   | Outputting Data to a Memory Card       | 394 |
|    | D 4 | D.3.2   | Inputting Data from a Memory Card      | 394 |
|    | D.4 |         | INPUT/OUTPUT TO AND FROM A MEMORY CARD | 396 |
|    | D.5 |         | R CODES                                | 397 |
|    | D.6 | MEMO    | DRY CARD WRITE PROTECT SWITCH          | 398 |
| E. | ME  | MORY    | CARD OPERATOR'S MANUAL                 | 399 |
|    | E.1 | OUTL    | INE                                    | 400 |
|    | E.2 | NAME    | S AND FUNCTION OF MEMORY COMPONENTS    | 401 |
|    | E.3 | OPER.   | ATING OF MEMORY CARD                   | 402 |
|    |     | E.3.1   | Connection of Memory Card              | 402 |
|    |     | E.3.2   | Operation                              | 402 |
|    |     | E.3.3   | Disconnection of Memory Card           | 402 |
| F  | NO  | ΤΔΤΙΩΙ  | N OF MDI KEYS                          | 403 |

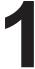

### **DISPLAY AND OPERATION**

This chapter describes how to display various screens by the function keys. The screens used for maintenance are respectively displayed.

- 1.1 FUNCTION KEYS AND SOFT KEYS
- 1.2 CONFIGURATION DISPLAY OF SOFTWARE
- 1.3 SYSTEM CONFIGURATION SCREEN
- 1.4 ALARM HISTORY SCREEN
- 1.5 HELP FUNCTION
- 1.6 DISPLAYING DIAGNOSTIC PAGE
- 1.7 POWER MATE STATE DISPLAY
- 1.8 OPERATION HISTORY
- 1.9 LIST OF OPERATIONS (CRT/MDI)
- 1.10 LIST OF OPERATIONS (DPL/MDI)
- 1.11 WARNING SCREEN DISPLAYED WHEN AN OPTION IS CHANGED

# 1.1 FUNCTION KEYS AND SOFT KEYS

Operations and soft key display staturs for each function key are described below.

## 1.1.1 Soft Keys

To display a more detailed screen of CRT, PDP, LCD, handy operator's panel, press a function key followed by a soft key. Soft keys are also used for actual operations.

The following illustrates how soft key displays are changed by pressing each function key.

The symbols in the following figures mean as shown below:

: Indicates screens

: Indicates a screen that can be displayed by pressing a function key(\*1)

[ ] : Indicates a soft key(\*2)

( ) : Indicates input from the MDI panel.

Description:

Indicates the continuous menu key (rightmost soft key).

#### **NOTE**

- 1 The CRT, PDP, LCD, and handy operator's panel cannot be used with the Power Mate—F.
- 2 If the DPL/MDI is connected, the CRT, PDP, LCD, and handy operator's panel are disabled, and the functions of these screens are restricted to position display.

<sup>\*1</sup> Press function keys to switch between screens that are used frequently.

<sup>\*2</sup> Some soft keys are not displayed depending on the option configuration.

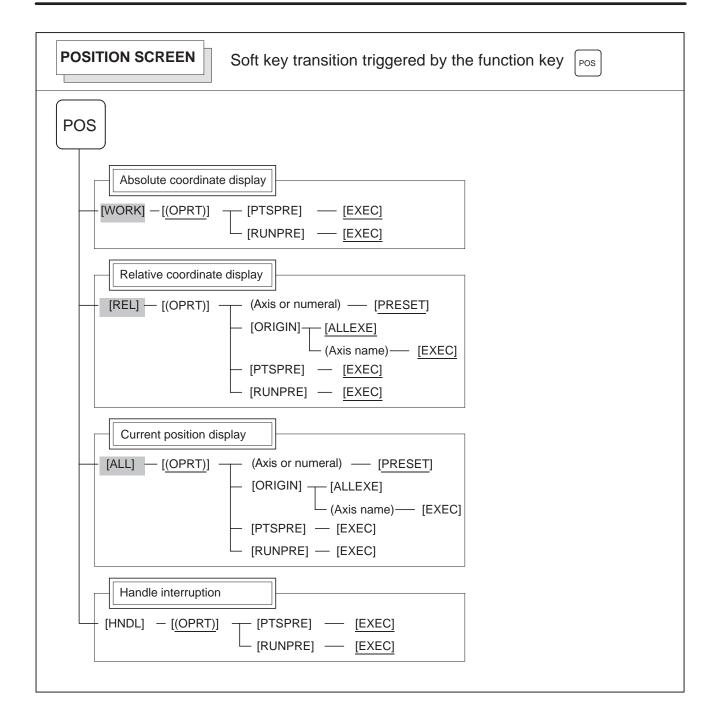

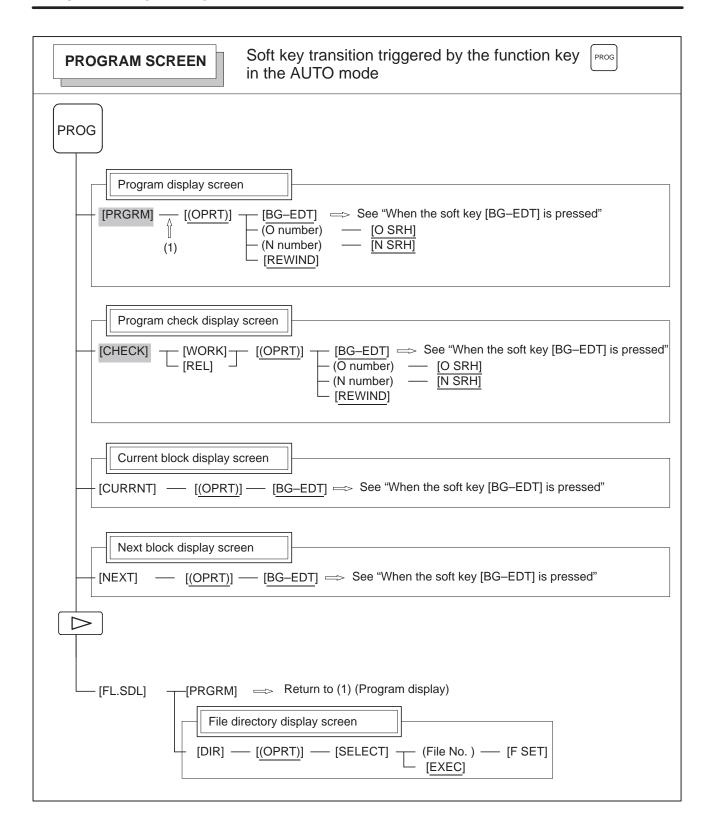

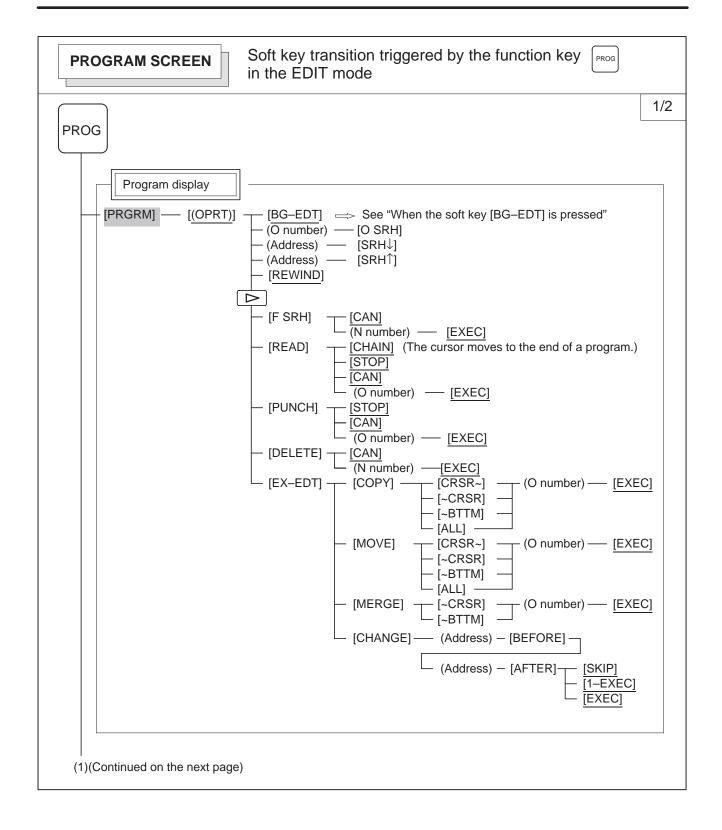

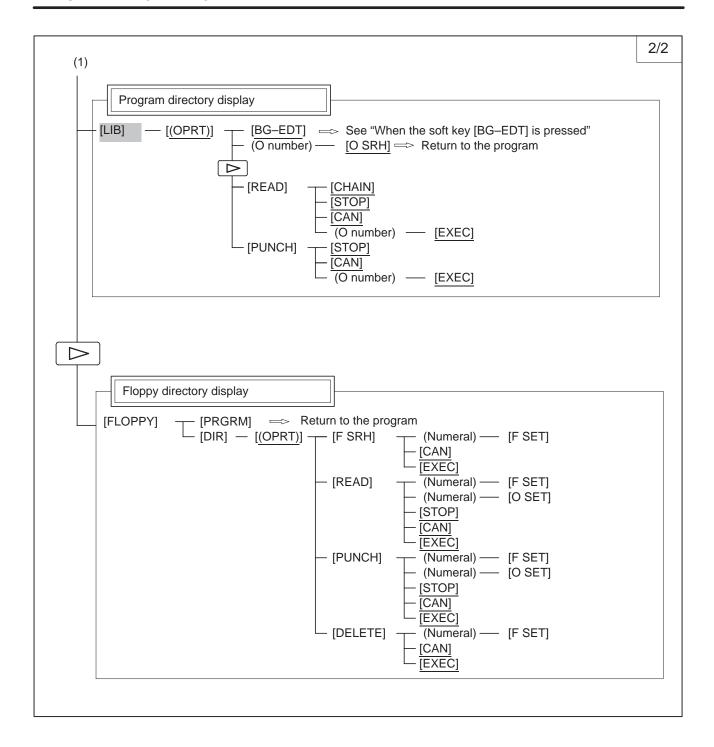

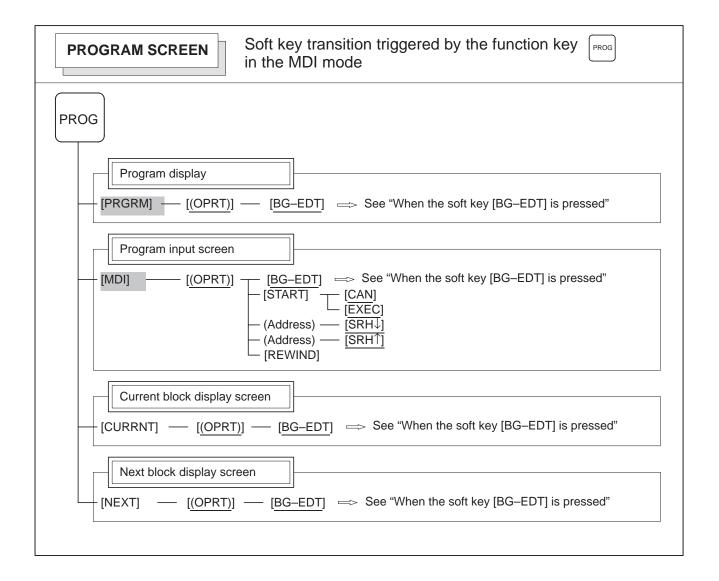

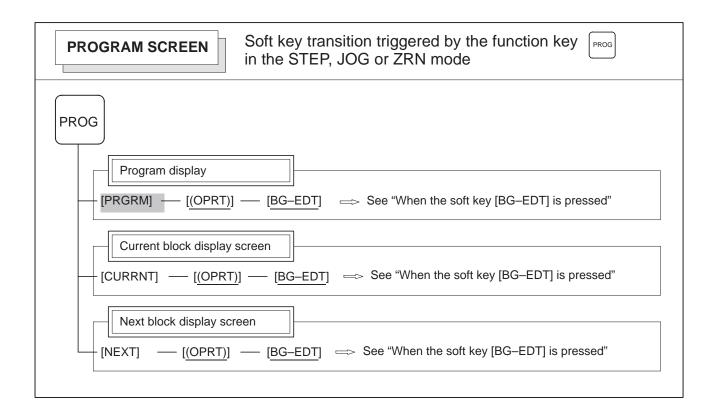

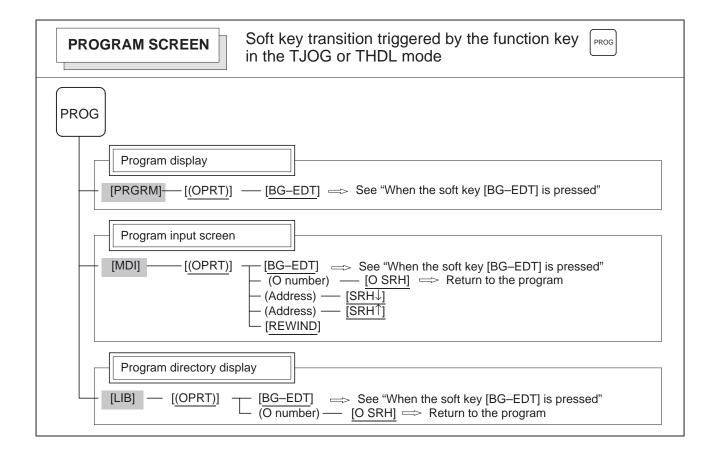

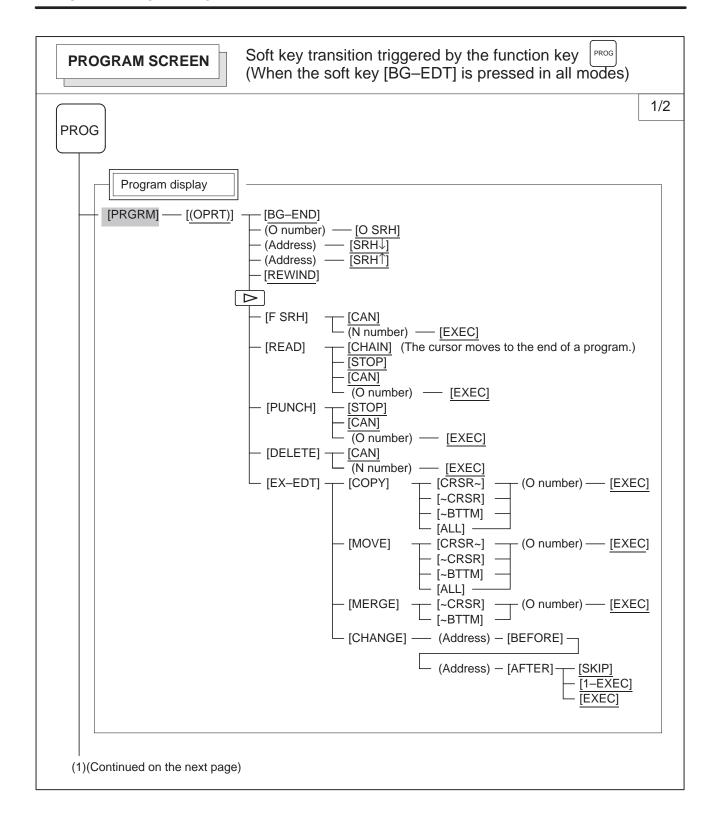

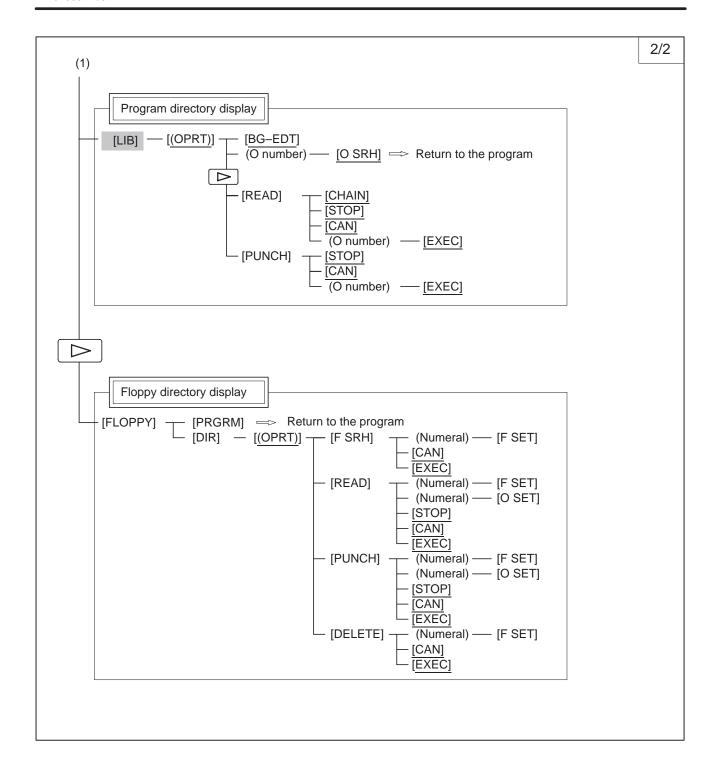

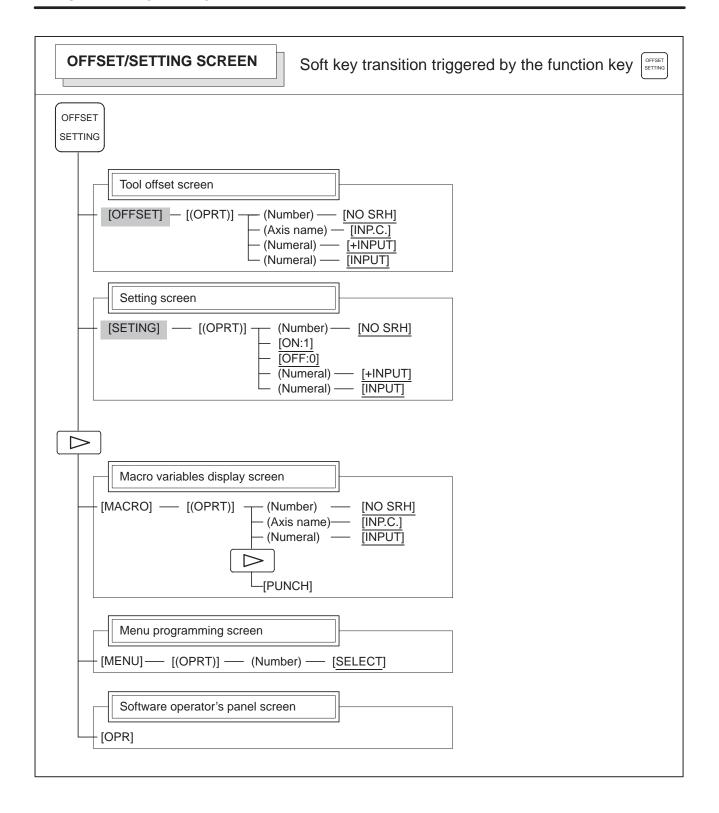

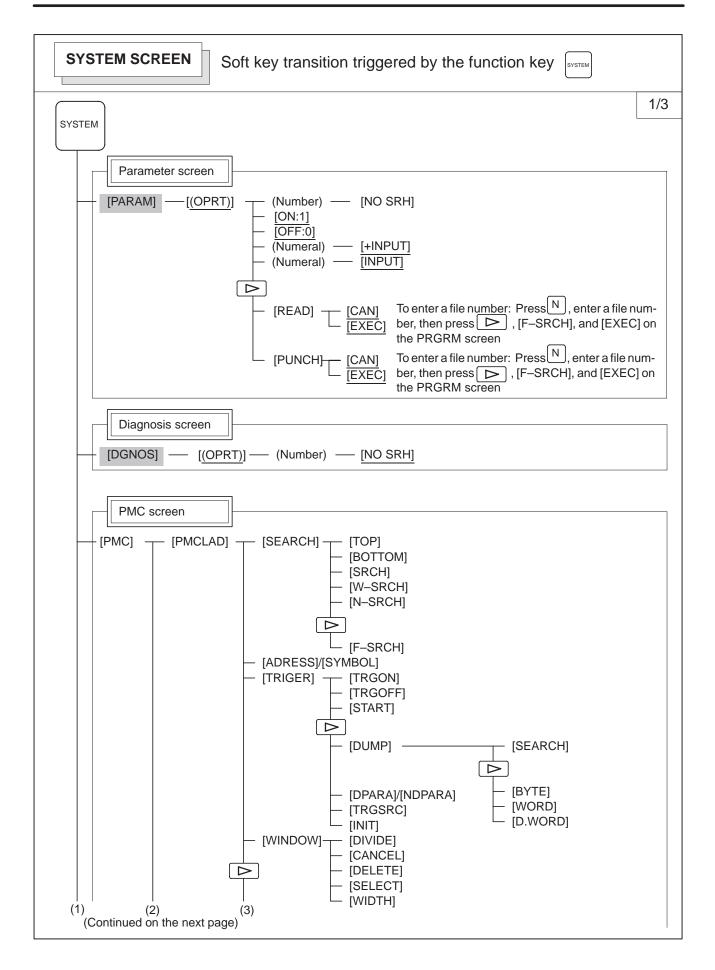

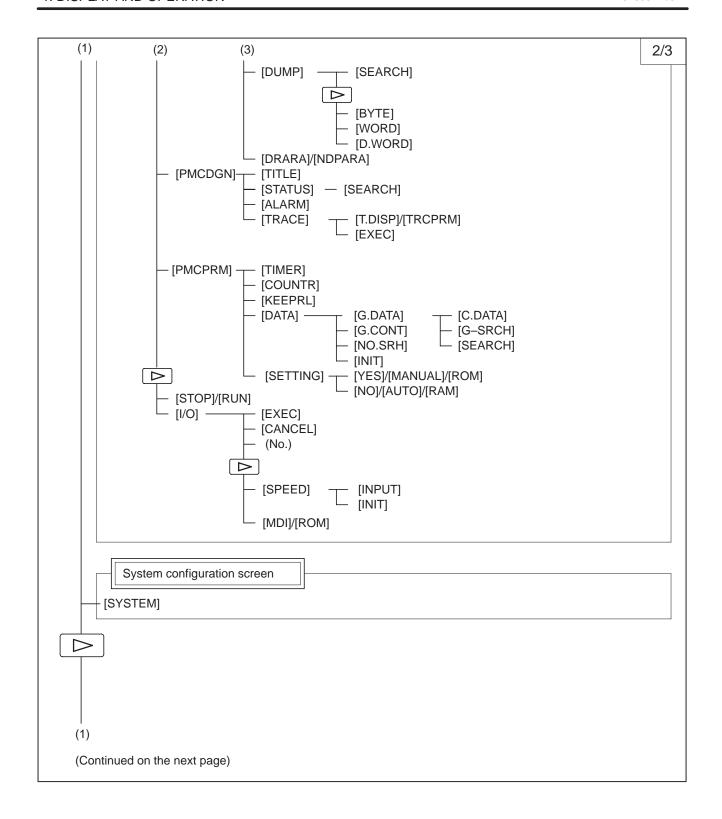

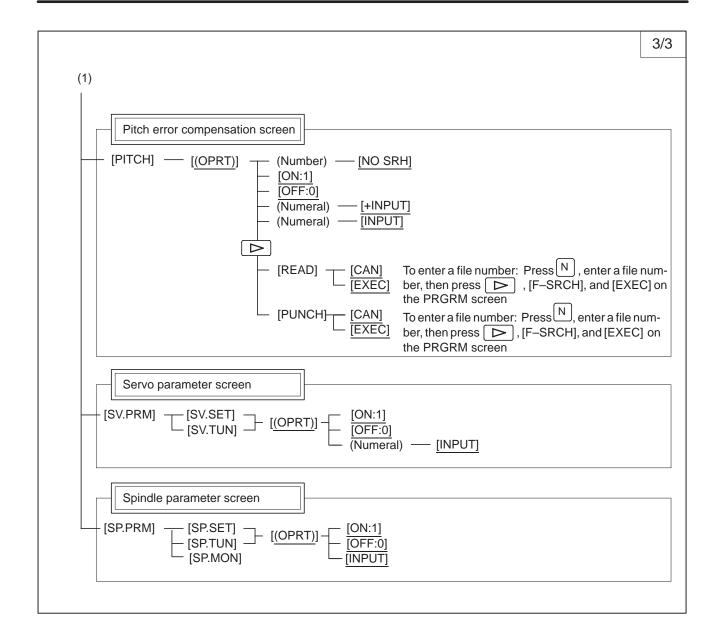

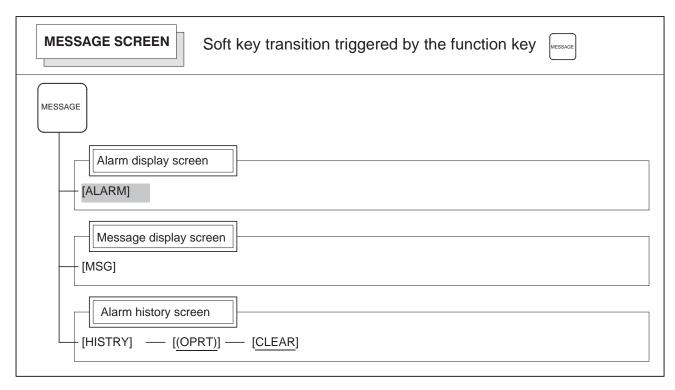

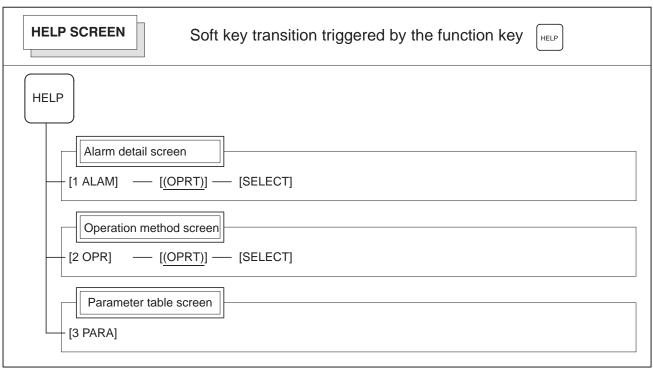

## 1.1.2 DPL/MDI

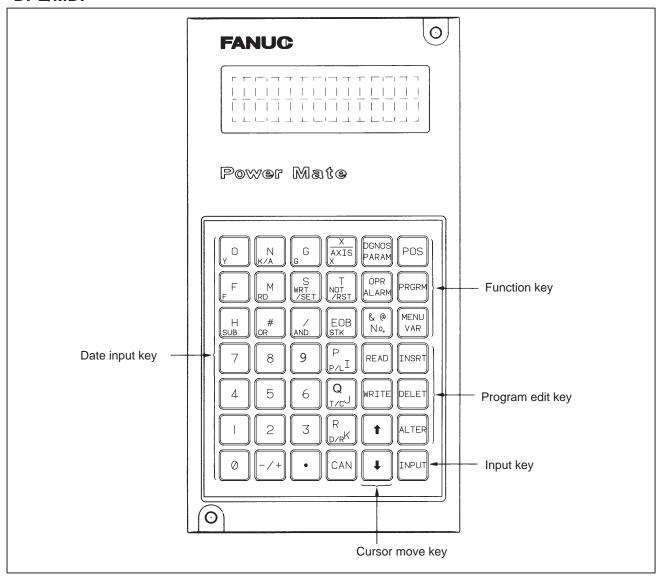

Fig.1.1.2 DPL/MDI Panel

#### (1) Function keys

Function keys indicate large items like chapters in a document.

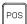

Indicates the current position.

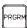

Conducts the following:

In EDIT mode ...edits and displays the program in the memory In automatic operation ...displays command value.

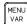

Used to display offset settings and to set and display macro variables.

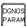

Used to set and display parameter, diagnostic, and PMC parameter.

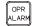

Display of Alarm number and external message.

#### (2) Keyboard functions

Table 1.1.2 MDI Keyboard functions

| Key                                    | Functions                                                                                                    |
|----------------------------------------|----------------------------------------------------------------------------------------------------|
| Address /numerical key                 | Press these keys to input alphabetic, numeric, and other characters.                                                                                                    |
| INPUT ( INPUT ) key                    | When an address or a numerical key is pressed, the letter or the numeral is input once to the key input buffer, and it is displayed on the DPL. To input the data, press the INPUT key.                                                    |
| Cancel ( CAN ) key                     | Press this key to cancel character or sign input to the key input buffer.  (Example) When the key input buffer displays N0001, N0001 is cancelled with this key.  When an alarm is displayed, depressing CAN will reset the alarm message. |
| Cursor shift keys                      | There are two kinds of cursor shift key described below.  This key is used to shift the cursor a short distance in the forward direction.  This key is used to shift the cursor a short distance in the reverse direction.                 |
| READ ( READ ) key  WRITE ( WRITE ) key | Press this key to actuate I/O device. Pressing a key activates the corresponding I/O device. Be careful not to press the wrong key.                                                                                                    |

#### (3) Caution on using the DPL/MDI

If the DPL/MDI, CRT (PDP, LCD)/MDI, and handy operator's panel are connected at the same time, the DPL/MDI takes precedence. The CRT (PDP, LCD)/MDI and handy operator's panel are disabled, and their functions are restricted to position display.

# 1.2 CONFIGURATION DISPLAY OF SOFTWARE

Both the CRT/MDI (PDP, LCD) and DPL/MDI can be used with the Power Mate–D. Only the DPL/MDI can be used with the Power Mate–F.

# 1.2.1 CRT/MDI

1) Upon normal start

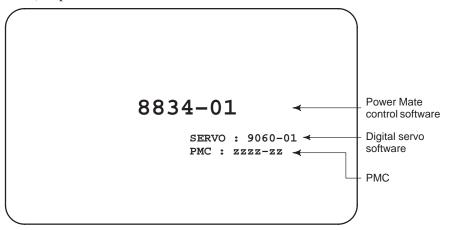

2) When the CRT/MDI has started normally, but cannot communicate with the controller

\*\*\* INTELLIGENT CRT/MDI 8813/03 \*\*\*

ROM PARITY CHECK OK

WAITING FOR CRT DATA

#### **NOTE**

If nothing appears on the screen, it indicates that the CRT/MDI has failed to start.

# 1.2.2 DPL/MDI

1) Upon normal start

Power Mate-D

8834-01 ← Power Mate control software

2) When the DPL/MDI has started normally, but cannot communicate with the controller

ROM PARI. OK
RAM CHECK OK

#### NOTE

If nothing appears on the screen, it indicates that the DPL/MDI has failed to start.

# 1.3 SYSTEM CONFIGURATION SCREEN

After the system has been installed correctly, you can not display the system configuration screen. However, you can find the PCBs installed and the softwares integrated on the system configuration screen.

The Power Mate–F cannot display its system configuration.

# 1.3.1 Display Method

- (1) Press SYSTEM key.
- (2) Press soft key [system], then the system configuration screen is displayed.
- (3) The system configuration screen is composed of two screens and each of them can be selected by the page key PAGE PAGE.

# 1.3.2 Software Configuration Screen

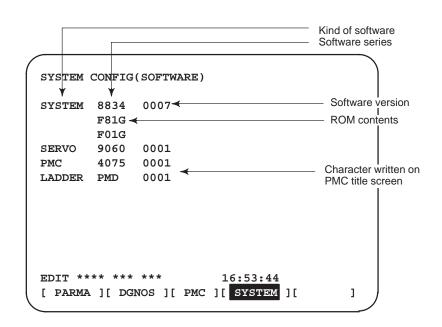

# 1.3.3 Module Configuration Screen

Configuration of the modules displayed on PCB.

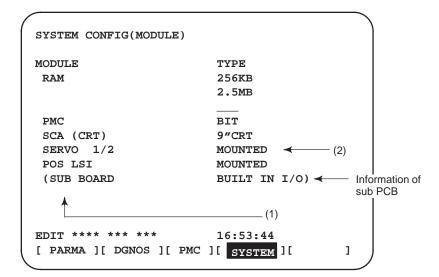

#### Contents of display

- (1) Type of mounted module, unit, or hardware
- (2) Mounted or not, or type of module or unit Pressing the PAGE key displays the system configuration screen of other PCBs.
  - \*Refer to "2.4.8 Location of Modules and Internal Printed Boards" for correspondence with each module and display.

# 1.4 ALARM HISTORY SCREEN

### 1.4.1 General

Alarms generated in the Power Mate are recorded. The latest 25 alarms generated are recorded. The 26th and former alarms are deleted.

DPL/MDI can not display the alarm history screen.

The Power Mate–F is not provided with an alarm history function.

# 1.4.2 Screen Display

- (1) Press key .
- (2) Press soft key [HISTRY] and an alarm history screen is displayed.
- (3) Other pages are displayed by  $\bigcap_{PAGE}$  or  $\bigcap_{PAGE}$  key.

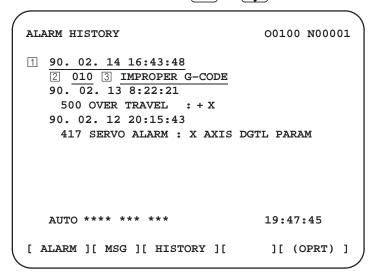

- 1 The date the alarm was issued
- 2 Alarm No.
- 3 Alarm message (some contains no message)

## 1.4.3

## **Clearing Alarm History**

- (1) Press soft key [(**OPE**)].
- (2) Press soft key [(CLEAR], then the alarm history is cleared.

# 1.4.4 Display of Special Alarms

- Alarms generated by custom macro
- Alarms generated by DISP or DISPB instruction of PMC.

Alarm numbers are 3000s and the messages are all "MACRO ALARM". (Ex) #3000=1(ERROR)⇒"3001 MACRO ALARM".

Alarms of 1000s and the message is all "EXTERNAL ALARM". (Ex) DISP instruction A000.0 1000 ERROR1⇒"1000 EXTERNAL ALARM"

# 1.5 HELP FUNCTION

### 1.5.1 General

The help function displays alarm information, operation method and a table of contents for parameters. This function is used as a handbook.

DPL/MDI can not use the help function.

The Power Mate–F is not provided with a help function.

# 1.5.2 Display Method

• Display of help screen

Press HELP key on any screen other than PMC screen, then a help screen appears.

```
HELP (INITIAL MENU) O1234 N12345

***** HELP *****

1. ALARM DETAIL

2. OPERATION METHOD

3. PARAMETER TABLE

EDIT *** * * * * * * * * * * 00:00:00

[1 ALAM] [2 OPE] [3 PARA] [ ] [ ]
```

(However, it is not available when PMC screen or CUSTOM screen is displaying)

(1) When an alarm is generated, press soft key [1 ALAM], then a help message of the alarm is displayed.

```
HELP (INITIAL MENU)
                                O1234 N12345
NUMBER
           : 010
M'SAGE : IMPROPER G CODE
FUNCTION:
ALARM :
 A G CODE NOT LISTED IN G-CODE TABLE
 IS BEING COMMANDED
 ALSO G-CODE FOR FUNCTION NOT ADDED
 IS BEING COMMANDED
EDIT * * *
                              00:00:00
   ALAM
          [2 OPE] [3 PARA] [
                                   ] [ OPRT ]
```

Help for alarm

- (2) Pressing soft key [OPRT],(alarm No.), and soft key [SELECT] in this order, a help message corresponding to the input alarm number is displayed.
- Help for operation
- (1) Press [2 OPR], then a menu for operation method is displayed.

(2) Press [OPRT], (an item number) and soft key [SELECT], then an operation method of the item is displayed.

Pressing PAGE key AGE or AGE displays another pages.

```
HELP (OPERATION METHOD)
                                   O1234 N12345
                                        1/4 ← Current
<<1.PROGRAM EDIT>>
                                                 page/ Total
DELETE ALL PROGRAMS
                                                 page
 MODE : EDIT
 SCREEN: PROGRAM
 OPR :(0-9999) - (DELETE)
DELETE ONE PROGRAM
 MODE : EDIT
 SCREEN: PROGRAM
 OPR :(0+PROGRAM NUMBER) - <DELETE>
                                00:00:00
EDIT * * * *
               ]
                   [
                                      [SELECT]
```

### • Parameter table

Press soft key [3 PARA], then a parameter table is displayed.

```
HELP (PARAMETER TABLE)
                                O1234 N12345
                                        1/3 ←
                                               Current
                                               page/ Total
• SETTING
                                (NO.0000~ )
                                               page
•READER/PUNCHER INTERFACE
                                (NO.0100~)
                                (NO.1000~ )
·AXIS CONTROL/SETTING UNIT
· COORDINATE SYSTEM
                                (NO.1200~)
•STROKE LIMIT
                                (NO.1300~)
                                (NO.1400~)
•FEED RATE
·ACCEL/DECELERATION CTRL
                                (NO.1600~)
•SERVO RELATED
                                (NO.1800~)
·DI/DO
                                (NO.3000~)
EDIT * * * * * * * * * *
                               00:00:00
[1 ALAM ] [2 OPR ][ 3 PARA ] [
                                    ][SELECT]
```

Another screen can be selected by the PAGE key  $\bigcap_{PAGE}$  or  $\bigcap_{PAGE}$ .

# 1.6 DISPLAYING DIAGNOSTIC PAGE

# 1.6.1 Displaying of CRT/MDI

The Power Mate–D uses the CRT/MDI for diagnosis display, while the Power Mate–F uses the DPL/MDI.

- (1) Press system key on the CRT/MDI.
- (2) Press soft key [DGN], then a diagnostic screen is displayed.

# 1.6.2 Displaying of DPL/MDI

(1) Press the PARAM key to select the diagnosis screen.

When PMC data is displayed, operate  $\sqrt[\delta_n]{}_{No.}$   $\rightarrow$ 

Number  $\rightarrow$  INPUT in turn.

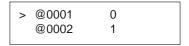

Following are display methods in the diagnostic screen of PMC data.

(2) Press the key of the PMC address to be displayed. (Use the bottom left address of the key.)

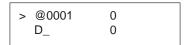

Example: Display the address data for D0100

(3) Enter the number of the PMC address to be displayed.

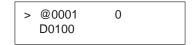

(4) Press the NPUT key.

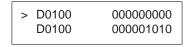

By pressing the and keys, the cursor can be moved within the PMC address being displayed.

### 1.6.3 Contents Displayed (Common)

 Causes when the machine does not travel in spite of giving a command

000 WAITING FOR FIN SIGNAL An M/S/T function is being

executed.

001 MOTION Travel command of cycle

operation is being executed.

002 DWELL Dwell is being executed.

003 IN-POSITION CHECK In–position check is being done.

004 FEEDRATE OVERRIDE 0% Feedrate override is 0%. 005 INTERLOCK/START LOCK Interlock is input.

006 SPINDLE SPEED ARRIVAL CHECK The unit is waiting for spindle

speed signal SAR (G029#4) to

become "1".

007 WAITING FOR CHASER OPEN OR

**CLOSE** 

The unit is waiting for the chaser tool to be opened or closed.

010 PUNCHING Data is being output through

reader/puncher interface.

011 READING Data is being input through

reader/puncher interface. Jog override is 0%.

013 JOG FEEDRATE OVERRIDE 0% 014 WAITING FOR RESET, ESP.RRW OFF

Power Mate is in reset state.

015 EXTERNAL PROGRAM NUMBER SEARCH External Program Number

Search

### Cause of the cycle start LED turned off

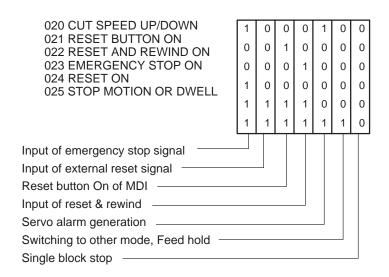

State of TH alarm

030 CHARACTER NUMBER TH ALARM Position of the character that

caused TH alarm. The position

is counted from the head.

031 TH DATA Data of the character that caused

TH alarm.

### Detail of Alarm 350 of serial pulse coder

Address #7 #6 #5 #4 #3 #2 #1 #0
DGN 0202 CSA BLA PHA RCA BZA CKA SPH

#6(CSA): Hardware of serial pulse coder is abnormal

**#5(BLA):** Battery voltage is low (warning)

**#4(PHA):** Serial pulse coder or feedback cable is erroneous.

**#3(RCA):** Serial pulse coder is faulty.

Counting of feedback cable is erroneous.

**#2(BZA):** Battery voltage became 0.

Replace the battery and set the reference position.

#1(CKA): Serial pulse coder is faulty.

Internal clock stopped.

**#0(SPH):** Serial pulse coder or feedback cable is faulty. Counting of feedback cable is erroneous.

### Detail of Alarm 351 of serial pulse coder

Address #7 #6 #5 #4 #3 #2 #1 #0
DGN 0203 DTE CRC STB

#7(DTE): Communication failure of serial pulse coder.

There is no response for communication.

#6(CRC): Communication failure of serial pulse coder.

Transferred data is erroneous.

**#5(STB):** Communication failure of serial pulse coder.

Transferred data is erroneous.

### Details of digital servo alarm 414

|     | Address | #7  | #6 | #5  | #4  | #3  | #2  | #1  | #0  |
|-----|---------|-----|----|-----|-----|-----|-----|-----|-----|
| DGN | 0200    | OVL | LV | OVC | HCA | HVA | DCA | FBA | OFA |

#7(OVL): Overload alarm (Refer to DGN 201)

#6(LV): Insufficient voltage alarm

**#5(OVC):** Over current alarm

#4(HCA): Abnormal current alarm

**#3(HVA):** Overvoltage alarm

#2(DCA): Discharge alarm

**#1(FBA):** Disconnection alarm (Refer to DGN 201)

#0(OFA): Overflow alarm

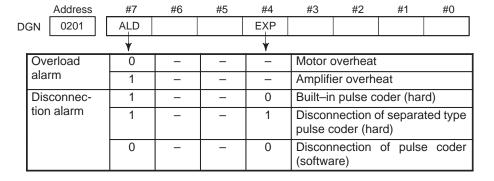

Address #7 #6 #5 #4 #3 #2 #1 #0
DGN 0204 OFS MCC LDA PMS

#6(OFS): Abnormal current value result of A/D conversion of digital

#5(MCC): Contacts of MCC of servo amplifier is melted.

#4(LDA): Serial pulse coder LED is abnormal

**#3(PMS):** Feedback is not correct due to faulty serial pulse coder C or feedback cable.

#### Position error amount

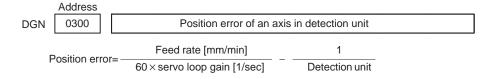

### Machine position

Address
DGN 0301 Distance from reference position of an axis in detection unit

### Serial spindle

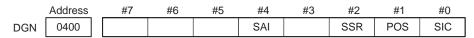

This data indicates the offset data received by the CNC while it is calculating the machine coordinates.

#4(SAI) 0: Spindle analog control is not used.

1: Spindle analog control is used.

#2(SSR) 0: Spindle serial control is not used.

1 : Spindle serial control is used.

**#1 (POS)** A module required for spindle analog control is

0: not mounted

1: mounted

#0 (SIC) A module required for spindle serial control is

0 : not mounted1 : mounted

|     | Address |          |                                           |     |     |     |     |     |     |  |  |  |
|-----|---------|----------|-------------------------------------------|-----|-----|-----|-----|-----|-----|--|--|--|
| DGN | 0401    | Serial s | Serial spindle alarm state of 1st spindle |     |     |     |     |     |     |  |  |  |
|     | Address | #7       | #6                                        | #5  | #4  | #3  | #2  | #1  | #0  |  |  |  |
| DGN | 0408    | SSA      |                                           | SCA | CME | CER | SNE | FRE | CRE |  |  |  |
|     |         |          |                                           |     |     |     |     |     |     |  |  |  |

#0 (CRE): A CRC error occurred. (Warning)

**#1 (FRE):** A framing error occurred. (Warning)

**#2 (SNE):** The transmission/reception target is invalid.

#3 (CER): An error occurred during reception.

**#4 (CME):** No response was returned during automatic scanning.

#5 (SCA): A communication alarm occurred on the spindle amplifier side.

**#7 (SSA):** A system alarm occurred on the spindle amplifier side. (These problems cause spindle alarm 749. Such problems are mainly caused by noise, disconnection, or instantaneous power—off).

|     | Address | #7 | #6 | #5 | #4 | #3  | #2 | #1  | #0  |   |
|-----|---------|----|----|----|----|-----|----|-----|-----|---|
| DGN | 0409    |    |    |    |    | SPE |    | S1E | SHE | l |

Refer to this diagnosis when alarm 750 has generated.

#3 (SPE) In spindle serial control serial spindle parameters

0: Satisfy start condition of spindle unit

1: Do not satisfy start condition of spindle unit

#1 (S1E) 0: 1st spindle started normally in spindle serial control.

1: 1st spindle did not start normally in spindle serial control.

**#0 (SHE)** 0: The module needed for spindle serial control on the CNC side is normal.

1: An abnormal condition occurred in the module needed for spindle serial control on the CNC side.

| DGN | 0410 | Load meter of 1st spindle [%]                      |  |  |  |  |  |
|-----|------|----------------------------------------------------|--|--|--|--|--|
| DGN | 0411 | Speed meter of 1st spindle [%]                     |  |  |  |  |  |
| DGN | 0417 | Feedback information of 1st spindle position coder |  |  |  |  |  |
| DGN | 0418 | Position error of 1st spindle position loop mode   |  |  |  |  |  |

### Diagnostic data related to rigid tapping

DGN 450 Spindle position error during rigid tapping

[Data type] Word

[Unit of data] Detection units

DGN 451 Spindle distribution during rigid tapping

[Data type] Word

[Unit of data] Detection units

DGN 454 Accumulated spindle distribution during rigid tapping

[Data type] Two-word

[Unit of data] Detection units

### 1.6.4 Contens Displayed (DPL/MDI)

The system configuration screen and the state display etc. are not prepared on the DPL/MDI.

With the CRT/MDI, the following numbers cannot be used for reference.

Therefor, see the following diagnostic number.

| ъ:  |                                     | TT       |                                              |
|-----|-------------------------------------|----------|----------------------------------------------|
|     | nostic No.                          | Unit     | • , •                                        |
| 800 |                                     |          | input increment                              |
| 801 | 1 1                                 |          | input increment                              |
|     | Remaining travel                    |          | t input increment)/2                         |
| 803 |                                     | Detec    | tion unit                                    |
| 004 | accumulation                        | <b>A</b> |                                              |
| 804 | Ending position of previous block   | (Leas    | t input increment)/2                         |
| 810 | Number of program being executed    |          |                                              |
| 811 | Number of sequence being executed   |          |                                              |
| 820 |                                     |          |                                              |
|     | 1                                   |          |                                              |
|     | Group 02 G-code                     |          |                                              |
| 822 | - · · · <b>I</b>                    |          |                                              |
| 823 | 1                                   |          |                                              |
| 824 | 1                                   |          |                                              |
|     | Group 08 G-code                     |          |                                              |
| 826 | 1                                   |          |                                              |
| 827 | Group 10 G-code                     |          |                                              |
| 830 | F-code being executed               | Unit:    | 0.001 mm/min or 0.00001 inch/m               |
|     |                                     | entere   | n no decimal point is ed, units are 1 mm/min |
|     |                                     |          | 1 inch/min.)                                 |
| 831 | Actual feedrate                     | Unit:    | mm/min, deg/min, or                          |
| 022 | A . 1 . 11 . 1                      | TT       | 0.01 inch/min                                |
| 832 | 1 1                                 | Unit:    | _                                            |
| 833 | Corrected version of a value in-    | Unit:    | 10mV                                         |
|     | put using the analog input function |          |                                              |
| 940 |                                     | I Init.  | Dlooks                                       |
| 840 | Number of registered blocks         |          | Blocks                                       |
| 841 | Amount of memory used by            | Unit:    | Characters                                   |
| 850 | program ROM series No. of NC system |          |                                              |
| 830 | (Example) 8834                      |          |                                              |
| 851 | ROM version No. of NC system        |          |                                              |
| 031 | (Example) 01, 02, etc.              |          |                                              |
| 852 | Operation mode                      |          |                                              |
| 032 | (Example) AUTO, JOG, STE            | P EDIT   | Γ etc                                        |
| 853 | Servo system series No.             | , 2011   | ., 0.0.                                      |
| 000 | (Example) 9060                      |          |                                              |
| 854 | Servo system version No. (Ex-       |          |                                              |
|     | ample) 09, 10, etc.                 |          |                                              |
| 855 |                                     |          |                                              |

4075

(Example)

- 856 PMC system version No. (Example) 01, 02, etc.
- 857 Ladder program No. (Example) FL01
- 858 Ladder program version No. (Example) 01, 02, etc.
- 859 System RAM size (Example) 256K, 512K
- 860 PMC module
  (Example) BIT (PMC–PA1 compatible),
  PMP (PMC–PA3 compatible)
- 861 Sub PCB (Example) BIN (built–in I/O card)

# 1.7 POWER MATE STATE DISPLAY

See the diagnostic screen for the DPL/MDI of the Power Mate–D or Power Mate–F.

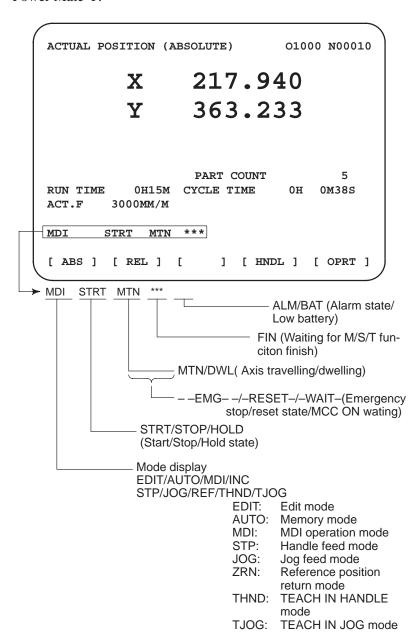

## 1.8 OPERATION HISTORY

This function displays the key and signal operations performed by the NC operator upon the occurrence of a fault or the output of an NC alarm, together with the corresponding NC alarms.

Operation history information cannot be displayed on the DPL/MDI. The Power Mate–F is not provided with an operation history function.

This function records the following data:

- (1) MDI key operations performed by the NC operator
- (2) Status changes (ON/OFF) of input and output signals (selected signals only)
- (3) Details of NC alarms
- (4) Time stamp (date and time)

## 1.8.1 Screen Display

Displaying the operation history

- (1) Press the System function key.
- (2) Press the continue menu key [ $\triangleright$ ]. The **[OPEHIS]** (operation history) soft key are displayed.
- (3) Press the **[OPEHIS]** soft key twice. The operation history screen is displayed.

```
OPERATION HISTORY
                                    O1234 N12345
                                     Page : 123
 No.DATA
                No.DATA
                                No.DATA
                11 F0000.7<sup>↑</sup>
 01 92/06/03
                                21 F0001.0↓
 02 08:40:00
                12 F0000.5↑
                                22 <POS>
 03 <DELETE>
                13 F0001.0↑
                                23 <PROG>
 04 F0000.6
                14 F0000.5↓
                                24 <RESET>
                                25 EDIT
 05 MEM
                 15 P/S0010
                 16 92/06/03
 06 G0009.0↑
                                26 O
 07 G0009.1↑
                 17 09:27:49
                                27 1
 08 G0009.2<sup>↑</sup>
                                28 2
                 18 <PROG>
 09
    ST↑
                 19 <RESET>
                                29 3
 10
    ST↓
                 20 F0000.7↓
                                30 4
EDIT ****
                                08:20:52
   TOP ][ BOTTOM ][
                             ][
                                     ][PG.SRH]
```

On the operation history screen, the soft keys are configured as shown below.

```
\Rightarrow [\triangleright] [PARAM] [DGNOS] [PMC] [SYSTEM] [(OPRT)][\triangleright]

↓push
[W.DGNS] [
                                   [OPEHIS]
                                                  [(OPRT)][ > ]
                          ] [
                                         ↓ push
[OPEHIS] [SG-SEL] [
                                    ] [
                                                  [(OPRT)][ \triangleright ]

push
[ < ] [ TOP ] [BOTTOM] [
                                  ] [
                                                  [PG.SRH] [ > ]
```

(4) To display the next part of the operation history, press the page down key . The next page is displayed.

To display the interface between two pages, press cursor key

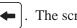

. The screen is scrolled by one row.

These soft keys can also be used:

- 1) Pressing the **[TOP]** soft key displays the first page (oldest data).
- 2) Pressing the [**BOTTOM**] soft key displays the last page (latest data).
- 3) Pressing the [PG.SRH] soft key displays a specified page.

Example) By entering 50 then pressing the **[PG.SRH]** key, page 50 is displayed.

Data displayed on the operation history screen

(1) MDI keys

Address and numeric keys are displayed after a single space.

Soft keys are displayed in square brackets ([]).

Other keys (RESET/INPUT, for example) are displayed in angle brackets (<>).

A key pressed at power-on is displayed in reverse video.

- 1) Function key: <POS>, <PROG>, <OFFSET>, etc.
- 2) Address/numeric key: A to Z, 0 to 9, ; (EOB), +, -, (, etc.
- 3) Page/cursor key:  $\langle PAGE \uparrow \rangle$ ,  $\langle CUR \downarrow \rangle$ ,  $\langle CUR \leftarrow \rangle$
- 4) Soft key: [SF1], [SF2], etc.
- 5) Other key: <RESET>, <CAN>, etc.
- 6) Key pressed at power–on: <RESET>
- (2) Input and output signals

General signals are displayed in the following format:

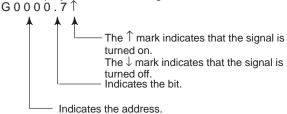

Some signals are indicated by their symbol names.

SBK \(^\) (Indicates that the single block switch is turned on.)

Mode selection signals and rapid traverse override signals are displayed as indicated below:

|     | In  | put sign | al  |      | Name displayed   |
|-----|-----|----------|-----|------|------------------|
| MD1 | ND2 | MD4      | ZRN | DNCI | Maille displayed |
| 0   | 0   | 0        | 0   | 0    | MDI              |
| 1   | 0   | 0        | 0   | 0    | MEM              |
| 1   | 0   | 0        | 0   | 1    | RMT              |
| 0   | 1   | 0        | 0   | 0    | NOMODE           |
| 1   | 1   | 0        | 0   | 0    | EDT              |
| 0   | 0   | 1        | 0   | 0    | H/INC            |
| 1   | 0   | 1        | 0   | 0    | JOG              |
| 1   | 0   | 1        | 1   | 0    | ZRN              |
| 0   | 1   | 1        | 0   | 0    | TJOG             |
| 1   | 1   | 1        | 0   | 0    | THND             |

| Input | signal | Name displayed  |  |  |  |
|-------|--------|-----------------|--|--|--|
| RV1   | RV2    | Tramo diopiayou |  |  |  |
| 0     | 0      | R 100%          |  |  |  |
| 1     | 0      | R 50%           |  |  |  |
| 0     | 1      | R 25%           |  |  |  |
| 1     | 1      | R F0%           |  |  |  |

### (3) NC alarms

NC alarms are displayed in reverse video.

P/S alarms, system alarms, and external alarms are displayed together with their numbers.

For other types of alarms, only the alarm type is displayed. (No details are displayed.)

### Example) P/S0050, SV\_ALM

(4) Time stamp (date and time)

The following time data (date and time) is recorded:

- 1) Date and time of power-on
- 2) Date and time of power-off
- 3) Date and time when an NC alarm occurs
- (a) The power–on time is displayed as shown below:

92/01/20 ==== Year/Month/Day 09:15:30 ==== Hour:Minute:Second

(b) The power–off time and the time when an NC alarm occurred are displayed in reverse video.

92/01/20 ==== Year/Month/Day ==== Hour:Minute:Second

If a system alarm occurs, the date and time are not recorded.

- Input signal or output signal to be recorded in the operation history
- (1) P ress the system function key.
- (2) Press the continue menu key . The [OPEHIS] (operation history) soft key is displayed.
- (3) Press the **[OPEHIS]** soft key, then press the **[SG–SEL]** soft key. The operation history signal selection screen is displayed.

```
OP_HIS SIGNAL SELECT
                                 O1000 N02000
 No. ADDRES SIGNAL
                       No. ADDRES SIGNAL
 01
      X0000
             00001000 11
                            G0000
                                     0000001
 02
      X0004
              10000000 12
                            G0004
                                     0000011
 0.3
      X0008
              00001100 13
                            G0008
                                     00000111
              00111000 14
      X0009
                            G0003
 04
                                     00001111
                                     01100000
      X0012
                            G0043
 05
              00001111 15
      Y0000
 06
              01000000 16
 07
      Y0004
              00110000 17
 80
      Y0007
              00011100 18
 09
      Y0008
              00011100 19
 10
      Y0010
              00011100
         **** *** * * *
                         00:00:00
[OPEHIS] [SG-SEL] [
                         ] [
                                  ] [ (OPRT) ]
```

# 1.8.2 Setting the Input Signal or Output Signal to be Recorded in the Operation History

(1) On the operation history signal selection screen, press the **[(OPRT)]** soft key.

```
OP_HIS SIGNAL SELECT
                                  O1000 N02000
                       No. ADDRES SIGNAL
 No. ADDRES SIGNAL
      G0004 000000<mark>1</mark>0 11
 01
 02
                       12
 03
                       13
 04
                        14
 05
 07
                        17
 08
 09
                        19
 10
   EDIT **** *** *** 00:00:00
[ ALLDEL ][ DELETE ][ ON:1 ][ OFF:0 ][
                                                 ]
```

- (2) Press the cursor key or to position the cursor to a desired position.
- (3) Key in a signal type (X, G, F, or Y) and an address, then press the key.

Example) G0004 INPUT

Signal address G0004 is set in the ADDRES column. The corresponding position in the SIGNAL column is initialized to 000000000.

(4) Select the bit to be recorded.

pressing the [CAN] key.

To select all bits of the specified signal address, press the **[ON:1]** soft key while the cursor is positioned to **00000000**.

To select a particular bit, position the cursor to that bit by pressing the cursor key or , then press the [ON:1] soft key. To cancel a selection made by pressing the [ON:1] soft key or to cancel a previously selected signal, press the [OFF:0] soft key.

- (5) Up to 20 addresses can be specified by means of this signal selection. These addresses need not always be specified at consecutive positions, starting from No.1.
- (6) Pressing the [ALLDEL] and [EXEC] soft keys deletes all data. If the [ALLDEL] key is pressed by mistake, it can be cancelled by pressing the [CAN] key.
- (7) To delete a selected signal address, position the cursor to the corresponding position then press the [DELETE] and [EXEC] soft keys. In the SIGNAL column, asterisks \*\*\*\*\*\* are displayed in place of the deleted data. In the ADDRES column, the corresponding position is cleared.

  If the [DELET] key is pressed by mistake, it can be cancelled by
- (8) Pressing the return menu key [ $\triangleleft$ ] causes the **[OPEHIS]** (operation history) soft key to be displayed again.

 Input signals and output signals to be recorded in the history

#### **NOTE**

- 1 A cross (x) indicates that a signal will not be recorded. Also, any signal for which an address is not specified will not be recorded, either.
- 2 A circle (○) indicates that a signal can be recorded.
- 3 A signal indicated by its symbol name will also be displayed by its symbol name.

### 1. M/T addresses

|           | IVI/ I addi | CSSCS    |        |          |          |        |          |        |
|-----------|-------------|----------|--------|----------|----------|--------|----------|--------|
| MT        | C→PMC       |          |        |          |          |        |          |        |
| X000      | #7          | #6       | #5     | #4       | #3       | #2     | #1       | #0     |
| \\ \( \)  |             |          |        |          |          |        |          |        |
| ₹<br>X127 | 0           | 0        | 0      | 0        | 0        | 0      | 0        | 0      |
| DM        | [C→CNC      |          |        |          |          |        |          |        |
| PIVI      |             |          |        |          |          |        |          |        |
| G000      | #7          | #6       | #5     | #4       | #3       | #2     | #1       | #0     |
| 2000      |             | 0        | 0      | 0        |          | 0      | 0        |        |
| G003      | 0           | 0        | 0      | 0        | 0        | 0      | 0        | 0      |
|           |             |          |        |          | EIN      |        |          |        |
| G004      | 0           | 0        | 0      | 0        | FIN      | 0      | 0        | 0      |
| G005      | 0           | 0        | 0      | 0        | TFIN     | SFIN   | 0        | MFIN   |
| G006      | 0           | 0        | 0      | 0        | 0        | *ABS   | 0        | 0      |
| C007      | DI COT      |          | *ELLID |          |          | СТ     |          |        |
| G007      | RLSOT       | 0        | *FLUP  | 0        | 0        | ST     | 0        | 0      |
| G008      | ERS         | RRW      | *SP    | *ESP     | 0        | 0      | 0        | *IT    |
| G009      |             | 0        | 0      | 0        | 0        | 0      | 0        |        |
| ~         |             |          | 0      |          | 0        | 0      |          | $\cup$ |
| G018      | 0           | 0        | 0      | 0        | 0        | 0      | 0        | 0      |
| G019      | RT          | 0        | 0      | 0        | 0        | 0      | 0        | 0      |
|           |             |          |        |          |          |        |          |        |
| G020      | 0           | 0        | 0      | 0        | 0        | 0      | 0        | 0      |
| ( )       |             |          |        |          |          |        |          |        |
| G042      | 0           | 0        | 0      | 0        | 0        | 0      | 0        | 0      |
| G043      | 0           | ×        | 0      | ×        | ×        | 0      | 0        | 0      |
|           |             |          | Ŭ      |          |          | Ŭ      |          | Ŭ      |
| G044      | 0           | 0        | 0      | 0        | 0        | 0      | MLK      | BDT1   |
| G045      | BDT9        | BDT8     | BDT7   | BDT6     | BDT5     | BDT4   | BDT3     | BDT2   |
|           |             |          |        |          | 1        |        |          |        |
| G046      | DRN         | KEY4     | KEY3   | KEY2     | KEY1     | 0      | SBK      | 0      |
| G047      | 0           | 0        | 0      | 0        | 0        | 0      | 0        | 0      |
|           |             |          | l      | <u> </u> | <u> </u> | l      | <u> </u> |        |
| G060      | 0           | 0        | 0      | 0        | 0        | 0      | 0        | 0      |
| G061      | 0           | 0        | 0      | 0        | 0        | 0      | 0        | RGTA   |
| G062      |             | 0        | 0      | 0        | 0        | 0      | 0        | 0      |
| ₹         |             | <u> </u> | $\cup$ | $\cup$   |          | $\cup$ | <u> </u> |        |
| G099      | 0           | 0        | 0      | 0        | 0        | 0      | 0        | 0      |
|           |             |          |        |          |          |        | . 10     |        |
| G100      | 0           | 0        | 0      | 0        | 0        | 0      | +J2      | +J1    |

|      | #7 | #6 | #5 | #4 | #3 | #2 | #1    | #0    |
|------|----|----|----|----|----|----|-------|-------|
| G101 | 0  | 0  | 0  | 0  | 0  | 0  | 0     | 0     |
| G102 | 0  | 0  | 0  | 0  | 0  | 0  | -J2   | -J1   |
| G103 | 0  | 0  | 0  | 0  | 0  | 0  | 0     | 0     |
| G105 | 0  | 0  | 0  | 0  | 0  | 0  | 0     | 0     |
| G106 | 0  | 0  | 0  | 0  | 0  | 0  | MI2   | MI1   |
| G107 | 0  | 0  | 0  | 0  | 0  | 0  | 0     | 0     |
| G108 | 0  | 0  | 0  | 0  | 0  | 0  | MLK2  | MLK1  |
| G109 | 0  | 0  | 0  | 0  | 0  | 0  | 0     | 0     |
| G110 | 0  | 0  | 0  | 0  | 0  | 0  | +LM2  | +LM1  |
| G111 | 0  | 0  | 0  | 0  | 0  | 0  | 0     | 0     |
| G112 | 0  | 0  | 0  | 0  | 0  | 0  | -LM2  | -LM1  |
| G113 | 0  | 0  | 0  | 0  | 0  | 0  | 0     | 0     |
| G125 | 0  | 0  | 0  | 0  | 0  | 0  | 0     | 0     |
| G126 | 0  | 0  | 0  | 0  | 0  | 0  | SVF2  | SVF1  |
| G127 | 0  | 0  | 0  | 0  | 0  | 0  | 0     | 0     |
| G129 | 0  | 0  | 0  | 0  | 0  | 0  | 0     | 0     |
| G130 | 0  | 0  | 0  | 0  | 0  | 0  | *IT2  | *IT1  |
| G131 | 0  | 0  | 0  | 0  | 0  | 0  | 0     | 0     |
| G132 | 0  | 0  | 0  | 0  | 0  | 0  | +MIT2 | +MIT1 |
| G133 | 0  | 0  | 0  | 0  | 0  | 0  | 0     | 0     |
| G134 | 0  | 0  | 0  | 0  | 0  | 0  | -MIT2 | -MIT1 |
| G135 | 0  | 0  | 0  | 0  | 0  | 0  | 0     | 0     |
| G255 | 0  | 0  | 0  | 0  | 0  | 0  | 0     | 0     |

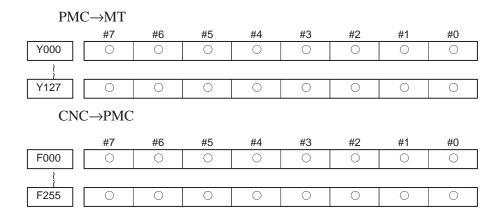

### 1.8.3 Notes

- (1) While the operation history screen is displayed, no information can be recorded to the history.
- (2) An input signal having an on/off width of up to 16 msec is not recorded in the history. Some signals are not recorded in the history.
- (3) Once the storage becomes full, old data is deleted, starting from the oldest record. Up to about 8000 key information items can be recorded.
- (4) The recorded data is retained even after the power is turned off. A memory all clear operation, however, erases the recorded data.
- (5) Set the date and time on the setting screen.

### 1.9 LIST OF OPERATIONS (CRT/MDI)

| Classifi-<br>cation                  | Function                                                  | KEY<br>SW | SETTING<br>PWE = 1 | Mode                         | Function key      | Operation                                                                                                    |
|--------------------------------------|-----------------------------------------------------------|-----------|--------------------|------------------------------|-------------------|----------------------------------------------------------------------------------------------------|
| Reset                                | Resetting the operating time                              |           |                    | _                            | POS               | [(OPRT)] [TIME: 0] → [EXEC]                                                                                                    |
|                                      | Resetting the number of machined parts                    |           |                    | -                            | POS               | $[(OPRT)] [TIME \colon 0] \to [EXEC]$                                                                                                    |
|                                      | Resetting the OT alarm                                    |           |                    | When the power is on         | _                 | O, and CAN                                                                                                    |
|                                      | Resetting alarm 100                                       |           |                    | _                            | _                 | CAN and RESET                                                                                                    |
| Data in-<br>put from                 | Inputting parameters                                      |           | 0                  | MDI or emer-<br>gency stop   | SYSTEM<br>(PARAM) | $\begin{array}{c} ParameterNo. \to [NO.SRH] \to Data \\ \to Dept \to PWE = 0 \to MESET \end{array}$                                                                                                    |
| the MDI                              | Inputting offset data                                     | 0         |                    | -                            | OFFSET            | Offset No. $\rightarrow$ [NO.SRH] $\rightarrow$ Offset value $\rightarrow$ $perf$                                                                                                    |
|                                      | Inputting setting data                                    | 0         |                    | MDI                          | SETTING           | Setting No. $\rightarrow$ [NO.SRH] $\rightarrow$ Data $\rightarrow$ INFUT                                                                                                    |
|                                      | Inputting PMC parameters (for the counter and data table) | 0         |                    | MDI or emer-<br>gency stop   | SYSTEM<br>(PMC)   | [PMCPRM] → [COUNTR] → Data [DATA]  → Ineur                                                                                                    |
|                                      | Inputting PMC parameters (for the timer and keep relay)   |           | 0                  |                              |                   | [PMCPRM] → [TIMER] → Data<br>[KEEPRL]                                                                                                    |
|                                      |                                                           |           |                    |                              |                   | → INPUT                                                                                                    |
| Data input<br>from ex-<br>ternal I/O | Inputting parameters                                      |           | 0                  | EDIT or<br>emergency<br>stop | SYSTEM<br>(PARAM) | $[(OPRT)] \to [\ \triangleright\ ] \to [READ] \to [EXEC]$                                                                                                    |
| units                                | Inputting PMC parameters or ladder program                |           | 0                  | Emergency<br>stop            | SYSTEM<br>(PMC)   | $\begin{tabular}{ll} \hline [\begin{tabular}{ll} \begin{tabular}{ll} \$ |
|                                      | Inputting offset data                                     | 0         |                    | EDIT                         | OFFSET            | $[(OPRT)] \to [\ \triangleright\ ] \to [READ] \to [EXEC]$                                                                                                    |
|                                      | Inputting programs                                        | 0         |                    | EDIT                         | PROG              | $[(OPRT)] \to [\ \triangleright\ ] \to [READ] \to [EXEC]$                                                                                                    |
| Data out-<br>put to I/O<br>units     | Outputting parameters                                     |           |                    | EDIT                         | SYSTEM<br>(PARAM) | $[(OPRT)] \to [\ \triangleright\ ] \to [PUNCH] \to [EXEC]$                                                                                                    |
| units                                | Outputting PMC parameters                                 |           |                    | EDIT                         | SYSTEM<br>(PMC)   | $ \begin{array}{c c} [\text{Continuous menu key}] \rightarrow [\text{I/O}] \rightarrow \\ (\text{CANNEL NO}) & \hline{\text{IP}} & \\ \hline \end{array} $                                                                                                    |
|                                      |                                                           |           |                    |                              |                   |                                                                                                    |
|                                      | Outputting ladder program                                 |           |                    | EDIT                         | SYSTEM<br>(PMC)   | $ \begin{array}{c c} [\text{Continuous menu key}] \to [\text{I/O}] \to \\ (\text{CANNEL NO}) & \hline{\text{I}} & \hline{\text{DevI}} & \to \\ \end{array} $                                                                                                    |
|                                      |                                                           |           |                    |                              |                   |                                                                                                    |
|                                      | Outputting offset data                                    |           |                    | EDIT                         | OFFSET            | $[(OPRT)] \to [\ \triangleright\ ] \to [PUNCH] \to [EXEC]$                                                                                                    |

| Classifi-<br>cation                                                                                                    | Function                             | KEY<br>SW | SETTING<br>PWE = 1 | Mode            | Function key      | Operation                                                                                                    |
|----------------------------------------------------------------------------------------------------|--------------------------------------|-----------|--------------------|-----------------|-------------------|----------------------------------------------------------------------------------------------------|
| Data out-<br>put to I/O<br>units                                                                                               | Outputting all the programs          |           |                    | EDIT            | PROG              |                                                                                                    |
| armo                                                                                                    | Outputting one program               |           |                    | EDIT            | PROG              |                                                                                                    |
| Search                                                                                                    | Searching for a program number       |           |                    | AUTO or<br>EDIT | PROG              | $\boxed{ \bigcirc, } \rightarrow Program \; No. \rightarrow [O \; SRH] $                                      |
|                                                                                                    | Searching for a sequence number      |           |                    | AUTO            | PROG              | Program No. search $\rightarrow \boxed{N_0} \rightarrow$<br>Sequence No. $\rightarrow$ [N SRH]                |
|                                                                                                    | Searching for an address word        |           |                    | EDIT            | PROG              | Data to be searched for $\rightarrow$ [SRH $\uparrow$ ] or [SRH $\downarrow$ ]                                |
|                                                                                                    | Searching for an address only        |           |                    | EDIT            | PROG              | Address to be searched for $\rightarrow$ [SRH $\uparrow$ ] or [SRH $\downarrow$ ]                             |
|                                                                                                    | Searching for an offset number       |           |                    | -               | OFFSET            | Offset No. → [NO.SRH]                                                                                         |
|                                                                                                    | Searching for a diagnosis number     |           |                    | -               | SYSTEM<br>(DGNOS) | Diagnosis No. → [NO.SRH]                                                                                      |
|                                                                                                    | Searching for a parameter number     |           |                    | -               | SYSTEM<br>(PARAM) | Parameter No. → [NO.SRH]                                                                                      |
| Edit                                                                                                    | Displaying the amount of memory used |           |                    | EDIT            | PROG              | [LIBRARY]                                                                                                    |
|                                                                                                    | Deleting all the programs            | 0         |                    | EDIT            | PROG              | $\boxed{\texttt{O}_{\mathfrak{p}}\!\to\!-9999}\to\boxed{\texttt{BBLETE}}$                                     |
|                                                                                                    | Deleting one program                 | 0         |                    | EDIT            | PROG              | $\bigcirc_{P} \to Program\;No. \to \bigcirc_{BLEE}$                                                           |
|                                                                                                    | Deleting some blocks                 | 0         |                    | EDIT            | PROG              | $N_a$ $\rightarrow$ Sequence No. $\rightarrow$ DELETE                                                         |
|                                                                                                    | Deleting one block                   | 0         |                    | EDIT            | PROG              | EOB → DRETE                                                                                                   |
|                                                                                                    | Deleting a word                      | 0         |                    | EDIT            | PROG              | Searching for the word to be deleted  →    REFE                                                               |
|                                                                                                    | Changing a word                      | 0         |                    | EDIT            | PROG              | Searching for the word to be changed  → New data → [A-TR]                                                     |
|                                                                                                    | Inserting a word                     | 0         |                    | EDIT            | PROG              | Searching for the word immediately before the word to be inserted $\rightarrow$ New data $\rightarrow$ [1887] |
| Verify                                                                                                    | Verifying the memory                 |           |                    | EDIT            | PROG              | $[(OPRT)] \to [\ \triangleright\ ] \to [READ] \to [EXEC]$                                                     |
| Input/out-<br>put with<br>the PMC<br>off-line<br>program-<br>mer (P-G,<br>P-G Mate,<br>personal<br>computer<br>FAPT<br>LADDER) | Ladder program input/<br>output      |           |                    | -               | SYSTEM<br>(PMC)   | [                                                                                                    |
| Input/<br>output to/<br>from the                                                                                               | Searching a file for its beginning   |           |                    | EDIT            | PROG              |                                                                                                    |
| FANUC<br>Cassette                                                                                                    | Deleting a file                      | 0         |                    | EDIT            | PROG              |                                                                                                    |
|                                                                                                    | Inputting a program                  | 0         |                    | EDIT            | PROG              |                                                                                                    |

| Classifi-<br>cation              | Function                                      | KEY<br>SW | SETTING<br>PWE = 1 | Mode                                          | Function key | Operation                                                                                                    |
|----------------------------------|-----------------------------------------------|-----------|--------------------|-----------------------------------------------|--------------|----------------------------------------------------------------------------------------------------|
| Input/<br>output to/<br>from the | Outputting all the programs                   |           |                    | EDIT                                          | PROG         | $ \boxed{\bigcirc, \rightarrow -9999 \rightarrow [\triangleright] \rightarrow [PUNCH] \rightarrow} $ [EXEC]                                                                                                    |
| FANUC<br>Cassette                | Outputting one program                        |           |                    | EDIT                                          | PROG         |                                                                                                    |
|                                  | Verifying a program                           |           |                    | EDIT                                          | PROG         | Searching a file for its beginning $\rightarrow$                                                                                                    |
| Playback                         | Creating NC program                           |           |                    | TEACH-IN<br>JOG/<br>HANDLE                    | PROG         | Move the machine. $\rightarrow x_y$ , $y_v \rightarrow y_v$ $\rightarrow y_v \rightarrow y_v$ $\rightarrow y_v \rightarrow y_v \rightarrow y_v$ $\rightarrow y_v \rightarrow y_v \rightarrow y$ |
| Input/out-<br>put with<br>the    | Output to the memory card                     |           |                    | EDIT                                          | PRGRM        | Emergency stop $\rightarrow$ $\boxed{M_{\text{I}}} \rightarrow$ [ $\nearrow$ ] $\rightarrow$ [PUNCH] $\rightarrow$ [EXEC]                                                                                                    |
| memory<br>card                   | Input of all data                             |           | 0                  | EDIT or MDI                                   | PRGRM        |                                                                                                    |
|                                  | Input of all data (for a 2–path Power Mate–D) |           | 0                  | EDIT or MDI<br>for both Power<br>Mate–D units | PRGRM        | Emergency stop $\rightarrow$ $M_{\text{I}}$ $\rightarrow$ $\Rightarrow$ $\Rightarrow$ $\Rightarrow$ $\Rightarrow$ $\Rightarrow$ $\Rightarrow$ $\Rightarrow$ $\Rightarrow$ $\Rightarrow$ $\Rightarrow$                                                                                                    |
|                                  | Input of individual data items                |           | 0                  | EDIT                                          | PRGRM        | $ \begin{array}{c c} Emergency \ stop {\to}_{\boxed{M}_{\mathtt{I}}} & \to [Data \ type] \to \\ [ \ \ \ \ \ \ \ ] {\to} [READ] {\to} [EXEC] \\ \end{array} $                                                                                                    |
| Clear                            | Memory all clear                              |           |                    | When the power is on                          | -            | RESET AND DELTE                                                                                                    |
|                                  | Parameters/offset clear                       |           | 0                  | When the power is on                          | _            | RESET                                                                                                    |
|                                  | Program clear                                 |           | 0                  | When the power is on                          |              | DELETE                                                                                                    |
|                                  | Alarm P/S 101 clear                           |           |                    | -                                             | -            | PROG AND RESET                                                                                                    |
|                                  | Ladder program end PMC parameter clear        |           |                    | When the power is on                          | _            | X <sub>u</sub> AND 0,                                                                                                    |
|                                  | Memory all clear<br>(for 1st path)            |           |                    | When the power is on                          | -            | AND CAN                                                                                                    |
|                                  | Memory all clear<br>(for 2nd path)            |           |                    | When the power is on                          | -            | 2 ♣ AND CAN                                                                                                    |
|                                  | Parameters/offset clear (for 1st path)        |           | 0                  | When the power is on                          | -            | IP AND RESET                                                                                                    |
|                                  | Parameter/offset clear (for 2nd path)         |           | 0                  | When the power is on                          | _            | 2 AND RESET                                                                                                    |
|                                  | Program clear<br>(for 1st path)               |           |                    | When the power is on                          | -            | I AND BELET                                                                                                    |
|                                  | Program clear<br>(for 2nd path)               |           |                    | When the power is on                          | -            | 2ª AND EE                                                                                                    |

### NOTE

- 1 After completion of ladder program input the power must be turned on again because the Ladder program is in halt state.
- 2 The above operating procedure also applies to the LCD, PDP, detachable LCD/MDI, and handy operator's panel. Note, however, that the handy operator's panel does not support some functions.

### 1.10 LIST OF OPERATION (DPL/MDI)

| Classifi-<br>cation           | Function                                 | KEY<br>SW | SETTING<br>PWE = 1 | Mode                 | Function key   | Operation                                                                                                    |
|-------------------------------|------------------------------------------|-----------|--------------------|----------------------|----------------|----------------------------------------------------------------------------------------------------|
| Clear                         | All memory clear                         |           |                    | Power ON             | _              | 7 AND 9                                                                                                    |
|                               | Parameter/offset clear                   |           | 0                  | Power ON             |                | DONES PARAM                                                                                                    |
|                               | Program clear                            |           | 0                  | Power ON             |                | DELET                                                                                                    |
|                               | Alarm clear                              |           |                    | _                    |                | or Power OFF/ON                                                                                                    |
|                               | Alarm P/S101 clear                       |           |                    | _                    |                | CAN AND WAR                                                                                                    |
|                               | Ladder program and PMC parameter clear   |           |                    | Power ON             |                | , AND XX                                                                                                    |
|                               | Memory all clear<br>(for 1st path)       |           |                    | When the power is on | _              | I AND CAN                                                                                                    |
|                               | Memory all clear (for 2nd path)          |           |                    | When the power is on | _              | 2 AND CM                                                                                                    |
|                               | Parameter/offset clear (for 1st path)    |           | 0                  | When the power is on | -              | AND FRAM                                                                                                    |
|                               | Parameter/offsetclear (for 2nd path)     |           | 0                  | When the power is on | -              | 2 AND ARM                                                                                                    |
|                               | Program clear<br>(for 1st path)          |           |                    | When the power is on | _              | □ AND E                                                                                                    |
|                               | Program clear<br>(for 2nd path)          |           |                    | When the power is on | _              | 2 AND PLET                                                                                                    |
| Reset                         | OT alarm reset                           |           |                    | Power ON             |                | P <sub>PA</sub> I AND CAN                                                                                                    |
| Registra-<br>tion from<br>MDI | Parameter input                          |           | 0                  | _                    | DGNOS<br>PARAM | $\begin{array}{ccc} PARAM \; screen \to & & & & & \\ Nc & & & & & \\ Number & & & & & \\ DevT & & & & & \\ DWT & & & & & \\ DWT & & & & & \\ DWE = 0 & & & \\ DWN & & & & \\ \end{array}$                                                                                                    |
|                               | PMC parameter input                      |           | SETTING<br>DWE=1   | _                    | DGNOS<br>PARAM | DGNOS screen → PMC address → Number → PMT → Data → PMT                                                                                                    |
|                               | Pitch error com-<br>pensation data input |           | 0                  | _                    | DGNOS<br>PARAM | Pitch error correction data screen $\rightarrow$ $\mathbb{R}^{\bullet}$ $\rightarrow$ Data number $\rightarrow$ $\longrightarrow$ Data $\rightarrow$ $\mathbb{R}^{\bullet}$                                                                                                    |
|                               | Setting data input                       |           |                    | _                    | MENU<br>VAR    | Setting data screen → Cursor movement → Data →   □ □ □ □ □ □ □ □ □ □ □ □ □ □ □ □ □ □                                                                                                    |
|                               | Offset data input                        | 0         |                    | _                    | MENU<br>VAR    | Offset data screen → (%) → Data number → □□□□□ → Data → □□□□□□□□□□□□□□□□□□□□□□□□□□□□□□□□□□                                                                                                    |
|                               | Macro variable data input                | 0         |                    | _                    | MENU<br>VAR    | Macro variable screen $\rightarrow$ $\begin{array}{c} \text{Na} \\ \text{Na} \\ \text{Data number} \rightarrow \\ \text{Data} \rightarrow \\ \text{Data} \rightarrow $ |
| Search                        | Program number search                    |           |                    | EDIT/AUTO            | PRGRM          | ○ → Program number →                                                                                                    |
|                               | Sequence number search                   |           |                    | AUTO                 | PRORM          | After program number search; → Sequence number →                                                                                                    |
|                               | Address word search                      |           |                    | EDIT                 | PRGRM          | Word to be searched for $\rightarrow$                                                                                                    |
|                               | Search address only                      |           |                    | EDIT                 | PRGRM          | Address to be searched for →                                                                                                    |
|                               | Parameter search                         |           |                    | _                    | DGNOS<br>PARAM | PARAM screen → Number → Inter                                                                                                    |

| Classifi-<br>cation                | Function                                             | KEY<br>SW | SETTING<br>PWE = 1 | Mode                                  | Function key   | Operation                                                                                                    |
|------------------------------------|------------------------------------------------------|-----------|--------------------|---------------------------------------|----------------|----------------------------------------------------------------------------------------------------|
| Search                             | PMC parameter search                                 |           |                    | _                                     | DGNDS<br>PARAM | DGNOS screen → PMC address → Number → PMC                                                                                                    |
|                                    | Pitch error<br>compensation<br>data search           |           |                    | _                                     | DGNOS<br>PARAM | Pitch error correction data screen →  [s.*] → Data number → [PPU]                                                                                                    |
|                                    | Offset data search                                   |           |                    | _                                     | MENU<br>VAR    | Offset screen $\rightarrow \begin{picture}(1,0) \put(0,0){\line(0,0){100}} \put(0,0){\line(0,0){100}} \put(0,0)$ |
|                                    | Macro variable data search                           |           |                    | _                                     | MENU<br>VAR    | Macro variable screen → No. → Data number → Devi                                                                                                    |
|                                    | Diagnosis search                                     |           |                    | _                                     | DGNOS<br>PARAM | $DGNOS\;screen \to \left[ \begin{smallmatrix} S, \bullet \\ Ns \end{smallmatrix} \right] \to Number \to \left[ \begin{smallmatrix} pept \end{smallmatrix} \right]$                                                                                                    |
| Editing                            | All program delete                                   | 0         |                    | EDIT                                  | PRGRM          | [ 0 → -9999 → FEET                                                                                                    |
|                                    | One program delete                                   | 0         |                    | EDIT                                  | PRGRM          | ு → Program number → ि                                                                                                    |
|                                    | Multiple block delete                                | 0         |                    | EDIT                                  | PRGRM          | ightharpoonup  ightarrow  ightharpoonup  ightharpoonup  ighthar                                                                                                    |
|                                    | One block delete                                     | 0         |                    | EDIT                                  | PRGRM          | EOB → DELET                                                                                                    |
|                                    | Word delete                                          | 0         |                    | EDIT                                  | PRGRM          | Search for word to be deleted → FELET                                                                                                    |
|                                    | Word change                                          | 0         |                    | EDIT                                  | PRGRM          | After searching for word to be deleted; New data $\rightarrow$ $\begin{picture}(1,0) \put(0,0){\line(0,0){100}} \put(0,0){\line(0,0){100}} \put(0,0){\line(0,0){1$     |
|                                    | Word insertion                                       | 0         |                    | EDIT                                  | PRGRM          | After searching for word after which word is to be inserted; New data → [see]                                                                                                    |
| Collation                          | Program collation                                    |           |                    | EDIT                                  | PRGRM          | READ                                                                                                    |
| Registra-<br>tion from<br>external | Parameter input                                      |           | 0                  | EDIT or<br>emergency<br>stop          | DGNOS<br>PARAM | PARAM screen → READ                                                                                                    |
| I/O                                | Program input                                        | 0         |                    | EDIT                                  | PRGRM          | READ                                                                                                    |
|                                    | Pitch error compensation data input                  |           | 0                  | EDIT                                  | DGNDG<br>PARAM | Pitch error correction data screen → READ                                                                                                    |
|                                    | Offset data input                                    | 0         |                    | EDIT                                  | MENU<br>VAR    | Offset data screen → READ                                                                                                    |
|                                    | Macro variable data input                            | 0         |                    | EDIT                                  | PRGRM          | ightarrow $ ightarrow$ Mode AUTO $ ightarrow$ Execute the loaded program.                                                                                                    |
| Output to external                 | Parameter output                                     |           |                    | EDIT                                  | DGNOS<br>PARAM | PARAM screen →   RITE                                                                                                    |
| I/O                                | All program output                                   |           |                    | EDIT                                  | PRGRM          | v → −9999 → RITE                                                                                                    |
|                                    | One program output                                   |           |                    | EDIT                                  | PRGRM          | → Program number →                                                                                                    |
|                                    | Pitch error compensation data output                 |           |                    | EDIT                                  | DGNOS<br>PARAM | Pitch error correction data screen → erre                                                                                                    |
|                                    | Offset data output                                   |           |                    | EDIT                                  | MENU<br>VAR    | Offset screen → Institute                                                                                                    |
|                                    | Macro variable data output                           |           |                    | EDIT                                  | MENU<br>VAR    | Macro variable screen →   Macro variable screen                                                                                                    |
| Input/out-<br>put to and<br>from   | Output to memory card                                |           |                    | EDIT                                  | PRGRM          | Emergency stop → → ← rre                                                                                                    |
| memory                             | All data item input                                  |           | 0                  | EDIT or MDI                           | PRGRM          | Emergency stop $\rightarrow$ $\stackrel{\text{M}}{\underset{\text{RO}}{\longrightarrow}}$ $\rightarrow$ $\stackrel{\text{READ}}{\longrightarrow}$                                                                                                    |
| card                               | One data item input                                  |           | 0                  | EDIT                                  | PRGRM          | Emergency stop $\rightarrow$ $\bowtie$ $\rightarrow$ Data type $\rightarrow$ $\bowtie$                                                                                                    |
|                                    | All data item input<br>(when 2–path Power<br>Mate–D) |           | 0                  | EDIT or MDI<br>(Path 1 and<br>path 2) | PRGRM          | Emergency stop → → → → ← → ← → ← ← → ← ← ← ← ← ← ← ←                                                                                                    |

| Classifi-<br>cation                                                                                                    | Function                                 | KEY<br>SW | SETTING<br>PWE = 1                 | Mode              | Function<br>key | Operation                                                                                                    |
|----------------------------------------------------------------------------------------------------|------------------------------------------|-----------|------------------------------------|-------------------|-----------------|----------------------------------------------------------------------------------------------------|
| Input/out-<br>put with<br>the PMC<br>off-line<br>program-<br>mer (P-G,<br>P-G Mate,<br>personal<br>computer<br>FAPT<br>LADDER) | Ladder program input/output              |           |                                    |                   | DONOS<br>PAROM  | DGNOS screen → READ or REATE → Operation on host Input/output is automatically identified with operation on host. (The baud rate is fixed to 9600 bps.)                                                                                                    |
| Input/out-                                                                                                    | Program registration                     | 0         |                                    | EDIT              | PRGRM           | ightharpoonup  ightharpoonup  igh |
| from<br>FANUC                                                                                                    | All program output                       |           |                                    | EDIT              | PRGRM           | ho $ ho$ $ ho$  |
| cassette                                                                                                    | One program output                       |           |                                    | EDIT              | PRGRM           | Program number → Program number                                                                                                    |
|                                                                                                    | Search for beginning of file             |           |                                    | EDIT              | PRGRM           | N→ Program number, –9999, or –9998 → MEAN                                                                                                    |
|                                                                                                    | File delete                              | 0         |                                    | EDIT              | PRGRM           | $\stackrel{\mathtt{N}}{\longleftarrow}$ $\rightarrow$ File number $\rightarrow$ $\stackrel{\mathtt{N}}{\longleftarrow}$                                                                                                    |
|                                                                                                    | Program collation                        |           |                                    | EDIT              | PRGRM           | $ ho_{\!\!\!\!\!\!\!\!\!\!\!\!\!\!\!\!\!\!\!\!\!\!\!\!\!\!\!\!\!\!\!\!\!\!\!\!$                                                                                                    |
|                                                                                                    | PMC parameter<br>Ladder program<br>input |           | (Only when PMC parameter is input) | Emergency<br>stop | SOACS<br>SARING | DGNOS screen → ♣♣♣ → File number → ♠♣♠ → Data type is automatically identified. (The baud rate is fixed to 4800 bps.)                                                                                                    |
|                                                                                                    | PMC parameter output                     |           |                                    | EDIT              | DGNOS<br>PARAM  | PMC parameter display → (5.0) → File number → (extra)                                                                                                    |
|                                                                                                    | Ladder program output                    |           |                                    | _                 | DONOS<br>PARAM  | DGNOS screen $\rightarrow$ $\stackrel{\text{b. P}}{\text{No.}}$ $\rightarrow$ File number $\rightarrow$ $\stackrel{\text{matter}}{\text{matter}}$                                                                                                    |

### NOTE

After completion of ladder program input, the power must be turned on again because the ladder program is in halt state.

# 1.11 WARNING SCREEN DISPLAYED WHEN AN OPTION IS CHANGED

Warning screen

This warning message is not displayed on either the DPL/MDI or the Power Mate–F.

This CNC displays a warning screen when the configuration of the options using the SRAM area is changed. The data for the function indicated on the screen is cleared the next time the system is turned on.

### **NOTE** (\*1)

This line varies with the parameter settings. Two or more function names may be displayed.

2. HARDWARE B-62835EN/01

# 2

### **HARDWARE**

This chapter describes structure of CNC control section, connection of units and the functions of PCBs and modules mounted on PCBs.

- 2.1 TOTAL CONNECTION DIAGRAM
- 2.2 INSTALLATION
- 2.3 INTER-MACHINE CONNECTION
- 2.4 LED DISPLAY/SETTING AND MODULE CONFIGURATION OF UNIT
- 2.5 LIST OF PRINTED BOARD AND UNIT
- 2.6 HOW TO REPLACE THE BATTERIES
- 2.7 HOW TO REPLACE THE MODULES
- 2.8 REPLACING PRINTED CIRCUIT BOARD AND UNIT
- 2.9 MAINTENANCE OF HEAT PIPE TYPE HEAT EXCHANGER
- 2.10 REPLACING THE FUSE
- 2.11 ADJUSTING THE PLASMA DISPLAY
- 2.12 7.2-INCH MONOCHROME LCD ADJUSTMENT
- 2.13 REPLACING THE LCD BACKLIGHT

B-62835EN/01 2. HARDWARE

# 2.1 TOTAL CONNECTION DIAGRAM

a) 1-path Power Mate-D (servo interface type A)

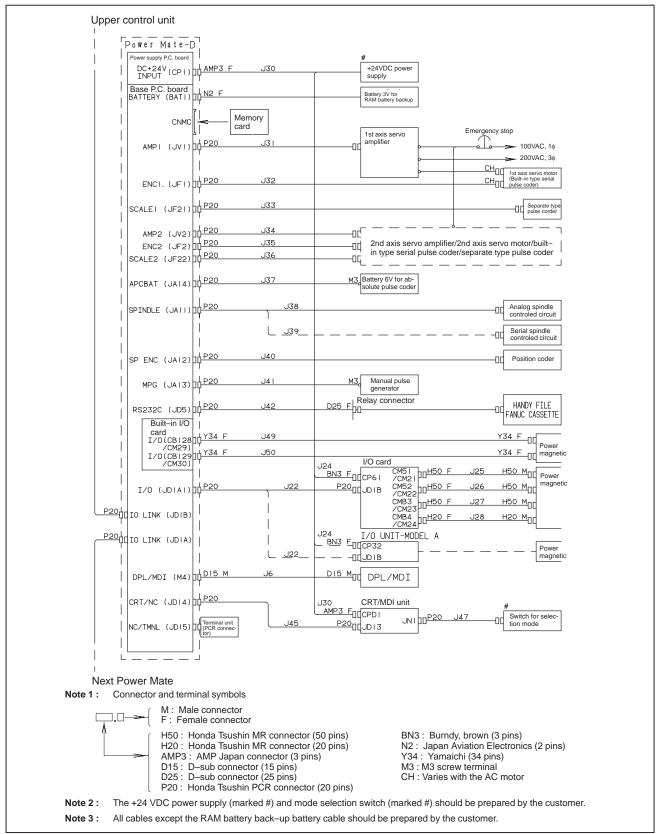

2. HARDWARE B\_62835EN/01

### b) 1-path Power Mate-D (servo interface type B)

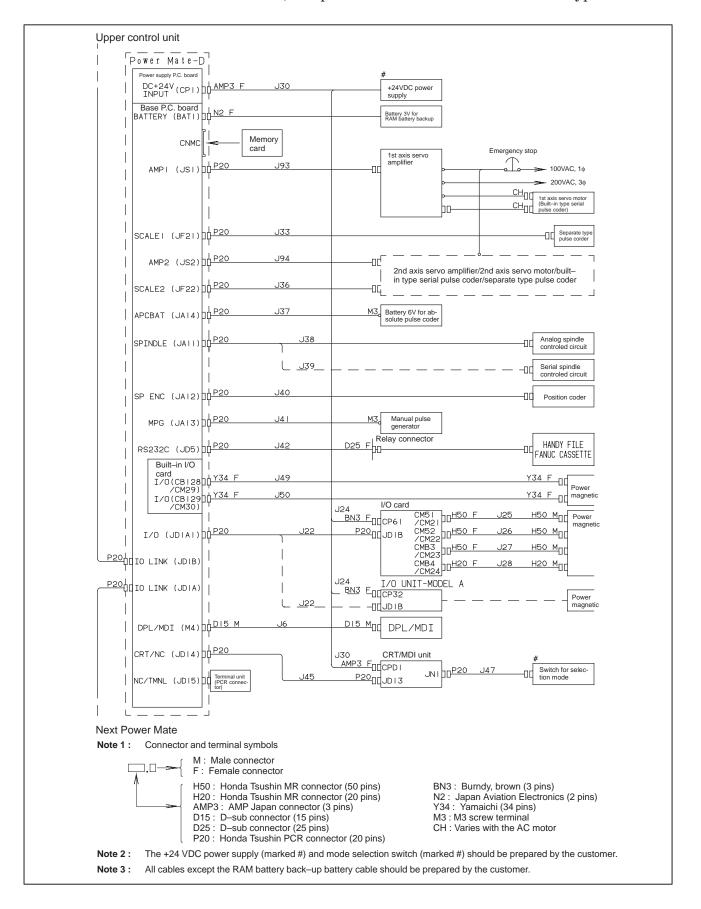

B-62835EN/01 2. HARDWARE

### c) 2-path Power Mate-D (servo interface type A)

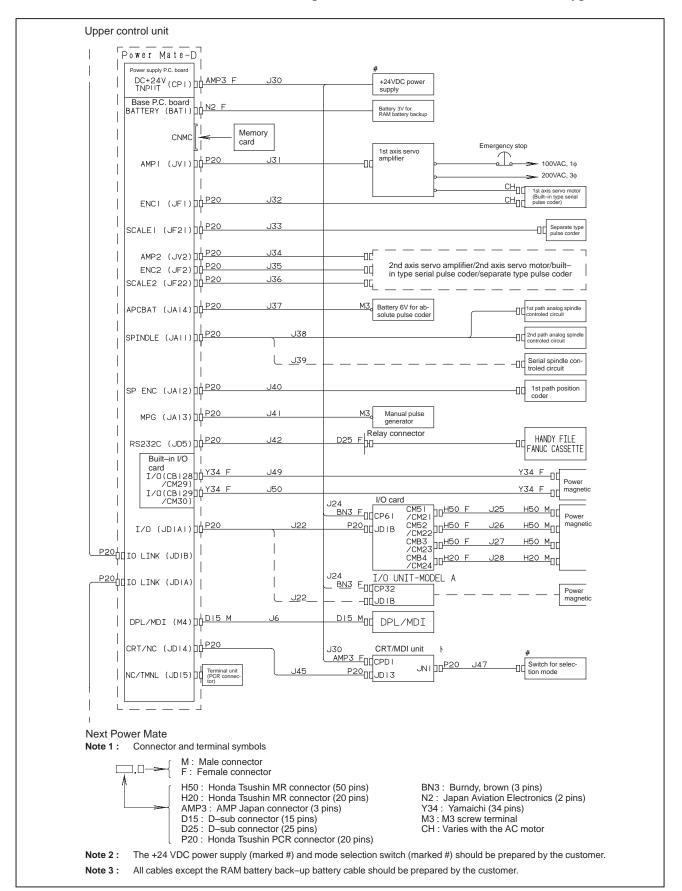

2. HARDWARE B-62835EN/01

### d) Power Mate-F (servo interface type B)

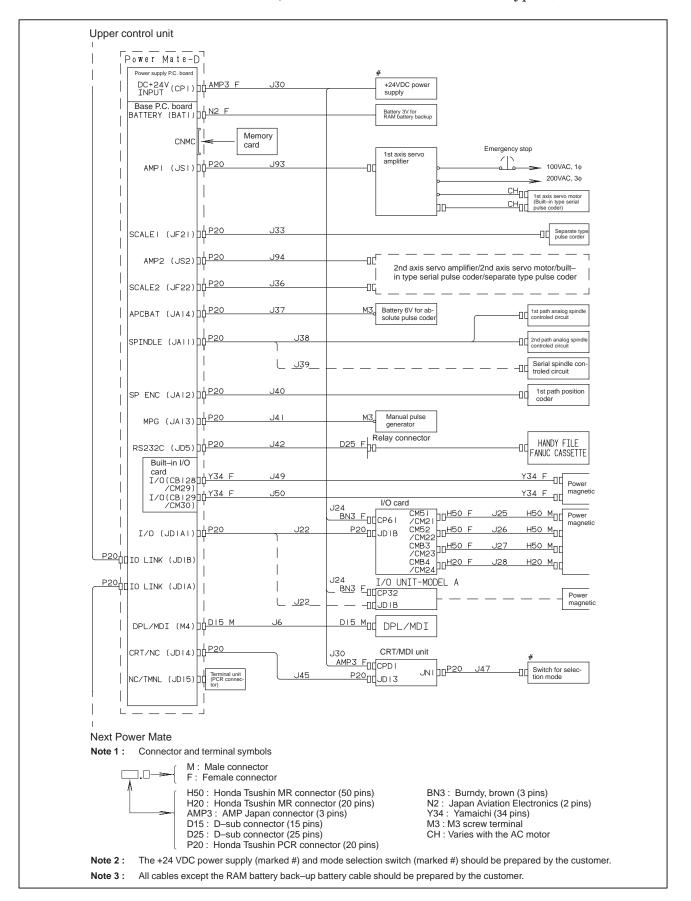

B–62835EN/01 2. HARDWARE

### e) Power Mate-F (servo interface type A)

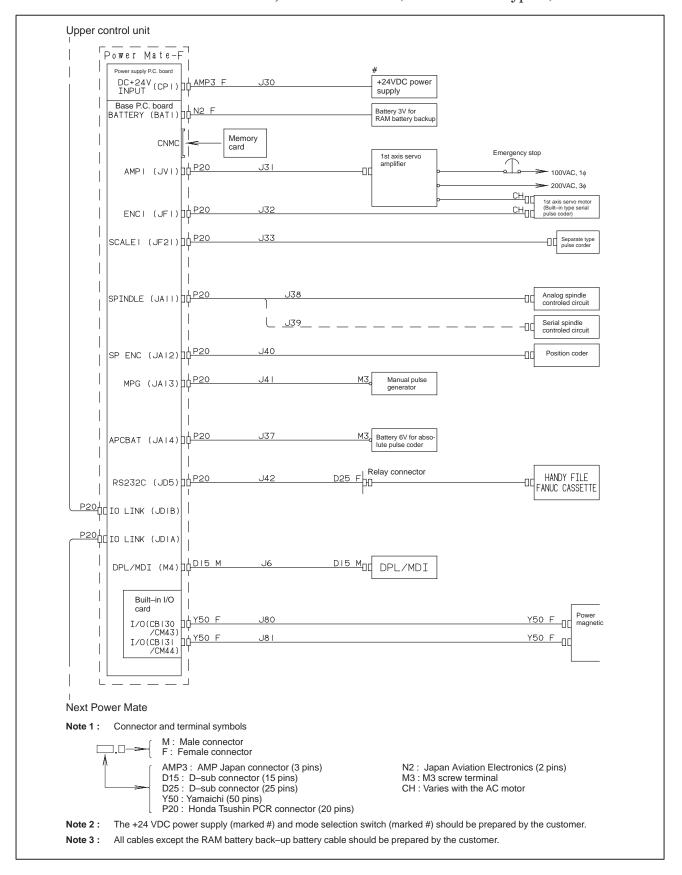

2. HARDWARE B-62835EN/01

### f) Power Mate-F (servo inteface B)

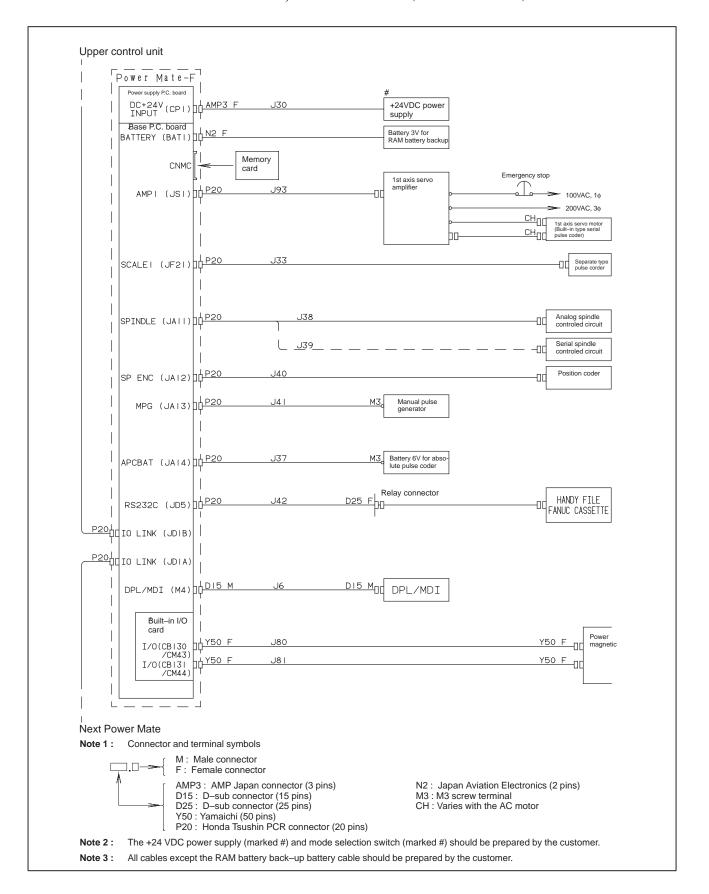

B-62835EN/01 2. HARDWARE

## 2.2 INSTALLATION

### 2.2.1 Environmental Requirement

The peripheral units, such as the control unit and CRT/MDI, have been designed on the assumption that they are housed in closed cabinets. In this manual "cabinet" refers to the following:

- Cabinet manufactured by the machine tool builder for housing the control unit or peripheral units;
- Cabinet for housing the flexible turnkey system provided by FANUC;
- Operation pendant, manufactured by the machine tool builder, for housing the CRT/MDI unit or operator's panel.
- Equivalent to the above.

The environmental conditions when installing these cabinets shall conform to the following table.

|                                             | la energia                                                                                                    | Outer of Cabinet : 0°C to 45°C |  |  |
|---------------------------------------------|----------------------------------------------------------------------------------------------------|--------------------------------|--|--|
| Room temperature                            | In operation                                                                                                    | Inter of Cabinet : 0°C to 55°C |  |  |
|                                             | In store or transportation                                                                                                    | -20°C to 60°C                  |  |  |
| Change in temperature                       | 1.1°C/minute max.                                                                                                    |                                |  |  |
| Relative humidity                           | 30% to 95% (no condensation)                                                                                                    |                                |  |  |
| Vibration                                   | In operation: 0.5G or less                                                                                                    |                                |  |  |
|                                             | Outer of cabinets: If the cabinet is to be placed in an environment where there are relatively large amounts of pollutants (such as dust, coolant, organic solvents, acid, corrosive gas, and salt), special care should be taken. |                                |  |  |
| Environment                                 | Inter of units: Each unit should be placed in a cabinet to keep it from pollutants such as those described above.                                                                                                    |                                |  |  |
|                                             | Heat sink of outer of cabinet: The heat tected from direct exposure to coolant chips.                                                                                                    |                                |  |  |
| Radiation<br>(ionizing or nonion-<br>izing) | If a unit is to be used in an environment where it is likely to be exposed to radiations (such as microwave, ultraviolet rays, laser beams, and X–rays), a shielding provision should be available for it.                         |                                |  |  |
| Height above sea level                      | Up to 1,000 m                                                                                                    |                                |  |  |

# 2.2.2 Power Capacity

The units listed below require an external regulated supply voltage of 24 VDC +10% (including an instantaneous value).

Table 2.2.2 (a) Power supply capacity

| Unit                                                                | Power supply capacity                                      |
|---------------------------------------------------------------------|------------------------------------------------------------|
| Power Mate–D control unit                                           | 1.8A (another 1 A required for the RS–232–C interface) (*) |
| Power Mate–F control unit                                           | 1.6A (another 1 A required for the RS–232–C interface) (*) |
| CRT/MDI unit<br>Picture display CRT/MDI unit                        | 1.0A                                                       |
| Separate type CRT unit                                              | 0.8A                                                       |
| Separate type MDI unit<br>Picture display separate type<br>MDI unit | 0.2A                                                       |

2. HARDWARE B-62835EN/01

| Unit                      | Power supply capacity                                                                                                    |
|---------------------------|----------------------------------------------------------------------------------------------------|
| Separate type PDP unit    | 2.0A                                                                                                    |
| Separate type LCD unit    | 0.8A                                                                                                    |
| Detachable LCD/MDI unit   | 1.0A                                                                                                    |
| Handy operator's panel    | 0.2A                                                                                                    |
| External I/O card         | 500 +7.3 x n (mA) where n is the number of input points that are turned on simultaneously (*)                                               |
| I/O Unit–A                | The required current varies depending on the number of modules. Refer to the I/O Unit–MODEL A Connection and Maintenance Manual (B–61813E). |
| I/O Link connection unit  | 0.2A                                                                                                    |
| DPL/MDI switching circuit | 0.2A                                                                                                    |

### **NOTE**

With the Power Mate–D/F, it is necessary to externally supply 24 V power to external and built–in I/O cards having source–type DO points.

# 2.2.3 Action Against Noise

The motion controller has been steadily reduced in size using surface—mount and custom LSI technologies for electronic components. The motion controller also is designed to be protected from external noise. However, it is difficult to measure the level and frequency of noise quantitatively, and noise has many uncertain factors. It is important to prevent both noise from being generated and generated noise from being introduced into the motion controller. This precaution improves the stability of the motion controller machine tool system.

The motion controller component units are often installed close to the parts generating noise in the power magnetics cabinet. Possible noise sources into the motion controller are capacitive coupling, electromagnetic induction, and ground loops.

When designing the power magnetics cabinet, guard against noise in the machine as described in the following section.

### Separating signal lines

The cables used for the machine are classified as listed in the following table: Process the cables in each group as described in the action column.

| Group | Signal line                                                           | Action                                                                                                    |  |
|-------|-----------------------------------------------------------------------|----------------------------------------------------------------------------------------------------|--|
|       | Primary AC power line                                                 | Bind the cables in group A separately                                                                                                    |  |
|       | Secondary AC power line                                               | (Note 1) from groups B and C, or cover group A with an electromag-                                                                               |  |
| ١.    | AC/DC power lines (containing the                                     | netic shield (Note 2).                                                                                                    |  |
| A     | power lines for the servo motors or spindle motors)                   | Connect spark killers or diodes with the solenoid and relay.                                                                                     |  |
|       | AC/DC solenoid                                                        |                                                                                                    |  |
|       | AC/DC relay                                                           |                                                                                                    |  |
| В     | DC solenoid (24VDC)                                                   | Connect diodes with DC solenoid and relay.  Bind the cables in group B separately from group A, or cover group B with an electromagnetic shield. |  |
|       | DC relay (24VDC)                                                      |                                                                                                    |  |
|       | DC power line                                                         |                                                                                                    |  |
|       | DI/DO cable between the motion controller and power magnetics cabinet | Separate group B as far from Group C as possible.                                                                                                |  |
|       | DI/DO cable between the motion controller and machine                 | It is more desirable to cover group B with the shield.                                                                                           |  |

B–62835EN/01 2. HARDWARE

| Group | Signal line                                               | Action                                                                                                    |  |
|-------|-----------------------------------------------------------|----------------------------------------------------------------------------------------------------|--|
|       | Cable between the motion controller and servo amplifier   | Bind the cables in group C separat<br>ly from group A, or cover group C<br>with an electromagnetic shield. |  |
|       | Cable for position and velocity feedback                  | Separate group C as far from Group B as possible.                                                          |  |
|       | Cable between the motion controller and spindle amplifier | Be sure to perform shield processing.                                                                      |  |
|       | Cable for position coder                                  |                                                                                                    |  |
| С     | Cable for manual pulse generator                          |                                                                                                    |  |
|       | Cable for battery                                         |                                                                                                    |  |
|       | Cable between the motion controller and the CRT/MDI       |                                                                                                    |  |
|       | RS-232-C interface cable                                  |                                                                                                    |  |
|       | Other cables to be covered with the shield                |                                                                                                    |  |

### **NOTE**

- 1 The groups must be 100mm or more apart from one another when binding the cables in each group.
- 2 The electromagnetic shield refers to shielding between groups with grounded steel plates.

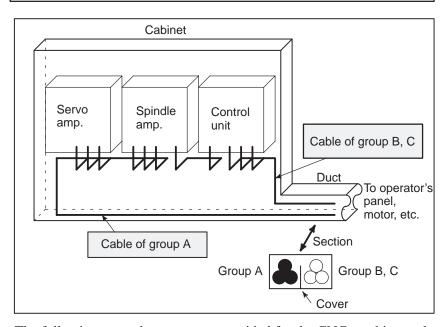

Ground

The following ground systems are provided for the CNC machine tool:

### • Signal ground system (SG)

The signal ground (SG) supplies the reference voltage (0V) of the electrical signal system.

### • Frame ground system (FG)

The frame ground system (FG) is used for safety, and suppressing external and internal noises. In the frame ground system, the frames, cases of the units, panels, and shields for the interface cables between the units are connected.

### System ground system

The system ground system is used to connect the frame ground systems connected between devices or units with the ground.

2. HARDWARE B-62835EN/01

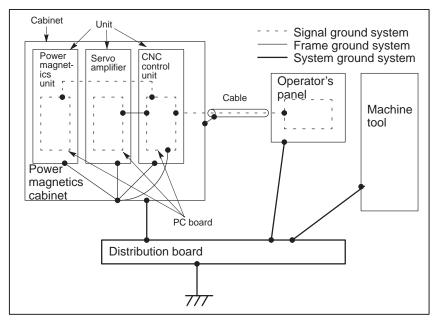

### Notes on connecting the ground systems

- Connect the signal ground with the frame ground (FG) at only one place in the power motion controller control unit.
- The grounding resistance of the system ground shall be 100 ohms or less (class 3 grounding).
- The system ground cable must have enough cross—sectional area to safety carry the accidental current flow into the system ground when an accident such as a short circuit occurs.
   (Generally, it must have the cross—sectional area of the AC power cable or more.)
- Use the cable containing the AC power wire and the system ground wire so that power is supplied with the ground wire connected.

B-62835EN/01 2. HARDWARE

### Connecting the Frame Ground (FG) of the Control Unit

Connect the 0 V line of the electronic circuit in the control unit with the ground plate of the cabinet via the frame ground (FG) terminal. The SG terminal is located on the printed circuit board at the rear of the control unit.

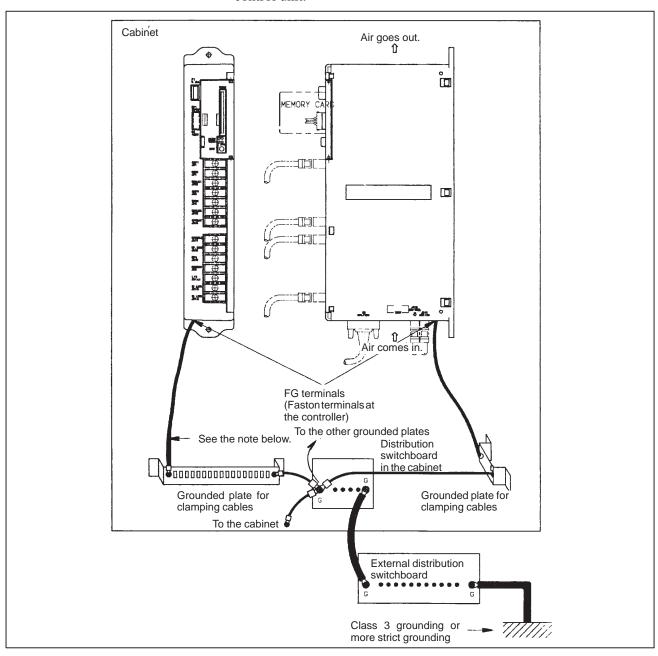

### Most Importable Item

Use the Faston terminals (A65L-0001-0148/2) for the frame ground. Also use 100 to 300 mm stranded wire with a cross-section of 2 mm $^2$  or more. Be sure to connect the FG terminals of the Power Mate to the grounded plates in the cabinet as shown above.

### Noise Suppressor

### Notes on selecting the spark killer

The AC/DC solenoid and relay are used in the power magnetics cabinet. A high pulse voltage is caused by coil inductance when these devices are turned on or off.

This pulse voltage induced through the cable causes the electronic circuits to be disturbed.

- Use a spark killer consisting of a resistor and capacitor in series. This
  type of spark killer is called a CR spark killer.(Use it under AC)
  (A varistor is useful in clamping the peak voltage of the pulse voltage,
  but cannot suppress the sudden rise of the pulse voltage. FANUC
  therefore recommends a CR spark killer.)
- The reference capacitance and resistance of the spark killer shall conform to the following based on the current (I (A)) and DC resistance of the stationary coil:
  - 1) Resistance (R): Equivalent DC resistance of the coil
  - 2) Capacitance (C) :  $\frac{I^2}{10}$  to  $\frac{I^2}{20}$  ( $\mu F$ )
    - I: Current at stationary state of the coil

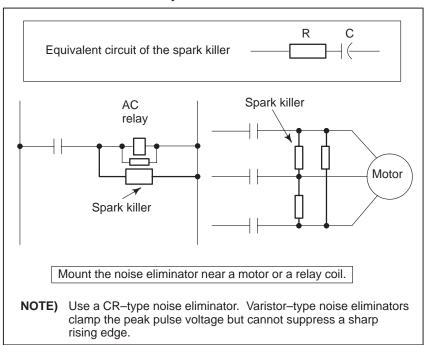

• Diode is used for direct–current circuits

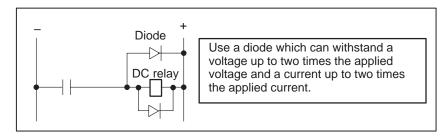

### Cable Clamp and Shield Processing

The power motion controller cables that require shielding should be clamped by the method shown below. This cable clamp treatment is for both cable support and proper grounding of the shield. To insure stable CNC system operation, follow this cable clamp method.

Partially peel out the sheath and expose the shield. Push and clamp by the plate metal fittings for clamp at the part. The ground plate must be made by the machine tool builder, and set as follows:

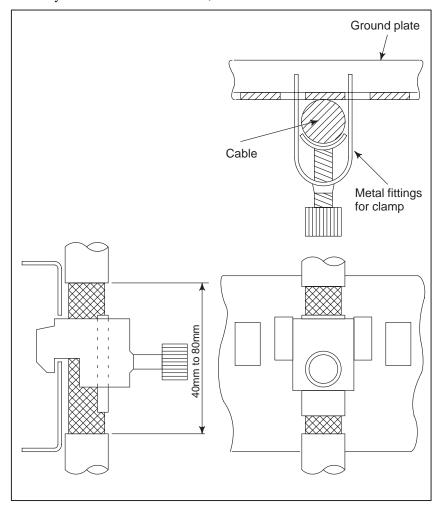

Cable clamp (1)

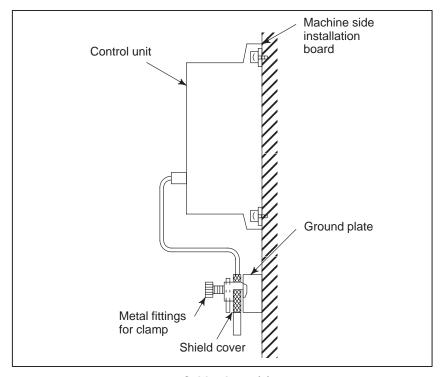

Cable clamp (2)

# 2.3 INTER-MACHINE CONNECTION

### 2.3.1 CRT/MDI Unit

 Connection of Power Mate–D This device—to—device connection method also applies when the separate MDI unit is used in combination with the separate CRT unit, separate PDP unit, or separate LCD unit. The Power Mate—F is not provided with a CRT/MDI interface.

(1) When there is only one unit of Power Mate–D

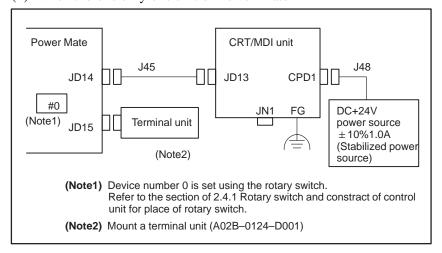

(2) When multiple power Mates share one CRT/MDI Max.16 Power Mate–D units

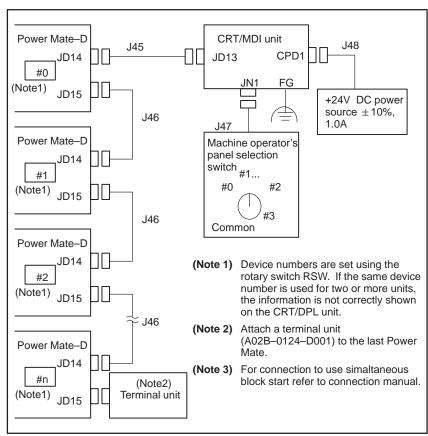

### • Cable connection

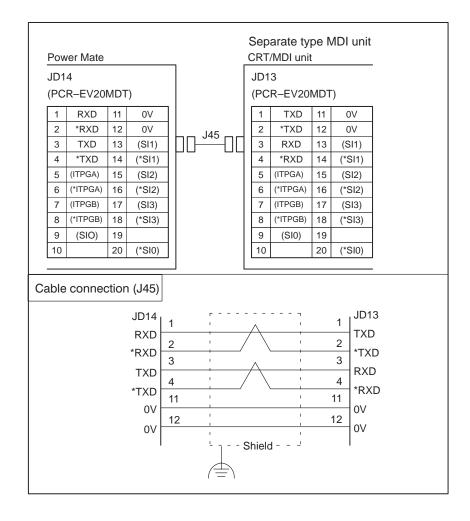

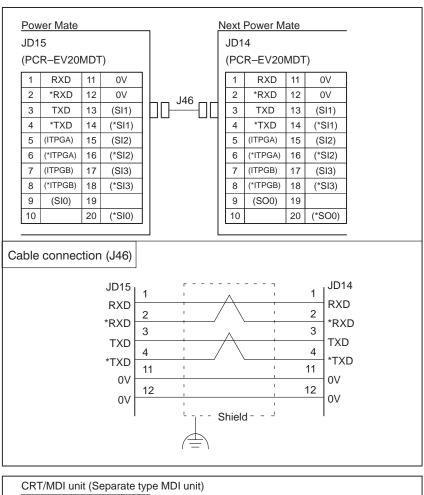

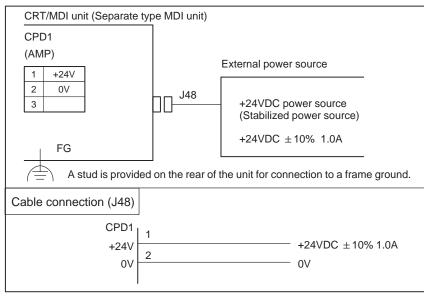

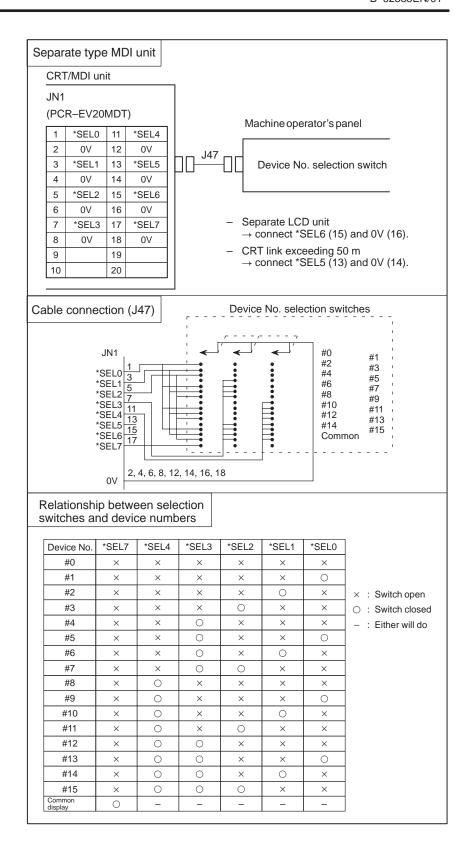

### 2.3.2 Reader/Puncher Interface

### Connection

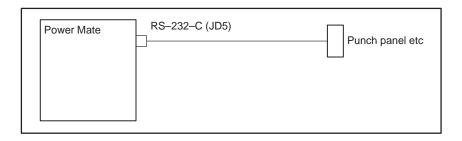

### • Cable connection

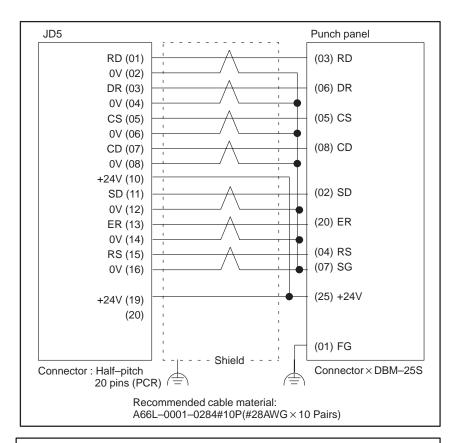

### **NOTE**

Do not connect JD5 (10) and JD5 (19) if +24 V is not to be supplied from the Power Mate main unit.

### 2.3.3

### **Manual Pulse Generator**

Up to two manual pulse generators can be connected to a 1–path Power Mate–D. In a 2–path Power Mate–D, one manual pulse generator can be connected to each path. In the Power Mate–F, only one manual pulse generator can be connected.

### Connection

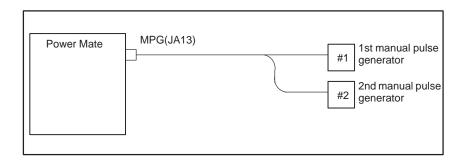

#### Cable connection

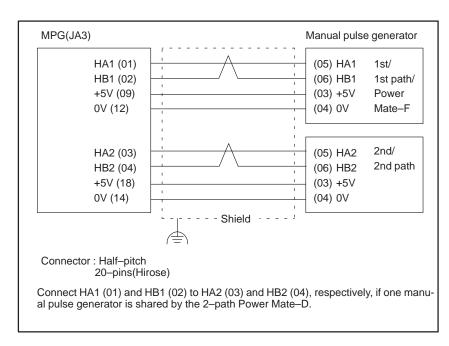

### Voltage drop by cable length

Restrict voltage drop by cable to less than 0.2V in accordance with +5V/0V.

Voltage drop V = 
$$\frac{A \times R \times 2L}{m}$$

Where A: manual pulse generator's current (0.1A)

R : Registance per cable length

L : Cable length m : No. of cables

### • Electrical characteristics

| Parameter | Symbol          | Standard             |      | Units | Test conditions           |
|-----------|-----------------|----------------------|------|-------|---------------------------|
|           |                 | Min.                 | Max. |       |                           |
| Output    | V <sub>OH</sub> | V <sub>CC</sub> -0.2 |      | V     | $R_L = \infty$ $\Omega$   |
| voltage   |                 | 4.4                  |      | V     | $R_L = 4 \text{ k}\Omega$ |
|           | V <sub>OL</sub> |                      | 0.3  | V     | $R_L = 200 \Omega$        |

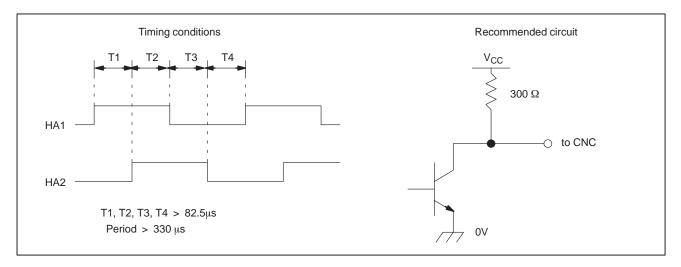

### • Signal logics

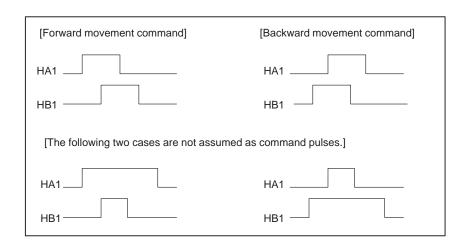

### 2.3.4 I/O Link

#### Connection

The Power Mate—D is provided with one I/O Link master channel and one I/O Link slave channel, while the Power Mate—F is provided with only one I/O Link slave channel.

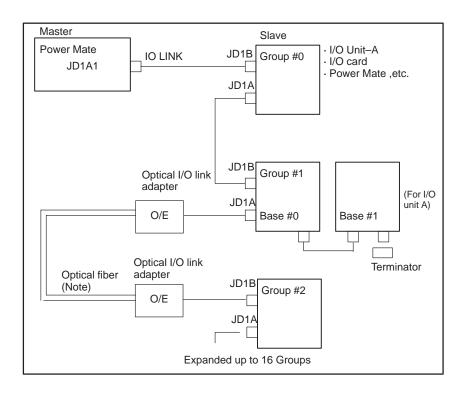

### Cable connection within group

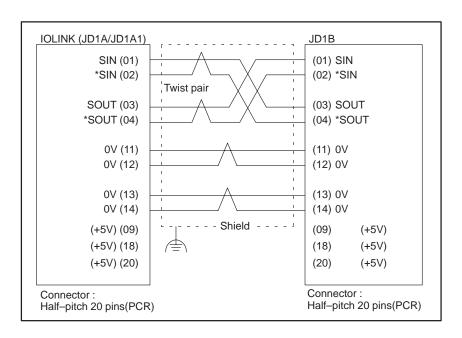

### **CAUTION**

Connect +5V when optical I/O link adapter is used. Do not connect when metal cable is used. Otherwise, the two +5V lines will be short–circuited, leading to damage to the unit.

### NOTE

When metal cable is used, cable length between units is extended by 10 m.

When optical I/O link adapter is used, cable length between units is extended by 200m.

### Connection between bases (with I/O unit-A)

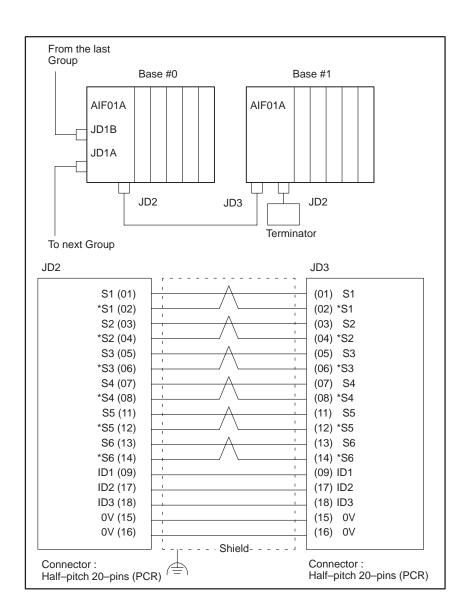

 Cable connection in the terminator

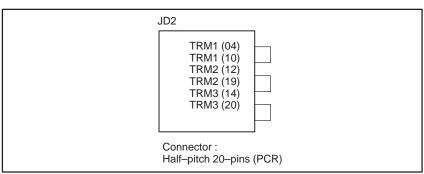

### **NOTE**

If there is more than I/O unit A in the same group, a terminator is connected to the JP2 connector of the last AIF01B. No terminator is needed for the JD1A connector of the last unit on the I/O Link line.

### 2.3.5 Servo Interface

### Inter face type B

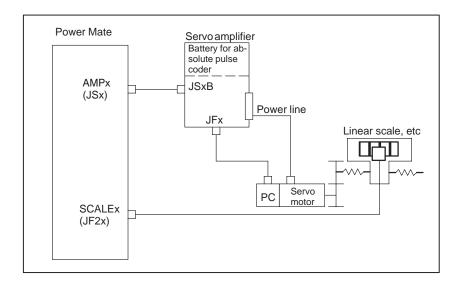

### • Interface type A

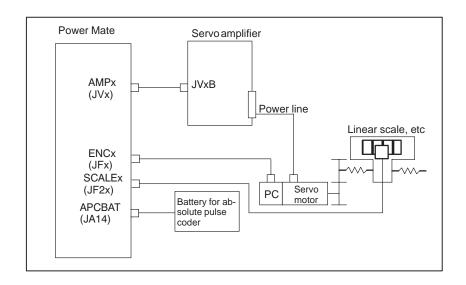

 Connection to servo amplifier of interface type B

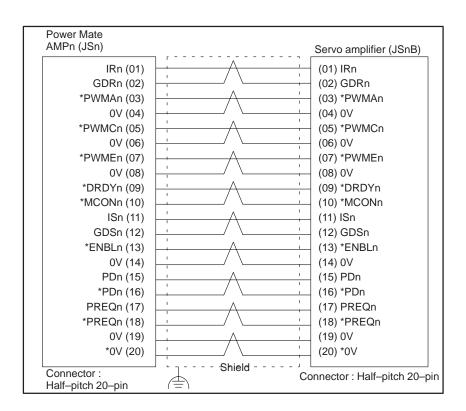

 Connection to servo amplifier of interface type A

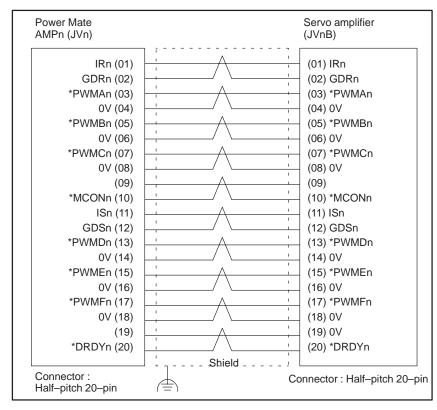

• Connection of serial pulse coder  $\alpha 3/3000$  to  $\alpha 40/2000$   $\alpha 3/2000$  to  $\alpha C22/1500$ 

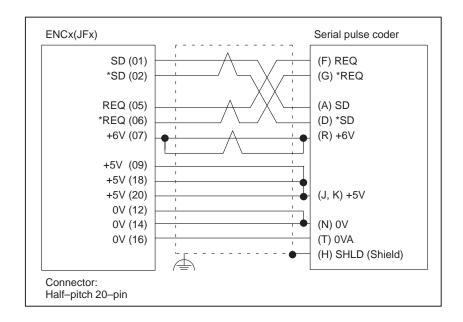

Connection of serial pulse coder
 α1/3000 to α2/3000

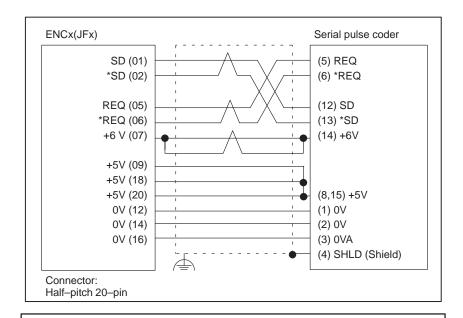

### **NOTE**

Voltage drop caused by the cable resistance must be taken into consideration (0.5  $\Omega$  or less, total for both ways).

### Separate type pulse coder interface

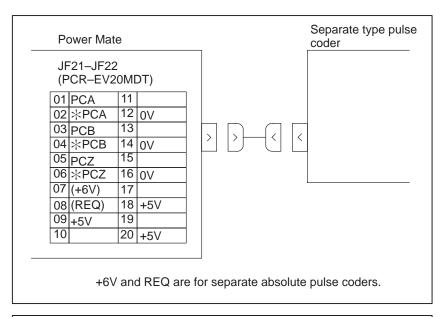

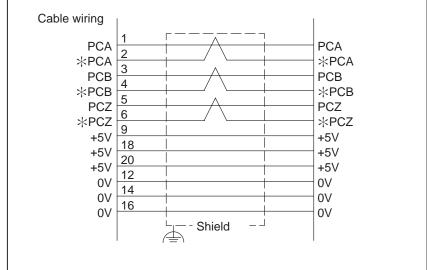

### Connection to battery for absolute pulse coder

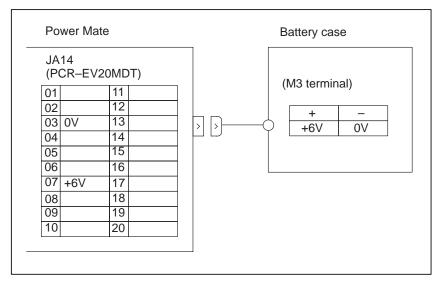

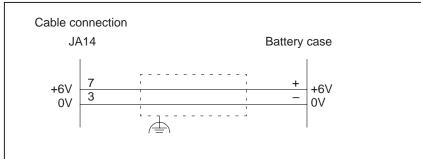

# 2.3.6 Connection to Serial Spindle Amplifier

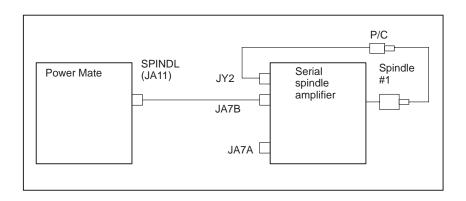

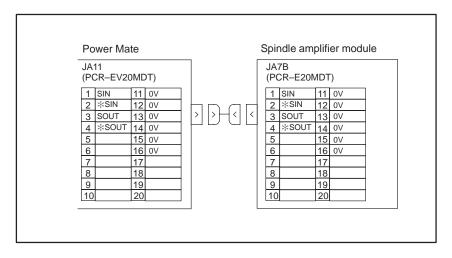

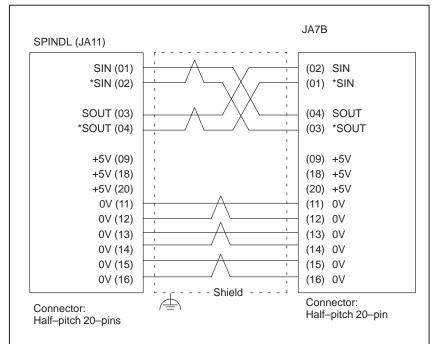

### **CAUTION**

It is necessary to connect +5V (09, 18, 20) only when an optical adapter is used. Do not connect +5V (09, 18, 20) when the position coder is connected directly to the serial spindle amplifier.

# 2.3.7 Connection to Analog Spindle Amplifier

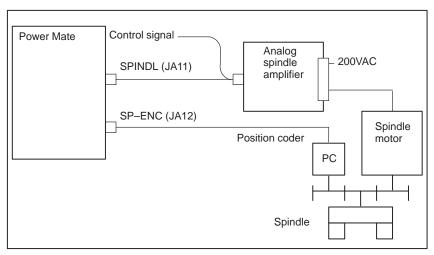

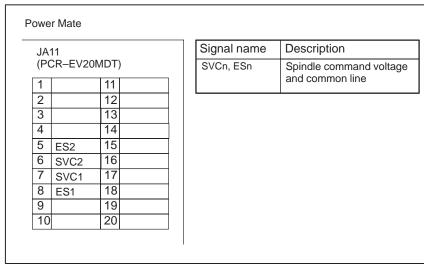

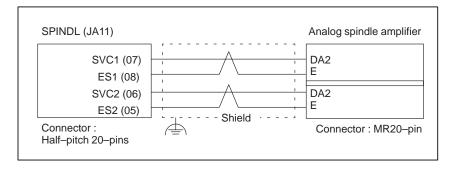

# 2.3.8 Position Coder Interface

#### Power Mate JA12 (PCR-EV20MDT) 11 SC \*SC 12 ov 3 (SOUT) 13 (\*SOUT) 14 0V 5 PA 15 6 ∦РА 16 0V 7 ΡВ 17 18 8 **∦РВ** +5V 19 10 20 +5V

| Name           | Description                       |
|----------------|-----------------------------------|
| SC, *SC        | Position coder C-phase signal     |
| PA, *PA        | Positon coder A-phase signal      |
| PB, *PB        | Position coder B–phase signal     |
| SOUT,<br>*SOUT | Signals for serial spindle (Note) |

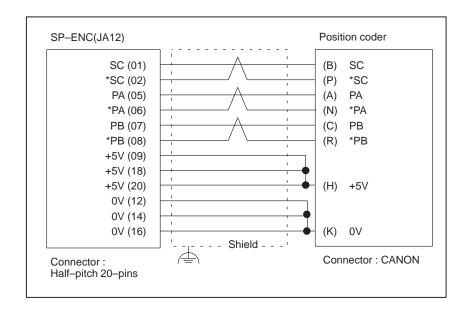

### **NOTE**

- 1 The SOUT and \*SOUT signals are not used for an analog spindle but are used for a serial spindle. In other words, position coder feedback and a serial spindle are mutually exclusive.
- 2 In a 2-path Power Mate-D, the position coder interface is provided by the 1st path. The 2nd path has no position coder interface.

### 2.3.9 DPL/MDI Interface

#### Connection

(1) Connection using no junction cable

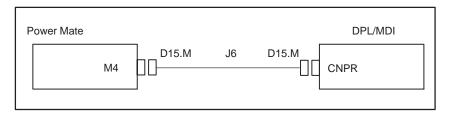

(2) Connection using junction cable J13

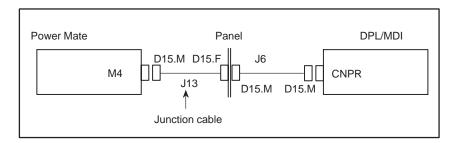

### • Cable connection

Details of cable J6

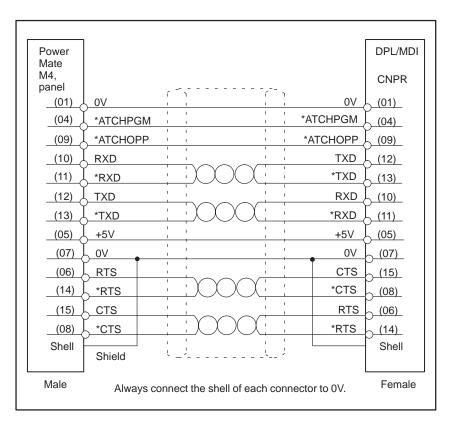

### Details of cable J13

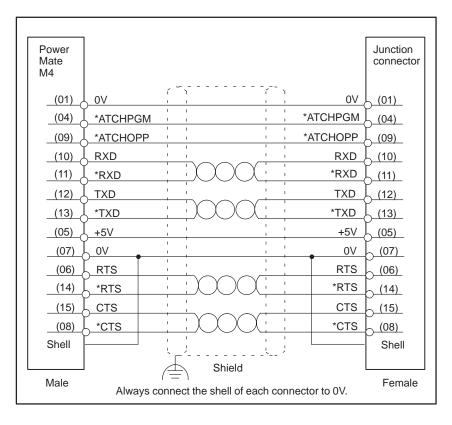

# 2.3.10 Detachable LCD/MDI Interface

Detachable LCD/MDI can not used at the Power Mate–F. See Connection Manual for details.

### Connection

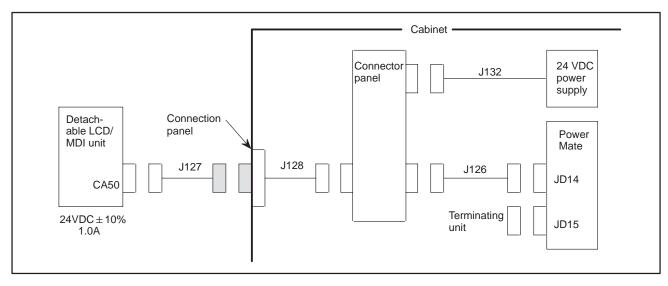

#### Cable connection

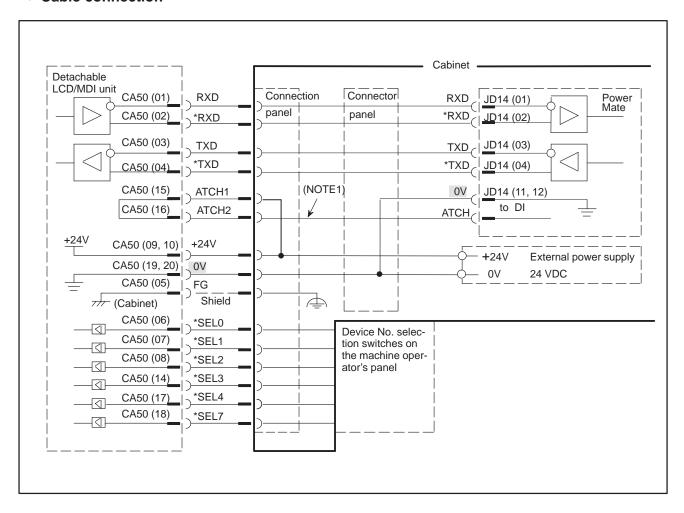

# 2.3.11 Handy Operator's Panel Interface

Handy operator's panel can not used at the Power Mate–F.

### NOTE

- 1 If 24 V is not applied to emergency stop input EMGTP (CRS10–11) of the handy operator's panel, the handy operator's panel enters the emergency stop state.
- 2 The terminating unit connected to the JD15 connector of the Power Mate is not a CRT link terminating unit. This is the same as the touch panel terminating unit (2.3.12).
- 3 Set rotary switch MTSW of the Power Mate main unit to 3.

## Connection Allowing the Handy Operator's Panel to be Detached

#### Connection

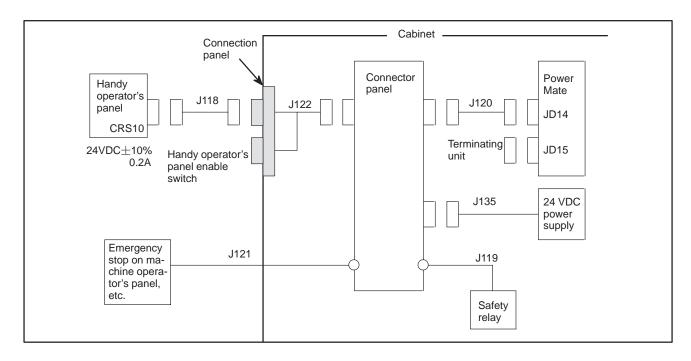

### Cable connection

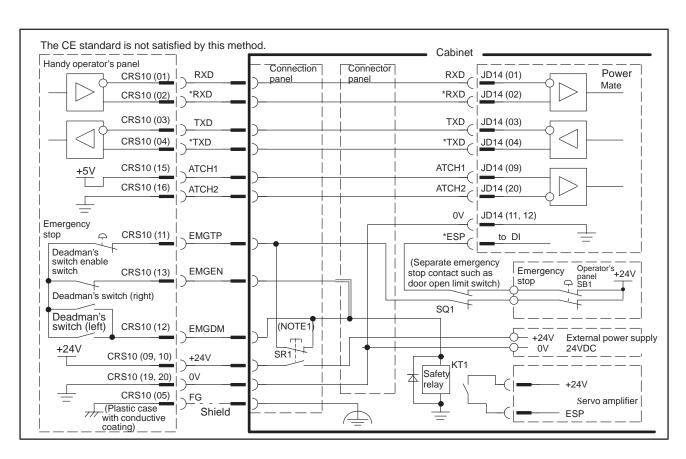

### Keeping the Handy Operator's Panel Connected at All Times

### Connection

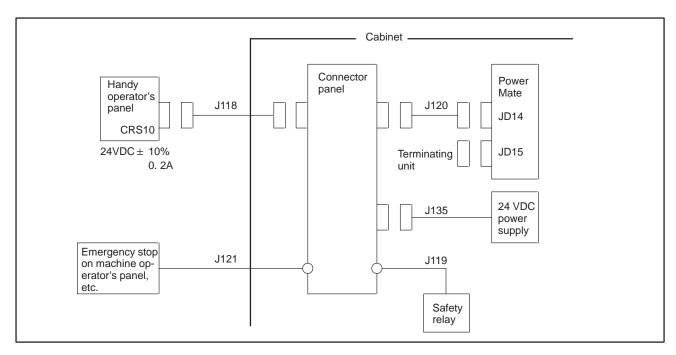

### • Cable connection

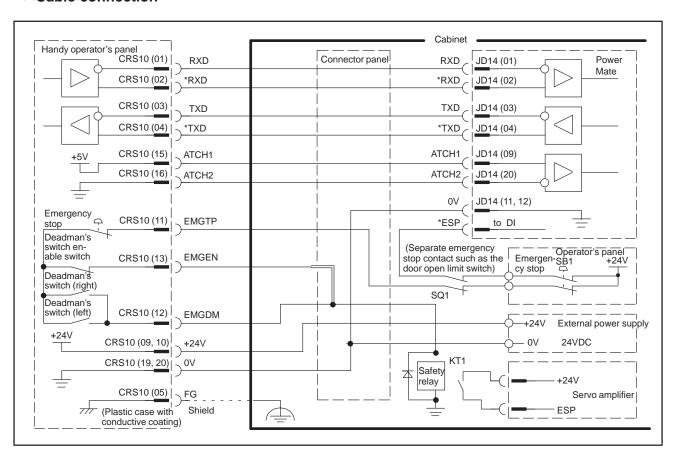

### 2.3.12

Touch panel interface can not used at the Power Mate-F.

### **Touch panel Interface**

### Connection

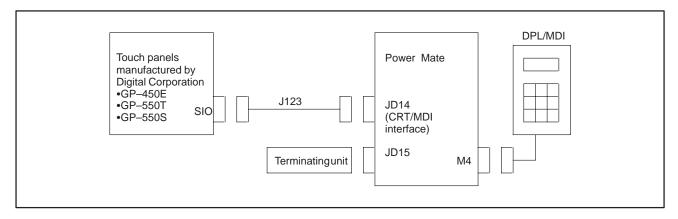

### • Cable connection

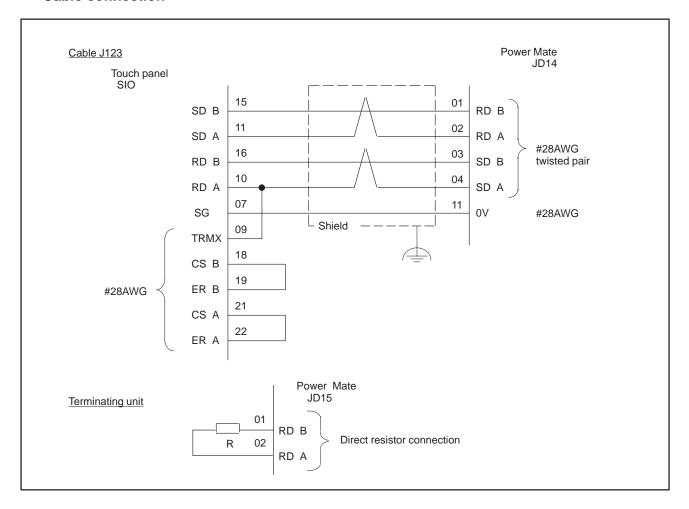

# 2.4 LED DISPLAY/ SETTING AND MODULE CONFIGURATION OF UNIT

### 2.4.1 LED Display of Control Unit

If an alarm occurred, an alarm message is usually displayed on the DPL CRT, PDP, LCD, or handy operator's panel screen. However, it is possible that no alarm appears, if the display function is in trouble. In such a case, the alarm occurrence are displayed by LED on the Controller.

| LED |       | Contents                                                                                                    | Countaring                                                                                                    |  |
|-----|-------|----------------------------------------------------------------------------------------------------|----------------------------------------------------------------------------------------------------|--|
| No. | Color | Contents                                                                                                    | Countermeasures                                                                                                    |  |
| S0  | Green | No alarm Blinks during automatic operation. Remains on or off while automatic operation is not being performed. |                                                                                                    |  |
| S1  | Red   | Lights with all alarms                                                                                          | An alarm No. is displayed in the DPL/MDI or CRT/MDI at the same time.  Make a corrective measure by the alarm No.                                                                                     |  |
| EN  | Green | This show to turn on power.                                                                                     |                                                                                                    |  |
| WD  | Red   | Watch dog alarm                                                                                                 | When display unit is connected at alarm is occured, it may be displaied the alarm number.  Do some disposal of the alarm. If the all–clear operation does not release the alarm, replace the base PCB |  |

2.4.2 Connector and Signal Name

(a) 1-path Power Mate-D (servo interface type A)

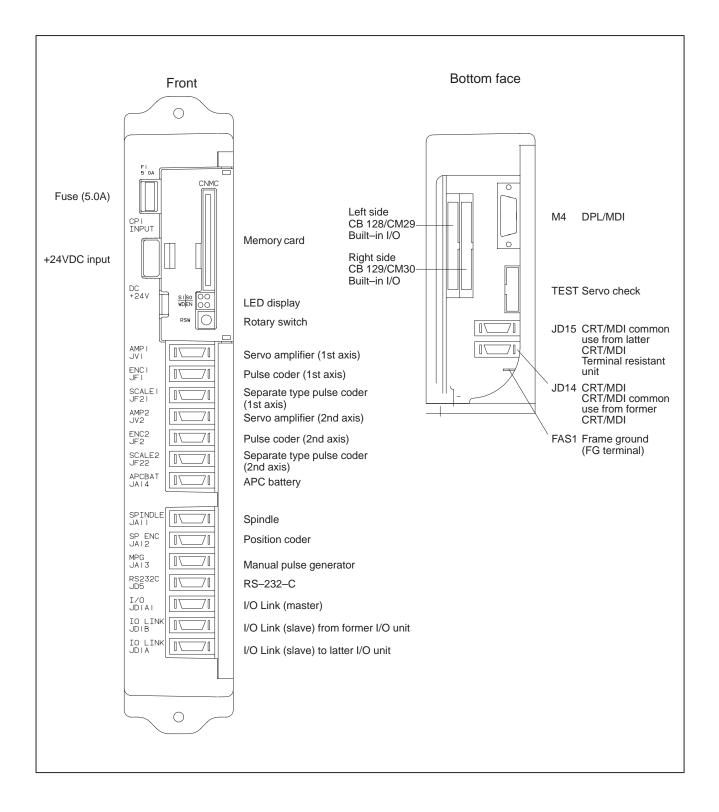

### (b) 1-path Power Mate-D (Servo interface type B)

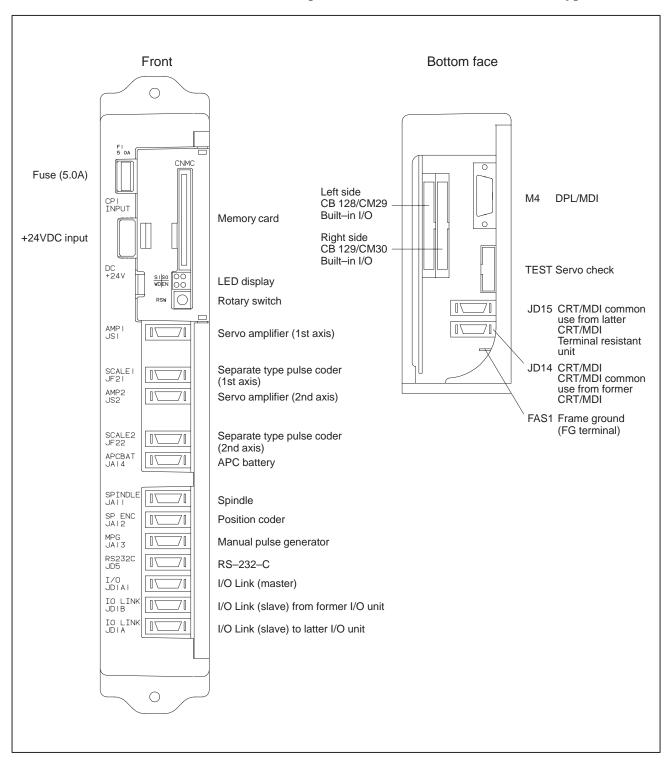

### (c) 2-path Power Mate-D (servo interface type A)

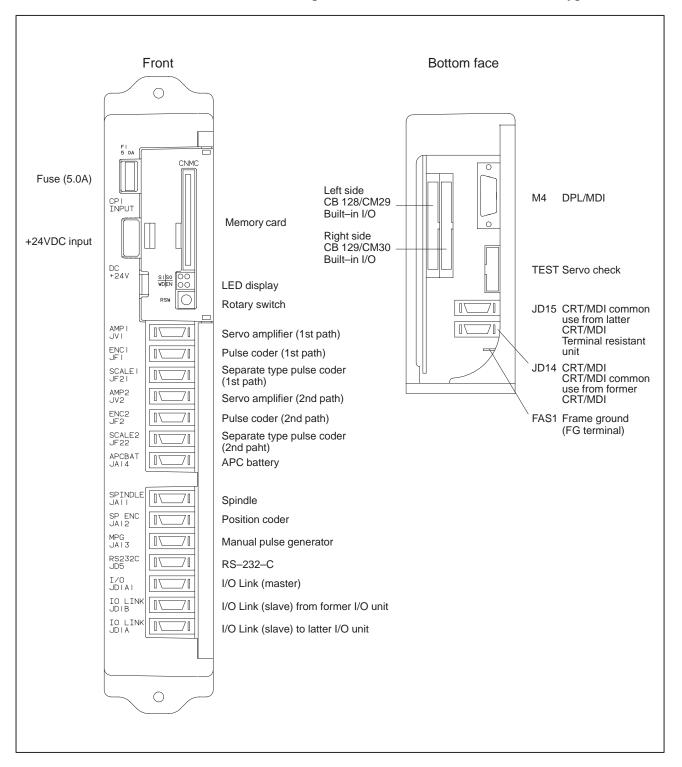

### (d) 2-path Power Mate-D (servo interface type B)

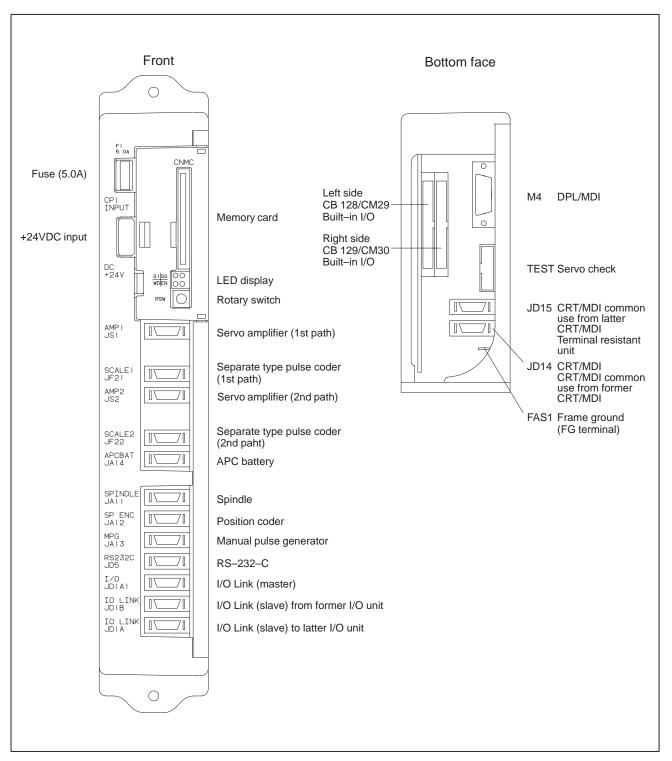

### (e) Power Mate-F (Servo interface type A)

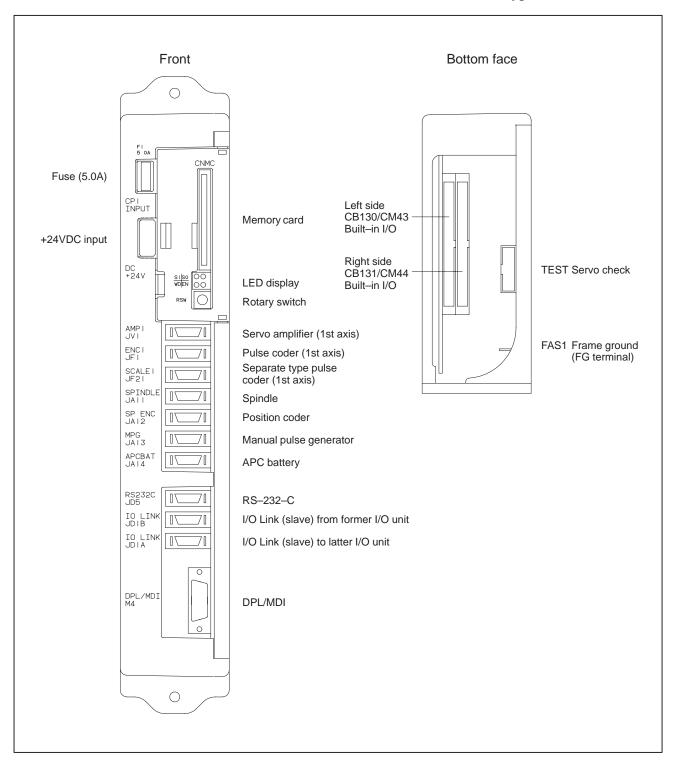

### (f) Power Mate-F (Servo inteface type B)

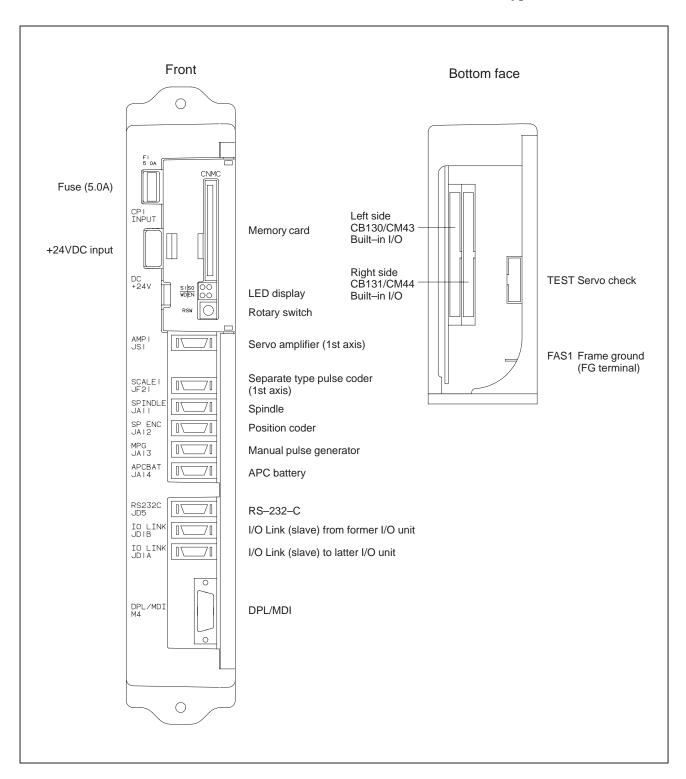

### 2.4.3 Fuse

| Ordering code  | Symbol | Rating | Individual code                              |
|----------------|--------|--------|----------------------------------------------|
| A02B-0124-K101 | F1     | 1 5 OA | A60L-0001-0046#5.0 or<br>A60L-0001-0046#5.0R |

### 2.4.4 Battery of Controller

Lithium battery code: A20B-0118-K111

# 2.4.5 Setting the Rotary Switch RSW

When CRT/MDI common functions and RSW simultaneous block start at the power Mate–D are used, set device numbers from 0 to 15 with the rotary switch (RSW). Assign the number from the first Power Mate–D in order.

| Device No. | RSW setting |
|------------|-------------|
| 0          | 0           |
| 1          | 1           |
| 2          | 2           |
| 3          | 3           |

When CRT/MDI common functions and RSW simultaneous block start are not used, set device number to 0.

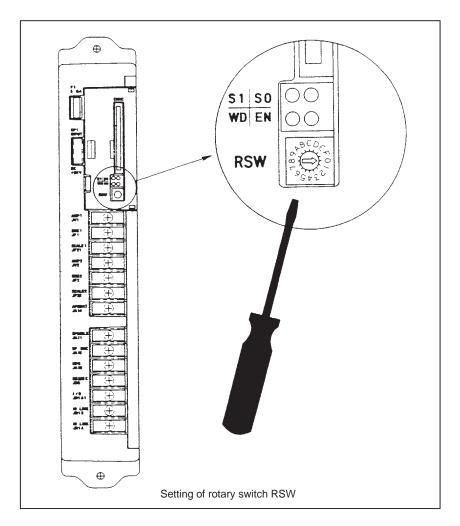

### **NOTE**

The Power Mate-F is not provided with rotary switch RSW.

### 2.4.6 Rotary Switch MTSW

Set MTSW to 0 for general use.

When handy operator's panel is used, set MTSW to 3. Normally, do not set other number except [0] and [3].

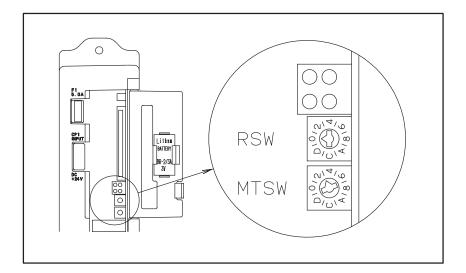

2.4.7 Location of Modules and Internal Printed Boards

a) Power Mate–D (A02B–0166–B001)

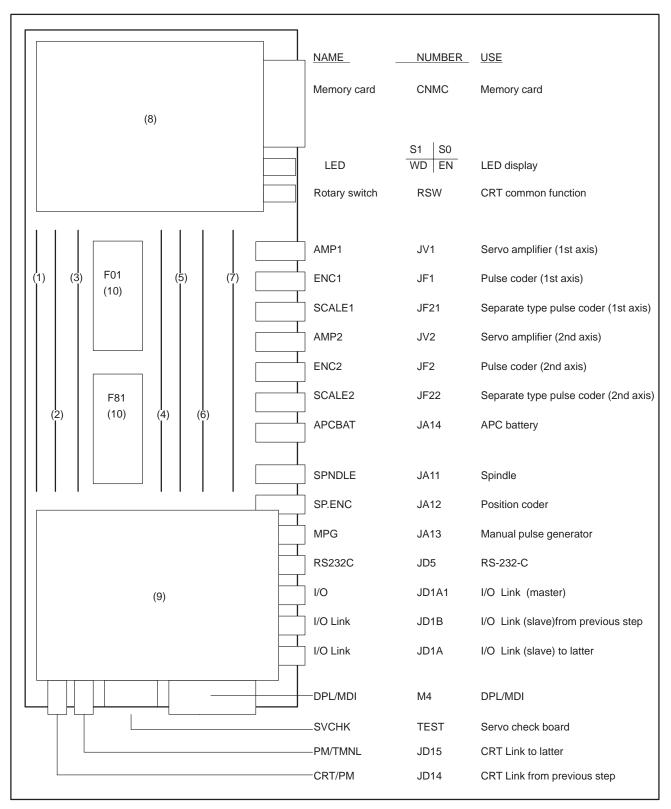

| No.  | NAME                           | Specification               | Function                      | Display of system con-<br>figuration screen |
|------|--------------------------------|-----------------------------|-------------------------------|---------------------------------------------|
|      | Base PCB                       | A16B-2201-0630              |                               | _                                           |
| (1)  | PMC controled module A         | A20B-2900-0142              | PMC-PA1                       | PMC BIT                                     |
|      | PMC controled module B         | A20B-2901-0660, 0662        | PMC-PA3                       | PMC PMP+SLC                                 |
| (2)  | Memory module A                | A20B-2900-0531              | RAM 128KB                     | RAM 128KB                                   |
|      |                                | A20B-2902-0332              |                               |                                             |
|      | Memory module B                | A20B-2900-0530              | RAM 256KB                     | RAM 256KB                                   |
|      |                                | A20B-2902-0331              |                               |                                             |
|      | Memory module C                | A20B-2900-0541              | RAM 512KB                     | RAM 512KB                                   |
|      |                                | A20B-2902-0330              |                               |                                             |
| (3)  | CPU module                     | A20B-2901-0500              | CPU function                  | -                                           |
| (4)  | CRT controled module           | A20B-2901-0480              | CRT, PDP                      | SCA(CRT) 9"CRT                              |
| (5)  | Spindle module                 | indle module A20B–2900–0851 |                               | POS LSI                                     |
|      |                                | A20B-2900-0850              | Serial spindle                | SIC                                         |
|      |                                | A20B-2901-0210              | Analog input + Serial spindle | ANALOG INPUT<br>SIC                         |
| (6)  | Digital servo module           | A20B-2900-0160              | Servo function                | SERVO 1/2                                   |
| (7)  | Digital servo interface module | A20B-2900-0380              | Servo interface function      |                                             |
| (8)  | Power supply PCB               | A20B-1004-0960              | Power supply                  | -                                           |
| (9)  | Sub PCB                        | A20B-2000-0670              | Built-in I/O (sink type)      | BLT I/O                                     |
|      |                                | A20B-2001-0370              | M-NET                         | M-NET                                       |
| (10) | Basic ROM                      | A02B-0166-H501<br>#8830     | Basic function                | 8830                                        |

# b) Power Mate–D (A02B–0166–B520) For E series servo control (be able to controled $\alpha$ series servo)

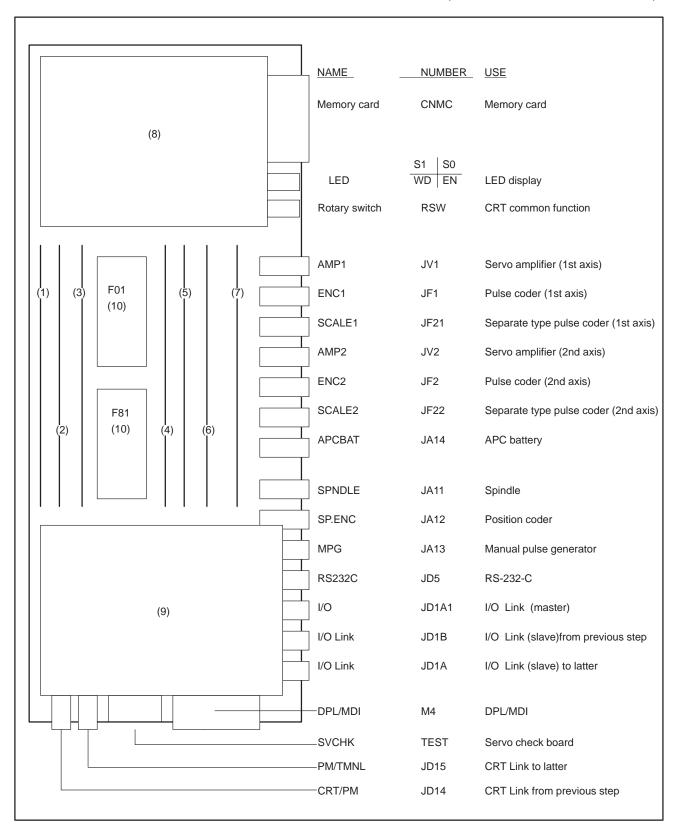

| No.  | NAME                           | Specification           | Function                      | Display of system con-<br>figuration screen |
|------|--------------------------------|-------------------------|-------------------------------|---------------------------------------------|
|      | Base PCB                       | A16B-2201-0630          |                               | -                                           |
| (1)  | PMC controled module A         | A20B-2900-0142          | PMC-PA1                       | PMC BIT                                     |
|      | PMC controled module B         | A20B-2901-0660, 0662    | PMC-PA3                       | PMC PMP+SLC                                 |
| (2)  | Memory module A                | A20B-2900-0531          | RAM 128KB                     | RAM 128KB                                   |
|      |                                | A20B-2902-0332          |                               |                                             |
|      | Memory module B                | A20B-2900-0530          | RAM 256KB                     | RAM 256KB                                   |
|      |                                | A20B-2902-0331          |                               |                                             |
|      | Memory module C                | A20B-2900-0541          | RAM 512KB                     | RAM 512KB                                   |
|      |                                | A20B-2902-0330          |                               |                                             |
| (3)  | CPU module                     | A20B-2901-0500          | CPU function                  | -                                           |
| (4)  | CRT controled module           | A20B-2901-0480          | CRT, PDP                      | SCA(CRT) 9"CRT                              |
| (5)  | Spindle module                 | A20B-2900-0851          | Analog spindle                | POS LSI                                     |
|      |                                | A20B-2900-0850          | Serial spindle                | SIC                                         |
|      |                                | A20B-2901-0210          | Analog input + Serial spindle | ANALOG INPUT<br>SIC                         |
| (6)  | Digital servo module           | A20B-2901-0340          | E series servo                | SERVO 1/2                                   |
| (7)  | Digital servo interface module | A20B-2900-0380          | Servo interface function      |                                             |
| (8)  | Power supply PCB               | A20B-1004-0960          | Power supply                  | -                                           |
| (9)  | Sub PCB                        | A20B-2000-0670          | Built-in I/O (sink type)      | BLT I/O                                     |
|      |                                | A20B-2001-0370          | M-NET                         | M-NET                                       |
| (10) | Basic ROM                      | A02B-0166-H501<br>#8831 | Basic function                | 8831                                        |

# c) Power Mate–D (A02B–0166–B501, B502) Conrresponding to 2–path (Interface type A)

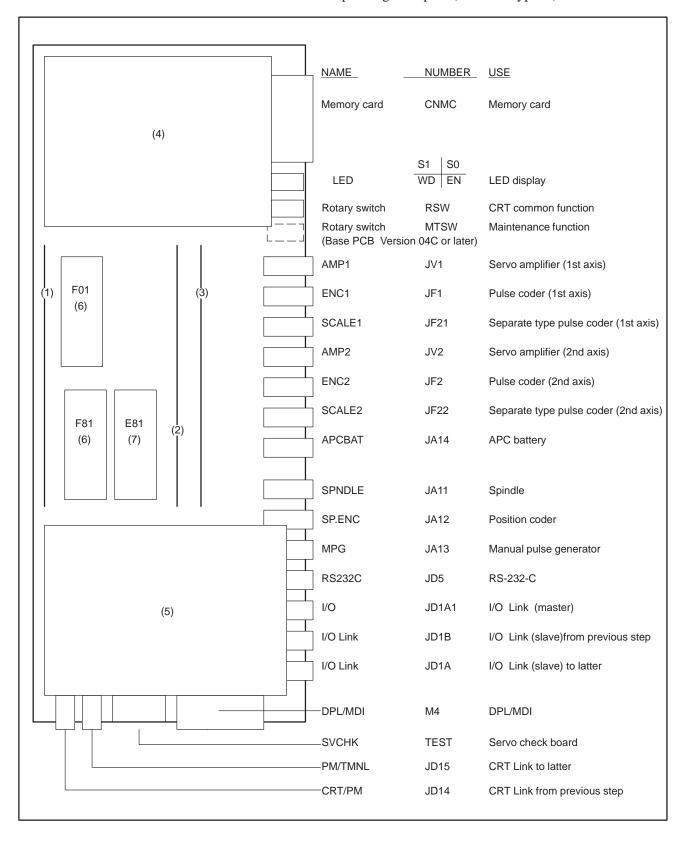

| No. | NAME                          | 1-<br>path | 2-<br>path | Specification                    | Function                                             | Display of system configuration screen |
|-----|-------------------------------|------------|------------|----------------------------------|------------------------------------------------------|----------------------------------------|
|     | Base PCB (B501)               | 0          | 0          | A20B-2100-0030                   | RAM 256KB                                            | RAM 256KB                              |
|     | Base PCB (B502)               | 0          | 0          | A20B-2100-0031                   | Servo function                                       | SERVO 1/2                              |
|     | Base PCB (B501)               | 0          | 0          | A20B-2001-0610                   | Servo<br>interface                                   |                                        |
| (1) | PMC controled module A        | 0          |            | A20B-2900-0142                   | PMC-PA1                                              | PMC BIT                                |
|     | PMC controled module B        | 0          | 0          | A20B-2901-0660, 0662             | PMC-PA3                                              | PMC PMP+SLC                            |
| (2) | Memory module CSA             |            | 0          | A20B-2902-0230                   | RAM addition 512KB<br>Analog spindlex2               | RAM 768KB<br>POS LSI                   |
|     | Memory module BSA             |            | 0          | A20B-2902-0231                   | RAM addition 256KB<br>Analog spindlex2               | RAM 512KB<br>POS LSI                   |
|     | Memory module ASA             |            | 0          | A20B-2902-0232                   | Analog spindlex2                                     | POS LSI                                |
|     | Memory module BSA             | 0          |            | A20B-2902-0234                   | RAM addition 256KB<br>Analog spindle                 | RAM 512KB<br>POS LSI                   |
|     | Memory module ASA             | 0          |            | A20B-2902-0235                   | Analog spindle                                       | POS LSI                                |
|     | Memory module C               |            | 0          | A20B-2902-0236                   | RAM addition 512KB                                   | RAM 768KB                              |
|     | Memory module B               | 0          | 0          | A20B-2902-0237                   | RAM addition 256KB                                   | RAM 512KB                              |
|     | Memory module BSSA            | 0          |            | A20B-2902-0221                   | RAM addition 256KB<br>Serial spindle<br>Analog input | RAM 512KB<br>SIC<br>ANALOG INPUT       |
|     | Memory module ASSA            | 0          |            | A20B-2902-0222                   | Serial spindle<br>Analog input                       | SIC<br>ANALOG INPUT                    |
|     | Memory module CSS             |            | 0          | A20B-2902-0223                   | RAM addition 512KB<br>Serial spindle                 | RAM 768KB<br>SIC                       |
|     | Memory module BSS             | 0          | 0          | A20B-2902-0224                   | RAM addition 256KB<br>Serial spindle                 | RAM 512KB<br>SIC                       |
|     | Memory module ASS             | 0          | 0          | A20B-2902-0225                   | Serial spindle                                       | SIC                                    |
| (3) | CRT controled module          | 0          | 0          | A20B-2901-0480                   | CRT,LCD,PDP,Handy operator's panel                   | SCA(CRT) 9"CRT                         |
|     | Touch panel connection module | 0          | 0          | A20B-2902-0470                   | Touch panel connection                               | _                                      |
|     | HSSB module                   | 0          | 0          | A20B-2902-0540                   | HSSB function                                        | -                                      |
| (4) | Power supply PCB              | 0          | 0          | A20B-1004-0960                   | Power supply                                         | -                                      |
| (5) | Sub PCB                       | 0          | 0          | A20B-2000-0670                   | Built-in I/O (sink type)                             | BLT I/O                                |
|     |                               | 0          | 0          | A20B-2001-0902                   | Built-in I/O C (source type)                         | BLT I/O SRC                            |
|     |                               | 0          |            | A20B-2100-0120<br>A20B-8001-0500 | Profibus card                                        | PROFIBUS                               |
|     |                               | 0          |            | A20B-8100-0060                   | Genius card                                          | GENIUS                                 |
|     |                               | 0          | 0          | A20B-2100-0040                   | I/O Link–II                                          | I/O Link–2                             |
|     |                               | 0          | 0          | A20B-2001-0370                   | M-NET                                                | M–NET                                  |
| (6) | Basic ROM                     | 0          |            | A02B-0166-H511<br>#8831          | For 1–path control<br>Basic function                 | 8831                                   |
|     |                               |            |            | A02B-0166-H511<br>#8834          | For 1–path control<br>Basic function                 | 8834                                   |
|     |                               |            | 0          | A02B-0166-H511<br>#8836          | For 2–path control<br>Basic function                 | 8836                                   |
|     |                               |            | 0          | A02B-0166-H511<br>#8837          | For 2–path control<br>Basic function                 | 8837                                   |
| (7) | Option ROM                    | 0          |            | A02B-0166-H511<br>#8834          | For 1-path control                                   | 8834                                   |
|     |                               |            | 0          | A02B-0166-H511<br>#8837          | For 2-path control                                   | 8837                                   |

# d) Power Mate–D (A02B–0166–B531) Corresponding to 2–path (Interface type B)

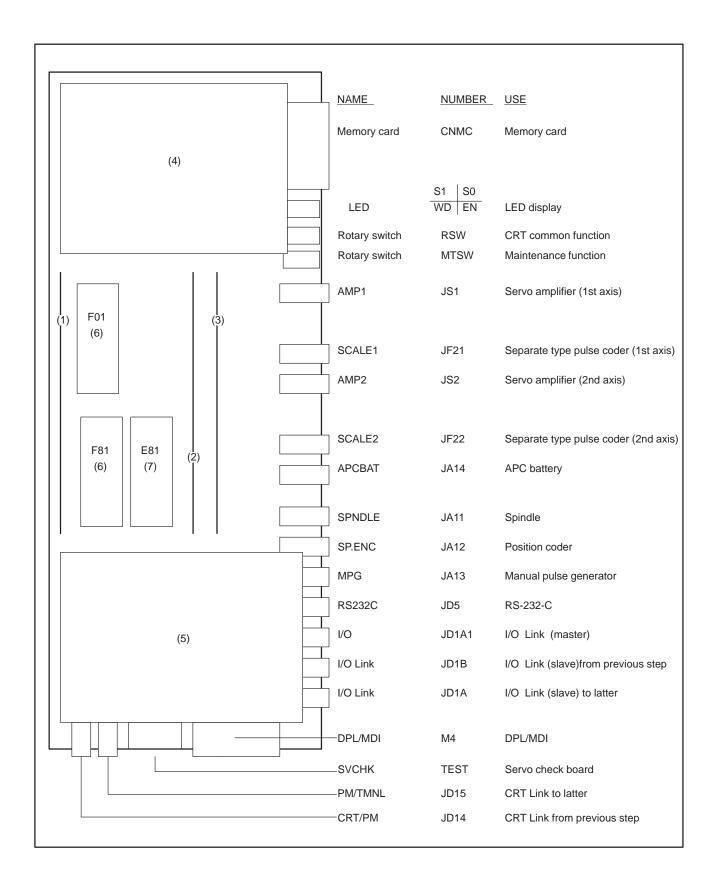

| No. | NAME                          | 1-<br>path | 2-<br>path | Specification           | Function                                             | Display of system configuration screen |
|-----|-------------------------------|------------|------------|-------------------------|------------------------------------------------------|----------------------------------------|
|     | Base PCB                      | 0          | 0          | A20B-2100-0160          | RAM 256KB<br>Servo function<br>Servo interface       | RAM 256KB<br>SERVO 1/2                 |
| (1) | PMC controled module A        | 0          |            | A20B-2900-0142          | PMC-PA1                                              | PMC BIT                                |
|     | PMC controled module B        | 0          | 0          | A20B-2901-0660, 0662    | PMC-PA3                                              | PMC PMP+SLC                            |
| (2) | Memory module CSA             |            | 0          | A20B-2902-0230          | RAM addition 512KB<br>Analog spindlex2               | RAM 768KB<br>POS LSI                   |
|     | Memory module BSA             |            | 0          | A20B-2902-0231          | RAM addition 256KB<br>Analog spindlex2               | RAM 512KB<br>POS LSI                   |
|     | Memory module ASA             |            | 0          | A20B-2902-0232          | Analog spindlex2                                     | POS LSI                                |
|     | Memory module BSA             | 0          |            | A20B-2902-0234          | RAM addition 256KB<br>Analog spindle                 | RAM 512KB<br>POS LSI                   |
|     | Memory module ASA             | 0          |            | A20B-2902-0235          | Analog spindle                                       | POS LSI                                |
|     | Memory module C               |            | 0          | A20B-2902-0236          | RAM addition 512KB                                   | RAM 768KB                              |
|     | Memory module B               | 0          | 0          | A20B-2902-0237          | RAM addition 256KB                                   | RAM 512KB                              |
|     | Memory module BSSA            | 0          |            | A20B-2902-0221          | RAM addition 256KB<br>Serial spindle<br>Analog input | RAM 512KB<br>SIC<br>ANALOG INPUT       |
|     | Memory module ASSA            | 0          |            | A20B-2902-0222          | Serial spindle<br>Analog input                       | SIC<br>ANALOG INPUT                    |
|     | Memory module CSS             |            | 0          | A20B-2902-0223          | RAM addition 512KB<br>Serial spindle                 | RAM 768KB<br>SIC                       |
|     | Memory module BSS             | 0          | 0          | A20B-2902-0224          | RAM addition 256KB<br>Serial spindle                 | RAM 512KB<br>SIC                       |
|     | Memory module ASS             | 0          | 0          | A20B-2902-0225          | Serial spindle                                       | SIC                                    |
| (3) | CRT controled module          | 0          | 0          | A20B-2901-0480          | CRT,LCD,PDP,Handy operator's panel                   | SCA(CRT) 9"CRT                         |
|     | Touch panel connection module | 0          | 0          | A20B-2902-0470          | Touch panel connection                               | -                                      |
|     | HSSB module                   | 0          | 0          | A20B-2902-0540          | HSSB function                                        | -                                      |
| (4) | Power supply PCB              | 0          | 0          | A20B-1004-0960          | Power supply                                         | -                                      |
| (5) | Sub PCB                       | 0          | 0          | A20B-2000-0670          | Built-in I/O (sink type)                             | BLT I/O                                |
|     |                               | 0          | 0          | A20B-2001-0902          | Built-in I/O C (source type)                         | BLT I/O SRC                            |
|     |                               | 0          |            | A20B-2100-0120          | Profibus card                                        | PROFIBUS                               |
|     |                               |            |            | A20B-8001-0500          |                                                      |                                        |
|     |                               | 0          |            | A20B-8100-0060          | Genius card                                          | GENIUS                                 |
|     |                               | 0          | 0          | A20B-2100-0040          | I/O Link-II                                          | I/O Link-2                             |
|     |                               | 0          | 0          | A20B-2001-0370          | M-NET                                                | M-NET                                  |
| (6) | Basic ROM                     | 0          |            | A02B-0166-H511<br>#8834 | For 1-path control<br>Basic function                 | 8834                                   |
|     |                               |            | 0          | A02B-0166-H511<br>#8837 | For 2-path control<br>Basic function                 | 8837                                   |
| (7) | Option ROM                    | 0          |            | A02B-0166-H511<br>#8834 | For 1-path control                                   | 8834                                   |
|     |                               |            | 0          | A02B-0166-H511<br>#8837 | For 2-path control                                   | 8837                                   |

# e) Power Mate–F (A02B–0198–B501) Interface type A

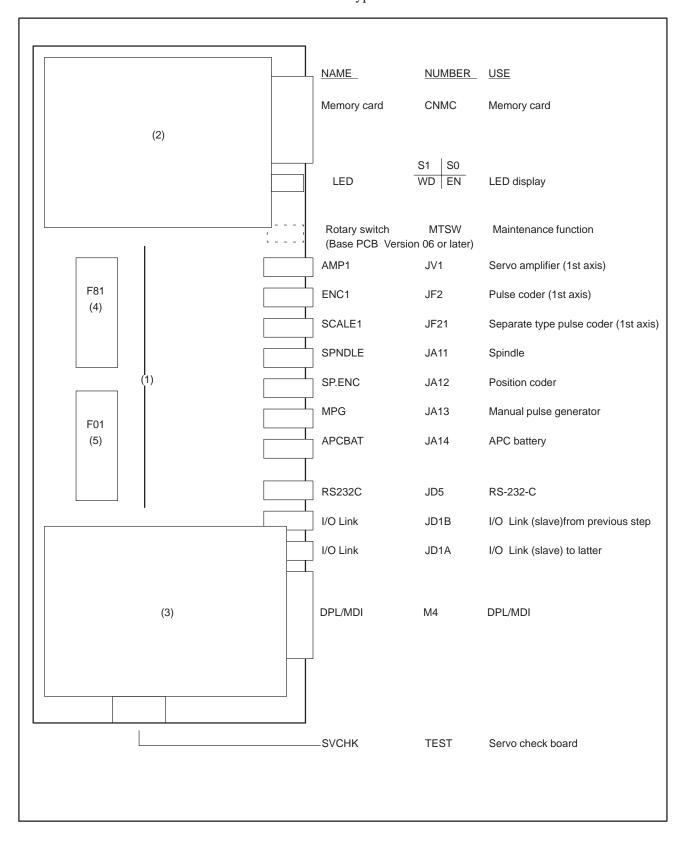

| No. | NAME                      | Specification           | Function                                       |
|-----|---------------------------|-------------------------|------------------------------------------------|
|     | Base PCB                  | A20B-2001-0620          | RAM 256KB<br>Servo function<br>Servo interface |
| (1) | Spindle module (S analog) | A20B-2902-0235          | Analog spindle                                 |
|     | Spindle module (S serial) | A20B-2902-0225          | Serial spindle                                 |
| (2) | Power supply PCB          | A20B-1004-0960          | Power supply                                   |
| (3) | Sub PCB                   | A20B-2001-0630          | Built-in I/O (sink type) 48/32                 |
|     |                           | A20B-2001-0631          | Built-in I/O (sink type) 32/24                 |
|     |                           | A20B-2001-0900          | Built-in I/O (source type) 48/32               |
|     |                           | A20B-2001-0901          | Built-in I/O (source type) 32/24               |
|     |                           | A20B-2100-0040          | I/O Link–II                                    |
|     |                           | A20B-2001-0370          | M-NET                                          |
| (4) | Basic ROM                 | A02B-0198-H501<br>#8870 | Basic function                                 |
| (5) | Option ROM                | A02B-0198-H501<br>#8870 | Basic function                                 |

# f) Power Mate–F (A02B–0198–B531) Interface type B

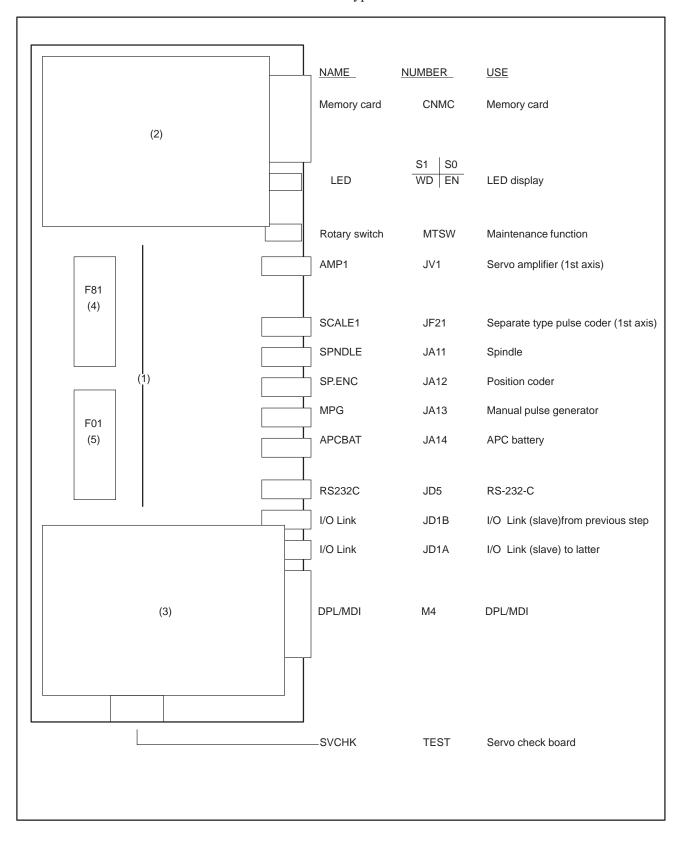

| No. | NAME                      | Specification           | Function                                       |
|-----|---------------------------|-------------------------|------------------------------------------------|
|     | Base PCB                  | A20B-2002-0370          | RAM 256KB<br>Servo function<br>Servo interface |
| (1) | Spindle module (S analog) | A20B-2902-0235          | Analog spindle                                 |
|     | Spindle module (S serial) | A20B-2902-0225          | Serial spindle                                 |
| (2) | Power supply PCB          | A20B-1004-0960          | Power supply                                   |
| (3) | Sub PCB                   | A20B-2001-0630          | Built-in I/O (sink type)<br>48/32              |
|     |                           | A20B-2001-0631          | Built-in I/O (sink type) 32/24                 |
|     |                           | A20B-2001-0900          | Built-in I/O (source type) 48/32               |
|     |                           | A20B-2001-0901          | Built-in I/O (source type) 32/24               |
|     |                           | A20B-2100-0040          | I/O Link–II                                    |
|     |                           | A20B-2001-0370          | M-NET                                          |
| (4) | Basic ROM                 | A02B-0198-H501<br>#8870 | Basic function                                 |
| (5) | Option ROM                | A02B-0198-H501<br>#8870 | Basic function                                 |

2.4.8
LED display of I/O Link
Connection Unit

LED indications

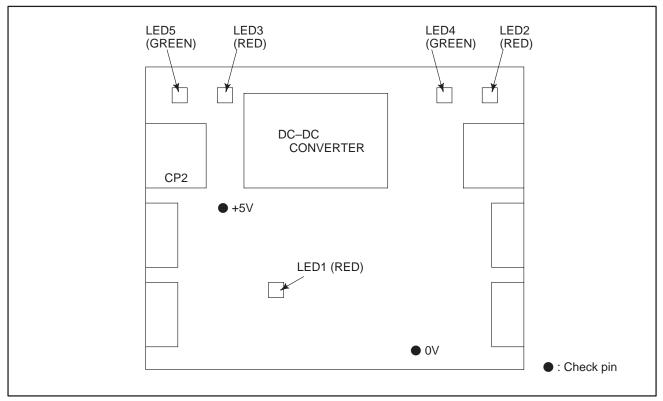

Fig.2.4.8 LED Installation Positions

|   | LED s                           | tatus     | Description                                                                  |
|---|---------------------------------|-----------|------------------------------------------------------------------------------|
| 1 | LE<br>[                         | <b>D1</b> | Normal                                                                       |
|   | LEI                             | D1<br>■   | A RAM parity error occurred. The hardware is out of order.                   |
|   | LED4 LRD2  LED4 LRD2  LED4 LRD2 |           | Normal                                                                       |
| 2 |                                 |           | No voltage is applied to CP1. The voltage applied to CP1 is insufficient.    |
|   | LED4<br>■                       | LRD2<br>■ | A communication error occurred in a channel connected to CP1.                |
|   | LED5<br>■                       | LRD3<br>□ | Normal                                                                       |
| 3 | 3 LED5 LRD3                     |           | No voltage is applied to CP2.<br>The voltage applied to CP2 is insufficient. |
|   | LED5<br>■                       | LRD3<br>■ | A communication error occurred in a channel connected to CP2.                |

# 2.5 LIST OF PRINTED BOARD AND UNIT

# 2.5.1 Basic Unit

| NAM          | NAME       |                | Servo inter-<br>face | Remarks                         |
|--------------|------------|----------------|----------------------|---------------------------------|
| Power Mate-D | Basic unit | A02B-0166-B001 | TYPE A               |                                 |
|              | Basic unit | A02B-0166-B520 | TYPE A               | Corresponding to E series servo |
| Basic unit   |            | A02B-0166-B501 | TYPE A               | Corresponding to 2–path control |
|              | Basic unit | A02B-0166-B502 | TYPE A               | Corresponding to 2–path control |
|              | Basic unit | A02B-0166-B531 | TYPE B               | Corresponding to 2–path control |
| Power Mate-F | Basic unit | A02B-0198-B501 | TYPE A               |                                 |
|              | Basic unit | A02B-0198-B531 | TYPE B               |                                 |

# 2.5.2 Control Unit Printed Board

| NAME                 |      |      | D    |      |      | ı    | F    | Specification                    | Remarks                         |  |
|----------------------|------|------|------|------|------|------|------|----------------------------------|---------------------------------|--|
| NAME                 | B001 | B520 | B501 | B502 | B531 | B501 | B531 | Specification                    | Nemarks                         |  |
| Base PCB             | 0    | 0    |      |      |      |      |      | A16B-2201-0630                   | TYPE A                          |  |
|                      |      |      | 0    |      |      |      |      | A20B-2001-0610                   | TYPE A, corresponding to 2–path |  |
|                      |      |      | 0    |      |      |      |      | A16B-2100-0030                   | TYPE A, corresponding to 2–path |  |
|                      |      |      |      | 0    |      |      |      | A16B-2100-0031                   | TYPE A, corresponding to 2–path |  |
|                      |      |      |      |      | 0    |      |      | A16B-2100-0160                   | TYPE B, corresponding to 2–path |  |
|                      |      |      |      |      |      | 0    |      | A20B-2001-0620                   | TYPE A                          |  |
|                      |      |      |      |      |      |      | 0    | A20B-2002-0370                   | TYPE B                          |  |
| Power supply PCB     | 0    | 0    | 0    | 0    | 0    | 0    | 0    | A20B-1004-0960                   |                                 |  |
| Built-in I/O card    | 0    | 0    | 0    | 0    | 0    |      |      | A20B-2000-0670                   | DI:32, DO:24 (sink type)        |  |
| Built-in I/O card C  | 0    | 0    | 0    | 0    | 0    |      |      | A20B-2001-0902                   | DI:32, DO:24 (source type)      |  |
| Built-in I/O card A  |      |      |      |      |      | 0    | 0    | A20B-2001-0631                   | DI:32, DO:24 (sink type)        |  |
| Built-in I/O card B  |      |      |      |      |      | 0    | 0    | A20B-2001-0630                   | DI:48, DO:32 (sink type)        |  |
| Built-in I/O card D1 |      |      |      |      |      | 0    | 0    | A20B-2001-0901                   | DI:32, DO:24 (source type)      |  |
| Built-in I/O card D2 |      |      |      |      |      | 0    | 0    | A20B-2001-0900                   | DI:48, DO:32 (source type)      |  |
| Profibus card        |      |      | 0    | 0    | 0    |      |      | A20B-2100-0120<br>A20B-8001-0500 |                                 |  |
| Genius card          |      |      | 0    | 0    | 0    |      |      | A20B-8100-0060                   |                                 |  |
| I/O Link-II card     |      |      | 0    | 0    | 0    | 0    | 0    | A20B-2100-0040                   |                                 |  |
| M-NET card           | 0    | 0    | 0    | 0    | 0    | 0    | 0    | A20B-2001-0370                   |                                 |  |
| I/O card A           | 0    | 0    | 0    | 0    | 0    |      |      | A16B-2201-0071                   | DI:48, DO:32 (sink type)        |  |
| I/O card B           | 0    | 0    | 0    | 0    | 0    |      |      | A16B-2201-0070                   | DI:96, DO:64 (sink type)        |  |
| I/O card D           | 0    | 0    | 0    | 0    | 0    |      |      | A16B-2202-0733                   | DI:48, DO:32 (source type)      |  |
| I/O card E           | 0    | 0    | 0    | 0    | 0    |      |      | A16B-2202-0732                   | DI:96, DO:64 (source type)      |  |

# 2.5.3 Module

| NAME                                         |      |      | )    |      |      | F    | Consideration  | Damada                                               |
|----------------------------------------------|------|------|------|------|------|------|----------------|------------------------------------------------------|
| NAME                                         | B001 | B520 | B501 | B531 | B501 | B531 | Specification  | Remarks                                              |
| PMC controled module A                       | 0    | 0    | 0    | 0    |      |      | A20B-2900-0142 | PMC-PA1                                              |
| PMC controled module B                       | 0    | 0    | 0    | 0    |      |      | A20B-2901-0660 | PMC-PA3                                              |
|                                              | 0    | 0    | 0    | 0    |      |      | A20B-2901-0662 | PMC-PA3                                              |
| Memory module A                              | 0    | 0    |      |      |      |      | A20B-2900-0531 | RAM 128KB                                            |
|                                              | 0    | 0    |      |      |      |      | A20B-2902-0332 | RAM 128KB                                            |
| Memory module B                              | 0    | 0    |      |      |      |      | A20B-2900-0530 | RAM 256KB                                            |
|                                              | 0    | 0    |      |      |      |      | A20B-2902-0331 | RAM 256KB                                            |
| Memory module C                              | 0    | 0    |      |      |      |      | A20B-2900-0541 | RAM 512KB                                            |
|                                              | 0    | 0    |      |      |      |      | A20B-2902-0330 | RAM 512KB                                            |
| CPU module                                   | 0    | 0    |      |      |      |      | A20B-2901-0500 |                                                      |
| CRT controled module                         | 0    | 0    | 0    | 0    |      |      | A20B-2901-0480 |                                                      |
| Touch panel connection module                |      |      | 0    | 0    |      |      | A20B-2902-0470 | Touch panel connection                               |
| HSSB module                                  |      |      | 0    | 0    |      |      | A20B-2902-0540 | HSSB function                                        |
| Spindle module                               | 0    | 0    |      |      |      |      | A20B-2900-0851 | Analog spindle                                       |
|                                              | 0    | 0    |      |      |      |      | A20B-2900-0850 | Serial spindle                                       |
|                                              | 0    | 0    |      |      |      |      | A20B-2901-0210 | Analog input\Serial spindle                          |
| Digital servo module                         | 0    |      |      |      |      |      | A20B-2900-0160 | Corresponding to S series servo                      |
|                                              |      | 0    |      |      |      |      | A20B-2901-0340 | Corresponding to E, $\alpha$ series servo            |
| Digital servo interface module               | 0    | 0    |      |      |      |      | A20B-2900-0380 |                                                      |
| Memory module CSA                            |      |      | 0    | 0    |      |      | A20B-2902-0230 | RAM addition 512KB<br>Analog spindlex2               |
| Memory module BSA                            |      |      | 0    | 0    |      |      | A20B-2902-0231 | RAM addition 256KB<br>Analog spindlex2               |
| Memory module ASA                            |      |      | 0    | 0    |      |      | A20B-2902-0232 | Analog spindlex2                                     |
| Memory module BSA                            |      |      | 0    | 0    |      |      | A20B-2902-0234 | RAM addition 256KB<br>Analog spindle                 |
| Memory module ASA<br>Spindle module S analog |      |      | 0    | 0    | 0    | 0    | A20B-2902-0235 | Analog spindle                                       |
| Memory module C                              |      |      | 0    | 0    |      |      | A20B-2902-0236 | RAM addition 512KB                                   |
| Memory module B                              |      |      | 0    | 0    |      |      | A20B-2902-0237 | RAM addition 256KB                                   |
| Memory module BSSA                           |      |      | 0    |      |      |      | A20B-2902-0221 | RAM addition 256KB<br>Serial spindle<br>Analog input |
| Memory module ASSA                           |      |      | 0    | 0    |      |      | A20B-2902-0222 | Serial spindle<br>Analog input                       |
| Memory module CSS                            |      |      | 0    | 0    |      |      | A20B-2902-0223 | RAM addition 512KB<br>Serial spindle                 |
| Memory module BSS                            |      |      | 0    | 0    |      |      | A20B-2902-0224 | RAM addition 256KB<br>Serial spindle                 |
| Memory module ASS<br>Spindle module S serial |      |      | 0    | 0    | 0    | 0    | A20B-2902-0225 | Serial spindle                                       |

2.5.4 CRT/MDI, DPL/MDI Unit

| Name                              | D | F | Specifications   | Remar                      | ks                                                |
|-----------------------------------|---|---|------------------|----------------------------|---------------------------------------------------|
| CRT/MDI unit                      | 0 |   | A02B-0166-C001   | English key                |                                                   |
|                                   | 0 |   | A02B-0166-C003   | English key, In-line conne | ction type                                        |
|                                   | 0 |   | A02B-0166-C201#R | English key                |                                                   |
|                                   | 0 |   | A02B-0166-C203#R | English key, In-line conne | ction type                                        |
|                                   | 0 |   | A02B-0166-C201#S | Symbol key                 |                                                   |
|                                   | 0 |   | A02B-0166-C203#S | Symbol key, In-line conne  | ection type                                       |
| Separate type MDI unit            | 0 |   | A02B-0166-C010   | English key                |                                                   |
|                                   | 0 |   | A02B-0166-C210#R | English key                |                                                   |
|                                   | 0 |   | A02B-0166-C213#R | English key, In-line conne | ction type                                        |
|                                   | 0 |   | A02B-0166-C210#S | Symbol key                 |                                                   |
|                                   | 0 |   | A02B-0166-C213#S | Symbol key, In-line conne  | ection type                                       |
| Picture display CRT/MDI unit      | Δ |   | A02B-0166-C221#R | English key For 32 screen  |                                                   |
|                                   | Δ |   | A02B-0166-C221#S | Symbol key For 32 screer   | <u> </u>                                          |
|                                   | Δ |   | A02B-0166-C222#R | English key For 64 screen  |                                                   |
|                                   | Δ |   | A02B-0166-C222#S | Symbol key For 64 screer   | 1                                                 |
| Picture display separate type MDI | Δ |   | A02B-0166-C231#R | English key For 32 screen  |                                                   |
| unit                              | Δ |   | A02B-0166-C231#S | Symbol key For 32 screer   |                                                   |
|                                   | Δ |   | A02B-0166-C232#R | English key For 64 screen  |                                                   |
|                                   | Δ |   | A02B-0166-C232#S | Symbol key For 64 screer   |                                                   |
| Separate type CRT unit            | 0 |   | A02B-0120-C111   |                            |                                                   |
| Separate type PDP unit            | 0 |   | A02B-0120-C113   | 200V AC input              |                                                   |
| oop an area of post as a series   | 0 |   | A02B-0200-C100   | 24V DC input               |                                                   |
| Separate type LCD unit            | 0 |   | A02B-0166-C251   | 1                          |                                                   |
| Detachable LCD/MDI unit           | 0 |   | A02B-0166-C271#R | English key                |                                                   |
|                                   | 0 |   | A02B-0166-C271#S | Symbol key                 |                                                   |
| DPL/MDI unit                      | 0 | 0 | A02B-0168-K010   | Table mount/FANUC          | English key                                       |
|                                   | 0 | 0 | A02B-0168-K011   | Wall mount/FANUC           | English key                                       |
|                                   | 0 | 0 | A02B-0168-K012   | Table mount/GE Fanuc       | English key                                       |
|                                   | 0 | 0 | A02B-0168-K013   | Wall mount/GE Fanuc        | English key                                       |
| Long distance type DPL/MDI unit   | 0 | 0 | A02B-0118-C030   | Table mount/FANUC          | English key                                       |
| zong diotance type 21 Zim21 anii  | 0 | 0 | A02B-0118-C031   | Wall mount/FANUC           | English key                                       |
|                                   |   | 0 | A02B-0118-C032   | Table mount/GE Fanuc       | English key                                       |
|                                   |   | 0 | A02B-0118-C033   | Wall mount/GE Fanuc        | English key                                       |
| Dust protected type DPL/MDI unit  | 0 | 0 | A02B-0118-C130#R | VVali Modifiy GE 1 and     | English key                                       |
| Dust protected type Dr ZiviDr arm | 0 | 0 | A02B-0118-C130#S | Table mount/FANUC          | Symbol key                                        |
|                                   | 0 | 0 | A02B-0118-C131#R |                            | English key                                       |
|                                   | 0 | 0 | A02B-0118-C131#S | Wall mount/FANUC           | Symbol key                                        |
|                                   | 0 | 0 | A02B=0118=C131#3 |                            | English key                                       |
|                                   | 0 | 0 | A02B-0118-C132#R | Table mount/GE Fanuc       | Symbol key                                        |
|                                   |   |   |                  |                            | <del>  '                                   </del> |
|                                   | 0 | 0 | A02B-0118-C133#R | Wall mount/GE Fanuc        | English key                                       |
| Position display usit             | 0 | 0 | A02B-0118-C133#S |                            | Symbol key                                        |
| Position display unit             |   | 0 | A02B-0118-C020   |                            |                                                   |
| DPL/MDI switch circuit            | 0 | 0 | A16B-2600-0080   | For CDT DDD LCD            |                                                   |
| CRT link terminal unit            | 0 |   | A02B-0124-D001   | For CRT, PDP, LCD          |                                                   |
| CRT link intermediate unit        | 0 |   | A02B-0124-D002   |                            |                                                   |

| Name                          | D                        | F | Specifications   | Remarks                                    |
|-------------------------------|--------------------------|---|------------------|--------------------------------------------|
| Handy operator's panel        | landy operator's panel Δ |   | A02B-0211-C020#R | English key                                |
|                               | Δ                        |   | A02B-0211-C020#S | Symbol key                                 |
| Touch panel end terminal unit | Δ                        |   | A02B-0166-D003   | For touch panel and handy operator's panel |
| HSSB adaptor                  | Δ                        |   | A02B-0211-C220   |                                            |
| I/O link-II terminal board    | 0                        | 0 | A08B-0048-C331   |                                            |

# **NOTE**

 $\Delta$  indicates a unit that can be used with the A02B-0166-B501, -B502, and -B531 in the Power Mate-D.

# 2.5.5 CRT/MDI, DPL/MDI Printed Board

| Name                                         | D | F | Specifications | Remarks                       |
|----------------------------------------------|---|---|----------------|-------------------------------|
| CRT Control printed board                    | 0 |   | A20B-2000-0840 |                               |
|                                              | 0 |   | A20B-2000-0841 | In-line connection type       |
|                                              | Δ |   | A20B-2100-0061 | For picture display 32 screen |
|                                              | Δ |   | A20B-2100-0060 | For picture display 64 screen |
| DPL/MDI printed board                        | 0 | 0 | A20B-8000-0141 |                               |
| Long distance type DPL/MDI for printed board | 0 | 0 | A20B-8000-0490 |                               |
| Dust protected DPL/MDI P.C.B                 | 0 | 0 | A20B-8001-0310 |                               |
| DPL/MDI switch board                         | 0 | 0 | A16B-2600-0080 |                               |
| Handy operator's panel                       | Δ |   | A20B-2002-0200 |                               |
| HSSB adaptor                                 | Δ |   | A20B-8001-0510 |                               |
| Position display unit                        | 0 |   | A20B-1004-0360 |                               |
|                                              |   |   | A20B-1004-0370 |                               |

# NOTE

 $\Delta$  indicates a printed–circuit board that can be used with the A02B–0166–B501, –B502, and –B531 in the Power Mate–D.

# 2.6 HOW TO REPLACE THE BATTERIES

## **WARNING**

- 1 Memory backup battery replacement
  When replacing the memory backup batteries, keep the
  power to the machine (CNC) switched on, and hold the
  machine at an emergency stop. Because this work must be
  carried out while the power is kept switched on and the
  cabinet is open, only the personnel who have been trained
  for safety are allowed to engage in the work. When
  replacing the batteries, be careful not to touch the
  high−voltage circuit section (marked ▲ and shielded with
  a shock hazard prevention cover). If you touch the
  high−voltage circuit section when it is uncovered, you will
  get an electric shock.
- 2 Absolute pulse coder battery replacement When replacing the memory backup batteries, keep the power to the machine (CNC) switched on, and hold the machine at an emergency stop. Because this work must be carried out while the power is kept switched on and the cabinet is open, only the personnel who have been trained for safety are allowed to engage in the work. When replacing the batteries, be careful not to touch the high–voltage circuit section (marked and shielded with a shock hazard prevention cover). If you touch the high–voltage circuit section when it is uncovered, you will get an electric shock.

# 2.6.1 Replace the Battery for Memory Back Up

Procedure for replacing the battery for memory back up.

- 1 Lithium battery (Order number is \*A02B–0118–K111) is required.
- 2 Replace battery in the status that Power Mate power supply is ON.
- 3 The battery used for memory back up is located in the front door.
- 4 Open the door of controller and remove the battery from folder.
- 5 Pinch and remove the connector in the side of battery towards you.
- **6** Connect the connector of new battery to the connector.
- 7 Mount a battery to folder and close the cover in side of cable.

## **CAUTION**

Ensure that the power to the CNC is turned on before attempting to replace the battery. Replacing the battery while the power is turned off will result in the loss of stored data such as programs and parameters.

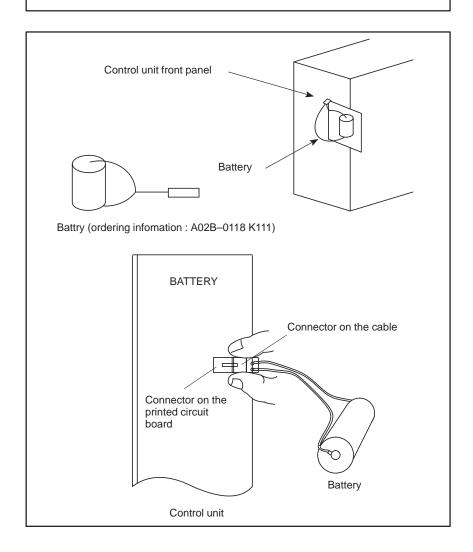

# 2.6.2

Replacing Batteries for Absolute Pulse Coder (α Series Servo Amplifier/Built–in Type Battery) Prepare lithium battery A06B–6073–K001(\*) in advance.

(\*) FANUC specification: A98L-0001-0902

## Procedure for replacing batteries for absolute pulse coder

#### **Procedure**

- 1 Turn machine (NC) power ON.
- 2 Remove the battery case on the front panel of  $\alpha$  series Servo Amp Module (SVM).

The battery case can be removed by holding the top of the case and pulling the case towards you.

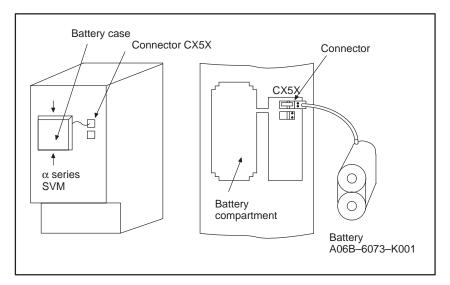

- 3 Remove the connector the battery.
- 4 Replace the battery, and connect the connector.
- 5 Attach the battery case.
- **6** Turn machine (NC) power OFF.

### **CAUTION**

- 1 Replace the batteries for absolute pulse coder when NC power is ON.
  - Replacing the batteries with power OFF causes the absolute position stored in memory to be lost.
- 2 If your machine is equipped with a separate battery case, follow the instructions in 2.6.4

# 2.6.3

Replacing Batteries for Absolute Pulse Coder (β Series Servo Amp Module/Built–in Type Battery) Prepare lithium battery A02B–0168–K111(\*) in advance.

(\*) FANUC specification: A98L-0031-0011

# Procedure for replacing batteries for absolute pulse coder

# **Procedure**

- 1 Turn machine (NC) power ON.
- 2 Remove the battery case from under the  $\beta$  series servo amplifier module by holding the case at both sides and pulling downwards.

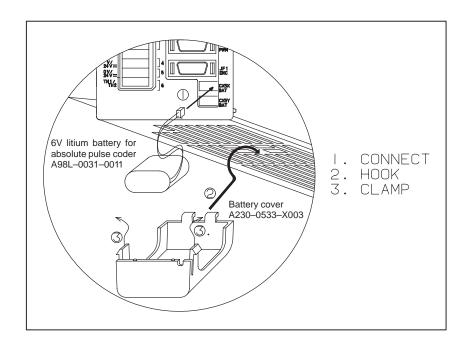

- 3 Remove the connector the battery.
- 4 Replace the battery, and connect the connector.
- 5 Attach the battery case.
- **6** Turn machine (NC) power OFF.

### **CAUTION**

- 1 Replace the batteries for absolute pulse coder when NC power is ON.
  - Replacing the batteries with power OFF causes the absolute position stored in memory to be lost.
- 2 If your machine is equipped with a separate battery case, follow the instructions in 2.6.4

# 2.6.4 Replacing Batteries for Absolute Battery

Prepare 4 alkaline batteries (UM-1type) commercially available in advance.

## Procedure for replacing batteries for absolute pulse coder

## **Procedure**

- 1 Turn machine (NC) power ON.
- 2 Loosen screws on the battery case to remove the cover. For placement of the battery case, refer to the machine tool builder's manual.
- 3 Replace the batteries in the case. Insert 2 batteries each in the opposite direction as illustrated below.

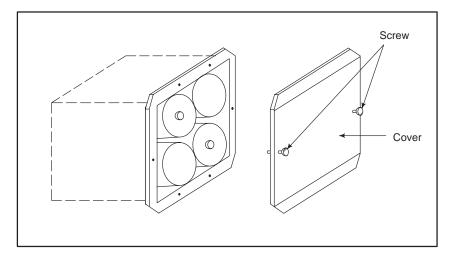

- 4 After replacement, install the cover.
- 5 Turn machine (NC) power OFF

# **CAUTION**

Replace the batteries for absolute pulse coder when NC power is ON.

Replacing the batteries with power OFF causes the absolute position stored in memory to be lost.

# 2.7 HOW TO REPLACE THE MODULES

# 2.7.1

# Removing

1 Check that the power supply is not off.

- 2 Pull the latches of the module socket outwards. (Fig.(a))
- 3 Pull out the module upward. (Fig.(b))

# 2.7.2 Insertion

- 1 Check that the power supply is off.
- 2 Insert the new module board diagonally with B-SIDE outward (Fig.(b))
- While pushing on the upper edge of the module board, raise it until it is locked (Fig.(c)).

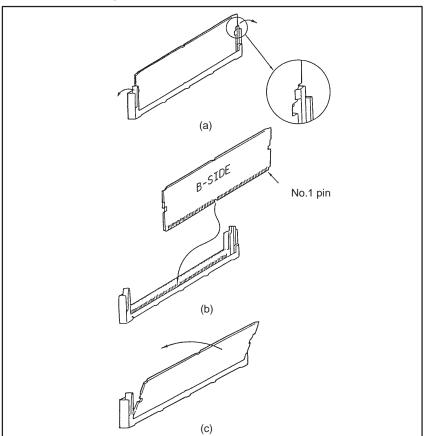

## **CAUTION**

- 1 Replacing the memory module results in the loss of stored data such as programs, parameters, and ladder. Before attempting to replace the memory module, therefore, make a backup copy of the stored data.
- 2 Make sure that the latches at both ends of the socket are correctly engaged with the module. If either latch is not engaged securely, it will not be possible to establish a satisfactory electrical contact, possibly leading to a malfunction of the NC unit.

# 2.8 REPLACING PRINTED CIRCUIT BOARD AND UNIT

# 2.8.1 The Base Printed Circuit Boards

- 1 Make sure that the power supply unit is turned off.
- 2 Disconnect all cables connected to the printed circuit board in the control unit. Pinch the 20-pin half-pitch connector to release the latch. Draw out the connector.
- 3 Remove the control unit from the wall.
- 4 Place the control unit with its left face upward, and press the two points shown in Fig. 2.8.1 (a) to remove the cover of the case.
- 5 Remove the battery.
- 6 Release the three latches shown in Fig. 2.8.1 (b), and remove the PC board.
- 7 Mount a new base PC board by following the steps above in reverse order.
- **8** Reconnect the cables to their original positions.

## **CAUTION**

Replacing the base printed circuit board results in the loss of stored data such as programs and parameters. Before attempting to replace the memory module, therefore, make a backup copy of the stored data.

How to remove the plastic cover at the left side of the case

- Pull the cover in the direction of arrows as shown below while holding down two portions marked with PUSH.
- When mounting the cover, insert the cover in the direction opposite to that of the arrows while holding down the two portions marked with PUSH.

How to remove the base printed circuit board

- Remove the 3 V dry cell for backing up the RAM battery.
- There are three claws which hold the base printed circuit board. While moving one at a time to the left (in the direction of arrows shown below) in the order of (1), (2), and (3), pull the left side of the board to release the hold. When releasing the claws, be careful not to bend the pins of components on modules adjacent to the base printed—circuit board.
- Move the board to the left to remove it from the case.

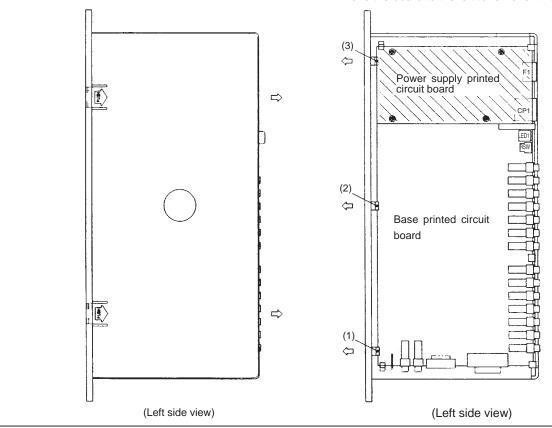

Fig. 2.8.1 (a)

Fig. 2.8.1 (b)

# 2.8.2 The Power Supply Printed Circuit Boards and Sub Printed Board

- 1 Make sure that the power supply unit is turned off.
- **2** As in 2.8.1 above, remove the base PC board.
- 3 Remove the screws from the base PC board or sub printed board that are securing the power PC board, and replace the power PC board.
- 4 Put the base PC board in the case, and return it to the original position.
- 5 Reconnect the cables to their original positions.

# 2.8.3

# The Fan motor

- 1 Remove the power PC board as in 2.8.2 above.
- 2 Remove the two screws from the fan motor on the power PC board, and replace the fan motor with a new one.
- 3 Mount the power PC board on the base PC board as in 2.8.2 above, and return the base PC board to the case.
- 4 Reconnect the cables.

# 2.8.4 The CRT Control Printed Circuit Board

- 1 Turn off the power to the CRT/MDI, separated type CRT/MDI unit and controller.
- 2 The CRT control PCB is located behind the MDI. Remove all cables connected to the PCB.
- 3 Remove the square screws from the CRT control board, and replace the PCB.
- 4 Reconnect the cables.

#### **CAUTION**

When the picture display CRT/MDI unit or separate picture display MDI unit is being used, reload the picture screen data

# 2.8.5 The MDI Keyboard

1 The CRT control board that is behind the MDI keyboard can be seen from the rear of the CRT/MDI unit and separate type MDI unit. Remove the CRT control board as in 2.8.4 above.

- 2 Remove the two connectors from the back of the keyboard.
- 3 Remove the four studs from the back of the keyboard.
- **4** Since the MDI keyboard has no setscrews, the keyboard can be removed at this point.
- 5 Mount a new keyboard, and secure it with four studs.
- **6** Reconnect the two cables of the CRT control board.

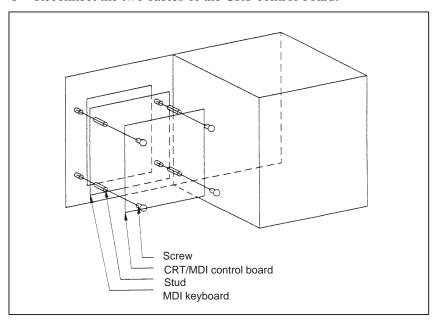

# 2.8.6 The CRT Display

- 1 Check that the power supply is off.
- 2 Disconnect the CRT unit power cable and the video signal cable.
- 3 Remove the chloridized veneer cover and the four screws from the front of the CRT unit.
- 4 Install the new CRT unit.
- 5 Reconnect the CRT power supply cable and video signal cable to their original positions.

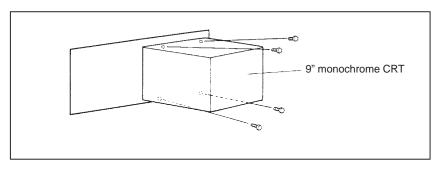

Fig.2.8.6 Replacing the CRT Display

# 2.9 MAINTENANCE OF HEAT PIPE TYPE HEAT EXCHANGER

Air filter cleaning and replacement

It is necessary to regulary clean the heat transformer, because the heat transformation ability will be reduced by the accumulation of dust. The frequency of the cleaning needed differs according to the installation environment and therefore should be determined by your own judgment accordint to the degree of dirt.

#### **WARNING**

The heat pipe-based heat exchanger section is applied with a high voltage.

When maintaining the heat pipe—based heat exchanger, keep the power to the machine (CNC) switched off.

When replacing the heat pipe-based heat exchanger with the cabinet open, be careful not to touch the high-voltage circuit section (marked \( \text{\text{\text{A}}} \) and shielded with a shock hazard prevention cover).

If you touch the high-voltage circuit section when it is uncovered, you will get an electric shock.

# Air filter cleaning and replacement method

- 1 When cleaning and replacing the filter, be sure to cut off the fan's electric power source.
- 2 Detach the filter cover and take out the filter inside.

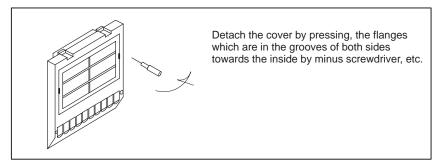

3 Protect the filter from silting due to dust by blowing air on both sides.

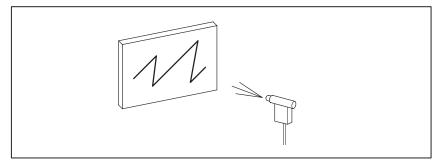

- 4 When dirt is conspicuous, press wash with a neutral detergent, rinse with fresh water, and the washing, allow to dry naturally. When replacing with the same product.
- 5 Insert the filter in the cover, align the flange in the groove, and install by pressing. Confirm that the cover will not come loose even if it is pulled.

# Cleaning heat exchanger

## Cleaning heat exchanger

- 1 When cleaning, be sure to cut off the fan power source.
- 2 Take out the external fan unit from the heat exchanger main unit.

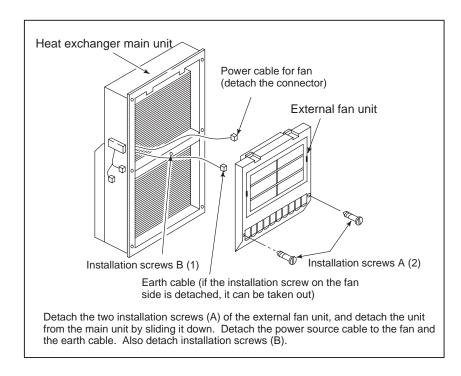

# Cleaning fan unit

## Method of cleaning fan unit

1 Wipe the dirt, condensation, etc., which has accumulated on the fan motor and fan installation case with a dry cloth, etc. When the condensation, etc. has accumulated and the dirt is difficult to remove, soak a cloth in neutral detergent, lightry sqeeze it and wipe away the dirt.

However, take care not to allow the detergent to enter the electrical sections such as the internal rotor of the fan motor.

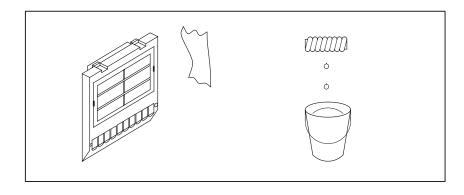

# Cleaning heat exchanger fan

# Method of cleaning heat exchanger fan

1 Detach the heat exchanger format the unit and either blow off with air, wipe off with a dry cloth, or brush the accumulated dirt, condensation, etc.

When the dirt is especially severe

1 Detach the internal fan unit, the terminal unit, and the cable from the main unit.

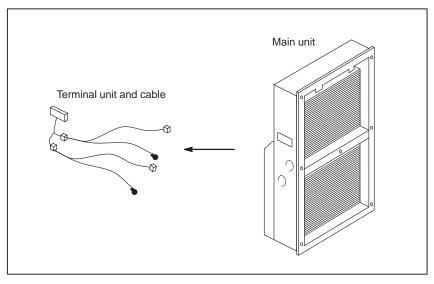

- 2 Using a neutral detergent, remove the dirt from the main unit fan section by brushing. At this time, take care not to bend the fin of the element.
- 3 After cleaning, dry well.

## Installation

## Method of installation after cleaning

After completing cleaning of the fan unit and heat transformer.

- 1 Install the terminal unit and cable in the original position.
- 2 Install the fan unit in the original position. At this time, do not forget to connect the fan power cable and the earth cable.

# 2.10 REPLACING THE FUSE

## **WARNING**

Before replacing a blown fuse, it is necessary to remove the cause of the blown fuse. For this reason, only the personnel who have a working knowledge of maintenance and safety are allowed to carry out this work. When replacing a fuse with the cabinet open, be careful not to touch the high–voltage circuit section (marked and shielded with a shock hazard prevention cover). If you touch the high–voltage circuit section when it is uncovered, you will get an electric shock.

# 2.10.1 The Power Mate Controller Fuse

This section describes the replacement of the Power Mate controller fuse.

The controller contains a +24 V power input fuse, F1. If LED EN does not light when +24 V power is supplied, fuse F1 may have blown. In such a case, remove the fuse from its socket, then check its continuity using a multimeter (or visually check whether it has blown). If the fuse has blown, investigate the cause, take appropriate action, then replace the fuse. The capacity, part number, and location of the fuse are as follows:

Table 2.10.1 Capacity and part number of Power Mate controller fuse

| Name | Capacity | Part number            |
|------|----------|------------------------|
| F1   | 5.0A     | A60L-0001-0046#5.0R or |
|      |          | A60L-0001-0046#5.0     |

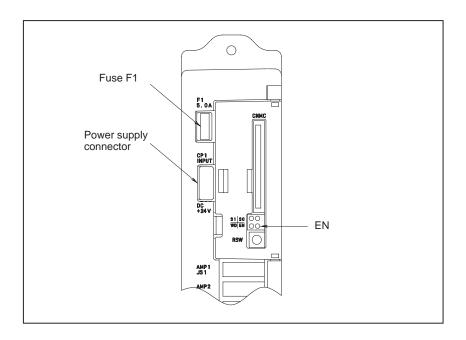

Fig.2.10.1 Location of Power Mate controller fuse

# 2.10.2 The CRT/MDI Control PCB Fuse

This section describes the replacement of the CRT/MDI controller PCB fuse of the Power Mate–D. The table below lists the drawing number of the CRT/MDI control PCB. The CRT/MDI control PCB is mounted on the back of the CRT/MDI unit or separate MDI unit.

| Table 2.10.2(a) CRT/MDI control PCB drawing num |
|-------------------------------------------------|
|-------------------------------------------------|

| Name                | Drawing number |
|---------------------|----------------|
| CRT/MDI control PCB | A20B-2000-0840 |
|                     | A20B-2000-0841 |
|                     | A20B-2100-0061 |
|                     | A20B-2100-0060 |

The CRT/MDI control PCB contains a +24 V power input fuse, FU1. If nothing appears on the screen when +24 V power is supplied to the CRT/MDI control PCB, fuse FU1 may have blown. In such a case, remove the fuse from its socket, then check its continuity using a multimeter (or visually check whether it has blown). If the fuse has blown, investigate the cause, take appropriate action, then replace the fuse. The capacity, part number, and location of the fuse are as follows:

Table 2.10.2(b) Capacity and part number of CRT/MDI control PCB fuse

| Name | Capacity | Part number         |
|------|----------|---------------------|
| FU1  | 3.2A     | A60L-0001-0175#3.2A |

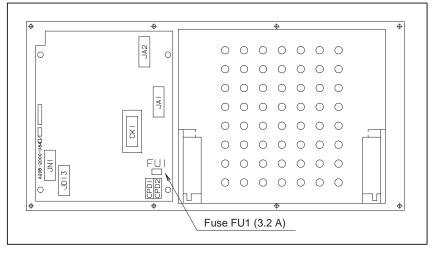

Fig.2.10.2(a) Location of CRT/MDI fuse

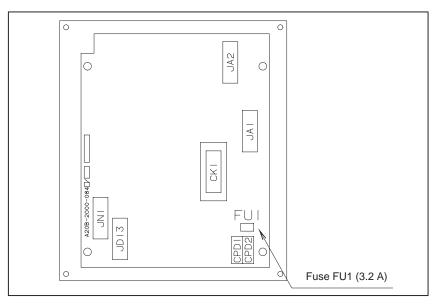

Fig.2.10.2(b) Location of separate MDI unit fuse

# 2.10.3 The I/O Card Fuses

This section describes the replacement of the Power Mate–D external I/O card fuses. The table below lists the names and drawing numbers of the I/O cards.

| Name                                    | Drawing number |
|-----------------------------------------|----------------|
| I/O card A DI: 48 points, DO: 32 points | A16B-2201-0071 |
| I/O card B DI: 96 points, DO: 64 points | A16B-2201-0070 |
| I/O card D DI: 48 points, DO: 32 points | A16B-2202-0733 |
| I/O card E DI: 96 points, DO: 64 points | A16B-2202-0732 |

Table 2.10.3(a) I/O card drawing numbers

The I/O card contains a +24 V power input fuse, FU1, and +5 V power output fuse, FU2. If +5 V is not output, fuse FU1 or FU2 may have blown. In such a case, remove the fuses from their sockets, then check their continuity using a multimeter (or visually check whether they have blown). If a fuse has blown, investigate the cause, take appropriate action, then replace the fuse. The capacity, part number, and location of the fuses are as follows:

Table 2.10.3(b) Capacity and part number of I/O card fuses

| Name | Capacity | Ordering specification |
|------|----------|------------------------|
| FU1  | 3.2A     | A60L-0001-0175#3.2A    |
| FU2  | 5.0A     | A60L-0001-0290#LM50    |

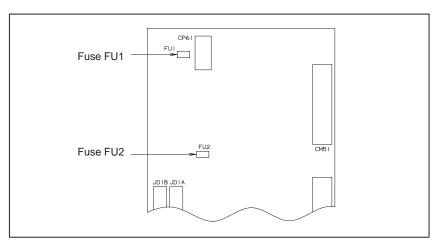

Fig.2.10.3 Location of I/O card fuses

# 2.10.4 The I/O Unit-MODEL A Fuses

Each of the following modules contains a fuse. If the fuse has blown, eliminate the cause, then replace the fuse.

| Module                                  | Indication of blown fuse | Ca-<br>pacity | Part number         |
|-----------------------------------------|--------------------------|---------------|---------------------|
| Interface module AIF01A                 | PWR does not light.      | 3.2A          | A60L-0001-0290#LM32 |
| Interface module AIF01B                 | PWR does not light.      | 3.2A          | A60L-0001-0290#LM32 |
| Output module (DC, 8 points)<br>OD08C   | F lights.                | 5A            | A60L-0001-0260#5R00 |
| Output module (DC, 8 points)<br>OD08D   | F lights.                | 5A            | A60L-0001-0260#5R00 |
| Output module (AC, 5 points)<br>AOA05E  | F lights.                | 3.15A         | A60L-0001-0276#3.15 |
| Output module (AC, 8 points)<br>AOA08E  | F lights.                | 3.15A         | A60L-0001-0276#3.15 |
| Output module (AC, 12 points)<br>AOA12F | F lights.                | 3.15A         | A60L-0001-0276#3.15 |

The fuse is mounted on the internal PCB of each module. For details, refer to the I/O Unit–MODEL A Connection and Maintenance Manual.

# 2.10.5 Replacing the DPL/MDI Switcher Fuses

This section describes the replacement of the DPL/MDI switcher fuses of the Power Mate. The table below lists the drawing number of the DPL/MDI switcher.

Table 2.10.5(a) Drawing number of DPL/MDI switcher

| Name             | Drawing number |
|------------------|----------------|
| DPL/MDI switcher | A16B-2600-0080 |

The DPL/MDI switcher contains a +24 V power input fuse, F2, and +5 V power output fuse, F1. If the +5 V pilot lamp (green LED) does not light when +24 V power is supplied to the DPL/MDI switcher, fuse F1 or F2 may have blown. In such a case, remove the fuses from their sockets, check their continuity using a multimeter (or visually check whether they have blown). If a fuse has blown, investigate the cause, take appropriate action, then replace the fuse. The capacity, part number, and location of the fuses are as follows:

Table 2.10.5(b) Capacity and part number of the DPL/MDI switcher fuses

| Name | Capacity | Ordering specification |
|------|----------|------------------------|
| F1   | 2.0A     | A60L-0001-0175#2.0A    |
| F2   | 2.0A     | A60L-0001-0175#2.0A    |

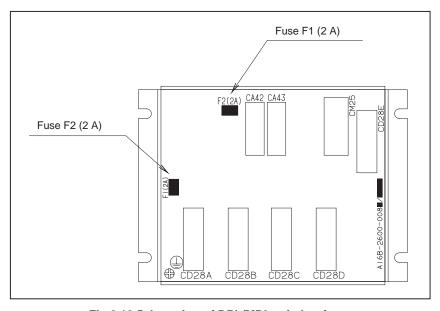

Fig.2.10.5 Location of DPL/MDI switcher fuses

2. HARDWARE B-62835EN/01

### 2.10.6 Replacing the LCD Fuse

This section describes the location and replacement of the LCD fuse.

#### **WARNING**

Before replacing a blown fuse, it is necessary to remove the cause of the blown fuse. For this reason, only the personnel who have a working knowledge of maintenance and safety are allowed to carry out this work. When replacing a fuse with the cabinet open, be careful not to touch the high–voltage circuit section (marked \( \Delta\) and shielded with a shock hazard prevention cover). If you touch the high–voltage circuit section when it is uncovered, you will get an electric shock.

#### • Location of the LCD fuse

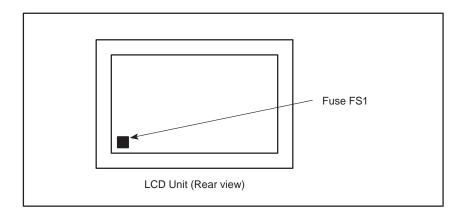

- Replacing the fuse
- (1) If the fuse blows, first find and eliminate the cause. Then, replace the fuse.
- (2) Pull the old fuse up.
- (3) Push a new fuse into the fuse holder.
- Ordering information

Ordering code : A02B-0200-K104\*

Rating : 1.0 A

\*In-house code: A60L-0001-0290#LM10

B-62835EN/01 2. HARDWARE

## 2.11 ADJUSTING THE PLASMA DISPLAY

Fine adjustment of the video signal is supported to enable its use with plasma displays. This adjustment is necessary to compensate for errors resulting from the combination of NC devices and cables. Adjustment of the video signal is necessary if you have replaced the display unit, cable, or a hardware component of the display circuit in the NC, either as part of regular field maintenance or the correct a failure.

### Locations of switches and jumper pins

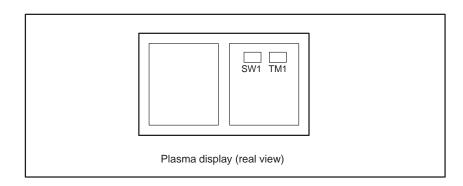

#### **Adjustment**

• Eliminating flicker

#### Switch TM1

If flicker occures, change the TM1 setting to another setting. Normally one of these settings will eliminate flicker.

Adjusting the horizontal position

#### Switch SW2

- (1) The screen can be shifted horizontally in units of dots.
- (2) Adjust the horizontal position such that the entire screen is visible. Only one setting can successfully realize this positioning.

#### **CAUTION**

- 1 Do not attempt to change any controls or settings other than those described above.
  - If any controls or settings other than those described above are changed, the appearance of the display will be abnormal.
- 2 The plasma display unit cannot be switched between the Power Mate and other NC units, because its cable length requires careful adjustment.

2. HARDWARE B-62835EN/01

#### 2.12 7.2-INCH MONOCHROME LCD ADJUSTMENT

The 7.2–inch monochrome LCD is provided with a contrast adjustment potentiometer and video signal adjustment switches.

The contrast is adjusted when the LCD adapter or panel is replaced. Otherwise, it should not be necessary to use the adjustment switches.

#### **Adjustment points**

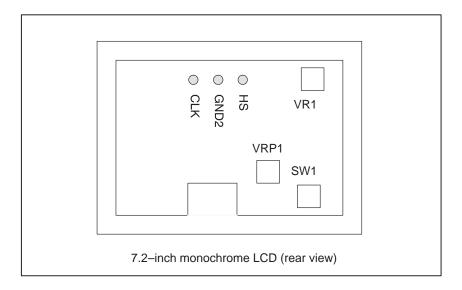

#### Adjustment procedure

#### (1) Contrast adjustment

#### Potentiometer VRP1

This adjustment is made to compensate for variations between, individual LCD adapters and LCD panels. When an LCD adapter or panel is replaced, the following adjustment must be made. If the entire LCD unit is replaced, however, no adjustment is needed.

- (a) First, adjust potentiometer VRP1 until the displayed characters (all black areas) appear white.
- (b) Rotate the potentiometer in the opposite direction until the characters appear clear and black.

#### (2) Flicker adjustment

#### Potentiometer VR1

This potentiometer is factory—set and normally need not be adjusted by the user. If the setting is changed by mistake, re—adjust it according to the following procedure. Note that some versions of this printed—circuit board do not have this potentiometer; adjustment is performed automatically.

- (a) Using the check pins, observe HS and CLK on an oscilloscope.
- (b) Over part of the range of potentiometer VR1, the positive—going edge of HS will be almost in phase with the positive—going edge of the CLK. Rotating the potentiometer a little does not change the phase difference. Set the potentiometer to the midpoint of this range.
- (c) After completing the adjustment, confirm that the display does not flicker.

B-62835EN/01 2. HARDWARE

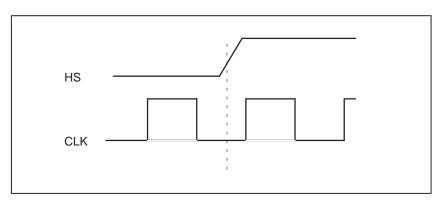

#### (3) Horizontal position adjustment

#### Switch SW1

This switch is factory—set and normally need not be adjusted by the user. If the setting is changed by mistake, re—adjust it according to the following procedure.

- (a) Switch SW1 is used to move the display horizontally in units of dots.
- (b) Set the switch to the point between 8 and B where the entire display is visible.
- (c) The default setting is 9.

2. HARDWARE B-62835EN/01

## 2.13 REPLACING THE LCD BACKLIGHT

The LCD backlight must be replaced periodically. Replace the unit in which the LCD backlight is mounted.

The LCD backlight has a life of about 10,000 hours (54 hours guaranteed). (During its lifetime, the backlight should maintain a brightness exceeding 50% of that when new.)

Upon reaching the end of its service life, the LCD backlight unit must be replaced. The unit can be replaced either by the user or by a FANUC service engineer.

3

#### INPUT AND OUTPUT OF DATA

Data must be re—set if the base printed—circuit board is replaced or the memory module is replaced (or removed then mounted again). This chapter describes the procedures to input and output the parameters, the part programs and the tool offset values.

### 3.1 SETTING PARAMETERS FOR INPUT/OUTPUT

#### 3.2 INPUTTING/OUTPUTTING DATA

With the Power Mate-F, the CRT/MDI cannot be used for parameter setting or data input/output.

## 3.1 SETTING PARAMETERS FOR INPUT/OUTPUT

- Setting procedure of parameters (CRT/MDI)
- 1. Set to MDI mode or emergency stop state.
- 2. Press setting key several times or press soft key [SETING] to display SETTING (HANDY) screen.
- 3. Set the cursor to **PARAMETER WRITE** and, press | | and | and | keys in this order. Here alarm 100 will be displayed.
- 4. Press System key several times to display the following screen.

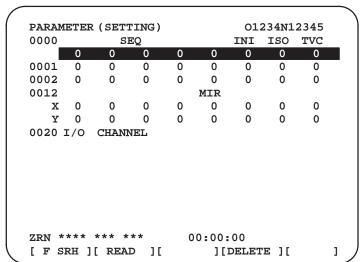

To make the cursor display in bit unit, press the cursor key or

- 5. Press soft key[(**OPRT**)] and the following operation menu is displayed.
- 1) Soft key [NO. SRH] : Searched by number. Examination) Parameter number  $\rightarrow$  [NO. SRH].
- 2) Soft key [ON:1] : Item with cursor position is set to 1 (bit parameter)
- 3) Soft key [**OFF**: **0**]: Item with cursor position is set to 0 (bit parameter)
- 4) Soft key [+**INPUT**]: Input value is added to the value at cursor (word type)
- 5) Soft key [INPUT]: Input value is replaced with the value at cursor (word type)
- 6) Soft key [**READ**] : Parameters are input from reader/puncher interface.
- 7) Soft key [PUNCH]: Parameters are output to reader/puncher interface.
- 6. After the parameters have been input, set PARAMETER WRITE on the SETTING screen to 0. Press RESET to release alram 100.

- 7. Convenient method
- 1) To change parameters in bit unit, press cursor key or ,then the cursor becomes bit length and you can set parameters bit by bit (Bit parameter only).
- 2) To set data consecutively, use FOB key.

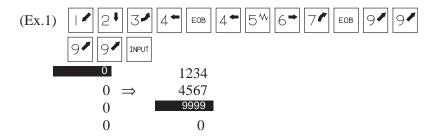

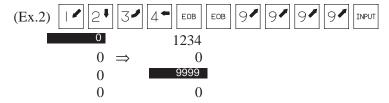

3) 3 To set the same data use  $S_{\pm}$ 

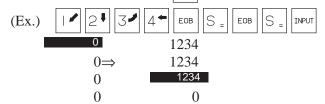

4) 4 For bit parameters,

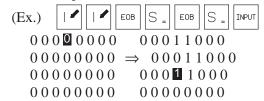

8. After the required parameters are set, set **PARAMETER WRITE** to 0.

#### Setting parameters procedare (DPL/MDI)

- 1. Set MDI mode or emergency stop.
- 2. Press the key to display the settings screen.
- 3. Use the cursor keys to position the cursor at PWE, then press the key and the key, in that order, to enable parameters to be written. The Power Mate will generate P/S alarm 100.
- 4. Press the PARAM key several time to display the parameter screen.

| > &0001 | 00000000 |
|---------|----------|
| &0002   | 00000000 |

5. Move the cursor to the number of the parameter to change.

#### Method 1

Use the cursor keys. The cursor will continue to move while a cursor key is being pressed.

#### Method 2

Press the following keys and enter data in the order shown:

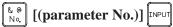

- 6. Enter a parameter value with the data input keys.
- 7. Press the www key. The parameter value is input and displayed.
- 8. After all parameters have been set and confirmed, return to the settings screen and set PWE to 0.
- 9. Normally, in order to release the alarm state, press the CAN key. However, in order to release alarm No. 000, the power needs to be turned off and then on again.

## 3.2 INPUTTING/ OUTPUTTING DATA

Power Mate memorized the following data.

Outputting the newest data I/O device while the CNC is rurnning normally

- (1) CNC paramter
- (2) PMC parameter
- (3) Custom macro variable values
- (4) Tool compensation amount (offset data)
- (5) Part program (Machining program, custom macro program)
- (6) Ladder program
- (7) Pitch error compensation value

## 3.2.1 Confirming the Parameters Required for Data input/Output

Be sure that data output cannot be done in an alarm status.

Parameters required for output are as follows:

(To change parameters, set MDI mode or emergency stop status)

| Address | #7 | #6 | #5 | #4 | #3 | #2 | #1  | #0 |
|---------|----|----|----|----|----|----|-----|----|
| 0000    |    |    |    |    |    |    | ISO |    |

**#1 (ISO)** 0 : Output with EIA code

1 : Output with ISO code (FANUC cassette)

| Address |
|---------|
| 0020    |

Selection of I/O channel

0: Channel 1 (JD5 of connector)

1: Channel 1 (JD5 of connector)

1) I/O channel=0

Both I/O CHANNEL = 0 and I/O CHANNEL = 1 indicate channel 1. Separate parameters are, however, provided for each I/O CHANNEL, for setting the baud rate, stop bit, etc.

| Address | #7  | #6 | #5 | #4 | #3  | #2 | #1 | #0  |
|---------|-----|----|----|----|-----|----|----|-----|
| 0101    | NFD |    |    |    | ASI |    |    | SB2 |

**#7 (NFD)** 0 : Feed is output when data is output.

1: Feed is not output when data is output.

#3 (ASI) ★0 : EIA or ISO code is used for input data.

1: ASCII code is used.

#0 (SB2) 0: No. of stop bits is 1.

 $\gtrsim 1$ : No. of stop bits is 2.

(☆: Standard setting)

#### Address

0102

pecification number of input/output device

| 0 | RS-232-C (control codes DC1 to DC4 used)                                  |
|---|---------------------------------------------------------------------------|
| 1 | Not used                                                                  |
| 2 | FANUC Floppy cassette adapter F1                                          |
| 3 | PROGRAM FILE Mate. FANUC Handy File ,FANUC Floppy cassette adapter, FSP–H |
| 4 | Not used                                                                  |
| 5 | Not used                                                                  |
| 6 | FSP-G, FSP-H                                                              |

# Address 0103 Baud Rate 7: 600 9: 2400 11:9600 8: 1200 ★10: 4800 12:19200 [BPS] 2) I/O cahnnel=1 Set parameters to 0111, 0112, 0113.

Seeting contens are same as 0101, 0102, 0103.

## 3.2.2 Outputting CNC

### Parameters

- Procedure (CRT/MDI)
- 1. Select **EDIT** mode.
- 2. Press system key and soft key [PARAM] to display parameter screen.
- 3. Press soft key [(**OPRT**)] ,and soft key .
- 4. Press soft key [PUNCH] and [EXEC], and the parameters are started to be output.
- Procedure (DPL/MDI)
- 1. Select **EDIT** mode.
- 2. Select the parameter display screen by PARAM key.
- 3. Press the WRITE key.
- 4. Execute file heading when required. For which file the parameter is output to refer to item Explanations (Output to a floppy).
- 5. While parameter, is being output, the display appears as below.

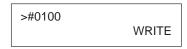

6. In order to stop output of data from a tape before it has finished, turn on external reset signal ERS (bit 7 of G008).

Once data output from a tape has been stopped, it cannot be restarted.

### Explanations (Output to a floppy)

- File output location
- An alarm while a program is output
- Outputting a program after file heading

When output is conducted to the floppy, the program is output as the new file after the files existing in the floppy. New files are to be written from the beginning with making the old files invalid, use the above output operation after the N0 head searching.

When P/S alarm (No.086) occurs during program output, the floppy is restored to the condition before the output.

When program output is conducted after N1 to N9999 head searching, the new file is output as the designated n—th position. In this case, 1 to n—1 files are effective, but the files after the old n—th one are deleted. If an alarm occurs during output, only the 1 to n—1 files are restored.

Efficient use of memory

To efficiently use the memory in the cassette or card, output the program by setting parameter NFD (No.0101#7 or, No.0111#7) to 1. This parameter makes the feed is not output, utilizing the memory efficiently.

On the memo record

Head searching with a file No. is necessary when a file output from the CNC to the floppy is again input to the CNC memory or compared with the content of the CNC memory. Therefore, immediately after a file is output from the CNC to the floppy, record the file No. on the memo.

## 3.2.3 Outputting PMC Parameters

- Procedure (CRT/MDI)
- 1. Select **EDIT** mode.
- 2. Press OFFSET | Key then soft key [SETTING] to select a setting screen.
- 3. Set the cursor to **PARAMETER WRITE** and input and and this time, alarm 100 will be generated.
- 4. Press System key and soft key [PMC].
- 5. Press soft key [PMCPRM] and soft key [KEEPRL]
- 6. Set the cursor to K17 and set the first bit to 1.

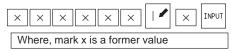

Thus, data input/output screen has been selected.

- 7. Press soft key then key.
- 8. Press soft key [I/O] and set the parameters on I/O. Item selection cursor moves to the following item after data of an item is set.
- 9. In CHANNEL NO item, input of select I/O channel 1.
- 10. In DEVICE item, press soft key [FDCAS] to select the floppy cassette. It is also [FDCAS] for Handy File.
- 11. In KIND DATA item, press soft key [PARAM].
- 12.In FUNCTION item, press soft key [WRITE].
- 13. Press soft key **[EXEC]**. Then PMC parameters are started to be output.
- 14. After the PMC parameters have been output, set PARAMETER WRITE to 0.
- 15.Press RESET to release alarm 100.
- Procedure (DPL/MDI)
- 1. Select **EDIT** mode.
- 2. Press Key several time then select a setting screen.
- 3. Set the cursor to PWE and input and INPUT. At this time, alarm 100 will be generated.

- 4. Press PARAM key several time to select diagnosis screen.
- 5. Press  $\begin{bmatrix} R \\ D/R^K \end{bmatrix}$  7 and INPUT key.
- 6. Set the first bit to 1.

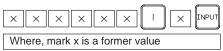

- 7. Display the PMC parameter press see key then set file number.
- 8. Press RITE. Then PMC parameters are started to be output.
- 9. After the PMC parameters have been output, set PWE to 0.
- 10.Reset Power Mate to release alarm 100.

### 3.2.4 Outputting Custom Macro Variable Values

- Procedure (CRT/MDI)
- 1. Select **EDIT** mode.
- 2. Press OFFSET key.
- 3. Press key and soft key [MACRO] to select custom macro variable screen.
- 4. Press soft key [(**OPRT**)] and then key .
- 5. Press soft key [PUNCH] and [EXEC], then custom macro variable values are output.
- Procedure (DPL/MDI)
- 1. Select **EDIT** mode.
- 2. Select the tool offset data display screen by pressing | MENU | key.
- 3. Press the WRITE key.
- 4. While common variable is being output, the display appears as below.

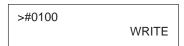

5. In order to stop output of data from a tape before it has finished, turn on external reset signal ERS (bit 7 of G008).

Once data output from a tape has been stopped, it cannot be restarted.

### 3.2.5 Outputting Tool Compensation Amount

- Procedure (CRT/MDI)
- 1. Select **EDIT** mode.
- 2. Press of key and soft key [OFFSET] to display the tool compensation amount screen.

- 3. Press [(**OPRT**)] key and soft key .
- 4. Press soft key [PUNCH] an [EXEC] key, and the tool compensation amount is started to be output.
- Procedure (DPL/MDI)
- 1. Select **EDIT** mode.
- 2. Select the offset data display screen by pressing | MENU | key.
- 3. Press the WRITE key.
- 4. While offset, is being output, the display appears as below.

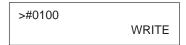

5. In order to stop output of data from a tape before it has finished, turn on external reset signal ERS (bit 7 of G008).

Once data output from a tape has been stopped, it cannot be restarted.

#### 3.2.6 Outputting Part Program

Procedure (CRT/MDI)

1. Confirm the following parameters. If 1 is set, set to the EDIT mode and set it to 0.

| Address | #7 | #6 | #5 | #4  | #3 | #2 | #1 | #0  |
|---------|----|----|----|-----|----|----|----|-----|
| 3202    |    |    |    | NE9 |    |    |    | NE8 |

 $\#4(NE9) \not\approx 0$ : Programs of 9000s are edited.

1: Programs of 9000s can be protected.

 $\#0(NE8) \not\approx 0$ : Programs of 8000s are edited.

1 : Programs of 8000s can be protected.

- 2. Select EDIT mode.
- 3. Press PROG key and press soft key [PRGRM] to display program text.
- 4. Press [(**OPRT**)] key and press soft key .
- 5. Input a program number to be output. To output all programs input as:

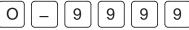

- 6. Press [PUNCH] and [EXEC] key, then program output is started.
- Procedure (DPL/MDI)

A program registered in memmory can be punched using the procedure below.

- 1. Confirm parameter as like above 1.
- 2. Select **EDIT** mode.
- 3. Press PRGRM to display the program screen.
- 4. Key in address \( \bigcup \cdot \)

- Key in a desired program number.
   Entering 9999 causes all programs in memory to be output.
- 6. The number of input program is punched with pushing WRITE

### 3.2.7 Outputting Ladder Programs

- Procedure (CRT/MDI)
- 1. Select **EDIT** mode.
- 2. Press of setting key then soft key [SETTING] to select a setting screen.
- 3. Set the cursor to **PARAMETER WRITE** and input | and and and this time, alarm 100 will be generated.
- 4. Press system key and soft key [PMC].
- 5. Press soft key [PMCPRM] and soft key [KEEPRL]
- 6. Set the cursor to K17 and set the first bit to 1.

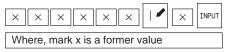

Thus, data input/output screen has been selected.

- 7. Press soft key then key.
- 8. Press soft key [I/O] and set the parameters on I/O. Item selection cursor moves to the following item after data of an item is set.
- 10. In DEVICE item, press soft key [FDCAS] to select the floppy cassette. It is also [FDCAS] for Handy File.
- 11. In KIND DATA item, press soft key [PARAM].
- 12.In FUNCTION item, press soft key [WRITE].
- 13. Press soft key **[EXEC]**. Then ladder programs are started to be output.
- 14. After the ladder programs have been output, set PARAMETER WRITE to 0.
- 15. Press RESET to release alarm 100.
- Procedure (DPL/MDI)
- 1. Select **EDIT** mode.
- 2. Press bonos key several time to select diagnosis screen.
- 3. Press & e key in the diagnosis screen then set file number.
- 4. Press | then ladder programs are started to be output.

#### 3.2.8

### Outputting Pitch Error Compensation Data

#### Procedure (CRT/MDI)

- 1 Make sure the output device is ready for output.
- 2 Specify the punch code system (ISO or EIA) using a parameter.
- 3 Press the EDIT switch on the machine operator's panel.
- 4 Press function key SYSTEM.
- 5 Press the rightmost soft key (next-menu key) and press chapter selection soft key [PITCH].
- 6 Press soft key [(OPRT)].
- 7 Press rightmost soft key (next-menu key).
- 8 Press soft keys [PUNCH] and [EXEC].
  All parameters are output in the defined format.

#### Procedure (DPL/MDI)

- 1 Select the EDIT mode.
- 2 Press the PARAM key to display the pitch error compensation data screen.
- 3 Press the WRITE key.
- 4 When necessary, perform a file head search.

### 3.2.9 Inputting CNC Parameters

#### **CAUTION**

For a system using an absolute pulse coder, zero point setting is required once all parameters have been input.

#### Procedure (CRT/MDI)

- 1. Set to the emergency stop state.
- 2. Confirm that the patameters required to input data is correct.
- 1) Press of setting key several times, and press [SETING] to display SETTING screen.
- 2) Parameters can be rewritten when PARAMETER WRITE ENABLE is 1.
- 3) Press | SYSTEM | key to select the parameter screen.

4)

Address

0020

Selection of I/O channel

 $\not\approx$ 0 : Channel 1 (JD5 of connector)

1 : Channel 1 (JD5 of connector)

I/O channel=0 Set parameters 0101, 0102, 0103

I/O channel=1 Set parameters 0111, 0112, 0113.

5) Address #7 #6 #5 #4 #3 #2 #1 #0 NFD ASI SB2 0101 0: Feed is output when punching out. #7(NFD) 1: Feed is not output when punching out. 0: EIA or ISO code is used. #3(ASI) 1: ASCII code is used. 0: No. of stop bits is 1. #0(SB2) 1 : No. of stop bits is 2.6) Address 0102 Specification number of I/O device RS-232-C (control codes DC1 to DC4 are used.) Not used FANUCFloppy cassette F1 PROGRAM FILE Mate, Handy File, FANUC Floppy casette adapter, FSP-H Not used 5 Not used FSP-G, FSP-H 7) Address 0103 Baud rate 7: 600 9: 2400 9600 11: 8: 1200 \$\pm\$10: 4800 12: 19200 [BPS] 3. Press soft key ⊳

- 4. Press soft key [READ] and [EXEC]. Then input of parameters are started.
- 5. After the parameters have been input, turn off the power once then turn it on because P/S alarm 000 is occured.
- 6. For a system using an absolute pulse coder, alarm 300 is issued. Perform zero point setting.

- 1. Press the EMERGENCY STOP button on the machine side.
- 2. The parameter screen is selected by pressing the parameter key.
- 3. Set PWE on the setting screen to 1. Alarm PS100 is displayed at this time.
- 4. Perform the same operation as for program input.
- NC parameters are input to the memory by this operation. Normally, alarm PS000 will activate after completion of parameter reading. Nomally, P/S alarm 000 is generated after parameters have finished being read in.
- 6. Set PWE on the setting parameter to 0.
- 7. Turn on the Power Mate power again.
- 8. For a system using an absolute pulse coder, alarm 300 is issued. Perform zero point setting.

### 3.2.10 Inputting PMC Parameters

| <ul><li>Procedure</li></ul> | (CRT/MDI) |
|-----------------------------|-----------|
|-----------------------------|-----------|

| 1  | Set tl | he  | emergency      | ston | state  |
|----|--------|-----|----------------|------|--------|
| 1. | DCL II | IIC | cilici gelie y | StOP | state. |

- 2. Press | key and soft key [SETTING] to select the SETTING screen.
- 3. Confirm that PARAMETER WRITE=1.
- 4. Press system key and soft key [PMC].
- 5. Press soft key [PMCPRM] and soft key [KEEPRL].
- 6. Set the cursor to K17 and set bit 1 to 1.

|                                              | $\overline{}$ |   |         |
|----------------------------------------------|---------------|---|---------|
| $\times$ $\times$ $\times$ $\times$ $\times$ | 1             | × | INPUT . |

× means the setting value which is before input.

- 7. Press key and key.
- 8. Press soft key [I/O] and set the parameters required for I/O. Item selection cursor displays the next item after an item is set.
- 9. In CHANNEL item, press 1 INPUT to select channel 1.

10.In DEVICE item, press [FDCAS] key to select the floppy cassette.

- 11. In FUNCTION item, press soft key [READ] to input data
- 12. Press soft key [EXEC] and the PMC parameters are started to be input.
- 13. After data has been read, turn off power and turn it on.

- 1. Set the emergency stop state.
- 2. Press Key key several times and soft key to select the SETTING screen.
- 3. Confirm that PWE=1.
- 4. Press PARAM key several times and set diagnosis screen (@).
- 5. Press  $\binom{\& @}{N_0}$  then set the file number.
- 6. Press READ and the PMC parameters are started to be input.
- 7. After data has been read, turn off power and turn it on.

### 3.2.11 Inputting Custom Macro Variable Values

| <ul> <li>Procedure (C</li> </ul> | RT/MDI |
|----------------------------------|--------|
|----------------------------------|--------|

- 1. Confirm that EDIT mode is selected.
- 2. Turn off the program protect key (KEY2=1).
- 3. Press | PROG | key then soft key [PRGRM] to display program contents.
- 4. Press soft key [(**OPRT**)] and key .
- 5. Press address , a program number (0001 for example), soft key [READ] and [EXEC] key, then custom macro variable values are started to be input.
  - Input a program number that is not used.
- 6. Select AUTO mode on the machine operator's panel and press cycle start button.

When the program is executed, macro variables are set.

- 7. Press of key, key and soft key [MACRO] to select the custom macro variable screen.
- 8. Press [5] and soft key [NO SRH] to display variable number 500 and confirm the custom macro variables are set correctly. Of the data displayed, 0 and vacant differ in meaning. Vacant is an undefined variable. To set vacant, press soft key [INPUT].
- 9. Select EDIT mode again.
- 10. Press Prog key to select the program display screen.
- 11. Press address  $\bigcirc_{P}$  and a program number (0001 for example) ,then press  $\bigcirc_{P}$  to delete the program.

#### Procedure (DPL/MDI)

- 1. Select **EDIT** mode.
- 2. Perform the same operation as for program input and read in the custom macro statements like a program.
- 3. After reading is finished, select AUTO mode. By executing the program that was read in, the values of the common variables will be stored in memory.

### 3.2.12 Inputting Tool Compensation Amount

- Procedure (CRT/MDI)
- 1. Select the EDIT mode.
- 2. Turn off the program protect (KEY=1).
- 3. Press PROG key, and press soft key[**PRGRM**] to display the program contents screen.

- 4. Press Geffer key, and soft key [OFFSET] to display the tool compensation amount screen.
- 5. Press soft key [(**OPRT**)] and  $\triangleright$  key.
- 6. Press [READ] key and [EXEC] key and data input is started.
- Procedure (DPL/MDI)
- 1. Select the **EDIT** mode.
- 2. Display the data display screen by pressing Keyl key
- 3. Perform the same operation as for program input.
- 4. The input offset data will be displayed on the screen after completion of input operation.

## 3.2.13 Inputting Part Programs

Confirm the following parameters. If 1 is set, set it to 0. (Change it in Emergency stop or MDI mode).

| Address | #7 | #6  | #5 | #4 | #3 | #2 | #1  | #0 |
|---------|----|-----|----|----|----|----|-----|----|
| 3201    |    | NPE |    |    |    |    | RAL |    |

**#6 (NPE)** When programs are registered in part program storage area, M02,M30 and M99 are:

0 : regarded as the end of program.

 $\not\approx$  1: not regarded as the end of porgram.

**#1 (RAL)** When programs are registered:

 $\Rightarrow$  0 : All programs are registered.

1 : Only one program is registered.

| Addre | SS |   | #7 | #6 | #5 | #4  | #3 | #2 | #1 | #0  |
|-------|----|---|----|----|----|-----|----|----|----|-----|
| 3202  | 2  | ſ |    |    |    | NE9 |    |    |    | NE8 |

#4 (NE9) $\approx 0$ : Programs of 9000s can be edited.

1: Programs of 9000s are protected.

#0 (NE8) $\approx 0$ : Programs of 8000s can be edited.

1: Programs of 8000s are protected.

#### Procedure (CRT/MDI)

- 1. Confirm that mode is **EDIT** mode.
- 2. Turn off the program protect (KEY3=1).
- 3. Press Prog key and press soft key [**PRGRM**] to select a part program file.
- 4. Press soft key ,[(OPRT)] and key.
- 5. Press soft key [READ] and [EXEC], then data input is started.

- 1. Select EDIT mode.
- 2. Press Program to display the program screen.

- 3. When the controller tape does not have a program number or a program number is to be changed, enter a desired program number. (When the controller tape has a program number and a program number is not changed, this operation is not necessary.)

  - ii) Key in a desired program number.
- 4. Press the READ key.

### 3.2.14 Inputting PMC Ladder

| • | Procedure | (CRT    | /MDI)   |
|---|-----------|---------|---------|
| • | riocedule | (CIVII) | וושואו/ |

- 1. Set the emergency stop state.
- 2. Press of key and soft key [SETTING] to select the SETTING screen.
- 3. Confirm that PARAMETER WRITE=1.
- 4. Press system key and soft key [PMC].
- 5. Press soft key [PMCPRM] and soft key [KEEPRL].
- 6. Set the cursor to K17 and set bit 1 to 1.

| $\times$ $\times$ $\times$ $\times$ $\times$ | 1 | × | INPUT |  |
|----------------------------------------------|---|---|-------|--|
|----------------------------------------------|---|---|-------|--|

x means the setting value which is before input.

- 7. Press key and key.
- 8. Press soft key [I/O] and set the parameters required for I/O. Item selection cursor displays the next item after an item is set.
- 9. In CHANNEL item, press 1 to select channel 1.
- 10.In DEVICE item, press [FDCAS] key to select the floppy cassette.
- 11. In FUNCTION item, press soft key [**READ**] to input data. In DATA KIND item, not set the data.
- 12.Press soft key [EXEC] and the PMC ladder are started to be input.
- 13. After data has been read, turn off power and turn it on.

- 1. Set the emergency stop state.
- 2. Press key several times and soft key to select the SETTING screen.
- 3. Confirm that PWE=1.
- 4. Press PARAM key several times and set diagnosis screen (@).
- 5. Press  $\begin{bmatrix} & & @ \\ NQ & \end{bmatrix}$  then set the file number.
- 6. Press READ and the ladder programs are started to be input.
- 7. After data has been read, turn off power and turn it on.

### 3.2.15 Inputting Pitch Error Compensation Data

#### Procedure (CRT/MDI)

- 1. Make sure the input device is ready for reading.
- 2. When using a floppy, search for the required file according to the procedure.
- 3. Press the EMERGENCY STOP button on the machine operator's panel.
- 4. Press function key OFFSET SETTING
- 5. Press the soft key **[SETING]** for chapter selection.
- 6. Enter 1 in response to the prompt for writing parameters (PWE). Alarm P/S100 (indicating that parameters can be written) appears.
- 7. Press soft key [SYSTEM]
- 8. Press the rightmost soft key (next-menu key) and press chapter selection soft key [PITCH].
- 9. Press soft key [(OPRT)].
- 10.Press the rightmost soft key  $[ \triangleright ]$  (next–menu key).
- 11. Press soft keys **[READ]** and **[EXEC]**.

  Parameters are read into memory. Upon completion of input, the "INPUT" indicator at the lower–right corner of the screen disappears.
- 12. Press function key offset setting.
- 13. Press soft key [SETING] for chapter selection.
- 14.Enter 0 in response to the prompt for writing parameters.
- 15. Turn the power to the NC back on.
- 16.Release the EMERGENCY STOP button on the machine operator's panel.

- 1. Select the EDIT mode.
- 2. Press the PARAM key to display the pitch error compensation data screen.
- 3. Perform the same operation as for program input.
- 4. By performing this operation, pitch error compensation data is read into memory.

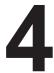

#### INTERFACE BETWEEN NC AND PMC

This chapter describes the signals between the machine operator's panel, magnetics cabinet and the PMC, connection of the signals between PMC and Power Mate, and confirmation method of on/off state of these signals. The chapter also describes how to display the PMC system configuration, parameters, and ladders on the CRT or DPL.

Note that the CRT/MDI cannot be used with the Power Mate–F. It also describes a method of inputting/outputting PMC parameters to an external device.

- 4.1 GENERAL OF INTERFACE
- 4.2 SPECIFICATION OF PMC
- 4.3 OPERATION ON THE CRT/MDI
- 4.4 OPERATION ON THE DPL/MDI
- 4.5 LIST OF SIGNALS BY EACH MODE
- 4.6 ADDRESS LIST
- 4.7 SIGNAL AND SYMBOL CORRESPONDENCE TABLE

#### 4.1 GENERAL OF INTERFACE

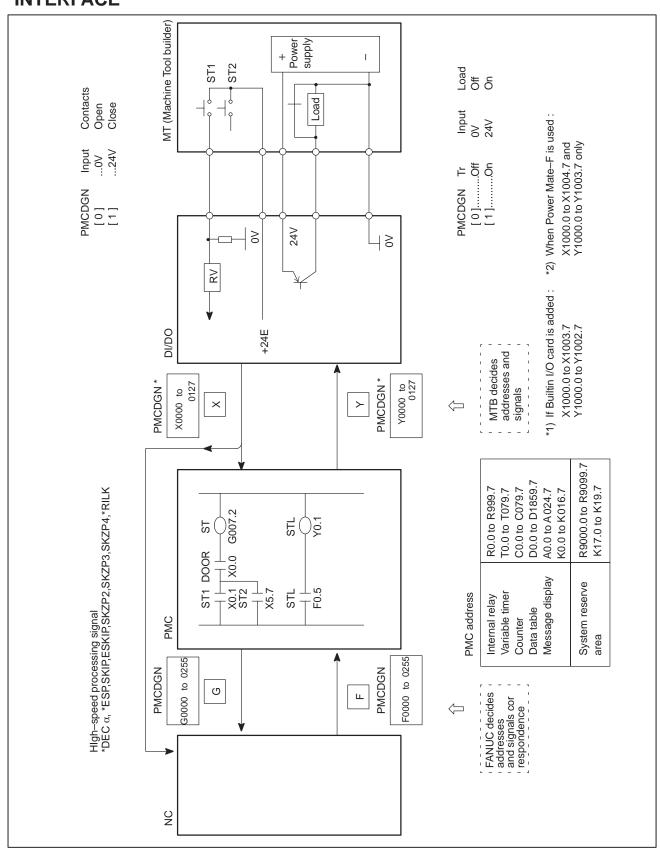

## 4.2 SPECIFICATION OF PMC

### 4.2.1 Specification

| Model                                               |            | PMC-RA3                                          | PMC-RA1                              |
|-----------------------------------------------------|------------|--------------------------------------------------|--------------------------------------|
| Programming method lang                             | guage      | Ladder                                           | Ladder                               |
| Number of ladder level                              |            | 2                                                | 2                                    |
| Level-1 Cycle Time                                  |            | 8 ms                                             | 8 ms                                 |
| Basic Instruction Executio                          | n Time     | 0.15<br>(μs/step)                                | 4.5<br>(μs/step)                     |
| Program capacity                                    |            |                                                  |                                      |
| Ladder (step)                                       |            | Approx. 5,000 (Basic)<br>Approx. 12,000 (Option) | Approx. 3,000                        |
| Symbol/comment (Note)     Message     Language only |            | 1 to 128KB<br>0.1 to 64KB                        | 1 to 128KB<br>0.1 to 64KB            |
| Instruction (Basic)                                 |            | 14 kinds                                         | 12 kinds                             |
| (Function                                           | n)         | 64 kinds                                         | 47 kinds                             |
| Internal relay                                      | (R)        | 1118 byte                                        | 1110 byte                            |
| Message request                                     | (A)        | 25 byte                                          | 25 byte                              |
| Non-volatile                                        |            |                                                  |                                      |
| Var. Timer                                          | (T)        | 80 byte                                          | 80 byte                              |
| Counter                                             | (C)        | 80 byte                                          | 80 byte                              |
| Keep relay                                          | (K)        | 20 byte                                          | 20 byte                              |
| Data table                                          | (D)        | 1860 byte                                        | 1860 byte                            |
| Fixed timer                                         |            | Timer No. 100 devices specified                  | Timer No. 100 devices specified      |
| Input/output                                        |            |                                                  |                                      |
| • I/O Link<br>(master)                              | (I)<br>(O) | 1024 points max.<br>1024 points max.             | 1024 points max.<br>1024 points max. |
| • I/O Link<br>(slave)                               | (I)<br>(O) | 256 points max.<br>256 points max.               | 256 points max.<br>256 points max.   |
| Built-in I/O card                                   | (I)        | 32 point max.                                    | 32 point max.                        |
|                                                     | (O)        | 24 point max.                                    | 24 point max.                        |
| Sequence program storag                             | e media    | Back-up SRAM                                     | Back-up SRAM                         |

#### **NOTE**

- 1 Normal size of a symbol, a comment, and a message are 1KB, and 0.1KB, respectively. Max. size of a symbol and a comment are each 64KB.
- 2 In the case of the Power Mate—F, a ladder program can contain a maximum of only about 5,000 steps. In addition, the Power Mate—F is not provided with an I/O Link (master). The built—in I/O card supports a maximum of 48 and 32 input and output points, respectively.

#### 4.2.2 Address

|   | Туре            | Byte | Address            | Explanation                                 |
|---|-----------------|------|--------------------|---------------------------------------------|
| G | PMC⇒CNC         | 256  | G000.0 to G255.7   |                                             |
| F | CNC⇒PMC         | 256  | F000.0 to F255.7   |                                             |
| Υ | PMC⇒MT          | 168  | Y000.0 to Y127.7   | FANUC I/O Link (master)                     |
|   |                 |      | Y1000.0 to Y1002.7 | Built-in I/O card <power mate-d=""></power> |
|   |                 |      | Y1000.0 to Y1003.7 | Built-in I/O card <power mate-f=""></power> |
|   |                 |      | Y1020.0 to Y1051.7 | FANUC I/O Link (slave)                      |
| Х | MT⇒PMC          | 167  | X000.0 to X127.7   | FANUC I/O Link (master)                     |
|   |                 |      | X1000.0 to X1003.7 | Built-in I/O card <power mate-d=""></power> |
|   |                 |      | Y1000.0 to Y1004.7 | Built-in I/O card <power mate-f=""></power> |
|   |                 |      | X1020.0 to X1051.7 | FANUC I/O Link (slave)                      |
| Α | Massege display | 25   | A000.0 to A024.7   |                                             |
| R | Internal relay  | 1100 | R000.0 to R999.7   |                                             |
|   |                 |      | R9000.0 to R9117.7 | Operation result, system reserve area       |
| Т | Variable timer  | 80   | T000.0 to T079.7   |                                             |
| K | Keep relay      | 20   | K000.0 to K016.7   |                                             |
|   |                 |      | K017.0 to K019.7   | System reserve area                         |
| С | Counter         | 80   | C000.0 to C079.7   |                                             |
| D | Data table      | 1860 | D0000.0 to D1859.7 |                                             |

## 4.2.3 Built-in Debug Function

| Function                       | Contents                                                                                                    |
|--------------------------------|----------------------------------------------------------------------------------------------------|
| Display of sequence program    | Dynamic display of ladder diagram  * This function is not provided by the Power Mate–F, handy operator's panel, or DPL/MDI.                                                                                                    |
| Diagnostic function            | Title data display signal status (symbol can be displayed in the CRT/MDI) PMC alarm display                                                                                                    |
| Setting and displaying data    | Timer     Counter     Keep relay     Data table                                                                                                    |
| Sequence program edit function | Ladder diagram editing (A ladder edit module for memory card is required) * In the case of the Power Mate–F, ladder charts are edited using mnemonics on the DPL/MDI. * Ladder chart editing and mnemonic editing are not supported by the handy operator's panel. |

4.2.4 System Reserve Area of Internal Relay

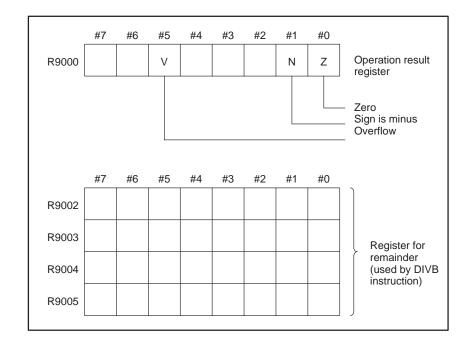

4.2.5 Execution Period of PMC

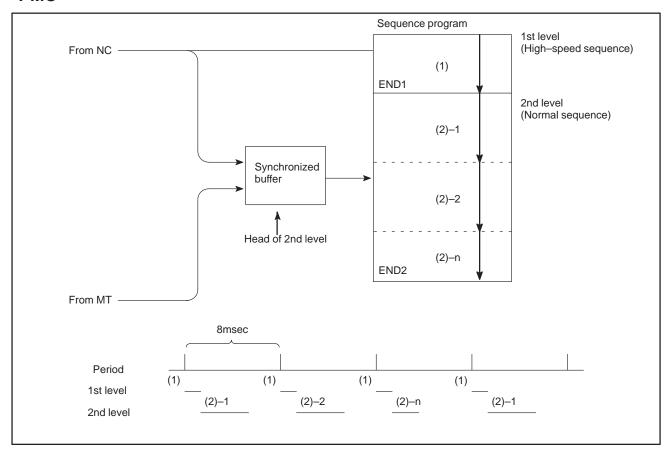

## 4.3 OPERATION ON THE CRT/MDI

### 4.3.1 Display Method

- 1. Press system
- 2. Press soft key [PMC], then PMC screen is displayed and the following soft keys are displayed:

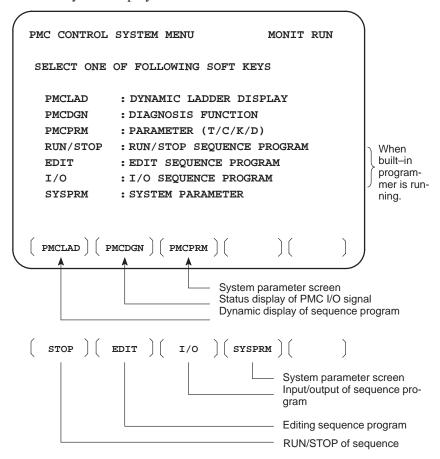

The no. of menus to be displayed changes depending on presence/absence of built–in programmer.

|          | PMC-PA3<br>(Without memory card for<br>editing) | PMC-PA3<br>(With memory card for<br>editing) |
|----------|-------------------------------------------------|----------------------------------------------|
| RUN/STOP | 0                                               | 0                                            |
| EDIT     | ×                                               | 0                                            |
| I/O      | 0                                               | 0                                            |
| SYSPRM   | ×                                               | 0                                            |

×: Cannot be displayed nor used.

### 4.3.2 PMCLAD SCREEN

Press soft key [PMCLAD], and a sequence program is displayed dynamically and operation monitoring can be confirmed:

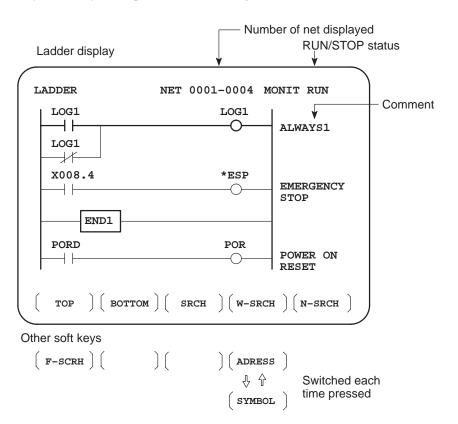

- Contents displayed
- Search method
- 1. Low brightness display Contacts: open Relay: off
- 2. High brightness display Contacts: closed Relay: on
- 1. Use the page keys and cursor keys to change display positions.
- 2. **[TOP]**:Searches top of ladder.
- 3. **[BOTTOM]**:Search bottom of ladder.
- 4. Address.bit,[SRCH] or Signal name, [SRCH]
- 5. Address.bit,[W-SRCH] or Signal name ,[W-SRCH]
- 6. Net no.[N-SRCH]:Ladder is displayed from the specified net.
- 7. Functional instruction no. **[F–SRCH]** or Functional instruction name**[F–SRCH]**
- 8. [ADRESS]: Signal is displayed by address and bit no.
- 9. **[SYMBOL]**:Signal is displayed by signal name (symbol). (If symbol is not registered at program preparation time, the address of the signal is displayed).

#### [Remarks]

- The search function searches a signal in the forward direction and displays the ladder with the searched signal at its head. Because there may exist plural contacts, repeat the search operation to find plural locations, repeat the search operation to find plural locations with the specified signal.
- If a specified signal is not found up to the end of the program (ladder), execution returns to the head of a program and search continues.

### 4.3.3 PMCDGN SCREEN

Press soft key [PMCDGN] then PMC's diagnostic screen is displayed.

• TITLE screen

The title data registered when a ladder program is prepared is displayed.

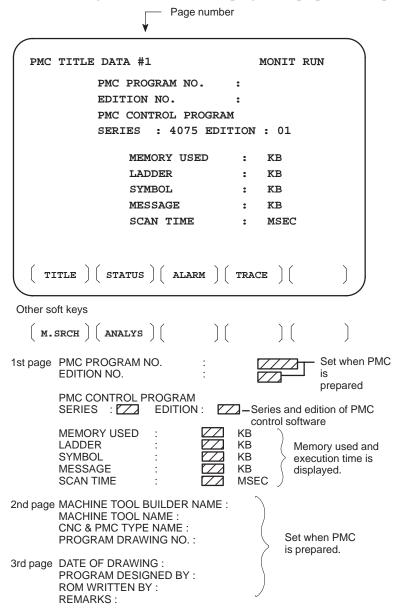

#### STATUS screen

On/Off state of input/output signals and internal relay is displayed.

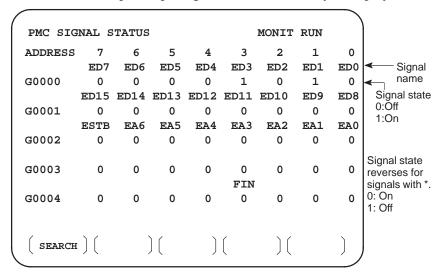

#### [Search Method]

- Page key: Forward and Backward by screen
- Cursor key: Forward and Backward by diagnostic number
- To search a specified address or signal name, input an address number or signal name and press [SEARCH].

Displays an alarm generated in PMC.

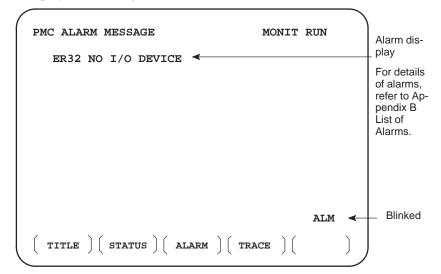

#### Alarm screen

#### TRACE screen

Every time a specified signal changes, the signal status is memorized in the trace memory. This function is useful for identifying intermittent troubles.

(1) Trace parameter screen

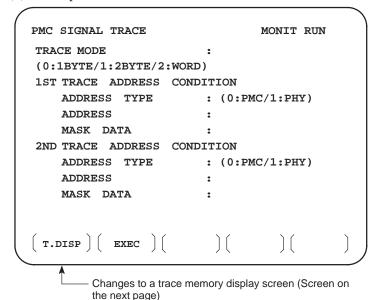

Select each item by cursor key

a. TRACE MODE: Select the trace mode

0=Records changes of 1-byte signals

1=Records changes of independent 2-byte signals

2=Records changes of consecutive 2-byte signals

b. ADDRESS TYPE:

0=PMC address is used for tracing address.

1=Physical address is used for tracing address.

(Mainly used for C-language program)

- c. ADDRESS:Set a tracing address.
- d. MASK DATA: The bits to be traced are specified by a hexadecimal number (2 digits).

For example, to trace the signals at bit 7,6,5 and 0, set E1 (hexadecimal) to MASK DATA.

```
#7 #6 #5 #4 #3 #2 #1 #0
E1% 1 1 1 0 0 0 0 1
```

However, even if bit 4,3,2 and 1 changes, tracing (memory registration) cannot be done but signal status is memorized when a tracing is executed.

[Correspondence of binary and hexadecimal number]

(2) Trace memory contents display screen

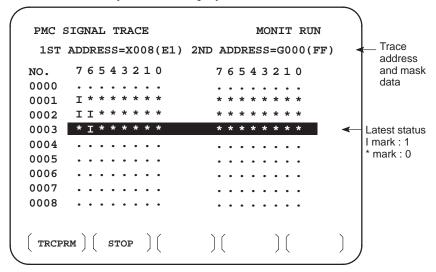

10"LCD/14"CRT is displayed by 1 and 0.

- a. Soft key [TRCPRM]: Return to the trace parameter setting screen (screen of previous page)
- b. Soft key [EXEC]: Starts tracing.

Trace memory is cleared and each time a specified signal changes, its status is recorded. Trace memory is 256 bytes and if tracing is executed 128 times by 2-byte tracing, tracing is executed again from the head of memory.

c. Soft key [STOP]: Ends the tracing.

\*The tracing parameters are held even if the power is turned off.

| Address | #7 | #6 | #5 | #4 | #3 | #2 | #1 | #0 |
|---------|----|----|----|----|----|----|----|----|
| k017    |    |    |    |    |    |    |    |    |

#5 0 : Tracing starts by [EXEC].

1 : Tracing starts automatically after power on

### 4.3.4 PMCRAM Screen

#### Inputting PMC parameters from the MDI

- (1) Set to MDI mode or emergency stop state.
- (2) Set PARAMETER WRITE (on setting screen) to 1 or set the program protect signal (KEY4) to 1.

|            | PWE     | KEY4 |            |
|------------|---------|------|------------|
| Timer      | 0       | _    |            |
| counter    | 0       | 0    | Either one |
| Keep relay | $\circ$ | _    |            |
| Data table | 0       | 0    | Either one |
|            |         |      |            |

(3) Press a soft key and select a required screen.

[TIMER] : Timer screen[COUNTR] : Counter screen[KEEPRL] : Keep relay screen[DATA] : Data table screen

- (4) Press cursor key and move the cursor to a desired number.
- (5) Input a numeric key and press | INPUT | key and data is input.
- (6) After the data is input, set PARAMETER WRITE or KEY4 on setting screen to 0.

This screen is used for setting timer time of the functional instruction (SUB 3).

TIMER screen

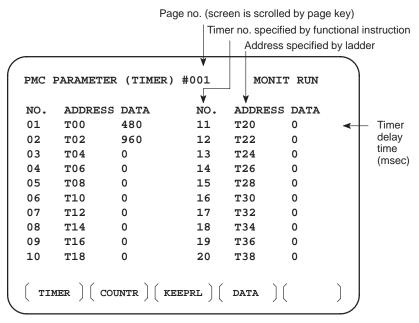

Timer set time : Timer no. 1-8 is max. 1572.8 sec and its accuracy is 48ms.

Timer no. 9–40 is max. 262.1 sec and its accuracy is 8ms.

#### • COUNTER screen

This screen sets and displays max. value of counter and current value of the counter instruction (SUB 4).

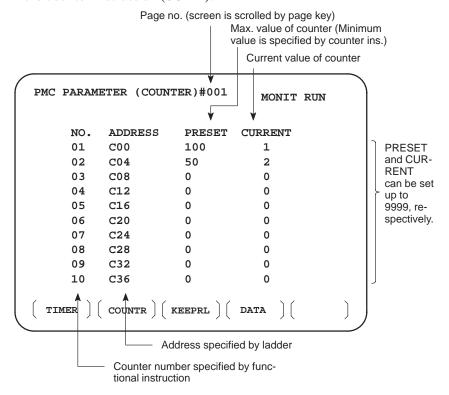

#### KEEP RELAY screen

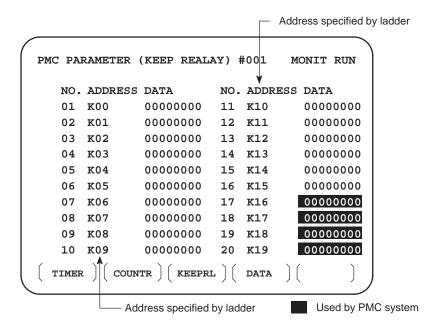

#### (1) Nonvolatile memory control

| Address | #7 | #6 | #5 | #4 | #3 | #2 | #1 | #0 |
|---------|----|----|----|----|----|----|----|----|
| k016    |    |    |    |    |    |    |    |    |

**#7(MWRTF2)**: For checking the writing status in nonvolatile memory **#6(MWRTF1)**: Writing status in nonvolatile memory

#### (2) PMC system parameter

The following keep relays are used by the system, therefore they cannot be used in the sequence program.

| Address | #7 | #6 | #5 | #4 | #3 | #2 | #1 | #0 |
|---------|----|----|----|----|----|----|----|----|
| k017    |    |    |    |    |    |    |    |    |

#### **#5 TRCSTAT**

- 0 : Signal tracing starts by soft key **[EXEC]** in signal trace function.
- 1 : Signal tracing starts automatically by power on in signal trace function.

#### **#4 MEMINP**

- 0 : Data input cannot be done in memory contents display function.
- 1: Data input can be done in memory contents display function.

#### **#2 AUTORUN**

- 0 : A sequence program is executed automatically after the power is turned on.
- 1 : A sequence program is executed by sequence program soft key.

#### **#1 PRGRAM**

- 0 : Built-in programmer is not used.
- 1 : Built–in programmer is used.

#### #0 LADMASK

- 0 : Dynamic display of ladder is executed.
- 1 : Dynamic display of ladder is not executed.

| Address | #7 | #6 | #5 | #4 | #3 | #2 | #1 | #0 |
|---------|----|----|----|----|----|----|----|----|
| k018    |    |    |    |    |    |    |    |    |
|         |    |    |    |    |    |    |    |    |
|         |    |    |    |    |    |    |    |    |
| Address | #7 | #6 | #5 | #4 | #3 | #2 | #1 | #0 |
| k019    |    |    |    |    |    |    |    |    |
| 1       |    |    |    |    |    |    |    |    |

These bits are used by system. Do not change the values. Usually all the bits are 0.

#### DATA TABLE screen

#### (1) Data table setting screen

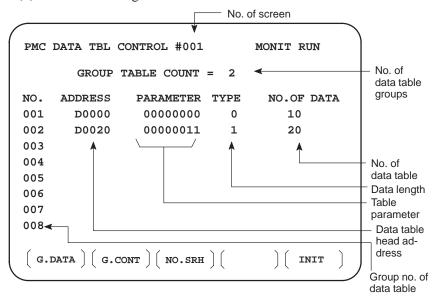

- a. Soft key [G.DATA] : Select data display screen of data table. (Next screen)
- b. [NO. OF GROUPS] [G.CONT] : Set the no. of groups of data table.
- c. Group No. [NO.SRH]: Move the cursor to a specified group.
- d. Soft key [INIT]: Initializes the setting of data table.

  No. of groups is 1, ADDRESS is D0000, PARAMETER is 0000000,

  TYPE is 0, NO. OF DATA is 1860.

This operation is done usually when a sequence program is prepared. When PMC parameters are set, internal parameters are not affected.

#### **PARAMETER**

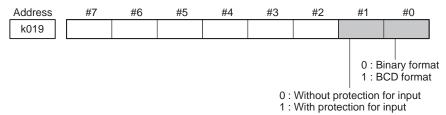

#### **TYPE**

0:1-byte length 1:2-byte length 2:4-byte length

e. Using the page key, next screen/previous screen can be selected.

(2) Data display screen

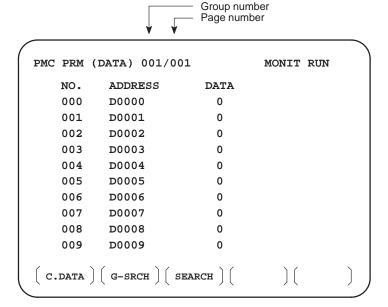

- a. Soft key [C.DATA] :Returns to the data table setting screen. (Previous screen)
- b. Group No. [G-SRCH] : Head of the specified group is selected.
- c. Address [SEARCH]: Searches an address in a group currently selected.

## 4.4 OPERATION ON THE DPL/MDI

The DPL/MDI panel is used to set PMC system parameters and create and execute the sequence program.

- (1) Setting and displaying PMC system parameters (SYSTEM PARAM)
  - The type of counter data (BCD or binary) can be selected.
- (2) Editing the sequence program (EDIT)
  - The sequence program can be edited (input, addition, search, and deletion) by using the ladder mnemonics display.
- (3) Executing the sequence program (RUN/STOP)
  - The execution of the sequence program can be started and stopped.

#### **NOTE**

- 1 The indication at the bottom left of each key applies to the PMC programmer (DPL/MDI) function.
- 2 For keys such as the key, the indication on the left applies when the key is pressed once and that on the right applies when the key is pressed twice.

(Example) Pressing the key once enters "D" and pressing it twice enters "R."

The screen configuration for the PMC programmer (DPL/MDI) function is as follows:

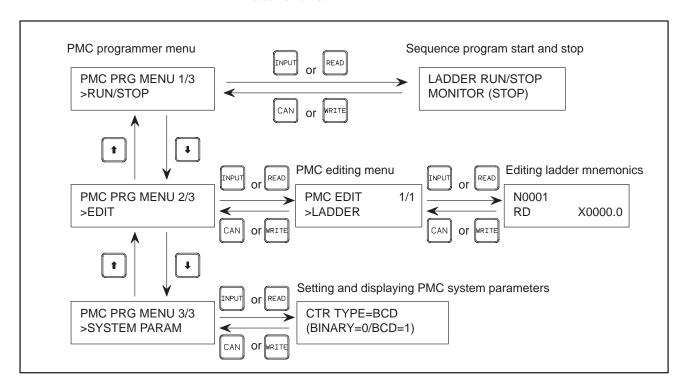

#### 4.4.1 Selectingthe PMC Programmer Menu

To operate the PMC programmer, set K17#1 of the keep relay area for PMC parameters to 1, then press the key two times on the DPL/MDI (press the key further when the program screen is selected), thus causing the PMC programmer menu to be displayed.

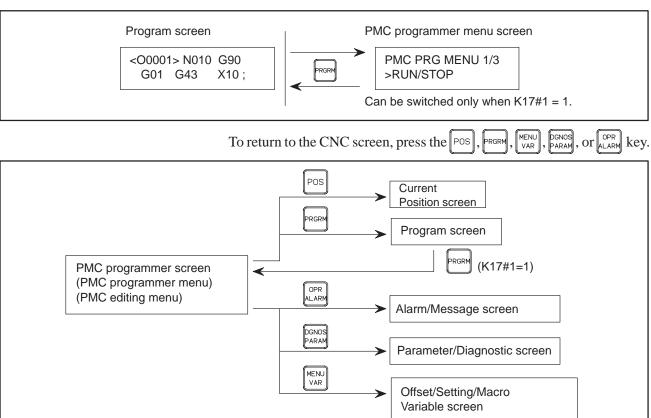

# 4.4.2 Setting and Displaying System Parameters (SYSTEM PARAM)

Selecting SYSTEM PARAM on the PMC programmer menu displays the system parameter screen. If the sequence program is running, selecting this function automatically stops the program.

- 1 Display the PMC programmer menu.
- 2 Display the SYSTEM PARAM item by pressing the figure or fixey.

PMC PRG MENU 3/3 >SYSTEM PARAM

3 Press the TNPUT or READ key. The system parameter screen appears.

CTR TYPE = BIN (BINARY=0/BCD=1)

- 4 The current counter data type is displayed on the screen.
  - (a) Specify the type of the counter value to be used for the CTR functional instruction, as binary or BCD (enter of for binary or for BCD).

(b) Press the NPUT key.

The counter data type is set.

5 Pressing the CAN or WRITE key displays the PMC programmer menu.

## 4.4.3 Editing the Sequence Program (Edit)

Selecting EDIT on the PMC programmer menu displays the editing menu.

- 1 Display the PMC programmer menu.
- 2 Display the EDIT item by pressing the 4 or 4 key.

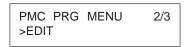

3 Press the INPUT or READ key. The PMC editing menu appears.

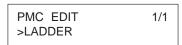

To end editing and display the PMC programmer menu, press the CAN or key.

#### 4.4.4 Editing Ladder Mnemonics

(1) Starting ladder mnemonics editing

Selecting LADDER on the PMC programmer menu displays the ladder mnemonics editing screen. If the sequence program is running, selecting this function automatically stops the program.

- 1 Display the PMC programmer menu.
- 2 Display the LADDER item by pressing the 4 or 1 key

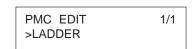

3 Press the NPUT or READ key. The sequence program is displayed.

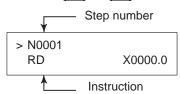

- (2) Confirming the ladder mnemonics
- 1 Cursor scroll (scroll per step)

Pressing the toursor key displays the instruction one step before that currently displayed. Pressing the cursor key displays the instruction one step after that currently displayed.

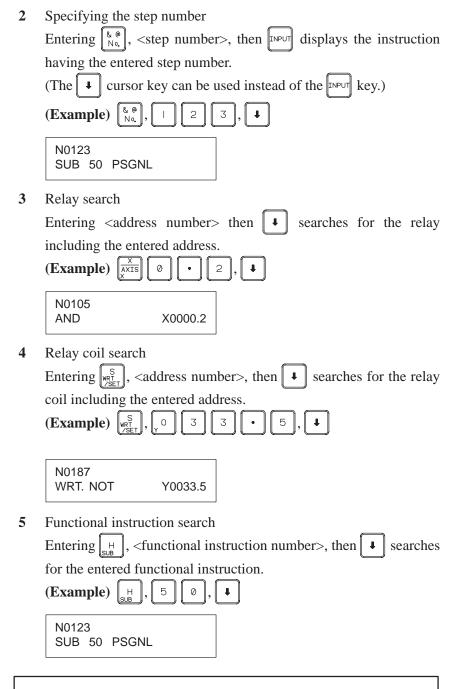

#### **NOTE**

1 Relay search, relay coil search, and functional instruction search are started from the current screen. If the relay, relay coil, or instruction is not found by the end of the ladder program, search is performed from the beginning of the ladder program to the step at which search was started. If still not found, "NOT FOUND" is displayed.

N0105 NOT FOUND AND X0000.2

2 Display of some instructions may differ from that for FAPT LADDER.

| P-G, personal-computer FAPT LADDER                      | Ladder mnemonics editing                                          |  |  |  |  |
|---------------------------------------------------------|-------------------------------------------------------------------|--|--|--|--|
| (a) RD.NOT.STK                                          | RD.N.STK                                                          |  |  |  |  |
| (b) TMR timer–number                                    | SUB 03 TMR<br>P001 timer–number                                   |  |  |  |  |
| (c) DEC code-signal-address<br>(PRM) decode-instruction | SUB 04 DEC<br>P001 code–signal–address<br>P002 decode–instruction |  |  |  |  |

The above also applies when modifying the ladder mnemonics.

- (3) Modifying the ladder mnemonics
- 1 Changing an instruction
  - (a) Display the instruction to be changed.
  - (b) Enter a new instruction.
  - (c) Press the key.

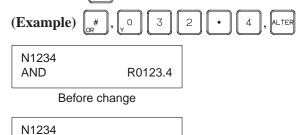

Y0032.4

After change

#### **NOTE**

OR

If changing the instruction causes the memory capacity to be exceeded, the key is ignored without changing the instruction.

- 2 Deleting an instruction
  - (a) Display the instruction to be deleted.
  - (b) Press the **PELET** key.

The instruction is deleted and the next instruction is displayed.

- 3 Inserting an instruction
  - (a) Display the instruction after which an instruction is to be inserted.
  - (b) Enter the instruction to be inserted.
  - (c) Press the NSRT key.

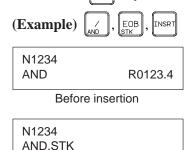

After insertion

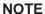

If inserting the instruction causes the memory capacity to be exceeded, the key is ignored without inserting the instruction.

- 4 Deleting the ladder program
  - (a) Enter 9 9 9 9 .
  - (b) Press the **DELET** key.

The whole ladder program is deleted.

- (4) Ending ladder mnemonics editing
- 1 Press the CAN or WRITE key.
- 2 "EXECUTING" is displayed.

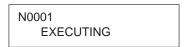

**3** The PMC editing menu appears.

#### NOTE

1 If the sequence program contains an error, the PMC editing menu is not displayed but an error message appears on the screen.

#### (Example) Error message

END FUNCTION MISSING

Pressing the or cursor key displays the ladder mnemonics editing screen.

2 Pressing the POS, PRGRM, MENU, PARAM, or ALARM key during the editing of the sequence program displays the CNC screen by forcibly terminating editing even if the program contains an error.

#### 4.4.5 Starting and Stopping the Sequence Program (Run/Stop)

Selecting RUN/STOP on the PMC programmer menu displays the sequence program start/stop screen.

- 1 Display the PMC programmer menu.
- 2 Display the RUN/STOP item by pressing the 4 or 1 key.

PMC PRG MENU 1/3 >RUN/STOP

3 Press the TNPUT or READ key. The sequence program start/stop screen appears.

LADDER RUN/STOP MONITOR [RUN]

4 The current execution state of the sequence program is displayed on the screen.

Pressing the or key switches the state between running and stopped.

5 Pressing the CAN or WRITE key displays the PMC programmer menu.

## 4.4.6 Error Messages (for Ladder Mnemonics Editing)

|   | Displayed error message  | Error description (operator action)                                                                   |
|---|--------------------------|----------------------------------------------------------------------------------------------------|
| 1 | COIL NOTHING             | No coil is specified for a functional instruction using a coil.                                       |
| 2 | COM FUNCTION MISSING     | The use of the COM (SUB9) functional instruction is incorrect.                                        |
| 3 | END FUNCTION MISSING     | The END1 or END2 functional instruction is missing (or ERROR NET).                                    |
| 4 | JUMP FUNCTION MISSING    | The use of the JMP (SUB10) functional instruction is incorrect.                                       |
| 5 | LADDER BROKEN            | The ladder program is corrupted.                                                                      |
| 6 | OBJECT BUFFER OVER       | The user program RAM is full. (Note) (Perform condensation or reduce the size of the ladder program.) |
| 7 | PLEASE CLEAR ALL         | The sequence program has become unrecoverable due to power–off during editing.                        |
| 8 | 1ST LEVEL EXEC TIME OVER | The ladder first level is too great.                                                                  |

#### **NOTE**

Use a memory card for ladder diagram editing or the CONDENSE function of FAPT LADDER (for personal computers). These methods may, however, not be effective.

#### 4.5 LIST OF SIGNALS BY EACH MODE

#### • Automatic operation

|                   | MODE              | FEED RATE,<br>ETC                                                                                                    |                                                                                                    |
|-------------------|-------------------|----------------------------------------------------------------------------------------------------|----------------------------------------------------------------------------------------------------|
|                   | EDIT              | [PMC ⇒ CNC]<br>KEY3(Program protect key)                                                                                                    |                                                                                                    |
| AUTOMATIC OPERAT: | MEM<br>MDI<br>RMT | [PMC ⇒ CNC] ST (Cycle start) *SP (Feed hold) SBK (Single block) DRN (Dry run) BDT1 to 9(Block delete) Mlα (Mirror image) PN1 to 8 (External program no. search) DNCI (DNC input mode) HSα1A to B                                                                                                    | [PMC ⇒ CNC] *FV0 to 7 (Feed rate over- ride) OVC (Override can- cel) ROV1,ROV2, HROV, *HROV0 to 6, (Rapid traverse override) SOV0 to 7 (Spindle speed override) |
| I<br>O<br>N       |                   | [CNC ⇒ PMC]         STL       (Cycle start LED)         SPL       (Feed hold LED)         MF, M00 to M31       (Miscellaneous function)         SF, S00 to S31       (Spindle speed function)         TF, T00 to T31       (Tool function)         DEN       (Distribution end)         OP       (automatic operating)         GR1O ot GR3O       (Gear selection) |                                                                                                    |

#### • Manual operation

|             | MODE                                                                                                    |   | INPUT/OUTPUT SIGNAL                | FEED RATE,<br>ETC                                  |  |
|-------------|----------------------------------------------------------------------------------------------------|---|------------------------------------|----------------------------------------------------|--|
| M<br>A<br>N | A<br>N                                                                                                    |   |                                    | [PMC ⇒ CNC]<br>MP1, MP2<br>(Multiplier)            |  |
| A<br>L      | JOG                                                                                                    |   | [PMC ⇒ CNC]<br>RT (Rapid traverse) | [PMC ⇒ CNC] *JV0 to 15 (Manual fee-                |  |
| O P E R A   |                                                                                                    | Z |                                    | drate override) +α, -α (Man ual feed move command) |  |
| I<br>O<br>N | $ \begin{array}{c c} A \\ T \\ I \\ O \\ N \end{array} \qquad \begin{array}{c c} R \\ N \\ \hline [CNC \Rightarrow \\ ZP\alpha \\ ZP2\alpha, ZI \end{array} $ |   |                                    | ROV1, ROV2<br>(Rapid traverse<br>override)         |  |

#### Others

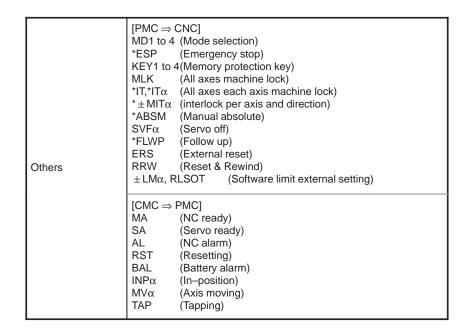

### 4.6 ADDRESS LIST

Address of interface signal between Power Mate and PMC.

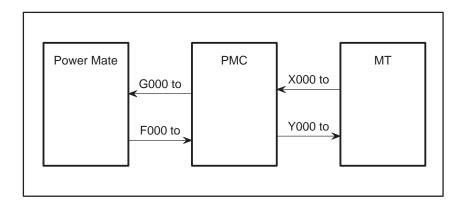

## 4.6.1 Power Mate-D for 1-path Control

#### MT → PMC

| Address | Bit No. |       |       |      |    |       |       |       |  |
|---------|---------|-------|-------|------|----|-------|-------|-------|--|
|         | #7      | #6    | #5    | #4   | #3 | #2    | #1    | #0    |  |
| X000    | SKIP    | *RILK | *DEC1 | *ESP |    | SKIP4 | SKIP3 | SKIP2 |  |
|         |         |       |       |      |    |       |       |       |  |
| X001    |         |       | *DEC2 |      |    |       |       |       |  |

These addresses are applicable when an external input/output card and the MODEL-A input/output are used. Ehen a built-in input/output card is used., addresses X1000 to X1001 are used. When the built-in input/output card, external input/output card, and the MODEL A input/output unit are all being used, data is entered via the built-in input/output card.

| Address | #7    | #6    | #5    | Bit<br>#4 | No.<br>#3 | #2    | #1    | #0    |
|---------|-------|-------|-------|-----------|-----------|-------|-------|-------|
| G004    |       |       |       |           | FIN       |       |       |       |
| G005    |       | AFL   |       |           | TFIN      | SFIN  |       | MFIN  |
| G006    |       |       |       | OVC       |           | *ABSM |       |       |
| G007    | RLSOT |       | *FLWU |           |           | ST    |       |       |
| G008    | ERS   | RRW   | *SP   | *ESP      |           |       |       | *IT   |
| G009    | PN7   | PN6   | PN5   | PN4       | PN3       | PN2   | PN1   | PN0   |
| G010    | *JV7  | *JV6  | *JV5  | *JV4      | *JV3      | *JV2  | *JV1  | *JV0  |
| G011    | *JV15 | *JV14 | *JV13 | *JV12     | *JV11     | *JV10 | *JV9  | *JV8  |
| G012    | *FV7  | *FV6  | *FV5  | *FV4      | *FV3      | *FV2  | *FV1  | *FV0  |
| G014    |       |       |       |           |           |       | ROV2  | ROV1  |
| G018    |       |       | HS2B  | HS2A      |           |       | HS1B  | HS1A  |
| G019    | RT    |       | MP2   | MP1       |           |       |       |       |
| G029    |       | *SSTP | SOR   | SAR       |           |       |       |       |
| G030    | SOV7  | SOV6  | SOV5  | SOV4      | SOV3      | SOV2  | SOV1  | SOV0  |
| G032    | R08I  | R07I  | R06I  | R05I      | R04I      | R03I  | R02I  | R01I  |
| G033    | SIND  | SSIN  | SGN   |           | R12l      | R11I  | R10I  | R09I  |
| G041    |       |       | HS2IB | HS2IA     |           |       | HS1IB | HS1IA |
| G043    | ZRN   |       | DNCI  |           |           | MD4   | MD2   | MD1   |
| G044    |       |       |       |           |           |       | MLK   | BDT1  |
| G045    | BDT9  | BDT8  | BDT7  | BDT6      | BDT5      | BDT4  | BDT3  | BDT2  |
| G046    | DRN   | KEY4  | KEY3  | KEY2      | KEY1      |       | SBK   |       |
| G053    |       |       |       |           | UNIT      |       |       |       |
| G054    | UI7   | UI6   | UI5   | UI4       | UI3       | UI2   | UI1   | UI0   |
| G055    | UI15  | UI14  | UI13  | UI12      | UI11      | UI10  | UI9   | UI8   |
| G058    |       |       |       |           | EXWT      | EXSTP | EXRD  |       |

| Address |        | <b>#</b> 0 | <b>"</b> 5 |        | No.    | <b>#</b> 0 | "4     | "0          |
|---------|--------|------------|------------|--------|--------|------------|--------|-------------|
| G061    | #7     | #6         | #5         | #4     | #3     | #2         | #1     | #0<br>RGTAP |
| Coss    |        | EPCON      |            |        |        |            |        | IGNVRY      |
| G066    |        | EFCON      |            |        |        |            |        | IGNVKT      |
| G070    | MRDY   | ORCM       | SFR        | SRV    | CTH1   | CTH2       | TLMH   | TLML        |
| G071    | RCH    | RSL        |            | SOCN   |        |            | *ESPS  | ARST        |
| G072    |        |            |            |        | DEFMOD | NRRO       | ROTA   | INDX        |
| G078    | SHA07  | SHA06      | SHA05      | SHA04  | SHA03  | SHA02      | SHA01  | SHA00       |
| G079    |        |            |            |        | SHA11  | SHA10      | SHA09  | SHA08       |
| G100    |        |            |            |        |        |            | +J2    | +J1         |
| G102    |        |            |            |        |        |            | -J2    | -J1         |
| G106    |        |            |            |        |        |            | MI2    | MI1         |
| G110    |        |            |            |        |        |            | +LM2   | +LM1        |
| G112    |        |            |            |        |        |            | -LM2   | -LM1        |
| G124    |        |            |            |        |        |            | DTCH2  | DTCH1       |
| G126    |        |            |            |        |        |            | SVF2   | SVF1        |
| G130    |        |            |            |        |        |            | *IT2   | *IT1        |
| G132    |        |            |            |        |        |            | +MIT2  | +MIT1       |
| G134    |        |            |            |        |        |            | -MIT2  | -MIT1       |
| G136    |        |            |            |        |        |            | EAX2   | EAX1        |
| G142    | EBUFA  | ECLRA      | ESTPA      | ESOFA  | ESBKA  |            |        | EFINA       |
| G143    | EMSBKA | EC6A       | EC5A       | EC4A   | EC3A   | EC2A       | EC1A   | EC0A        |
| G144    | EIF7A  | EIF6A      | EIF5A      | EIF4A  | EIF3A  | EIF2A      | EIF1A  | EIF0A       |
| G145    | EIF15A | EIF14A     | EIF13A     | EIF12A | EIF11A | EIF10A     | EIF9A  | EIF8A       |
| G146    | EID7A  | EID6A      | EID5A      | EID4A  | EID3A  | EID2A      | EID1A  | EID0A       |
| G147    | EID15A | EID14A     | EID13A     | EID12A | EID11A | EID10A     | EID9A  | EID8A       |
| G148    | EID23A | EID22A     | EID21A     | EID20A | EID19A | EID18A     | EID17A | EID16A      |
| G149    | EID31A | EID30A     | EID29A     | EID28A | EID27A | EID26A     | EID25A | EID24A      |

| Address | #7     | #6     | #5     | Bit<br>#4 | No.<br>#3 | #2     | #1     | #0     |
|---------|--------|--------|--------|-----------|-----------|--------|--------|--------|
| G150    | DRNE   | RTE    | OVCE   |           |           |        | ROV2E  | ROV1E  |
| G151    | *FV7E  | *FV6E  | *FV5E  | *FV4E     | *FV3E     | *FV2E  | *FV1E  | *FV0E  |
| G154    | EBUFB  | ECLRB  | ESTPB  | ESOFB     | ESBKB     |        |        | EFINB  |
| G155    | EMSBKB | EC6B   | EC5B   | EC4B      | EC3B      | EC2B   | EC1B   | EC0B   |
| G156    | EIF7B  | EIF6B  | EIF5B  | EIF4B     | EIF3B     | EIF2B  | EIF1B  | EIF0B  |
| G157    | EIF15B | EIF14B | EIF13B | EIF12B    | EIF11B    | EIF10B | EIF9B  | EIF8B  |
| G158    | EID7B  | EID6B  | EID5B  | EID4B     | EID3B     | EID2B  | EID1B  | EID0B  |
| G159    | EID15B | EID14B | EID13B | EID12B    | EID11B    | EID10B | EID9B  | EID8B  |
| G160    | EID23B | EID22B | EID21B | EID20B    | EID19B    | EID18B | EID17B | EID16B |
| G161    | EID31B | EID30B | EID29B | EID28B    | EID27B    | EID26B | EID25B | EID24B |
| G204    | LED08  | LED07  | LED06  | LED05     | LED04     | LED03  | LED02  | LED01  |
| G205    |        |        |        |           |           |        |        | LED09  |
| G212    | SKIPP  | ZPEXT1 | GST    | ZR1       |           | RTN31  | RTN21  | RTN11  |
| G213    | ACT    | ZPEXT2 |        | ZR2       |           | RTN32  | RTN22  | RTN12  |
| G214    | RTNT   |        | СТСНК  |           | WFN4      | WFN3   | WFN2   | WFN1   |
| G216    |        |        |        |           |           |        | TRQ2E  | TRQ1E  |
| G217    | TRQ17  | TRQ16  | TRQ15  | TRQ14     | TRQ13     | TRQ12  | TRQ11  | TRQ10  |
| G218    | TRQ27  | TRQ26  | TRQ25  | TRQ24     | TRQ23     | TRQ22  | TRQ21  | TRQ20  |
| G219    | PALM   | PAL6   | PAL5   | PAL4      | PAL3      | PAL2   | PAL1   | PAL0   |
| G251    | EDGN   | EPARM  | EVAR   | EPRG      |           |        |        | IOLNK  |
| G252    | EDG07  | EDG06  | EDG05  | EDG04     | EDG03     | EDG02  | EDG01  | EDG00  |
| G253    | EDG15  | EDG14  | EDG13  | EDG12     | EDG11     | EDG10  | EDG09  | EDG08  |
| G254    | EDN07  | EDN06  | EDN05  | EDN04     | EDN03     | EDN02  | EDN01  | EDN00  |
| G255    | EDN15  | EDN14  | EDN13  | EDN12     | EDN11     | EDN10  | EDN09  | EDN08  |

| Address |          |          |           | Bit       |       |       |      |           |
|---------|----------|----------|-----------|-----------|-------|-------|------|-----------|
| F000    | #7<br>OP | #6<br>SA | #5<br>STL | #4<br>SPL | #3    | #2    | #1   | #0<br>RWD |
| 1000    | OF       | JA.      | SIL       | J SFL     |       |       |      | KWD       |
| F001    | MA       |          | TAP       | ENB       | DEN   | BAL   | RST  | AL        |
| F002    |          | CUT      |           |           |       | CSS   |      |           |
| F003    | MTCHIN   | MEDT     | MAUT      | MRMT      | MMDI  | MJ    | МН   |           |
| F004    |          |          | MZRN      |           |       |       |      |           |
| F007    |          |          |           |           | TF    | SF    |      | MF        |
| F009    | DM00     | DM01     | DM02      | DM30      |       |       |      |           |
| F010    | M07      | M06      | M05       | M04       | M03   | M02   | M01  | M00       |
| F011    | M15      | M14      | M13       | M12       | M11   | M10   | M09  | M08       |
| F012    | M23      | M22      | M21       | M20       | M19   | M18   | M17  | M16       |
| F013    | M31      | M30      | M29       | M28       | M27   | M26   | M25  | M24       |
| F022    | S07      | S06      | S05       | S04       | S03   | S02   | S01  | S00       |
| F023    | S15      | S14      | S13       | S12       | S11   | S10   | S09  | S08       |
| F024    | S23      | S22      | S21       | S20       | S19   | S18   | S17  | S16       |
| F025    | S31      | S30      | S29       | S28       | S27   | S26   | S25  | S24       |
| F026    | T07      | T06      | T05       | T04       | T03   | T02   | T01  | T00       |
| F027    | T15      | T14      | T13       | T12       | T11   | T10   | T09  | T08       |
| F028    | T23      | T22      | T21       | T20       | T19   | T18   | T17  | T16       |
| F029    | T31      | T30      | T29       | T28       | T27   | T26   | T25  | T24       |
| F034    |          |          |           |           |       | GR3O  | GR2O | GR10      |
| F036    | R08O     | R07O     | R06O      | R05O      | R04O  | R03O  | R02O | R010      |
| F037    |          |          |           |           | R120  | R110  | R100 | R09O      |
| F045    | ORAR     | TLM      | LDT2      | LDT1      | SARS  | SDT   | SST  | ALMS      |
| F046    |          |          |           |           | RCFN  | RCHP  |      |           |
| F053    |          |          |           | BGEACT    | RPALM | RPBSY |      |           |

| Address | #7     | #6     | #5     | Bit<br>#4 | No.<br>#3 | #2     | #1     | #0     |
|---------|--------|--------|--------|-----------|-----------|--------|--------|--------|
| F054    | UO7    | UO6    | UO5    | UO4       | UO3       | UO2    | UO1    | UO0    |
| F055    | UO15   | UO14   | UO13   | UO12      | UO11      | UO10   | UO9    | UO8    |
| F056    | UO107  | UO106  | UO105  | UO104     | UO103     | UO102  | UO101  | UO100  |
| F057    | UO115  | UO114  | UO113  | UO112     | UO111     | UO110  | UO109  | UO108  |
| F058    | UO123  | UO122  | UO121  | UO120     | UO119     | UO118  | UO117  | UO116  |
| F059    | UO131  | UO130  | UO129  | UO128     | UO127     | UO126  | UO125  | UO124  |
| F065    |        |        |        |           |           |        | RGSPM  | RGSPP  |
| F070    | PSW08  | PSW07  | PSW06  | PSW05     | PSW04     | PSW03  | PSW02  | PSW01  |
| F071    |        |        |        |           |           |        | PSW10  | PSW09  |
| F072    | OUT7   | OUT6   | OUT5   | OUT4      | OUT3      | OUT2   | OUT1   | OUT0   |
| F073    |        |        |        | ZRNO      |           | MD4O   | MD2O   | MD10   |
| F075    | *SPO   | KEYO   | DRNO   | MLKO      | SBKO      | BDTO   |        |        |
| F076    |        |        | ROV2O  | ROV10     |           |        | MP2O   | MP10   |
| F077    |        | RTO    |        |           |           |        | HS1BO  | HS1AO  |
| F078    | *FV70  | *FV6O  | *FV5O  | *FV4O     | *FV3O     | *FV2O  | *FV10  | *FV0O  |
| F079    | *JV7O  | *JV6O  | *JV5O  | *JV4O     | *JV3O     | *JV2O  | *JV10  | *JV0O  |
| F080    | *JV15O | *JV14O | *JV13O | *JV12O    | *JV110    | *JV10O | *JV9O  | *JV8O  |
| F081    |        |        |        |           | -J2O      | +J2O   | -J10   | +J10   |
| F094    |        |        |        |           |           |        | ZP2    | ZP1    |
| F096    |        |        |        |           |           |        | ZP22   | ZP21   |
| F098    |        |        |        |           |           |        | ZP32   | ZP31   |
| F104    |        |        |        |           |           |        | INP2   | INP1   |
| F106    |        |        |        |           |           |        | MVD2   | MVD1   |
| F110    |        |        |        |           |           |        | MDTCH2 | MDTCH1 |
| F120    |        |        |        |           |           |        | ZRF2   | ZRF1   |
| F129    | *EAXSL |        | EOV0   |           |           |        |        |        |

| Address | #7    | #6    | #5    | Bit<br>#4 | No.<br>#3 | #2    | #1     | #0     |
|---------|-------|-------|-------|-----------|-----------|-------|--------|--------|
| F130    | EBSYA | EOTNA | EOTPA | EGENA     | EDENA     | EIALA | ECKZA  | EINPA  |
| F131    |       |       |       |           |           |       |        | EMFA   |
| F132    | EM28A | EM24A | EM22A | EM21A     | EM18A     | EM14A | EM12A  | EM11A  |
| F133    | EBSYB | EOTNB | ЕОТРВ | EGENB     | EDENB     | EIALB | ECKZB  | EINPB  |
| F134    |       |       |       |           |           |       |        | EMFB   |
| F135    | EM28B | EM24B | EM22B | EM21B     | EM18B     | EM14B | EM12B  | EM11B  |
| F168    | SW8   | SW7   | SW6   | SW5       | SW4       | SW3   | SW2    | SW1    |
| F169    | SW16  | SW15  | M-OPE | SW13      | SW12      | SW11  | SW10   | SW 9   |
| F170    | SW24  | SW23  | SW22  | SW21      | SW20      | SW19  | SW18   | SW17   |
| F171    | SW32  | SW31  | SW30  | SW29      | SW28      | SW27  | SW26   | SW25   |
| F172    | SW40  | SW39  | SW38  | SW37      | SW36      | SW35  | SW34   | SW33   |
| F173    | SW48  | SW47  | SW46  | SW45      | SW44      | SW43  | SW42   | SW41   |
| F174    | SW56  | SW55  | SW54  | SW53      | SW52      | SW51  | SW50   | SW49   |
| F175    |       |       |       | SW61      | SW60      | SW59  | SW58   | SW57   |
| F180    |       |       |       |           |           |       | CLRCH1 | CLRCH0 |
| F206    | AD07  | AD06  |       |           |           |       |        |        |
| F207    | AD15  | AD14  | AD13  | AD12      | AD11      | AD10  | AD09   | AD08   |
| F208    | SVER2 | IPL2  | SUP2  |           | SVER1     | IPL1  | SUP1   |        |
| F209    | CTOPN |       | RTPT  | WVRDY     | WAT4      | WAT3  | WAT2   | WAT1   |
| F210    | K7    | K6    | K5    | K4        | K3        | K2    | K1     | K0     |
| F211    | KCAN  | KEOB  | KSLH  | KNO       | KPRD      | KMNS  | K9     | K8     |
| F212    |       | KRED  |       | KWRT      | KINP      | KDLT  | KINS   | KALT   |
| F213    |       |       | KALM  |           | KPRM      | KVAR  | KPRG   | KPOS   |
| F214    |       | KH    | KQ    | KP        |           |       | KUP    | KDWN   |
| F217    |       |       |       | KX        | KR        | KG    | KN     | КО     |
| F218    | KSHRP | KT    | KS    | KM        | KF        |       |        |        |

| Address |       | Bit No. |       |       |       |       |       |       |  |
|---------|-------|---------|-------|-------|-------|-------|-------|-------|--|
|         | #7    | #6      | #5    | #4    | #3    | #2    | #1    | #0    |  |
| F250    |       | ALSV    | ALOH  | ALOT  | ALPS  | ALPS3 | ALPS2 | ALPS1 |  |
|         |       |         |       |       |       |       |       |       |  |
| F251    |       |         |       |       |       | ALPS4 | ALSPD | ALAPC |  |
|         |       |         |       |       |       |       |       |       |  |
| F252    | APBL1 | APBV1   | APBZ1 | APPS1 | APPE1 | APFE1 | APOV1 | APCM1 |  |
|         |       |         |       |       |       |       |       |       |  |
| F253    | APBL2 | APBV2   | APBZ2 | APPS2 | APPE2 | APFE2 | APOV2 | APCM2 |  |
|         |       |         |       |       |       |       |       |       |  |
| F254    |       |         |       |       |       | DPL2  | DPL1  | DPL0  |  |

#### 4.6.2 Power Mate-D for 2-path Control

#### $MT \rightarrow PMC$

| Address |   | Bit No. |         |        |        |    |         |         |         |  |  |
|---------|---|---------|---------|--------|--------|----|---------|---------|---------|--|--|
|         | _ | #7      | #6      | #5     | #4     | #3 | #2      | #1      | #0      |  |  |
| X000    |   | SKIP#1  | *RILK#1 | *DEC#1 | *ESP#1 |    | SKIP4#1 | SKIP3#1 | SKIP2#1 |  |  |
|         | į |         |         |        |        |    |         |         |         |  |  |
| X001    |   | SKIP#2  | *RILK#2 | *DEC#2 | *ESP#2 |    | SKIP4#2 | SKIP3#2 | SKIP2#2 |  |  |

THese addresses are applicable when an external input/output card and the MODEL A input/output unit are used. When a built—in input/output card is used, addresses X1000 to X1001 are used. When the built—in input/output card, external input/output card, and the MODEL A input/output unit are all being used, data is entered via the built—in input/output card.

The G/F address or path 2 is obtained by adding 1000 to the addresses of path 1.

(**Example**) ST#1 < G007#2> ST#2 < G1007#2>

| Address |       |       |       |       | No.       |       |      |      |
|---------|-------|-------|-------|-------|-----------|-------|------|------|
| G004    | #7    | #6    | #5    | #4    | #3<br>FIN | #2    | #1   | #0   |
| G004    |       |       |       |       | FIIN      |       |      |      |
| G005    |       | AFL   |       |       | TFIN      | SFIN  |      | MFIN |
| G006    |       |       |       | OVC   |           | *ABSM |      |      |
| G007    | RLSOT |       | *FLWU |       |           | ST    |      |      |
| G008    | ERS   | RRW   | *SP   | *ESP  |           |       |      | *IT  |
| G009    | PN7   | PN6   | PN5   | PN4   | PN3       | PN2   | PN1  | PN0  |
| G010    | *JV7  | *JV6  | *JV5  | *JV4  | *JV3      | *JV2  | *JV1 | *JV0 |
| G011    | *JV15 | *JV14 | *JV13 | *JV12 | *JV11     | *JV10 | *JV9 | *JV8 |
| G012    | *FV7  | *FV6  | *FV5  | *FV4  | *FV3      | *FV2  | *FV1 | *FV0 |
| G014    |       |       |       |       |           |       | ROV2 | ROV1 |
| G018    |       |       |       |       |           |       |      | HS1A |
| G019    | RT    |       | MP2   | MP1   |           |       |      |      |
| G029    |       | *SSTP | SOR   | SAR   |           |       |      |      |
| G030    | SOV7  | SOV6  | SOV5  | SOV4  | SOV3      | SOV2  | SOV1 | SOV0 |
| G032    | R08I  | R07I  | R06I  | R05I  | R04I      | R03I  | R02I | R01I |
| G033    | SIND  | SSIN  | SGN   |       | R12I      | R11I  | R10I | R09I |
| G043    | ZRN   |       |       |       |           | MD4   | MD2  | MD1  |
| G044    |       |       |       |       |           |       | MLK  | BDT1 |
| G045    | BDT9  | BDT8  | BDT7  | BDT6  | BDT5      | BDT4  | BDT3 | BDT2 |
| G046    | DRN   | KEY4  | KEY3  | KEY2  | KEY1      |       | SBK  |      |
| G053    |       |       |       |       | UNIT      |       |      |      |
| G054    | UI7   | UI6   | UI5   | UI4   | UI3       | UI2   | UI1  | UI0  |
| G055    | UI15  | UI14  | UI13  | UI12  | UI11      | UI10  | UI9  | UI8  |
| G058    |       |       |       |       | EXWT      | EXSTP | EXRD |      |

| Address |       | ""     |       | Bit   |        | <b>#</b> 0 | 4     | 40          |
|---------|-------|--------|-------|-------|--------|------------|-------|-------------|
| G061    | #7    | #6     | #5    | #4    | #3     | #2         | #1    | #0<br>RGTAP |
|         |       | l      |       | ļ     |        |            | I     |             |
| G066    |       | EPCON  |       |       |        |            |       | IGNVRY      |
| G070    | MRDY  | ORCM   | SFR   | SRV   | CTH1   | CTH2       | TLMH  | TLML        |
| G071    | RCH   | RSL    |       | SOCN  |        |            | *ESPS | ARST        |
| G072    |       |        |       |       | DEFMOD | NRRO       | ROTA  | INDX        |
| G078    | SHA07 | SHA06  | SHA05 | SHA04 | SHA03  | SHA02      | SHA01 | SHA00       |
| G079    |       |        |       |       | SHA11  | SHA10      | SHA09 | SHA08       |
| G100    |       |        |       |       |        |            |       | +J1         |
| G102    |       |        |       |       |        |            |       | -J1         |
| G106    |       |        |       |       |        |            |       | MI1         |
| G110    |       |        |       |       |        |            |       | +LM1        |
| G112    |       |        |       |       |        |            |       | -LM1        |
| G124    |       |        |       |       |        |            |       | DTCH1       |
| G126    |       |        |       |       |        |            |       | SVF1        |
| G130    |       |        |       |       |        |            |       | *IT1        |
| G132    |       |        |       |       |        |            |       | +MIT1       |
| G134    |       |        |       |       |        |            |       | -MIT1       |
| G204    | LED08 | LED07  | LED06 | LED05 | LED04  | LED03      | LED02 | LED01       |
| G205    |       |        |       |       |        |            |       | LED09       |
| G212    | SKIPP | ZPEXT1 | GST   | ZR1   |        | RTN31      | RTN21 | RTN11       |
| G213    | ACT   |        |       |       |        |            |       |             |
| G214    | RTNT  |        | СТСНК |       |        |            |       |             |
| G215    |       |        |       |       |        |            |       | PATHS       |
| G216    |       |        |       |       |        |            |       | TRQ1E       |
| G217    | TRQ17 | TRQ16  | TRQ15 | TRQ14 | TRQ13  | TRQ12      | TRQ11 | TRQ10       |
| G219    | PALM  | PAL6   | PAL5  | PAL4  | PAL3   | PAL2       | PAL1  | PAL0        |

| Address | Bit No. |       |       |       |       |       |       |       |  |  |
|---------|---------|-------|-------|-------|-------|-------|-------|-------|--|--|
|         | #7      | #6    | #5    | #4    | #3    | #2    | #1    | #0    |  |  |
| G251    | EDGN    | EPARM | EVAR  | EPRG  |       |       |       | IOLNK |  |  |
|         |         |       |       |       |       |       |       |       |  |  |
| G252    | EDG07   | EDG06 | EDG05 | EDG04 | EDG03 | EDG02 | EDG01 | EDG00 |  |  |
|         |         |       |       |       |       |       |       |       |  |  |
| G253    | EDG15   | EDG14 | EDG13 | EDG12 | EDG11 | EDG10 | EDG09 | EDG08 |  |  |
|         |         |       |       |       |       |       |       |       |  |  |
| G254    | EDN07   | EDN06 | EDN05 | EDN04 | EDN03 | EDN02 | EDN01 | EDN00 |  |  |
|         |         |       |       |       |       |       |       |       |  |  |
| G255    | EDN15   | EDN14 | EDN13 | EDN12 | EDN11 | EDN10 | EDN09 | EDN08 |  |  |

| Address | Bit No. |      |      |        |       |       |      |      |  |
|---------|---------|------|------|--------|-------|-------|------|------|--|
|         | #7      | #6   | #5   | #4     | #3    | #2    | #1   | #0   |  |
| F000    | OP      | SA   | STL  | SPL    |       |       |      | RWD  |  |
| F001    | MA      |      | TAP  | ENB    | DEN   | BAL   | RST  | AL   |  |
| F002    |         | CUT  |      |        |       | CSS   |      |      |  |
| F003    | MTCHIN  | MEDT | MAUT |        | MMDI  | MJ    | МН   |      |  |
| F004    |         |      | MZRN |        |       |       |      |      |  |
| F007    |         |      |      |        | TF    | SF    |      | MF   |  |
| F009    | DM00    | DM01 | DM02 | DM30   |       |       |      |      |  |
| F010    | M07     | M06  | M05  | M04    | M03   | M02   | M01  | M00  |  |
| F011    | M15     | M14  | M13  | M12    | M11   | M10   | M09  | M08  |  |
| F012    | M23     | M22  | M21  | M20    | M19   | M18   | M17  | M16  |  |
| F013    | M31     | M30  | M29  | M28    | M27   | M26   | M25  | M24  |  |
| F022    | S07     | S06  | S05  | S04    | S03   | S02   | S01  | S00  |  |
| F023    | S15     | S14  | S13  | S12    | S11   | S10   | S09  | S08  |  |
| F024    | S23     | S22  | S21  | S20    | S19   | S18   | S17  | S16  |  |
| F025    | S31     | S30  | S29  | S28    | S27   | S26   | S25  | S24  |  |
| F026    | T07     | T06  | T05  | T04    | T03   | T02   | T01  | T00  |  |
| F027    | T15     | T14  | T13  | T12    | T11   | T10   | T09  | T08  |  |
| F028    | T23     | T22  | T21  | T20    | T19   | T18   | T17  | T16  |  |
| F029    | T31     | T30  | T29  | T28    | T27   | T26   | T25  | T24  |  |
| F034    |         |      |      |        |       | GR3O  | GR2O | GR10 |  |
| F036    | R08O    | R07O | R06O | R05O   | R04O  | R03O  | R02O | R010 |  |
| F037    |         |      |      |        | R120  | R110  | R100 | R09O |  |
| F045    | ORAR    | TLM  | LDT2 | LDT1   | SARS  | SDT   | SST  | ALMS |  |
| F046    |         |      |      |        | RCFN  | RCHP  |      |      |  |
| F053    |         |      |      | BGEACT | RPALM | RPBSY |      |      |  |

| Address | #7     | #6     | #5     | Bit<br>#4 | No.<br>#3 | #2     | #1    | #0     |
|---------|--------|--------|--------|-----------|-----------|--------|-------|--------|
| F054    | UO7    | UO6    | UO5    | UO4       | UO3       | UO2    | UO1   | UO0    |
| F055    | UO15   | UO14   | UO13   | UO12      | UO11      | UO10   | UO09  | UO08   |
| F056    | UO107  | UO106  | UO105  | UO104     | UO103     | UO102  | UO101 | UO100  |
| F057    | UO115  | UO114  | UO113  | UO112     | UO111     | UO110  | UO109 | UO108  |
| F058    | UO123  | UO122  | UO121  | UO120     | UO119     | UO118  | UO117 | UO116  |
| F059    | UO131  | UO130  | UO129  | UO128     | UO127     | UO126  | UO125 | UO124  |
| F065    |        |        |        |           |           |        | RGSPM | RGSPP  |
| F072    | OUT7   | OUT6   | OUT5   | OUT4      | OUT3      | OUT2   | OUT1  | OUT0   |
| F073    |        |        |        | ZRNO      |           | MD4O   | MD2O  | MD10   |
| F075    | *SPO   | KEYO   | DRNO   | MLKO      | SBKO      | BDTO   |       |        |
| F076    |        |        | ROV2O  | ROV10     |           |        | MP2O  | MP10   |
| F077    |        | RTO    |        |           |           |        |       | HS1AO  |
| F078    | *FV70  | *FV6O  | *FV50  | *FV4O     | *FV3O     | *FV2O  | *FV10 | *FV00  |
| F079    | *JV7O  | *JV6O  | *JV5O  | *JV4O     | *JV3O     | *JV2O  | *JV10 | *JV0O  |
| F080    | *JV15O | *JV14O | *JV13O | *JV12O    | *JV11O    | *JV10O | *JV9O | *JV8O  |
| F081    |        |        |        |           |           |        | -J10  | +J10   |
| F094    |        |        |        |           |           |        |       | ZP1    |
| F096    |        |        |        |           |           |        |       | ZP21   |
| F098    |        |        |        |           |           |        |       | ZP31   |
| F104    |        |        |        |           |           |        |       | INP1   |
| F106    |        |        |        |           |           |        |       | MVD1   |
| F110    |        |        |        |           |           |        |       | MDTCH1 |
| F120    |        |        |        |           |           |        |       | ZRF1   |
| F168    | SW8    | SW7    | SW6    | SW5       | SW4       | SW3    | SW2   | SW1    |
| F169    | SW16   | SW15   | M-OPE  | SW13      | SW12      | SW11   | SW10  | SW 9   |
| F170    | SW24   | SW23   | SW22   | SW21      | SW20      | SW19   | SW18  | SW17   |

| Address | Bit No. |        |         |        |          |         |        |          |  |  |
|---------|---------|--------|---------|--------|----------|---------|--------|----------|--|--|
|         | #7      | #6     | #5      | #4     | #3       | #2      | #1     | #0       |  |  |
| F171    | SW32    | SW31   | SW30    | SW29   | SW28     | SW27    | SW26   | SW25     |  |  |
| =       |         |        |         |        |          |         |        | $\equiv$ |  |  |
| F172    | SW40    | SW39   | SW38    | SW37   | SW36     | SW35    | SW34   | SW33     |  |  |
|         |         |        |         |        |          |         |        |          |  |  |
| F173    | SW48    | SW47   | SW46    | SW45   | SW44     | SW43    | SW42   | SW41     |  |  |
|         | 011/20  | 0.4/== | 0.4/= / | 014/50 | 011/20   | 0.4/= / | 0,4/=0 | 0,440    |  |  |
| F174    | SW56    | SW55   | SW54    | SW53   | SW52     | SW51    | SW50   | SW49     |  |  |
| F175    |         | ĺ      |         | SW61   | SW60     | SW59    | SW58   | SW57     |  |  |
| F173    |         |        |         | 30001  | 30000    | 37739   | 34/36  | 30037    |  |  |
| F180    |         |        |         |        |          |         |        | CLRCH0   |  |  |
| 00      |         |        |         |        |          |         |        | 02.10.10 |  |  |
| F208    |         |        |         |        | SVER1    | IPL1    | SUP1   |          |  |  |
|         |         | l      |         |        |          |         | l      |          |  |  |
| F209    | CTOPN   |        | RTPT    | WVRDY  |          |         |        |          |  |  |
| =       |         |        |         |        |          |         |        |          |  |  |
| F210    | K7      | K6     | K5      | K4     | K3       | K2      | K1     | K0       |  |  |
| =       |         |        |         |        | -        |         |        |          |  |  |
| F211    | KCAN    | KEOB   | KSLH    | KNO    | KPRD     | KMNS    | K9     | K8       |  |  |
| =       |         |        |         |        |          |         |        |          |  |  |
| F212    |         | KRED   |         | KWRT   | KINP     | KDLT    | KINS   | KALT     |  |  |
|         |         | 1      | 1       |        | i        | 1       | 1      |          |  |  |
| F213    |         |        | KALM    |        | KPRM     | KVAR    | KPRG   | KPOS     |  |  |
|         |         |        |         |        |          |         |        |          |  |  |
| F214    |         | KH     | KQ      | KP     |          |         | KUP    | KDWN     |  |  |
| F047    |         | 1      | I       | 107    | KD       | 1/0     | IZNI   | 140      |  |  |
| F217    |         |        |         | KX     | KR       | KG      | KN     | KO       |  |  |
| F218    | KSHRP   | VΤ     | KS      | KM     | KF       |         |        |          |  |  |
| F210    | KSHKF   | KT     | NS.     | Kivi   | KF       |         |        | ldot     |  |  |
| F250    |         | ALSV   | ALOH    | ALOT   | ALPS     | ALPS3   | ALPS2  | ALPS1    |  |  |
| 1200    |         | ALOV   | ALOIT   | ALOT   | ALIO     | ALI 03  | ALI OZ | ALIOI    |  |  |
| F251    |         |        |         |        |          | ALPS4   | ALSPD  | ALAPC    |  |  |
|         |         |        |         |        | <u> </u> | 1       | 1      | 9        |  |  |
| F252    | APBL1   | APBV1  | APBZ1   | APPS1  | APPE1    | APFE1   | APOV1  | APCM1    |  |  |
|         |         |        |         |        |          |         |        |          |  |  |
| F254    | PATHO   |        |         |        |          | DPL2    | DPL1   | DPL0     |  |  |
| -       |         |        |         | 1      | <u> </u> |         |        |          |  |  |

4.6.3 Power Mate–F

 $MT \rightarrow PMC$ 

| F | Address |      | Bit No. |      |      |    |       |       |       |  |  |  |  |
|---|---------|------|---------|------|------|----|-------|-------|-------|--|--|--|--|
|   |         | #7   | #6      | #5   | #4   | #3 | #2    | #1    | #0    |  |  |  |  |
|   | X1000   | SKIP | *RILK   | *DEC | *ESP |    | SKIP4 | SKIP3 | SKIP2 |  |  |  |  |

| Address |       |       |       | Bit   |           |       |      |       |
|---------|-------|-------|-------|-------|-----------|-------|------|-------|
| G004    | #7    | #6    | #5    | #4    | #3<br>FIN | #2    | #1   | #0    |
| =       |       |       |       |       |           |       |      |       |
| G005    |       | AFL   |       |       | TFIN      | SFIN  |      | MFIN  |
| G006    |       |       |       | OVC   |           | *ABSM |      |       |
| G007    | RLSOT |       | *FLWU |       |           | ST    |      |       |
| G008    | ERS   | RRW   | *SP   | *ESP  |           |       |      | *IT   |
| G009    | PN7   | PN6   | PN5   | PN4   | PPN3      | PN2   | PN1  | PN0   |
| G010    | *JV7  | *JV6  | *JV5  | *JV4  | *JV3      | *JV2  | *JV1 | *JV0  |
| G011    | *JV15 | *JV14 | *JV13 | *JV12 | *JV11     | *JV10 | *JV9 | *JV8  |
| G012    | *FV7  | *FV6  | *FV5  | *FV4  | *FV3      | *FV2  | *FV1 | *FV0  |
| G014    |       |       |       |       |           |       | ROV2 | ROV1  |
| G018    |       |       |       |       |           |       |      | HS1A  |
| G019    | RT    |       | MP2   | MP1   |           |       |      |       |
| G029    |       | *SSTP | SOR   | SAR   |           |       |      |       |
| G030    | SOV7  | SOV6  | SOV5  | SOV4  | SOV3      | SOV2  | SOV1 | SOV0  |
| G032    | R08I  | R07I  | R06I  | R05I  | R04I      | R03I  | R02I | R01I  |
| G033    | SIND  | SSIN  | SGN   |       | R12l      | R11I  | R10I | R09I  |
| G041    |       |       |       |       |           |       |      | HS1IA |
| G043    | ZRN   |       | DNCI  |       |           | MD4   | MD2  | MD1   |
| G044    |       |       |       |       |           |       | MLK  | BDT1  |
| G045    | BDT9  | BDT8  | BDT7  | BDT6  | BDT5      | BDT4  | BDT3 | BDT2  |
| G046    | DRN   | KEY4  | KEY3  | KEY2  | KEY1      |       | SBK  |       |
| G053    |       |       |       |       |           |       |      |       |
| G054    | UI7   | UI6   | UI5   | UI4   | UI3       | UI2   | UI1  | UI0   |
| G055    | UI15  | UI14  | UI13  | UI12  | UI11      | UI10  | UI9  | UI8   |
| G058    |       |       |       |       | EXWT      | EXSTP | EXRD |       |

| Address | #7     | #6     | #5     | Bit<br>#4 | No.<br>#3 | #2     | #1     | #0     |
|---------|--------|--------|--------|-----------|-----------|--------|--------|--------|
| G061    |        |        |        |           |           |        |        | RGTAP  |
| G066    |        | EPCON  |        |           |           |        |        | IGNVRY |
| G070    | MRDY   | ORCM   | SFR    | SRV       | CTH1      | CTH2   | TLMH   | TLML   |
| G071    | RCH    | RSL    |        | SOCN      |           |        | *ESPS  | ARST   |
| G072    |        |        |        |           | DEFMOD    | NRRO   | ROTA   | INDX   |
| G078    | SHA07  | SHA06  | SHA05  | SHA04     | SHA03     | SHA02  | SHA01  | SHA00  |
| G079    |        |        |        |           | SHA11     | SHA10  | SHA09  | SHA08  |
| G100    |        |        |        |           |           |        |        | +J1    |
| G102    |        |        |        |           |           |        |        | -J1    |
| G106    |        |        |        |           |           |        |        | MI1    |
| G110    |        |        |        |           |           |        |        | +LM1   |
| G112    |        |        |        |           |           |        |        | -LM1   |
| G124    |        |        |        |           |           |        |        | DTCH1  |
| G126    |        |        |        |           |           |        |        | SVF1   |
| G130    |        |        |        |           |           |        |        | *IT1   |
| G132    |        |        |        |           |           |        |        | *MIT1  |
| G134    |        |        |        |           |           |        |        | -MIT1  |
| G136    |        |        |        |           |           |        |        | EAX1   |
| G142    | EBUFA  | ECLRA  | ESTPA  | ESOFA     | ESBKA     |        |        | EFINA  |
| G143    | EMSBKA | EC6A   | EC5A   | EC4A      | EC3A      | EC2A   | EC1A   | EC0A   |
| G144    | EIF7A  | EIF6A  | EIF5A  | EIF4A     | EIF3A     | EIF2A  | EIF1A  | EIF0A  |
| G145    | EIF15A | EIF14A | EIF13A | EIF12A    | EIF11A    | EIF10A | EIF9A  | EIF8A  |
| G146    | EID7A  | EID6A  | EID5A  | EID4A     | EID3A     | EID2A  | EID1A  | EID0A  |
| G147    | EID15A | EID14A | EID13A | EID12A    | EID11A    | EID10A | EID9A  | EID8A  |
| G148    | EID23A | EID22A | EID21A | EID20A    | EID19A    | EID18A | EID17A | EID16A |
| G149    | EID31A | EID30A | EID29A | EID28A    | EID27A    | EID26A | EID25A | EID24A |

| Address | Bit No. |          |       |       |       |       |         |        |  |  |
|---------|---------|----------|-------|-------|-------|-------|---------|--------|--|--|
|         | #7      | #6       | #5    | #4    | #3    | #2    | #1      | #0     |  |  |
| G150    | DRNE    | RTE      | OVCE  |       |       |       | ROV2E   | ROV1E  |  |  |
|         |         |          |       |       |       |       |         |        |  |  |
| G151    | *FV7E   | *FV6E    | *FV5E | *FV4E | *FV3E | *FV2E | *FV1E   | *FV0E  |  |  |
|         |         |          |       |       |       |       |         |        |  |  |
| G212    | SKIPP   | ZPEXT1   | GST   | ZR1   |       | RTN31 | RTN21   | RTN11  |  |  |
|         |         | 1        |       |       |       |       |         |        |  |  |
| G213    | ACT     |          |       |       |       |       |         |        |  |  |
|         |         |          |       |       |       |       |         |        |  |  |
| G214    | RTNT    |          | CTCHK |       | WFN4  | WFN3  | WFN2    | WFN1   |  |  |
|         |         |          |       |       |       |       | 1       |        |  |  |
| G216    |         |          |       |       |       |       |         | TRQ1E  |  |  |
|         |         | l        |       |       |       |       |         |        |  |  |
| G217    | TRQ17   | TRQ16    | TRQ15 | TRQ14 | TRQ13 | TRQ12 | TRQ11   | TRQ10  |  |  |
| 0040    | BALA    | DALO     | DAL 5 | DAL 4 | DALO  | DALO  |         | DALO   |  |  |
| G219    | PALM    | PAL6     | PAL5  | PAL4  | PAL3  | PAL2  | PAL1    | PAL0   |  |  |
| 0050    | DDOCV   | DDOCM    |       |       |       |       |         |        |  |  |
| G250    | DPOSV   | DPOSM    |       |       |       |       |         |        |  |  |
| G251    | EDGN    | EPARM    | EVAR  | EPRG  | İ     |       | i       | IOLNK  |  |  |
| G251    | EDGN    | LFARIVI  | EVAR  | EFRG  |       |       |         | IOLINK |  |  |
| G252    | EDG07   | EDG06    | EDG05 | EDG04 | EDG03 | EDG02 | EDG01   | EDG00  |  |  |
| 0202    | LDOOT   | LDOOO    | LD003 | LD004 | LDOOS | LDOOZ | LDOOT   | LDGGG  |  |  |
| G253    | EDG15   | EDG14    | EDG13 | EDG12 | EDG11 | EDG10 | EDG09   | EDG08  |  |  |
| 0200    | 20013   | 1 20014  |       | 20012 |       |       | 1 20009 | 2000   |  |  |
| G254    | EDN07   | EDN06    | EDN05 | EDN04 | EDN03 | EDN02 | EDN01   | EDN00  |  |  |
| 0201    | 25.107  | 1 -5.100 |       |       |       |       |         |        |  |  |
| G255    | EDN15   | EDN14    | EDN13 | EDN12 | EDN11 | EDN10 | EDN09   | EDN08  |  |  |
|         |         |          |       |       |       |       |         |        |  |  |

| Address |          | "0       |           | Bit       |       | <b>#</b> 0 | 4    | ""        |
|---------|----------|----------|-----------|-----------|-------|------------|------|-----------|
| F000    | #7<br>OP | #6<br>SA | #5<br>STL | #4<br>SPL | #3    | #2         | #1   | #0<br>RWD |
| 1 000   |          |          | 012       | 012       |       |            |      | INVE      |
| F001    | MA       |          | TAP       | ENB       | DEN   | BAL        | RST  | AL        |
| F002    |          | CUT      |           |           |       |            |      |           |
| 1 002   |          | 001      |           |           |       |            |      |           |
| F003    | MTCHIN   | MEDT     | MAUT      | MRMT      | MMDI  | MJ         | МН   |           |
| F004    |          |          | MZRN      |           |       |            |      |           |
| F007    |          |          |           |           | TF    | SF         |      | MF        |
| F009    | DM00     | DM01     | DM02      | DM30      |       |            |      |           |
| F010    | M07      | M06      | M05       | M04       | M03   | M02        | M01  | M00       |
| F011    | M15      | M14      | M13       | M12       | M11   | M10        | M09  | M08       |
| F012    | M23      | M22      | M21       | M20       | M19   | M18        | M17  | M16       |
| F013    | M31      | M30      | M29       | M28       | M27   | M26        | M25  | M24       |
| F022    | S07      | S06      | S05       | S04       | S03   | S02        | S01  | S00       |
| F023    | S15      | S14      | S13       | S12       | S11   | S10        | S09  | S08       |
| F024    | S23      | S22      | S21       | S20       | S19   | S18        | S17  | S16       |
| F025    | S31      | S30      | S29       | S28       | S27   | S26        | S25  | S24       |
| F026    | T07      | T06      | T05       | T04       | T03   | T02        | T01  | T00       |
| F027    | T15      | T14      | T13       | T12       | T11   | T10        | T09  | T08       |
| F028    | T23      | T22      | T21       | T20       | T19   | T18        | T17  | T16       |
| F029    | T31      | T30      | T29       | T28       | T27   | T26        | T25  | T24       |
| F034    |          |          |           |           |       | GR3O       | GR2O | GR10      |
| F036    | R08O     | R07O     | R06O      | R05O      | R04O  | R03O       | R02O | R010      |
| F037    |          |          |           |           | R120  | R110       | R100 | R090      |
| F045    | ORAR     | TLM      | LDT2      | LDT1      | SARS  | SDT        | SST  | ALMS      |
| F046    |          |          |           |           | RCFN  | RCHP       |      |           |
| F053    |          |          |           | BGEACT    | RPALM | RPBSY      |      |           |

| Address | Bit No. |       |       |       |       |       |       |        |
|---------|---------|-------|-------|-------|-------|-------|-------|--------|
|         | #7      | #6    | #5    | #4    | #3    | #2    | #1    | #0     |
| F054    | UO7     | UO6   | UO5   | UO4   | UO3   | UO2   | UO1   | UO0    |
| F055    | UO15    | UO14  | UO13  | UO12  | UO11  | UO10  | UO9   | UO8    |
| F056    | UO107   | UO106 | UO105 | UO104 | UO103 | UO102 | UO101 | UO100  |
| F057    | UO115   | UO114 | UO113 | UO112 | UO111 | UO110 | UO109 | UO108  |
| F058    | UO123   | UO122 | UO121 | UO120 | UO119 | UO118 | UO117 | UO116  |
| F059    | UO131   | UO130 | UO129 | UO128 | UO127 | UO126 | UO125 | UO124  |
| F065    |         |       |       |       |       |       | RGSPM | RGSPP  |
| F070    | PSW08   | PSW07 | PSW06 | PSW05 | PSW04 | PSW03 | PSW02 | PSW01  |
| F071    |         |       |       |       |       |       | PSW10 | PSW09  |
| F094    |         |       |       |       |       |       |       | ZP1    |
| F096    |         |       |       |       |       |       |       | ZP21   |
| F098    |         |       |       |       |       |       |       | ZP31   |
| F104    |         |       |       |       |       |       |       | INP1   |
| F106    |         |       |       |       |       |       |       | MVD1   |
| F110    |         |       |       |       |       |       |       | MDTCH1 |
| F120    |         |       |       |       |       |       |       | ZRF1   |
| F129    | *EAXSL  |       | EOV0  |       |       |       |       |        |
| F130    | EBSYA   | EOTNA | EOTPA | EGENA | EDENA | EIALA | ECKZA | EINPA  |
| F131    |         |       |       |       |       |       |       | EMFA   |
| F132    | EM28A   | EM24A | EM22A | EM21A | EM18A | EM14A | EM12A | EM11A  |
| F180    |         |       |       |       |       |       |       | CLRCH0 |
| F208    |         |       |       |       | SVER1 | IPL1  | SUP1  |        |
| F209    | CTOPN   |       | RTPT  | WVRDY | WAT4  | WAT3  | WAT2  | WAT1   |
| F210    | K7      | K6    | K5    | K4    | K3    | K2    | K1    | K0     |
| F211    | KCAN    | KEOB  | KSLH  | KNO   | KPRD  | KMNS  | K9    | K8     |
| F212    |         | KRED  |       | KWRT  | KINP  | KDLT  | KINS  | KALT   |

| Address | Bit No. |       |       |       |       |       |       |       |
|---------|---------|-------|-------|-------|-------|-------|-------|-------|
|         | #7      | #6    | #5    | #4    | #3    | #2    | #1    | #0    |
| F213    |         |       | KALM  |       | KPRM  | KVAR  | KPRG  | KPOS  |
| F214    |         | KH    | KQ    | KP    |       |       | KUP   | KDWN  |
| F217    |         |       |       | KX    | KR    | KG    | KN    | КО    |
| F218    | KSHRP   | KT    | KS    | KM    | KF    |       |       |       |
| F250    |         | ALSV  | ALOH  | ALOT  | ALPS  | ALPS3 | ALPS2 | ALPS1 |
| F251    |         |       |       |       |       | ALPS4 | ALSPD | ALAPC |
| F252    | APBL1   | APBV1 | APBZ1 | APPS1 | APPE1 | APFE1 | APOV1 | APCM1 |
| F254    |         |       |       |       |       | DPL2  | DPL1  | DPL0  |

#### 4.7 SIGNAL AND SYMBOL CORRESPONDENCE TABLE

| Symbol             | Signal name                                             | PMC address    |
|--------------------|---------------------------------------------------------|----------------|
| *ABSM              | Manual absolute signal                                  | G006#2         |
| ACT                | Temporary interrupt detection signal                    | G213#7         |
| AD06 to AD15       | Analog input signal                                     | F206 to F207   |
| AFL                | Auxiliary function lock signal                          | G005#6         |
| AL                 | CNC alarm signal                                        | F001#0         |
| ALAPC              | APC alarm signal (alarm classification signal)          | F251#0         |
| ALOH               | Overheat alarm signal (alarm classification signal)     | F250#5         |
| ALOT               | Over travel alarm signal (alarm classification signal)  | F250#4         |
| ALPS               | P/S alarm signal (alarm classification signal)          | F250#3         |
| ALPS1              | P/S alarm 100 signal (alarm classification signal)      | F250#0         |
| ALPS2              | P/S alarm 000 signal (alarm classification signal)      | F250#1         |
| ALPS3              | P/S alarm 101 signal (alarm classification signal)      | F250#2         |
| ALPS4              | PS alarm 5000–5999 signal (alarm classification signal) | F251#2         |
| ALSPD              | Spindle alarm signal (alarm classification signal)      | F251#1         |
| ALSV               | Servo alarm signal (alarm classification signal)        | F250#6         |
| APBL1, APBL2       | APC battery LOW alarm 2 signal (APC alarm type signal)  | F252#7, F253#7 |
| APBV1, APBV2       | APC battery LOW alarm 1 signal (APC alarm type signal)  | F252#6, F253#6 |
| APBZ1, APBZ2       | APC battery zero alarm signal (APC alarm type signal)   | F252#5, F253#5 |
| APCM1, APCM2       | APC communication error signal (APC alarm type signal)  | F252#0, F253#0 |
| APFE1, APFE2       | APC framing error signal (APC alarm type signal)        | F252#2, F253#2 |
| APOV1, APOV2       | APC over time error signal (APC alarm type signal)      | F252#1, F253#1 |
| APPE1, APPE2       | APC parity error signal (APC alarm type signal)         | F252#3, F253#3 |
| APPS1, APPS2       | APC pulse miss error signal (APC alarm type signal)     | F252#4, F253#4 |
| ARST               | Alarm reset signal                                      | G071#0         |
| BAL                | Battery alarm signal                                    | F001#2         |
| BDT1, BDT2 to BDT9 | Optional block skip signal                              | G044#0, G045   |
| BDTO               | Optional block skip signal (software operator's panel)  | F075#2         |
| BGEACT             | Background editing signal                               | F053#4         |
| CLRCH1, CLRCH2     | Current limit arrival signal                            | F180#0, #1     |
| CSS                | Constant speed signal                                   | F002#2         |

| CTCHK Chaser status check signal G214#5  CTH1,CTH2 Gear select signal(serial spindle) G070#3, #2  CTOPN Chaser open signal F209#7  CUT Signal under cutting F002#6  *DEC1, *DEC2 Reference position return deceleration signal A000#5, X001#6  DEFMOD Differential rigid tap signal G072#3  DEN Distribution end signal F001#3  DM00, DM01, DM02, M decode signals F009#4 to #7  DNCI DNC operation signal G043#5  DPL0 to DPL2 Screen status signal G250#6, #7  DRN Dry run signal G046#7  DRN Dry run signal (Axis control by PMC) G156#0, #1  EAX1, EAX2 Controlled axis detach signal G124#0, #1  EAX1, EAX2 Controlled axis select state signal F129#7  EBSYA, EBSYB Axis control command read signal (Axis control by PMC) G142#7, G154#  ECOA to EC6A, EC6B Error zero checking signal (Axis control by PMC) G142#6, G154#6  ECKZA, ECKZB Error zero checking signal (Axis control by PMC) F130#1, F133#  ECLRA, ECLRB Reset signal (Axis control by PMC) F130#1, F133#  ECLRA, ECLRB Reset signal (Axis control by PMC) F130#1, F133#  ECLRA, ECLRB Reset signal (Axis control by PMC) F130#1, F133#  ECLRA, ECLRB Reset signal (Axis control by PMC) F130#1, F133#  ECLRA, ECLRB Reset signal (Axis control by PMC) F130#1, F133#  ECLRA, ECLRB Reset signal (Axis control by PMC) F130#1, F133#  ECLRA, ECLRB Reset signal (Axis control by PMC) F130#1, F133#  ECLRA, ECLRB Reset signal (Axis control by PMC) F130#1, F133#  ECLRA, ECLRB                                                                                                    |
|----------------------------------------------------------------------------------------------------|
| CTOPN Chaser open signal F209#7  CUT Signal under cutting F002#6  *DEC1, *DEC2 Reference position return deceleration signal X000#5, X001#, DEFMOD Differential rigid tap signal G072#3  DEN Distribution end signal F001#3  DM00, DM01, DM02, M decode signals F009#4 to #7  DNCI DNC operation signal G043#5  DPL0 to DPL2 Screen status signal F254#0 to #2  DPOSV, DPOSM Position display unit select signal G250#6, #7  DRN Dry run signal (Axis control by PMC) G150#7  DRNO Dry run signal (software operator's panel) F075#5  DTCH1, DTCH2 Controlled axis detach signal G124#0, #1  EAX1, EAX2 Controlled axis select state signal F129#7  EBSYA, EBSYB Axis control command read signal (Axis control by PMC) F130#7, F133#  EBUFA, EBUFB Axis control command read signal (Axis control by PMC) G142#7, G154;  ECOB to EC6A, Axis control command signal (Axis control by PMC) G143#0 to #6, ECOB to EC6B Error zero checking signal (Axis control by PMC) F130#1, F130#1, F133#                                                                                                    |
| CUT Signal under cutting F002#6  *DEC1, *DEC2 Reference position return deceleration signal X000#5, X001#  DEFMOD Differential rigid tap signal G072#3  DEN Distribution end signal F001#3  DM00, DM01, DM02, M decode signals F009#4 to #7  DNCI DNC operation signal G043#5  DPL0 to DPL2 Screen status signal F254#0 to #2  DPOSV, DPOSM Position display unit select signal G250#6, #7  DRN Dry run signal (Axis control by PMC) G150#7  DRNO Dry run signal (software operator's panel) F075#5  DTCH1, DTCH2 Controlled axis detach signal G124#0, #1  EAX1, EAX2 Controlled axis select state signal F129#7  EBSYA, EBSYB Axis control command read signal (Axis control by PMC) F130#7, F133#  EBUFA, EBUFB Axis control command completed signal (Axis control by PMC) G142#7, G154:  ECOA to EC6A, Axis control command signal (Axis control by PMC) G143#0 to #6, EC0B to EC6B Error zero checking signal (Axis control by PMC) F130#1, F130#1, F133#1                                                                                                    |
| *DEC1, *DEC2 Reference position return deceleration signal X000#5, X001#  DEFMOD Differential rigid tap signal G072#3  DEN Distribution end signal F001#3  DM00, DM01, DM02, M decode signals F009#4 to #7  DNCI DNC operation signal G043#5  DPL0 to DPL2 Screen status signal F254#0 to #2  DPOSV, DPOSM Position display unit select signal G250#6, #7  DRN Dry run signal G046#7  DRNE Dry run signal (Axis control by PMC) G150#7  DRNO Dry run signal (Software operator's panel) F075#5  DTCH1, DTCH2 Controlled axis detach signal G124#0, #1  EAX1, EAX2 Controlled axis select state signal F129#7  EBSYA, EBSYB Axis control command read signal (Axis control by PMC) F130#7, F133#  EBUFA, EBUFB Axis control command completed signal (Axis control by PMC) G142#7, G154#  ECOA to EC6A, EC6B Error zero checking signal (Axis control by PMC) F130#1, F133#                                                                                                    |
| DEFMOD Differential rigid tap signal G072#3  DEN Distribution end signal F001#3  DM00, DM01, DM02, M decode signals F009#4 to #7  DNCI DNC operation signal G043#5  DPL0 to DPL2 Screen status signal F254#0 to #2  DPOSV, DPOSM Position display unit select signal G250#6, #7  DRN Dry run signal G046#7  DRNE Dry run signal (Axis control by PMC) G150#7  DRNO Dry run signal (software operator's panel) F075#5  DTCH1, DTCH2 Controlled axis detach signal G124#0, #1  EAX1, EAX2 Controlled axis select state signal F129#7  EBSYA, EBSYB Axis control command read signal (Axis control by PMC) F130#7, F133#  EBUFA, EBUFB Axis control command completed signal (Axis control by PMC) G143#0 to #6, EC0B to EC6B Error zero checking signal (Axis control by PMC) F130#1, F133#1                                                                                                    |
| DEN Distribution end signal F001#3  DM00, DM01, DM02, M decode signals F009#4 to #7  DNCI DNC operation signal G043#5  DPL0 to DPL2 Screen status signal F254#0 to #2  DPOSV, DPOSM Position display unit select signal G250#6, #7  DRN Dry run signal G046#7  DRNE Dry run signal (Axis control by PMC) G150#7  DRNO Dry run signal (software operator's panel) F075#5  DTCH1, DTCH2 Controlled axis detach signal G124#0, #1  EAX1, EAX2 Controlled axis selection signal (Axis control by PMC) G136#0, #1  *EAXSL Controlled axis select state signal F129#7  EBSYA, EBSYB Axis control command read signal (Axis control by PMC) G142#7, F133#  EBUFA, EBUFB Axis control command completed signal (Axis control by PMC) G142#7, G154:  ECOA to EC6A, EC0B Error zero checking signal (Axis control by PMC) F130#1, F133#                                                                                                    |
| DM00, DM01, DM02, DMC peration signal  DNCI DNC operation signal  DPL0 to DPL2 Screen status signal  DPOSV, DPOSM Position display unit select signal  DRN Dry run signal  DRNE Dry run signal (Axis control by PMC)  DRNO Dry run signal (Software operator's panel)  DTCH1, DTCH2 Controlled axis detach signal  EAX1, EAX2 Controlled axis selection signal (Axis control by PMC)  SEAXSL Controlled axis selection signal (Axis control by PMC)  EBSYA, EBSYB Axis control command read signal (Axis control by PMC)  ECOA to EC6A, ECKZB Error zero checking signal (Axis control by PMC)  F130#1, F133#  ECKZA, ECKZB Error zero checking signal (Axis control by PMC)  F130#1, F133#                                                                                                    |
| DM30  DNCI DNC operation signal G043#5  DPL0 to DPL2 Screen status signal F254#0 to #2  DPOSV, DPOSM Position display unit select signal G250#6, #7  DRN Dry run signal G046#7  DRNE Dry run signal (Axis control by PMC) G150#7  DRNO Dry run signal (software operator's panel) F075#5  DTCH1, DTCH2 Controlled axis detach signal G124#0, #1  EAX1, EAX2 Controlled axis selection signal (Axis control by PMC) G136#0, #1  *EAXSL Controlled axis select state signal F129#7  EBSYA, EBSYB Axis control command read signal (Axis control by PMC) F130#7, F133#  EBUFA, EBUFB Axis control command completed signal (Axis control by PMC) G142#7, G154;  ECOA to EC6A, Axis control command signal (Axis control by PMC) G143#0 to #6, EC0B to EC6B  ECKZA, ECKZB Error zero checking signal (Axis control by PMC) F130#1, F133#                                                                                                    |
| DPL0 to DPL2 Screen status signal F254#0 to #2 DPOSV, DPOSM Position display unit select signal G250#6, #7 DRN Dry run signal G046#7 DRNE Dry run signal (Axis control by PMC) G150#7 DRNO Dry run signal (software operator's panel) F075#5 DTCH1, DTCH2 Controlled axis detach signal G124#0, #1 EAX1, EAX2 Controlled axis selection signal (Axis control by PMC) G136#0, #1 *EAXSL Controlled axis select state signal F129#7 EBSYA, EBSYB Axis control command read signal (Axis control by PMC) F130#7, F133# EBUFA, EBUFB Axis control command completed signal (Axis control by PMC) G142#7, G154: ECOA to EC6A, EC0B to EC6B Error zero checking signal (Axis control by PMC) F130#1, F133#                                                                                                    |
| DPOSV, DPOSM Position display unit select signal G250#6, #7  DRN Dry run signal G046#7  DRNE Dry run signal (Axis control by PMC) G150#7  DRNO Dry run signal (software operator's panel) F075#5  DTCH1, DTCH2 Controlled axis detach signal G124#0, #1  EAX1, EAX2 Controlled axis selection signal (Axis control by PMC) G136#0, #1  *EAXSL Controlled axis select state signal F129#7  EBSYA, EBSYB Axis control command read signal (Axis control by PMC) F130#7, F133#  EBUFA, EBUFB Axis control command completed signal (Axis control by PMC) G142#7, G154:  ECOA to EC6A, EC0B to EC6B Error zero checking signal (Axis control by PMC) F130#1, F133#                                                                                                    |
| DRN Dry run signal G046#7  DRNE Dry run signal (Axis control by PMC) G150#7  DRNO Dry run signal (software operator's panel) F075#5  DTCH1, DTCH2 Controlled axis detach signal G124#0, #1  EAX1, EAX2 Controlled axis selection signal (Axis control by PMC) G136#0, #1  *EAXSL Controlled axis select state signal F129#7  EBSYA, EBSYB Axis control command read signal (Axis control by PMC) F130#7, F133#  EBUFA, EBUFB Axis control command completed signal (Axis control by PMC) G142#7, G154  ECOA to EC6A, EC0B to EC6B Error zero checking signal (Axis control by PMC) F130#1, F133#                                                                                                    |
| DRNE Dry run signal (Axis control by PMC)  DRNO Dry run signal (software operator's panel)  DTCH1, DTCH2 Controlled axis detach signal  EAX1, EAX2 Controlled axis selection signal (Axis control by PMC)  *EAXSL Controlled axis select state signal  EBSYA, EBSYB Axis control command read signal (Axis control by PMC)  F130#7, F133#  EBUFA, EBUFB Axis control command completed signal (Axis control by PMC)  G142#7, G154#  CONTROLLED AXIS CONTROLLED AXIS CONTROLLED |
| DRNO Dry run signal (software operator's panel)  EAX1, DTCH2 Controlled axis detach signal G124#0, #1  EAX1, EAX2 Controlled axis selection signal (Axis control by PMC)  *EAXSL Controlled axis select state signal  EBSYA, EBSYB Axis control command read signal (Axis control by PMC)  F130#7, F133#  EBUFA, EBUFB Axis control command completed signal (Axis control by PMC)  G142#7, G154  EC0A to EC6A, Axis control command signal (Axis control by PMC)  G143#0 to #6, G155#0 to #6  ECKZA, ECKZB Error zero checking signal (Axis control by PMC)  F130#1, F133#                                                                                                    |
| DTCH1, DTCH2  Controlled axis detach signal  EAX1, EAX2  Controlled axis selection signal (Axis control by PMC)  *EAXSL  Controlled axis select state signal  EBSYA, EBSYB  Axis control command read signal (Axis control by PMC)  EBUFA, EBUFB  Axis control command completed signal (Axis control by PMC)  ECOA to EC6A, EC0B to EC6B  ECKZA, ECKZB  Error zero checking signal (Axis control by PMC)  G124#0, #1  G136#0, #1  F129#7  F130#7, F133#  G124#0, #1  F129#7  F130#7, F133#  EBUFA, EBUFB  Axis control command completed signal (Axis control by PMC)  G142#7, G154#  G155#0 to #6  G155#0 to #6  F130#1, F133#                                                                                                    |
| EAX1, EAX2  Controlled axis selection signal (Axis control by PMC)  *EAXSL  Controlled axis select state signal  EBSYA, EBSYB  Axis control command read signal (Axis control by PMC)  EBUFA, EBUFB  Axis control command completed signal (Axis control by PMC)  ECOA to EC6A, EC0B to EC6B  ECKZA, ECKZB  Error zero checking signal (Axis control by PMC)  G136#0, #1  F129#7  F130#7, F133#                                                                                                    |
| *EAXSL Controlled axis select state signal F129#7  EBSYA, EBSYB Axis control command read signal (Axis control by PMC) F130#7, F133#  EBUFA, EBUFB Axis control command completed signal (Axis control by PMC) G142#7, G154  EC0A to EC6A, EC0B to EC6B Axis control command signal (Axis control by PMC) G143#0 to #6, G155#0 to #6  ECKZA, ECKZB Error zero checking signal (Axis control by PMC) F130#1, F133#                                                                                                    |
| EBSYA, EBSYB  Axis control command read signal (Axis control by PMC)  EBUFA, EBUFB  Axis control command completed signal (Axis control by PMC)  G142#7, G1549  EC0A to EC6A, EC0B to EC6B  ECKZA, ECKZB  Error zero checking signal (Axis control by PMC)  F130#1, F133#                                                                                                    |
| EBUFA, EBUFB  Axis control command completed signal (Axis control by PMC)  G142#7, G154  EC0A to EC6A, EC0B to EC6B  Axis control command signal (Axis control by PMC)  G143#0 to #6, G155#0 to #6  ECKZA, ECKZB  Error zero checking signal (Axis control by PMC)  F130#1, F133#                                                                                                    |
| EC0A to EC6A, EC0B to EC6B  Axis control command signal (Axis control by PMC)  G143#0 to #6, G155#0 to #6  ECKZA, ECKZB  Error zero checking signal (Axis control by PMC)  F130#1, F133#                                                                                                    |
| EC0B to EC6B  ECKZA, ECKZB  Error zero checking signal (Axis control by PMC)  F130#1, F133#                                                                                                    |
|                                                                                                    |
| ECLRA, ECLRB Reset signal (Axis control by PMC) G142#6,G154#                                                                                                    |
|                                                                                                    |
| EDENA, EDENB Miscellaneous function executing signal (Axis control by PMC) F130#3, F133#                                                                                                    |
| EDG00 to EDG15 External punch start number signal (I/O device external control function) G252, G253                                                                                                    |
| EDGN Diagnose selection signal (I/O device external control function) G251#7                                                                                                    |
| EDN00 to EDN15 Signal of external punch total number (I/O device external control function) G254, G255                                                                                                    |
| EFINA, EFINB Miscellaneous function complete signal (Axis control by PMC) G142#0, G154                                                                                                    |
| EGENA, EGENB Axis moving signal (Axis control by PMC) F130#4, F133#                                                                                                    |
| EIALA, EIALB Alarm signal (Axis control by PMC) F130#2, F133#                                                                                                    |
| EID0A to EID31A, EID0B to EID31B Axis move distance, Dwell time, Auxiliary function code (Axis control by PMC) G146 to G149, G158 to G161                                                                                                    |
| EIF0A to EIF15A, EIF0B to EIF15B Feedrate (Axis control by PMC) G144, G145,G2                                                                                                    |
| EINPA, EINPB In–positioning signal (Axis control by PMC) F130#0, F133#                                                                                                    |

| Symbol                            | Signal name                                                       | PMC address                                          |
|-----------------------------------|-------------------------------------------------------------------|------------------------------------------------------|
| EM11A to EM28A,<br>EM11B to EM28B | Miscellaneous BCD code (Axis control by PMC)                      | F132, F135                                           |
| EMFA, EMFB                        | Miscellaneous function read signal (Axis control by PMC)          | F131#0, F134#0                                       |
| EMSBKA, EMSBKB                    | Block stop inhibit signal (Axis control by PMC)                   | G143#7, G155#7                                       |
| ENB                               | Spindle enable signal                                             | F001#4                                               |
| EOTNA, EOTNB                      | Overtravel in negative direction signal (Axis control by PMC)     | F130#6, F133#6                                       |
| ЕОТРА, ЕОТРВ                      | Overtravel in positive direction signal (Axis control by PMC)     | F130#5, F133#5                                       |
| EOV0                              | Override 0% signal (Axis control by PMC)                          | F129#5                                               |
| EPARM                             | Parameter selection signal (I/O device external control function) | G251#6                                               |
| EPCON                             | External pulse input/output signal                                | G066#6                                               |
| ERS                               | External reset signal                                             | G008#7                                               |
| ESBKA, ESBKB                      | Block stop signal (Axis control by PMC)                           | G142#3, G154#3                                       |
| ESOFA, ESOFB                      | Servo off signal (Axis control by PMC)                            | G142#4, G154#4                                       |
| *ESP                              | Emergency stop signal                                             | G008#4, X000#4                                       |
| *ESPS                             | Emergency stop signal (serial spindle)                            | G071#1                                               |
| ESTPA, ESTPB                      | Axis control stop signal (Axis control by PMC)                    | G142#5, G154#5                                       |
| EVAR                              | Variable selection signal (I/O device external control function)  | G251#5                                               |
| EXF1 to 5                         | Speed change signal                                               | X000#0, #1, #2,<br>X011#4,<br>#5,<br>X1000#0, #1, #2 |
| EXPRG                             | Program selection signal (I/O device external control function)   | G251#4                                               |
| EXRD                              | External read start signal                                        | G058#1                                               |
| EXSTP                             | External read/punch stop signal                                   | G058#2                                               |
| EXWT                              | External punch start signal                                       | G058#3                                               |
| FIN                               | End signal                                                        | G004#3                                               |
| *FLWU                             | Follow–up signal                                                  | G007#5                                               |
| *FV0 to *FV7                      | Feedrate override signal                                          | G012                                                 |
| *FV0E to *FV7E                    | Override signal (Axis control by PMC)                             | G151                                                 |
| *FV0O to *FV7O                    | Feedrate override signal (software operator's panel)              | F078                                                 |
| GR10, GR20, GR30                  | Gear selection signal                                             | F034#0 to #2                                         |
| GST                               | Spindle gear shift signal                                         | G212#5                                               |
| HS1A, HS1B, HS2A,<br>HS2B         | Manual handle feed axis select signal                             | G018#0, #1, #4, #5                                   |
| HS1AO, HS1BO                      | Manual handle feed axis select signal (software operator's panel) | F077#0, #1                                           |
| HS1IA, HS1IB, HS2IA,<br>HS2IB     | Axis select signal for handle interrupt                           | G041#0, #1, #4, #5                                   |

| Symbol                                                                                                    | Signal name                                                       | PMC address               |
|----------------------------------------------------------------------------------------------------|-------------------------------------------------------------------|---------------------------|
| IGNVRY                                                                                                    | Speed control servo alarm ignored signal                          | G066#0                    |
| INDX                                                                                                    | Orientation stop position change command (serial spindle control) | G072#0                    |
| INP1, INP2                                                                                                    | In–position signal                                                | F104#0, #1                |
| IOLNK                                                                                                    | FANUC I/O LINK signal                                             | G251#0                    |
| IPL1, IPL2                                                                                                    | Distribution signal (axis status signal)                          | F208#2, #6                |
| *IT                                                                                                    | Interlock signal                                                  | G008#0                    |
| *IT1, *IT2                                                                                                    | Each axis interlock signal                                        | G130#0, #1                |
| +J1, +J2, -J1, -J2                                                                                                    | Feed axis direction select signal                                 | G100#0, #1,<br>G102#0, #1 |
| +J1O, -J1O, +J2O,<br>-J2O                                                                                                    | Manual feed                                                       | F081#0 to #3              |
| *JV0 to *JV15                                                                                                    | Manual feedrate override signal                                   | G010, G011                |
| *JV0O to *JV15O                                                                                                    | Jog feedrate setting signal                                       | F079, F080                |
| K0 to K9, KMNS,<br>KPRD, KNO, KSLH,<br>KEOB, KCAN, KALT,<br>KINS, KDLT, KINP,<br>KWRT, KRED, KPOS,<br>KPRG, KVAR, KPRM,<br>KALM, KDWN, KUP,<br>KP, KQ, KH, KO, KN,<br>KG, KR, KX, KF, KM,<br>KS, KT, KSHRP | Key data reference function by PMC                                | F210 to F218              |
| KEY1, KEY2, KEY3,<br>KEY4                                                                                                    | Memory protection key                                             | G046#3 to #6              |
| KEYO                                                                                                    | Program protect signal (software operator's panel)                | F075#6                    |
| LDT1                                                                                                    | Load detection signal 1                                           | F045#4                    |
| LDT2                                                                                                    | Load detection signal 2                                           | F045#5                    |
| LED01 to LED09                                                                                                    | Handy operator's panel signal                                     | G204 to G205              |
| + LM1, +LM2,<br>-LM1, -LM2                                                                                                    | Software limit external setting signal                            | G110#0, #1,<br>G112#0, #1 |
| M00 to M31                                                                                                    | M function code signal                                            | F010 to F013              |
| M2RN                                                                                                    | Manual reference position return check signal                     | F004#5                    |
| MA                                                                                                    | Ready signal                                                      | F001#7                    |
| MAUT                                                                                                    | Automatic operation (AUTO) check signal                           | F003#5                    |
| MD1 ,MD2, MD4                                                                                                    | Mode select signal                                                | G043#0 to #2              |
| MD1O ,MD2O, MD4O                                                                                                    | Software operator's panel signal                                  | F073#0, F073#1,<br>F073#2 |
| MDTCH0, MDTCH1                                                                                                    | Controlled axis detaching signal                                  | F110#0, #1                |
| MEDT                                                                                                    | Memory edit (EDIT) check signal                                   | F003#6                    |
| MF                                                                                                    | M code output end signal                                          | F007#0                    |

| Symbol                        | Signal name                                                                                | PMC address               |
|-------------------------------|--------------------------------------------------------------------------------------------|---------------------------|
| MFIN                          | M function end signal                                                                      | G005#0                    |
| MH                            | Manual handle or step feed (HANDLE/STEP) check signal                                      | F004#1                    |
| MI1, MI2                      | Mirror image signal                                                                        | G106#0, #1                |
| +MIT1, +MIT2,<br>-MIT1, -MIT2 | Interlock signal for each axis and direction                                               | G132#0, #1,<br>G134#0, #1 |
| MJ                            | Jog feed (JOG) check signal                                                                | F003#2                    |
| MLK                           | Machine lock signal                                                                        | G044#1                    |
| MLKO                          | Machine lock signal (software operator's panel)                                            | F075#4                    |
| MMDI                          | Manual data input (MDI) check signal                                                       | F003#3                    |
| MP1, MP2                      | Incremental feed signal                                                                    | G019#4, #5                |
| MP10, MP20                    | Incremental feed signal (software operator's panel)                                        | F076#0, #1                |
| MRDY                          | Ready signal (serial spindle)                                                              | G070#7                    |
| MRMT                          | Tape command (RMT) check signal                                                            | F004#4                    |
| MTCHIN                        | TEACH IN JOG STEP check signal                                                             | F003#7                    |
| MVD1, MVD2                    | Moving direction signals                                                                   | F106#0, #1                |
| NRRO                          | Short path control command at change of orientation stop position (serial spindle control) | G072#2                    |
| OP                            | Automatic operation signal                                                                 | F000#7                    |
| ORAR                          | Spindle orientation completion signal                                                      | F045#7                    |
| ORCM                          | Orientation command signal                                                                 | G070#6                    |
| OUT0 to OUT7                  | Software operator's panel general purpose switch signal                                    | F072                      |
| OVC                           | Override cancel signal                                                                     | G006#4                    |
| OVCE                          | Override cancel signal (Axis control by PMC)                                               | G150#5                    |
| PAL0 to PAL6                  | Alarm number specification signal (Display of alarms from PMC)                             | G219#0 to #6              |
| PALM                          | PMC alarm generation selection signal (Display of alarms from PMC)                         | G219#7                    |
| PATHO                         | Displaying path check signal                                                               | F254#7                    |
| PATHS                         | Path switch signal                                                                         | G215#0                    |
| PN0 to PN7                    | Workpiece number search signal                                                             | G009                      |
| PSW01 to PSW10                | Position switch signal                                                                     | F070 to 71                |
| R01I to R12I                  | Spindle speed binary signal input                                                          | G032, G033#0 to<br>#3     |
| R010 to R120                  | Spindle speed binary signal output                                                         | F036, F037#0 to #3        |
| RCFN                          | Exit switch completion signal                                                              | F046#3                    |
| RCH                           | Power line state confirmation signal (serieal)                                             | G071#7                    |
| RCHP                          | Exit switch signal                                                                         | F046#2                    |
| RGSPM                         | Spindle rotation direction signal (minus)                                                  | F065#1                    |

| Symbol         | Signal name                                                                                | PMC address      |
|----------------|--------------------------------------------------------------------------------------------|------------------|
| RGSPP          | Spindle rotation direction signal (plus)                                                   | F065#0           |
| RGTAP          | Rigid tapping signal                                                                       | G061#0           |
| *RILK          | High-speed interlock signal                                                                | X000#6           |
| RLSOT          | Software limit external setting signal                                                     | G007#7           |
| ROTA           | Rotation direction command at change of orientation stop position (serial spindle control) | G072#1           |
| ROV1, ROV2     | Rapid traverse override signal                                                             | G014#0, #1       |
| ROV1E, ROV2E   | Rapid traverse override signal (axis control by PMC)                                       | G150#0, #1       |
| ROV1O, ROV2O   | Rapid traverse override signal (software operator's panel)                                 | F076#4, #5       |
| RPALM          | Read/punch alarm signal                                                                    | F053#3           |
| RPBSY          | Reading/punching signal                                                                    | F053#2           |
| RRW            | Reset & rewind signal                                                                      | G008#6           |
| RSL            | Output change request signal (serial)                                                      | G071#6           |
| RST            | CNC reset signal                                                                           | F001#1           |
| RT             | Manual rapid traverse select signal                                                        | G019#7           |
| RTE            | Manual rapid traverse signal (axis control by PMC)                                         | G150#6           |
| RTN11 to RTN31 | Return signal                                                                              | G212#0 to #2     |
| RTN12 to RTN32 | Return signal                                                                              | G213#0 to #2     |
| RTNT           | Rigid tapping return signal                                                                | G214#7           |
| RTO            | Manual rapid traverse signal (software operator's panel)                                   | F077#6           |
| RTPT           | Rigid tapping return signal                                                                | F209#5           |
| RWD            | Rewinding signal                                                                           | F000#0           |
| S00 to S31     | Spindle function code signal                                                               | F022 to F025     |
| SA             | Servo ready signal                                                                         | F000#6           |
| SAR            | Spindle speed arrival signal                                                               | G029#4           |
| SARS           | Speed arrival signal                                                                       | F045#3           |
| SBK            | Single block signal                                                                        | G046#1           |
| SBKO           | Single block signal (software operator's panel)                                            | F075#3           |
| SDT            | Speed detection signal                                                                     | F045#2           |
| SF             | Spindle function strobe signal                                                             | F007#2           |
| SFIN           | S function end signal                                                                      | G005#2           |
| SFR            | Spindle CW command signal                                                                  | G070#5           |
| SGN            | Spindle polarity select signal                                                             | G033#5           |
| SHA00 to SHA11 | Spindle orientation external stop position command signal                                  | G078#0 to G079#3 |
| SIND           | Spindle analog voltage control signal                                                      | G033#7           |

| SKIP, SKIP2, SKIP3,<br>SKIP4<br>SKIPP | Skip signal Skip signal from PMC                             | X000#7, #0, #1, #2          |
|---------------------------------------|--------------------------------------------------------------|-----------------------------|
| SKIPP                                 | Skip signal from PMC                                         |                             |
|                                       |                                                              | G212#7                      |
| SOCN                                  | Soft start/stop cancel signal (serial)                       | G071#4                      |
| SOR                                   | Spindle orientation signal                                   | G029#5                      |
| SOV0 to SOV7                          | Spindle speed override signal                                | G030                        |
| *SP                                   | Feed hold signal                                             | G008#5                      |
| *SPO                                  | Feed hold signal (software operator's panel)                 | F075#7                      |
| SPL                                   | Feed hold lamp signal                                        | F000#4                      |
| SRV                                   | Spindle CCW command signal                                   | G070#4                      |
| SSIN                                  | Spindle polarity control select signal                       | G033#6                      |
| SST                                   | Speed detection 0 signal                                     | F045#1                      |
| *SSTP                                 | Spindle stop signal                                          | G029#6                      |
| ST                                    | Cycle start signal                                           | G007#2                      |
| STL                                   | Cycle start lamp signal                                      | F000#5                      |
| SUP1, SUP2                            | Acceleration/deceleration signal (axis motion status signal) | F208#1, #5                  |
| SVER1, SVER2                          | Servo position deviation monitor signal                      | F208#3, #7                  |
| SVF1, SVF2                            | Servo off signal                                             | G126#0, #1                  |
| SW1 to 61                             | Handy operator's panel signal                                | F168 to F175                |
| T00 to T31                            | Tool function code signal                                    | F026 to F029                |
| TAP                                   | Tapping signal                                               | F001#5                      |
| TF                                    | Tool function strobe signal                                  | F007#3                      |
| TFIN                                  | T function end signal                                        | G005#3                      |
| TLM                                   | Torque limiting signal                                       | F045#6                      |
| TLMH                                  | High-speed torque limit signal                               | G070#1                      |
| TLML                                  | Low-speed torque limit signal                                | G070#0                      |
| TRQ10 to TRQ17                        | Torque limit signal                                          | G217#0 to #7                |
| TRQ1E, TRQ2E                          | Torque limit enable signal                                   | G216#0, #1                  |
| TRQ20 to TRQ27                        | Torque limit signal                                          | G218#0 to #7                |
| UI0 to UI15                           | Custom macro input signal                                    | G054, G055                  |
| UINT                                  | Custom macro interrupt signal                                | G053#3                      |
| UO0 to UO15<br>UO100 to UO131         | Custom macro output signal                                   | F054, F055, F056<br>to F059 |
| WAT1 to WAT4                          | Waiting signal (waiting function)                            | F209#0 to #3                |
| WFN1 to WFN4                          | Waiting complete signal (waiting function)                   | G214#0 to #3                |
| WVRDY                                 | V-READY waiting signal                                       | F209#4                      |

| Symbol         | Signal name                                                  | PMC address    |
|----------------|--------------------------------------------------------------|----------------|
| ZP1, ZP2       | Reference position return end signal                         | F094#0, #1     |
| ZP21, ZP22     | 2nd reference position return end signal                     | F096#0, #1     |
| ZP31, ZP32     | 3rd reference position return end signal                     | F098#0, #1     |
| ZPEXT1, ZPEXT2 | External reference position setting signal                   | G212#6, G213#6 |
| ZR1, ZR2       | Dogless reference position setting signal                    | G212#4, G213#4 |
| ZRF1, ZRF2     | Reference position establishment signal                      | F120#0, #1     |
| ZRN            | Manual reference position return selection signal            | G043#7         |
| ZRNO           | Reference position return signal (software operator's panel) | F073#4         |

# 5

### **DIGITAL SERVO**

This chapter describes servo tuning screen required for maintenance of digital servo and adjustment of reference position.

- 5.1 INITIAL SETTING SERVO PARAMETERS
- 5.2 SERVO TUNING SCREEN
- 5.3 ADJUSTING REFERENCE POSITION (DOG METHOD)
- 5.4 DOGLESS REFERENCE POSITION SETTING

5. DIGITAL SERVO

### 5.1 INITIAL SETTING SERVO PARAMETERS

This section describes how to set initial servo parameters, which is used for field adjustment of tool.

A servo adjustment screen is not provided by the Power Mate-F or the DPL/MDI.

- 1. Turn on power at the emergency stop condition.
- 2. Set the parameter to display the servo tuning screen.

|      | #7 | #6 | #5 | #4 | #3 | #2 | #1 | #0  |
|------|----|----|----|----|----|----|----|-----|
| 3111 |    |    |    |    |    |    |    | SVS |

#0 (SVS) 0 : Servo tuning screen is not displayed.

1 : Servo tuning screen is displayed.

- 3. Turn off the power once then turn it on again.
- 4. Display the servo parameter setting screen by the following operation: [SV.PARA].
- 5. Input data required for initial setting using the cursor and page key.

|                     |           | $\overline{}$ |              |
|---------------------|-----------|---------------|--------------|
| SERVO SETTING       |           | · ·           |              |
|                     | X AXIS    | Y AXIS        |              |
| (1) INITIAL SET BIT | 0000000   | 0000000       | <>→ PRM 2000 |
| (2) MOTOR ID NO.    | 47        | 47            | <>→ PRM 2020 |
| (3) amr             | 0000000   | 0000000       | <>→ PRM 2001 |
| (4) cmr             | 2         | 2             | <>→ PRM 1820 |
| (5) FEED GEAR N     | 1         | 1             | <>→ PRM 2084 |
| (6) (N/M)           | M 125     | 125           | <>→ PRM 2085 |
| (7) DIRECTION SET   | 111       | 111           | <>→ PRM 2022 |
| (8) VELOCITY PULSE  | NO. 8192  | 8192          | ✓= PRM 2023  |
| (9) POSITION PULSE  | NO. 12500 | 12500         | <>→ PRM 2024 |
| (10)REF.COUNTER     | 8000      | 8000          | <>→ PRM 1821 |
|                     |           |               |              |

### (1) INITIAL SET BIT

|      | #7 | #6 | #5 | #4 | #3     | #2 | #1    | #0    |
|------|----|----|----|----|--------|----|-------|-------|
| 2000 |    |    |    |    | PRMCAL |    | DGPRM | PLC01 |

**#3 (PRMCAL)** 1: Turns to 1 when the initial setting is done.

The following parameters are set automatically in accordance with the no. of pulses of pulse coder: PRM 2043(PK1V), PRM 2044(PK2V), PRM 2047(POA1), PRM 2053(PPMAX), PRM 2054(PDDP), PRM 2056(EMFCMP), PRM 2057(PVPA), PRM 2059(EMFBAS), PRM 2074(AALPH), PRM 2076(WKAC)

#1 (**DGPRM**)  $\not\approx 0$ : Initial setting of digital servo parameter is done.

1: Initial setting of digital servo parameter is not done.

#0 (PLC01) 0: Values of parameter 2023 and 2024 are used as they are:

1: Values of parameter 2023 and 2024 are multiplied by 10.

### (2) MOTOR NUMBER

DGN

2020 Motor type no. per axis

Motor type no. that can be set are 3 to 62.

| Format number                                                                         | 3                                             | 4                                                            | 5                                                                   | 7                                         | 8                                      | 9                                          |
|---------------------------------------------------------------------------------------|-----------------------------------------------|--------------------------------------------------------------|---------------------------------------------------------------------|-------------------------------------------|----------------------------------------|--------------------------------------------|
| Model name                                                                            | α12ΗV                                         | α22HV                                                        | α30ΗV                                                               | αC3/2000                                  | αC6/2000                               | αC12/2000                                  |
| Drawing number                                                                        | 0176                                          | 0177                                                         | 0178                                                                | 0142                                      | 0123                                   | 0127                                       |
| Format number                                                                         | 10                                            | 13                                                           | 15                                                                  | 16                                        | 17                                     | 18                                         |
| Model<br>name                                                                         | αC22/1500                                     | α0.5                                                         | α3/3000                                                             | α6/2000                                   | α6/3000                                | α12/200<br>0                               |
| Drawing number                                                                        | 0128                                          | 0142                                                         | 0123                                                                | 0127                                      | 0128                                   | 0142                                       |
| Format number                                                                         | 19                                            | 20                                                           | 21                                                                  | 22                                        | 23                                     | 24                                         |
| Model<br>name                                                                         | α12/3000                                      | α22/2000                                                     | α22/3000                                                            | α30/2000                                  | α30/3000                               | αM3/3000                                   |
| Drawing number                                                                        | 0143                                          | 0147                                                         | 0148                                                                | 0152                                      | 0153                                   | 0161                                       |
|                                                                                       |                                               |                                                              |                                                                     |                                           |                                        |                                            |
| Format number                                                                         | 25                                            | 26                                                           | 27                                                                  | 28                                        | 29                                     | 30                                         |
|                                                                                       | <b>25</b> αM6/3000                            | <b>26</b> αM9/3000                                           | <b>27</b> α22/1500                                                  | <b>28</b> α30/1200                        | 29<br>α40/2000<br>with FAN             | 30<br>α40/2000<br>without<br>FAN           |
| number<br>Model                                                                       |                                               |                                                              |                                                                     |                                           | α40/2000                               | α40/2000<br>without                        |
| Model name  Drawing                                                                   | αM6/3000                                      | αM9/3000                                                     | α22/1500                                                            | α30/1200                                  | α40/2000<br>with FAN                   | α40/2000<br>without<br>FAN                 |
| Model<br>name<br>Drawing<br>number                                                    | αM6/3000<br>0162                              | αM9/3000<br>0163                                             | α22/1500<br>0146                                                    | α30/1200<br>0151                          | α40/2000<br>with FAN<br>0158           | α40/2000<br>without<br>FAN<br>0157         |
| number  Model name  Drawing number  Format number  Model                              | αM6/3000<br>0162<br><b>33</b><br>αE3/2000     | αM9/3000<br>0163<br><b>34</b><br>αE6/2000                    | <ul><li>α22/1500</li><li>0146</li><li>35</li><li>αΕ1/3000</li></ul> | α30/1200<br>0151<br><b>36</b><br>αΕ2/3000 | α40/2000<br>with FAN<br>0158           | α40/2000<br>without<br>FAN<br>0157         |
| number  Model name  Drawing number  Format number  Model name  Drawing                | αM6/3000<br>0162<br>33<br>αE3/2000<br>β3/2000 | αM9/3000<br>0163<br><b>34</b><br>αE6/2000<br>β6/2000         | α22/1500<br>0146<br><b>35</b><br>αΕ1/3000<br>β1/3000                | α30/1200 0151 36 αΕ2/3000 β2/3000         | α40/2000 with FAN 0158 46 α2/2000      | α40/2000 without FAN 0157 56 αL3/2000      |
| number  Model name  Drawing number  Format number  Model name  Drawing number  Format | αM6/3000<br>0162<br>33<br>αE3/2000<br>β3/2000 | αM9/3000<br>0163<br><b>34</b><br>αE6/2000<br>β6/2000<br>0106 | α22/1500  0146  35  αΕ1/3000 β1/3000 0101  59                       | α30/1200 0151 36 αΕ2/3000 β2/3000 0102    | α40/2000 with FAN 0158 46 α2/2000 0372 | α40/2000 without FAN 0157 56 αL3/2000 0561 |

5. DIGITAL SERVO B-62835EN/01

(3) CMR

DGN

1820

Command multiply ratio

Set value=  $\frac{1}{\text{CMR}}$  +100 1 When CMR is 1/2 to 1/27

Set value= $2 \times CMR$ When CMR is 1 to 48

- (4) Turn off power once, then turn it to on.
- (5) Feed gear n/m

FRM

FRM

2084

n of flexible feed gear

2085

m of flexible feed gear

1) For serial pulse coder A or B, and serial a pulse coder.

$$\frac{n}{m} = \frac{\text{No. of feedback pulses per revolution of motor}}{1000000}$$

For serial pulse coder B, set 250,000 pulses or less to parameter 2084.

Examples of calculation

|            | 1/1000 mm                           | 1/10000 mm                       |
|------------|-------------------------------------|----------------------------------|
| 1 rotation | n=1/m=125<br>n=1/m=100<br>n=3/m=250 | n=2/m=25<br>n=1/m=10<br>n=3/m=25 |

2) For serial pulsecoder C

$$\frac{n}{m} = \frac{\text{No. of feedback pulses per revolution of motor}}{40000}$$

Examples of calculation

|            |      | 1/1000 mm |
|------------|------|-----------|
| 1 rotation | 8mm  | n=1/m=5   |
| of motor   | 10mm | n=1/m=4   |
|            | 12mm | n=3/m=10  |

(6) Direction of Travel

PRM

2022

Direction of motor rotation

- 111 : Positive (CCW) -111 : Reverse (CW)
- (7) No. of velocity pulses and position pulses
  - 1) For serial pulse coder A or B and serial  $\alpha$  pulse coder

|                               | Para-<br>meter |            |            | Resolution 1/10000mm |            |
|-------------------------------|----------------|------------|------------|----------------------|------------|
|                               | no.            | Full close | Semi close | Full close           | Semi close |
| High resolu-<br>tion setting  | 2000           | xxxx xxx 0 |            | XXXX                 | xxx 1      |
| Separate detector             | 1815           | 0010 0010  | 0010 0000  | 0010 0010            | 0010 0000  |
| Velocity feed-<br>back pulses | 2023           | 8192       |            | 8′                   | 19         |
| Position feed-<br>back pulses | 2024           | NS         | 12500      | NS/10                | 1250       |

### 2) For serial pulse coder C

|                               | Para-<br>meter | Resolution 1/1000mm |            |  |
|-------------------------------|----------------|---------------------|------------|--|
|                               | no.            | Full close          | Semi close |  |
| High resolu-<br>tion setting  | 2000           | xxxx xxx1           |            |  |
| Separate<br>detector          | 1815           | 0000 0010           | 0000 0000  |  |
| Velocity feed-<br>back pulses | 2023           | 4000                |            |  |
| Position feed-<br>back pulses | 2024           | NS/10               | 4000       |  |

NS is the no. of position feedback pulses times 4.

For 5–0S to 3–0S motor, since the no. of poles is different, set parameter 2001.

Even if the system is of full closed loop PMR 2002#3=1 #4=0.

(8) Reference counter

PRM

1821 Reference counter capacity(0 to 99999999)

6. Turn off power then turn on power.

5. DIGITAL SERVO

### 5.2 SERVO TUNING SCREEN

### 5.2.1 Parameter Setting

Set a parameter to display the servo tuning screen.

A servo adjustment screen is not provided by the Power Mate-F or the DPL/MDI.

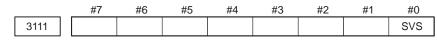

#0 (SVS) 0 : Servo tuning screen is not displayed.

1 : Servo tuning screen is displayed.

### 5.2.2 Displaying Servo Tuning Screen

1. Press System key [SV. PARA] in this order.

2. Press soft key [SV.TUN] to select the servo tuning screen.

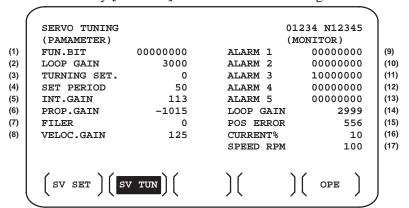

1 Function bit : PRM 2003 2 Loop gain : PRM 1825

3 Tuning start : (Used by automatic servo tuning function) 4 Set period : (Used by automatic servo tuning function)

5 Integral gain : PRM 2043 6 Proportional gain : PRM 2044 7 Filter : PRM 2067

8 Velocity gain : Set value=  $\frac{(PRM 2021)+256}{256} \times 100$ 

9 Alarm 1 : DGN 200 (Details of alarm 400 and 414) 10 Alarm 2 : DGN 201 (Details of disconnection alarm,

overload)

11 Alarm 3 : DGN 202 (Details of alarm 319) 12 Alarm 4 : DGN 203 (Details of alarm 319) 13 Alarm 5 : DGN 204 (Details of alarm 414)

14 Loop gain : Actual loop gain

15 Position error : Actual position error(DGN 300)

16 Current(%) : Indicate current with % to the rated value.

17 Speed RPM : Number of motor actual rotation

|        | #7  | #6 | #5  | #4  | #3  | #2  | #1  | #0  |
|--------|-----|----|-----|-----|-----|-----|-----|-----|
| Alarm1 | OVL | LV | OVC | HCA | HVA | DCA | FBA | OFA |

DGN (200)

#7 (OVL) : Overload alarm

#6 (LV) : Insufficient voltage alarm

**#5 (OVC)** : Overcurrent alarm

#4 (HCA) : Abnormal current alarm #3 (HVA) : Excessive voltage alarm

#2 (DCA) : Discharge alarm
#1 (FBA) : Disconnection alarm
#0 (OFA) : Overflow alarm

|        | #7  | #6 | #5 | #4  | #3 | #2 | #1 | #0 |
|--------|-----|----|----|-----|----|----|----|----|
| Alarm2 | ALD |    |    | EXP |    |    |    |    |

### DGN (201) ↓

| Over-<br>load      | 0 | _ | _ | _ | Amplifier overheat                                 |
|--------------------|---|---|---|---|----------------------------------------------------|
| alarm              | 1 | _ | _ | _ | Motor overheat                                     |
| Discon-<br>nection | 1 | _ | _ | 0 | Built-in pulse coder disconnection (Hardware)      |
| alarm              | 1 | _ | _ | 1 | Separate type pulse coder disconnection (Hardware) |
|                    | 0 | _ | _ | 0 | Pulse coder disconnection (software)               |

|        | #/ | #6  | #5  | #4  | #3  | #2  | #1  | #0  |
|--------|----|-----|-----|-----|-----|-----|-----|-----|
| Alarm3 |    | CSA | BLA | PHA | RCA | BZA | CKA | SPH |

DGN (202) :

#6 (CSA) : Hardware of serial pulse coder is abnormal.

**#5 (BLA)** : Battery voltage is in low (warning).

#4 (PHA) : Serial pulse coder or feedback cable is abnormal.

Counting the feedback signal is in error.

#3 (RCA) : Serial pulse coder is faulty.

Counting is in error.

If the RCA bit is set to 1 when both the FBA bit (bit 1 of alarm 1) and ALD bit of alarm 2 are set to 1 and the EXP bit of alarm 2 (internal hardware disconnection) is set to 1, a count miss alarm (CMAL) occurs in the  $\alpha$ 

pulse coder.

#2 (BZA) : Battery voltage becomes 0.

Replace batteries and set the reference position.

**#1 (CKA)** : Serial pulse coder is faulty.

Internal block has stopped.

#0 (SPH) : Serial pulse coder or feedback cable is faulty.

Counting the feedback signal is in error.

5. DIGITAL SERVO B-62835EN/01

|        | #7  | #6  | #5  | #4 | #3 | #2 | #1 | #0 |
|--------|-----|-----|-----|----|----|----|----|----|
| Alarm4 | DTE | CRC | STB |    |    |    |    |    |

DGN (203)

**#7 (DTE)** : Communication error of serial pulse coder.

There is no response.

**#6 (CRC)** : Communication error of serial pulse coder.

Transmitted data is in error.

**#5 (STB)** : Communication error of serial pulse coder.

Transmitted data is in error.

|        | #7 | #6  | #5  | #4  | #3  | #2 | #1 | #0 |
|--------|----|-----|-----|-----|-----|----|----|----|
| Alarm3 |    | OFS | MCC | LDM | PMS |    |    |    |

**DGN (204)** :

#6 (OFS) : A/D conversion of current value of digital servo is

abnormal.

#5 (MCC) : Contacts of electro-magnetic contactor of servo

amplifier is blown

#4 (LDM) : LED of serial pulse coder C is abnormal.

#3 (PMS) : No. of feedback pulses are in error because serial pulse

coder or feedback cable is faulty.

### 5.3 ADJUSTING REFERENCE POSITION (DOG METHOD)

### 5.3.1 General

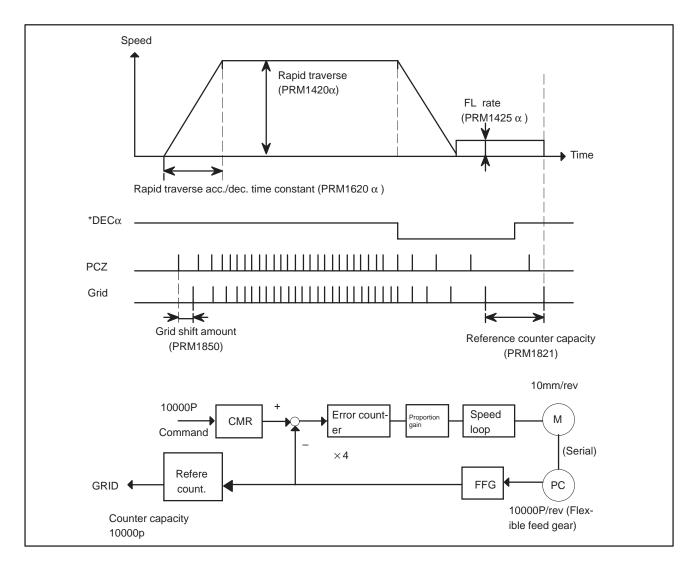

#### Parameter

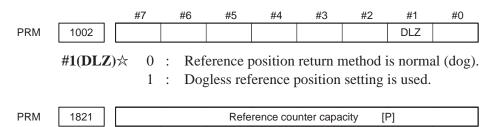

No. of feedback pulses or its division by an integer is set.

5. DIGITAL SERVO B-62835EN/01

PRM 1850 Grid shift amount per axis [P]

\* This parameter is set using a value ten times the unit of detection, if the input system uses units of 0.0001 mm.

PRM 1815 #7 #6 #5 #4 #3 #2 #1 #0

APC APZ OPT

#5(APC) 0 : Position detector is other than absolute pulse coder.

1 : Position detector is absolute pulse coder.

#4(APZ) Zero position of absolute pulse coder is:

0 : Not established

1 : Established

(Turns to 1 after establishment)

To manually change the value of the APZ bit from 0 to 1 without first returning to the reference position when using serial pulse coder  $\alpha$ , follow this procedure: Back up the data with the battery and give the motor one or more turns.

Turn the power off then on again, then change the APZ bit setting from 0 to 1.

**#1(OPT)** 0 : The pulse coder built into the motor is used for position detection.

: A separate pulse coder or linear scale is used for position detection.

### Separate Type Pulse Coder or Linear Scale is Used

PRM 1821 Reference counter capacity per axis [P]

Normally, the number of feedback pulses per motor revolution is set to the reference counter capacity.

When plural reference marks are on a linear scale, a quotient of the distance between the reference marks divided by an interfer may be used as a reference counter capacity:

### Example)

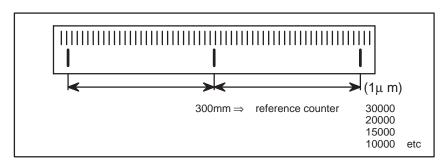

### 5.4 DOGLESS REFERENCE POSITION SETTING

When there are no dog nor limit switch for reference position return, this function enables the tool to return the reference position that is set by MTB.

When the absolute position detector is used, the reference position once set remains also during power off. When the absolute detector is replaced or absolute position is lost, perform this setting.

### 5.4.1 General

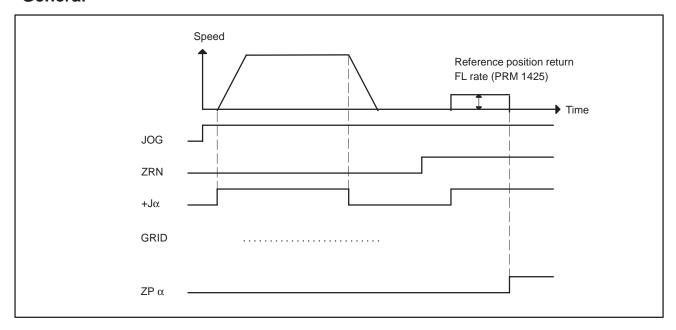

## 5.4.2 Operation

- 1 Move the tool near the reference position using a manual operation.
- 2 Select the reference position return mode or switch.
- 3 Press a button for an axis-and-direction-select-signal + or -, and the machine moves to the next grid, then stops.
   (This position is set as the reference position).
   After the reference position has been set, select the reference position return mode (ZRN signal is 1) and turn on an axis-and-direction-select signal, then the tool returns to the reference position.

5. DIGITAL SERVO B-62835EN/01

## **5.4.3** Associated Parameters

PRM

PRM 1002 #7 #6 #5 #4 #3 #2 #1 #0
DLZ

#1(DLZ) 0 : Dog is used for reference position return

1 : Dogless reference position setting

#7 #6 #5 #4 #3 #2 #1 #0

1006 ZMI

**#5(ZMI)** 0 : Reference position return and backlash initial direction is +.

1 : Reference position return and backlash initial direction

After ZRN signal becomes 1, manual feed direction is always the direction set by this parameter irrespective of an axis selection signal.

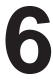

### **AC SPINDLE (SERIAL INTERFACE)**

This chapter describes the parameter tuning screen of serial interface spindle amplifier.

- 6.1 GENERAL OF SPINDLE CONTROL (SERIAL INTERFACE)
- **6.2 TABLE OF TEST POINTS**
- 6.3 CONFIRMING POWER SUPPLY (SERIAL INTERFACE)
- 6.4 SPINDLE SETTING AND TUNING SCREEN
- 6.5 AUTOMATIC SETTING OF STANDARD PARAMETER

On the serial interface spindle amplifier, the following specification number is printed on upper part of the spindle unit

A06B-6063-Hxxx or A06B-6064-Hxxx or A06B-6065-Hxxx (xxx is any)

6.1 GENERAL OF SPINDLE CONTROL (SERIAL INTERFACE)

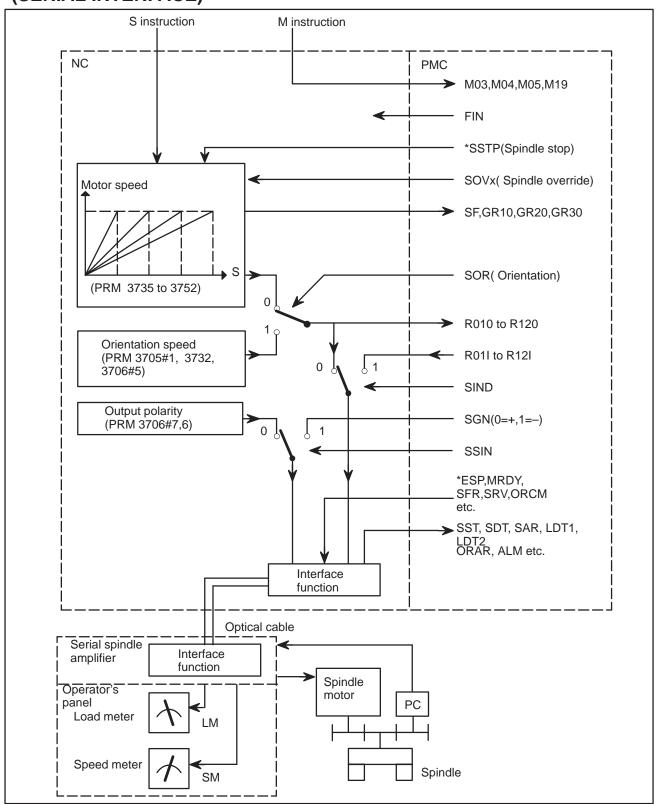

6.1.1 Method A of Gear Change (PRM3705#2=0)

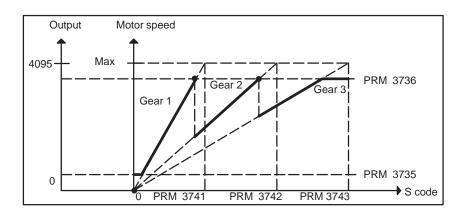

6.1.2 Method B of Gear Change (PRM 3705#2=1)

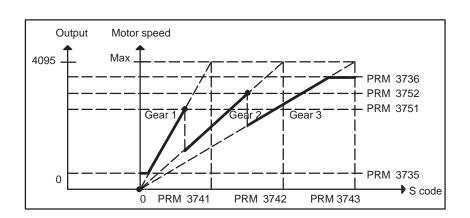

## 6.2 TABLE OF TEST POINTS

6.2.1 Printed Circuit Board (A16B–2201–0440)

| Name  | Signal                                        | Remarks                                                                                     |                                                                |  |  |  |
|-------|-----------------------------------------------|---------------------------------------------------------------------------------------------|----------------------------------------------------------------|--|--|--|
| PA    | Pulse–generator phase A                       | 90°advance for PB in a CW rotation Vpp=0.36 to 0.5V                                         |                                                                |  |  |  |
| PB    | Pulse–generator phase B                       | 90° delay for PA in a CW r<br>Vpp=0.36 to 0.5V                                              | otation                                                        |  |  |  |
| RA    | Phase–A reference voltage                     | +2.5VDC ±0.2                                                                                |                                                                |  |  |  |
| RB    | Phase–B reference voltage                     | +2.5VDC ±0.2                                                                                |                                                                |  |  |  |
| PAAS  | Signal with the amplitude 10 times that of PA | 90° advance for PB in a cl<br>direction,V <sub>p-p</sub> =3.6 to 0.5V                       | ockwise                                                        |  |  |  |
| PBAS  | Signal with the amplitude 10 times that of PB | 90 delay for PA in a clocky tion, V <sub>p-p</sub> =3.6V to 5.0V                            | vise direc-                                                    |  |  |  |
| PAA   | A phase pulse waveform                        | Duty 50% (ON/ OFF rat                                                                       | io)                                                            |  |  |  |
| PBA   | B phase pulse waveform                        | Duty 50% (ON/ OFF rat                                                                       | io)                                                            |  |  |  |
| *ITP1 | ITP pulse                                     | Synchronous signal from t                                                                   | he CNC                                                         |  |  |  |
| TR    | Serial data transmission signal               | The high level of this signathat serial data is being traffrom the CNC                      |                                                                |  |  |  |
| MSA   | Magnetic sensor output MSA signal             | One signal per rotation                                                                     |                                                                |  |  |  |
| LSA   | Magnetic sensor output LAS signal             | One signal per rotation                                                                     |                                                                |  |  |  |
| *LS   | LSA pulse signal                              | One signal per rotation                                                                     |                                                                |  |  |  |
| PAE2  | Position-coder phase A                        | Duty 50% (ON/ OFF ratio)                                                                    |                                                                |  |  |  |
| PBE2  | Posiiton-coder phase B                        | Duty 50% (ON/ OFF ratio)                                                                    |                                                                |  |  |  |
| PSE2  | Position-coder phase Z                        | 1 pulse/rotation                                                                            |                                                                |  |  |  |
| *PELS | Position coder cable is bro-<br>ken           | The low level of this signal that the wire is broken.                                       | lindicates                                                     |  |  |  |
| CLK1  | Clock signal                                  | 8MHz, 50% duty                                                                              |                                                                |  |  |  |
| VDC   | DC link voltage signal                        | Voltage that is 1/100 of the voltage                                                        | DC link                                                        |  |  |  |
| SDC   | Control power DC link voltage signal          | Voltage that is 1/100 of the of the input power                                             | DC voltage                                                     |  |  |  |
| +24V  | +24V DC voltage                               | +20V to +26V                                                                                |                                                                |  |  |  |
| +15V  | +15V DC voltage                               | +15V±4%                                                                                     |                                                                |  |  |  |
| +5V   | +5V DC voltage                                | +5V±2%                                                                                      |                                                                |  |  |  |
| -15V  | -15V DC voltage                               | -15V±4%                                                                                     |                                                                |  |  |  |
| 0V    |                                               |                                                                                             |                                                                |  |  |  |
| IU    | U-phase current detection signal              | Amplifier  Model 1S to 3S  Model small 6S,6S to 12S  Model 15S  Model 15S to 22S  Model 26S | Current<br>21.9A/V<br>33.3A/V<br>41.7A/V<br>66.7A/V<br>83.3A/V |  |  |  |
| IV    | V–phase current detection signal              | Model Sos<br>Model Small 30S<br>Model 30S<br>Model 40S<br>Model 30HV,40HV<br>Model 60HV     | 111.1A/V<br>83.3A/V<br>104.2A/V<br>50.5A/V<br>94.7A/V          |  |  |  |

6.2.2 Signal Waveform a Test Points

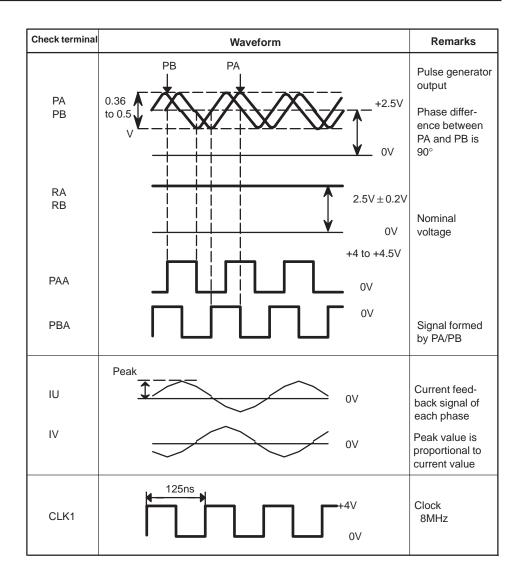

### 6.3 CONFIRMING POWER SUPPLY (SERIAL INTERFACE)

## 6.3.1 Power Supply

Confirm AC power voltage and DC current on spindle control circuit PCB as follows:

| Check terminals R,S,T,G |                     |                                                                                                    |  |  |  |
|-------------------------|---------------------|----------------------------------------------------------------------------------------------------|--|--|--|
| Volt                    | Test points         | Rated value                                                                                                    |  |  |  |
| +24V                    | Across +24V to 0V   | +20 to +26V                                                                                                    |  |  |  |
| +15V                    | Across +15V to 0V   | +15V ± 4%                                                                                                    |  |  |  |
| +5V                     | Across +5V to 0V    | +5V ± 2%                                                                                                    |  |  |  |
| -15V                    | Across -15V to 0V   | -15V ± 4%                                                                                                    |  |  |  |
|                         | +24V<br>+15V<br>+5V | Volt         Test points           +24V         Across +24V to 0V           +15V         Across +15V to 0V           +5V         Across +5V to 0V |  |  |  |

### 6.3.2 Test Points

• A20B-1003-0550

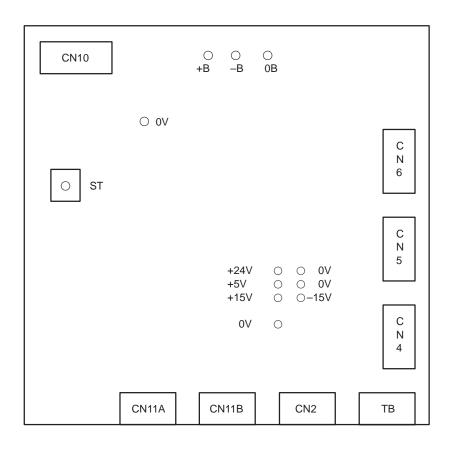

### • A20B-1003-0920

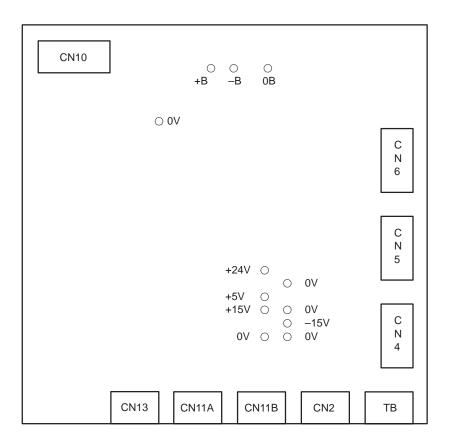

### • A16B-2201-0010 A16B-2201-0440

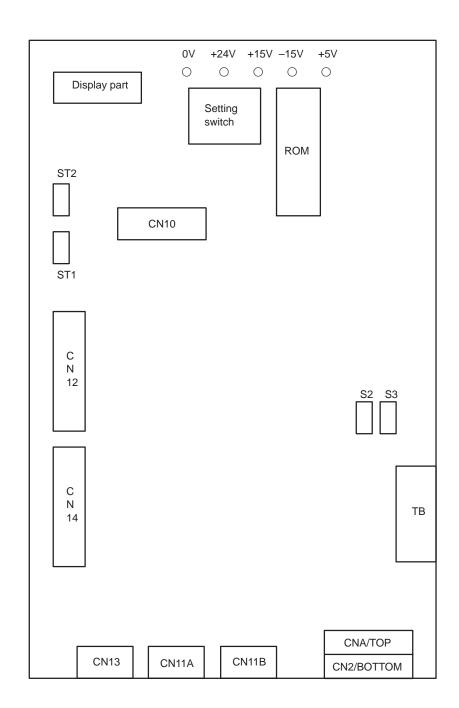

# 6.4 SPINDLE SETTING AND TUNING SCREEN

Spindle setting and tuning screen is not used at the Power Mate-F or DPL/MDI

## 6.4.1 Display Method

1. Confirm the parameters

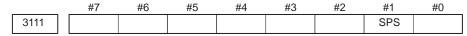

#1 (SPS) 0 : Spindle tunign screen is not displayed.

☆ 1 : Spindle tuning screen is displayed.

- 2. Press system key.
- 3. Press soft key .
- 4. Press soft key [SP-PRM] and the spindle tuning screen is displayed.
- 5. The following screens are available and they can be selected by soft key.

1) **[SP.SET]**: Spindle setting screen

2) [SP.TUN]: Spindle tuning screen

3) [SP.MON]: Spindle monitor screen

## 6.4.2 Spindle Setting Screen

SPINDLE SETTING
GEAR SELECT : 1
SPINDLE : S11

(PARAMETER)
GEAR RATIO 50
MAX SPINDLE SPEED 3000
MAX MOTOR SPEED 6000

Gear select

Shows gear selected on the machine side.

| Display | CTH1 | CTH2 |
|---------|------|------|
| 1       | 0    | 0    |
| 2       | 0    | 1    |
| 3       | 1    | 0    |
| 4       | 1    | 1    |

### Parameter

|                          | S11:1st Main |
|--------------------------|--------------|
| Gear ratio(HIGH)         | 4056         |
| Gear ratio(MIDIUM HIGH)  | 4057         |
| Gear ratio(MIDIUM LOW)   | 4058         |
| Gear ratio(LOW)          | 4059         |
| Max. spindle rpm (Gear1) | 3741         |
| Max. spindle rpm (Gear2) | 3742         |
| Max. spindle rpm (Gear3) | 3743         |
| Max. motor speed         | 4020         |

## 6.4.3 Spindle Tuning Screen

SPINDLE TUNING

OPERATION : NORMAL OPERATION

GEAR SELECT : 1 SPINDLE : S11

(PARAMETER) (MONITOR)

PROP.GAIN 20 MOTOR SPEED 100 INT.GAIN 50 SPINDLE SPEED 150

MOTOR VOLT 30 REGE. POWER 100

### • Operation mode

1 : Normal operation

2 : Spindle Orientation

3 : Rigid tapping

### • Display of parameter

Display of parameter contents changes depending on operation mode.

|                         | Normal operation | Orientation | Rigid tapping |
|-------------------------|------------------|-------------|---------------|
| Proportional gain       | 0                | 0           | 0             |
| Integral gain           | 0                | 0           | 0             |
| Position loop gain      | _                | 0           | 0             |
| Motor voltage           | 0                | 0           | 0             |
| Regenerative power      | 0                | _           | -             |
| ZRN gain %              | _                | _           | 0             |
| Shift reference point   | _                | 0           | 0             |
| Shift spindle stop pos. | _                | 0           | _             |
| ORAR gain (%)           | _                | 0           | _             |

Refer to Subsec. 6.4.5 for correspondence between operation mode and parameters.

### • Display of monitor

Display of monitor contents changes depending on operation mode.

|                       | Normal operation | Orientation | Rigid tapping |
|-----------------------|------------------|-------------|---------------|
| Motor speed           | 0                | 0           | 0             |
| Spindle speed         | 0                | 0           | 0             |
| Position deviation S1 | _                | 0           | 0             |
| Position deviation Z  | _                | _           | 0             |
| Synchronous deviation | _                | _           | 0             |

1) Motor speed [rpm] = 
$$\frac{\text{Spindle data}}{16383} \times \text{Max. Motor rpm.(*)}$$
  
(\*) PRM 4020: Main Sp. PRM 4196: Sub. Sp.

## 6.4.4 Spindle Monitor Screen

SPINDLE MONITOR SCREEN
ALARM : AL-27()

ALARM : AL-27(POSITION CODER DIS.)
OPERATION : NORMAL OPERATION

SPINDLE SPEED: 100 DEG/MIN
MOTOR SPEED: 150 RPM

0 50 100 150 200 LOAD METER (%)

CONTROL INPUT : ORCM MRDY \*ESP CONTROL OUTPUT : SST SDT ORAR

### Spindle alarm

- 1: Motor overheated
- 2: Speed deviation excessive
- 3: Fuse blow of DC link
- 4: Fuse blow of AC inputline
- 5: Fuse blow of DC voltage
- 7: Excessive speed
- 9: Heat sink overheat
- 10: Low voltage of AC input
- 11: Excess voltage in DC link
- 12: Excess current in DC link
- 13: CPU internal data memory error
- 18: ROM SUM check error
- 19: U phase current offset excessive
- 20: V phase current offset excessive
- 24: Serial data transmission abnormal and stop
- 25: Serial data transmission stop
- 27: Position coder signal disconnection
- 29: Short time overload
- 30: Input circuit excess current
- 31: Speed detecting signal disconnection
- 32: SLC LSI internal RAM abnormal
- 33: DC link charging insufficient
- 34: Parameter abnormal setting
- 35: Gear ratio data excessive
- 36: Error counter overflow
- 37: Speed detecting unit error setting
- 38: Magnetic sensor signal abnormal
- 41: Erroneous detection of the position coder one revolution signal
- 42: Undetection of the position coder one revolution signal
- 46: Erroneous detection of the position coder one revolution signal on threading
- 47: Abnormal position coder signal
- 48: Erroneous detection of position coder one revolution signal

Operation

Following 6 modes are available:

- a. Normal operation
- b. Orientation
- c. Rigid tapping

Load meter

The load meter displays spindle load in a unit of 10%.

1) Load meter[%] = 
$$\frac{\text{Load meter data}}{32767}$$
 timesMax.output value of load meter (\*)

(\*) PRM 4127: Main PRM 4274: Sub.

• Control input signal

Max.10 signals those are ON are displayed from the following signals:

| TLML | : Torque limit command (low)  | SPSL | : Spindle selection signal |
|------|-------------------------------|------|----------------------------|
| TLMH | : Torque limit command (high) | MCFN | : Power line switching     |
| CTH1 | : Gear signal 1               | SOCN | : Soft start/stop cancel   |
| CTH2 | : Gear signal 2               | RSL  | : Output switching request |
| SRV  | : Spindle reverse rotation    | RCH  | : Power line state confirm |
| SFR  | : Spindle forward rotation    | INDX | : Orientation stop pos.    |
| ORCM | : Spindle orientation         |      | change                     |
| MEDY | : Machine ready               | ROTA | : Rotation direction of    |
| ARST | : Alarm reset signal          |      | ORCM                       |
| *ESP | : Emergency stop              | NRRO | : Shor-cut of ORCM         |
|      |                               | INTG | : Speed integral control   |
|      |                               |      | signal                     |
|      |                               | DEFM | : Referencial mode         |
|      |                               |      | command                    |

• Control output signals

Max. 10 signals those are ON are displayed from the following signals:

|      | A1 ' 1                    | T. 41 - | T 11 14 41                 |
|------|---------------------------|---------|----------------------------|
| ALM  | : Alarm signal            | TML5 :  | Torque limitation          |
| SST  | : Speed zero signal       | ORAR :  | Orientation end signal     |
| SDT  | : Speed detecting signal  | CHP :   | Power line switched signal |
| SAR  | : Speed arrival signal    | CFIN :  | Spindle switch complete    |
| LDT1 | : Load detecting signal 1 | RCHP :  | Output switch signal       |
| LDT2 | : Load detecting signal 2 | RCFN:   | Output switch complete     |
|      |                           |         | signal                     |

6.4.5
Correspondence
Between Operation
Mode and Parameters
on Spindle Tuning
Screen

### Speed control mode (Normal mode)

### Numerals are parameter numbers :

| Proportional gain(HIGH) | 4040 |
|-------------------------|------|
| Proportional gain (LOW) | 4041 |
| Integral gain(HIGH)     | 4048 |
| Integral gain(LOW)      | 4049 |
| Motor voltage           | 4083 |
| Regenerative power      | 4080 |

### • Spindle orientation mode

### Numerals are parameter numbers :

| Proportional gain(HIGH)       | 4042 |
|-------------------------------|------|
| Proportional gain (LOW)       | 4043 |
| Integral gain(HIGH)           | 4050 |
| Integral gain(LOW)            | 4051 |
| Position loop gain(HIGH)      | 4060 |
| Position loop gain (MID,HIGH) | 4061 |
| Position loop gain (MID,LOW)  | 4062 |
| Position loop gain(LOW)       | 4063 |
| Motor voltage                 | 4084 |
| Change of position gain       | 4064 |
| Stop position shift amount    | 4077 |
| Orientation by PC method      | 4031 |

### • Rigid tapping mode

### Numerals are parameter numbers :

| Proportional gain(HIGH)       | 4044 |
|-------------------------------|------|
| Proportional gain (LOW)       | 4045 |
| Integral gain(HIGH)           | 4052 |
| Integral gain(LOW)            | 4053 |
| Position loop gain(HIGH)      | 4065 |
| Position loop gain (MID,HIGH) | 4066 |
| Position loop gain (MID,LOW)  | 4067 |
| Position loop gain(LOW)       | 4068 |
| Motor voltage                 | 4085 |
| ZRN gain %                    | 4091 |
| Grid shift amount             | 4073 |

### 6.5 AUTOMATIC SETTING OF STANDARD PARAMETER

Standard parameters those are specific to each motor model can be set at a time by this operation.

Note that, however, depending on the conditions under which a motor is used, the machine tool builder may determine unique values to the parameters.

Therefore, always set the parameters (No.4000 and later) according to the parameter list attached to the machine.

- 1. Turn on power under emergency stop condition.
- 2. Set PRM4019#7 to 1.

#7 #6 #5 #4 #3 #2 #1 #0 4019 LDSP

**#7(LDSP)** Serial interface spindle parameters are:

0 : Not set automatically.★ 1 : Set automatically.

3. Set a motor model code.

4133 Motor model code

| Code | Motor model        | Code | Motor model |                |  |
|------|--------------------|------|-------------|----------------|--|
| 0    | 3S (1500/6000rpm)  | 10   | 18P         | (750/6000rpm)  |  |
| 1    | 6S (1500/6000rpm)  | 11   | 22P         | (750/6000rpm)  |  |
| 2    | 8S (1500/6000rpm)  | 12   | 40P         | (575/4500rpm)  |  |
| 3    | 12S (1500/6000rpm) | 13   | 30P         | (575/4500rpm)  |  |
| 4    | 15S (1500/6000rpm) | 14   | 50P         | (575/4500rpm)  |  |
| 5    | 18S (1500/4500rpm) | 15   | 1S          | (3000/8000rpm) |  |
| 6    | 30S (1150/4500rpm) | 16   | 1.5S        | (1500/8000rpm) |  |
| 7    | 8P (750/6000rpm)   | 17   | 2S          | (1500/8000rpm) |  |
| 8    | 12P (750/6000rpm)  | 18   | 3S          | (1500/6000rpm) |  |
| 9    | 15P (750/6000rpm)  | 23   | 0.5S        | (3000/8000rpm) |  |

4. Turn off power once, then turn it on again.

"PLoAd" is displayed on the spindle amplifier PCB and the standard parameters are read.

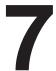

### **AC SPINDLE (ANALOG INTERFACE)**

This chapter describes connection between the analog interface spindle amplifier, block diagram, setting method of standard parameters and function confirmation procedure of the spindle amplifier.

7.1 GENERAL OF SPINDLE CONTROL
(ANALOG INTERFACE)
7.2 TABLE OF TEST POINTS
7.3 SETTING PARAMETERS (DIGITAL AC SPINDLE)
7.4 SETTING STANDARD PARAMETERS
7.5 LIST OF PARAMETER
7.6 TUNING AFTER REPLACING PCB
(S SERIES AC SPINDLE)

The following specification number is printed on the spindle unit for the analog interface spindle amplifier.

A06B-6059-Hxxx (xxx is any)

# 7.1 GENERAL OF SPINDLE CONTROL (ANALOG INTERFACE)

## 7.1.1 Block Diagram

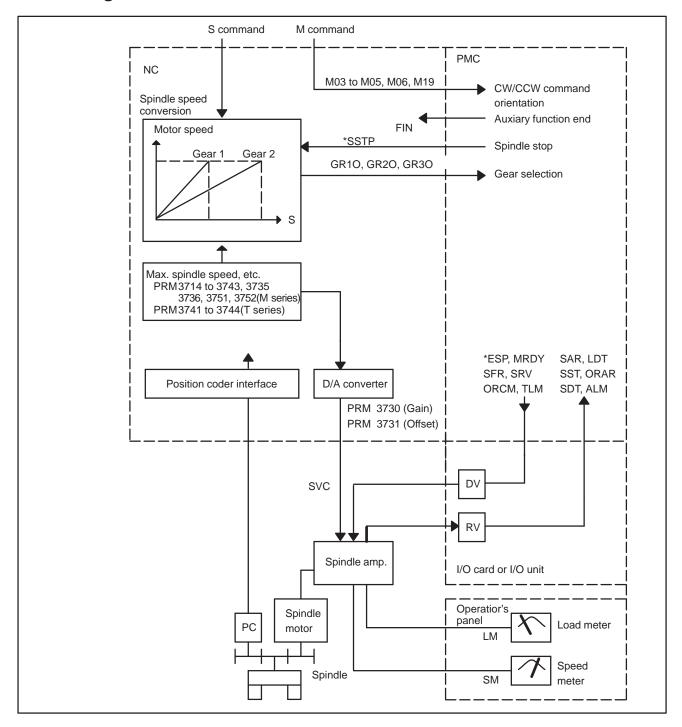

7.1.2
Calculation of S Analog
Voltage and Associated
Parameters

### 1 Gear change method A(PRM3705#2=0)

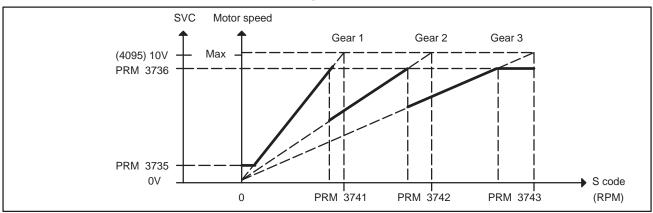

### 2 Gear change method B (PRM3705#2=1)

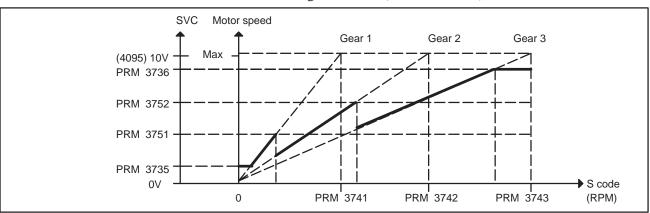

| 3706 | #° |     | #6<br>CWM | #5    | #4       | #3        | #2      | #1 | #0 |
|------|----|-----|-----------|-------|----------|-----------|---------|----|----|
|      |    | TCW | / CW      | M     | Sign     | of output | voltage |    |    |
|      |    | 0   | 0         | + wit | h M03 or | M04       |         |    |    |
|      |    | 0   | 1         | – wit | h M03 or | M04       |         |    |    |
|      |    | 1   | 0         | + wit | h M03, – | with 04   |         |    |    |
|      |    | 1   | 1         | – wit | h M03, + | with M04  |         |    |    |
|      |    |     |           |       |          |           |         |    |    |
|      | #  | 7   | #6        | #5    | #4       | #3        | #2      | #1 | #0 |
| 3705 |    |     |           |       |          |           | SGB     |    |    |

#2 (SGB) Spindle speed taken when gear is changed is

0: Max. speed for each gear

1: Set by respective parameters (PRM542, 543, 585, 586)

| 3741 |            | Max. spindle speed of gear 1 (1 to 9999) [rpm]               |         |
|------|------------|--------------------------------------------------------------|---------|
| 3742 |            | Max. spindle speed of gear 2 (1 to 9999) [rpm]               |         |
| 3743 |            | Max. spindle speed of gear 3 (1 to 9999) [rpm]               |         |
| 3736 |            | Upper limit of the output to the spindle motor               |         |
| 3735 |            | Lower limit of the output to the spindle motor               |         |
|      | Set value= | Spindle speed Z(upper limit/lower limit)  Max. spindle speed | - ×4095 |

## 7.1.3 Tuning S Analog Voltage (D/A Converter)

Gear 1 is used in the following explanation, although any gear may be applied.

For the T series, select gear 1 manually or an M code.

- (1) Change upper and lower limit as follows:
  - For gear change method A: PRM 3736=4095, PRM 3735=0
  - For gear change method B: PRM 3751=4095, PRM 3735=0 This is not required for T series.
- (2) Tuning offset of D/A converter Command spindle speed 0 and tune the following prameter so that voltage at test point DA2 on the spindle amplifier PCB becomes 0mV.

S0; (Command by MDI operation and press the cycle start button)

DGN 3731

Spindle speed (D/A converter) offset compensation value

(3) Tune the gain of D/A converter Command the maximun spindle speed of gear 1 and tune the following parameter so that voltage at test point DA2 on the spindle amplifier PCB becomes 10.0V.

 $S \times \times \times \times$ ; (× × × is a value of parameter 3741) (Specify by MDI operation and press the cycle start button.)

DGN

3741

Max. spindle speed of gear 1 (1-9999) [rpm]

Usually a voltage is output from the D/A converter by only an S command execution. However, CW rotation command (M03) may be required on some machines.

(4) If the output voltage is not correct, perform the following calculation, change the value of parameter no. 3730 and tune the gain of D/A converter.

Setting value=  $\frac{10V}{\text{measured voltage}} \times \text{(Current value of PRM 3730)}$ 

(5) Execute an S command again and confirm that the output voltage is correct.

Return the parameters to the previous values.

## 7.2 TABLE OF TEST POINTS

7.2.1 Model 1S to 3S (Amp. Specification : A06B-6059-H00x)

| Name | Signal                                 | Remarks                                                           |
|------|----------------------------------------|-------------------------------------------------------------------|
| DA2  | Analog speed command voltage (SVC)     | 0 to +10V, Rated speed at 10V                                     |
| PA   | Pulse generator output<br>A–phase      | $90^{\circ}$ advance by PB at CW rotation $V_{p-p} = 0.36 - 0.5V$ |
| РВ   | Pulse generator output<br>B–phase      | $90^{\circ}$ delay by PA at CW rotation $V_{p-p} = 0.36 - 0.5V$   |
| RA   | A-phase standard voltage               | +2.5VDC ±0.2V                                                     |
| RB   | B-phase standard voltage               | +2.5VDC ±0.2V                                                     |
| PAP  | A phase pulse waveform                 | Duty 50% (ON/ OFF ratio)                                          |
| PBP  | B phase pulse waveform                 | Duty 50% (ON/ OFF ratio)                                          |
| TSA  | Speed feedback signal                  | ±10V at rated max. speed of motor (CW:+,CCW:-)                    |
| TS2  | Low–speed detection signal             | Adjustment of each model by RV6                                   |
| TS3  | Speed pulse F/V conversion signal      | At CCW (forwar rotation)<br>6000rpm, -4.65 to -6.15V              |
| VCMD | Speed command voltage                  | 0 to ±10V,(CCW:+, CW: -)                                          |
| FWP  | CCW rotation pulse                     | Pulse width=3.2μs, occurs only at CCW (forward rotation)          |
| RVP  | CW rotation pulse                      | Pulse width=3.2µs, occurs only at CW (backward rotation)          |
| ER   | Error voltage                          | -4.2 to +4.8V                                                     |
| CLK1 | Clock signal                           | 2.5MHz, duty 50%                                                  |
| SLIP | Slip pulse                             |                                                                   |
| VDC  | DC link voltage signal                 | Voltage 1/100 of DC link voltage                                  |
| DTDC | DC form voltage of input<br>AC voltage | Voltage 1/100 of DC form voltage of input AC voltage              |
| IU   | U-phase current detection signal       | 22.2 A/V                                                          |
| IV   | V-phase current detection signal       |                                                                   |
| IW   | W–phase current detection signal       |                                                                   |
| +24V | +24V DC voltage                        | About 23V ±4%                                                     |
| +15V | +15V DC voltage                        | +15V ± 4%                                                         |
| +5V  | +5V DC voltage                         | +5V ± 4%                                                          |
| -15V | -15V DC voltage                        | -15V ± 4%                                                         |
| 0V   |                                        |                                                                   |
| SM   | Speed meter signal                     | At maximum rated max. rotation +10V                               |
| LM   | Loadmeter signal                       | At maximum rated max. output +10V                                 |

7.2.2 Models 6S to 26S (Amp. specification: A06B-6059-H2xx)

| Name   | Signal contents                     | Remarks                                                      |  |  |  |  |  |
|--------|-------------------------------------|--------------------------------------------------------------|--|--|--|--|--|
| DA2    | Analog speed command voltage (SVC)  | 0 to +10V, Rated speed at 10V                                |  |  |  |  |  |
| PA     | Pulse generator output<br>A–phase   | 90° advance by PB at CW rotation V <sub>p-p</sub> =0.36-0.5V |  |  |  |  |  |
| РВ     | Pulse generator output<br>B–phase   | 90° delay by PA at CW rotation V <sub>p-p</sub> =0.36-0.5V   |  |  |  |  |  |
| RA     | A-phase standard voltage            | +2.5VDC ± 0. 2V                                              |  |  |  |  |  |
| RB     | B-phase standard voltage            | +2.5VDC ± 0. 2V                                              |  |  |  |  |  |
| PAP    | A phase pulse waveform              | Duty 50% (ON/ OFF ratio)                                     |  |  |  |  |  |
| PBP    | B phase pulse waveform              | Duty 50% (ON/ OFF ratio)                                     |  |  |  |  |  |
| TSA    | Speed feedback signal               | At maximum rated max. rotation ± 10V(CW:+,CCW:-)             |  |  |  |  |  |
| TS2    | Low-speed detection signal          | At CCW (forward rotation) 22.5rpm , -1.4V ± 0.3V             |  |  |  |  |  |
| TS3    | Speed pulse F/V converison signal   | At CCW (forward rotation)<br>6000 rpm , -4.65 to -6.15V      |  |  |  |  |  |
| VCMD   | Speed command voltage               | 0~ ±10V, (CCW:+, CW: -)                                      |  |  |  |  |  |
| TSAF   | CCW rotation speed detection signal | At CCW (forward rotation)<br>6000 rpm , 0. 82V ±82mv         |  |  |  |  |  |
| TSAR   | CW rotation speed detection signal  | At CW (backward rotation)<br>6000 rpm , 0. 82V ±82mv         |  |  |  |  |  |
| ER     | Error voltage                       | -4.2 to +4.8V                                                |  |  |  |  |  |
| CLK1   | Clock signal                        | 2. 5MHz , duty 50%                                           |  |  |  |  |  |
| SLIP   | Slip pulse                          |                                                              |  |  |  |  |  |
| VDC    | DC link voltage signal              | Voltage 1/100 of DC link voltage                             |  |  |  |  |  |
| SDC    | Control power DC link voltage       | Voltage 1/100 of control power DC link voltage               |  |  |  |  |  |
| ADIN   | A/D converter input signal          |                                                              |  |  |  |  |  |
| IU     | U-phase current detection signal    | Model 6S to 12S 15S to 22S 26S                               |  |  |  |  |  |
| IV     | V-phase current detection signal    | Current 33.3 A/V 66.6 A/V 83.3 A/V value                     |  |  |  |  |  |
| IW     | W-phase current detection signal    |                                                              |  |  |  |  |  |
| +24V   | +24V DC voltage                     | About 23V ±4%                                                |  |  |  |  |  |
| +15V   | +15V DC voltage                     | +15V ± 4%                                                    |  |  |  |  |  |
| +5V    | +5V DC voltage                      | +5V ± 4%                                                     |  |  |  |  |  |
| -15V   | -15V DC voltage                     | -15V ± 4%                                                    |  |  |  |  |  |
| 0V     |                                     |                                                              |  |  |  |  |  |
| *RGHLD | Regenerative stop signal            |                                                              |  |  |  |  |  |

7.2.3 Test Points Signal Waveform

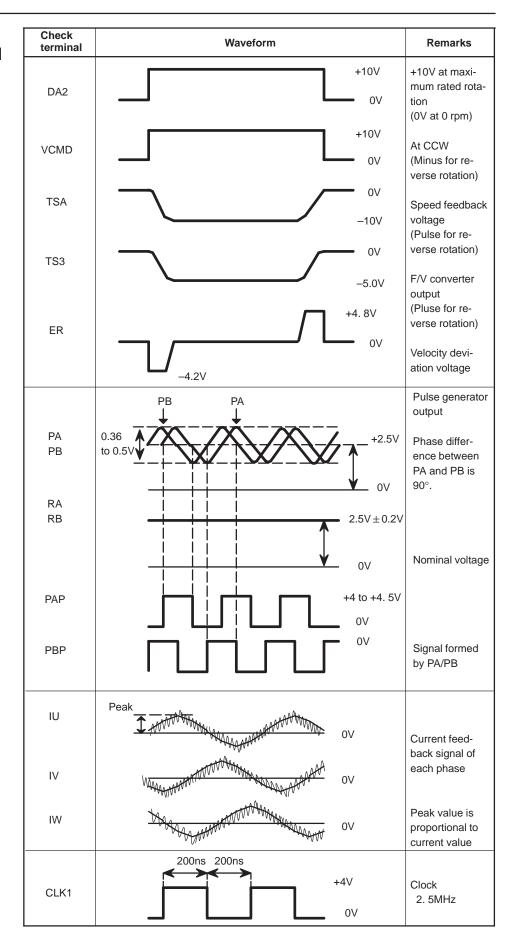

### 7.3 SETTING PARAMETERS (DIGITAL AC SPINDLE)

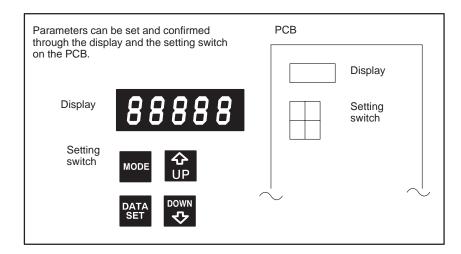

- 1. If the PCB is mounted a jumper SH, set it to SET.
- 2. Press the setting switch MODE, DATA SET, UP and DOWN at the same time for more than 1 second and when the display shows FFFFF, release the buttons.
- 3. Press the MODE button and a parameter (mode) no. is displayed.
- 4. Press and hold the MODE button and press the UP or UP or UN or button, then the number increases or decreases by 1.
- 5. Value of parameter is shown on the display in 4 digits about 0.5 second after the MODE button is released.
- 6. Value of parameter increases by one by DOWN button and decreases by one by DOWN button.
- 7. Perform the same operation for another parameters.
- 8. Press DATA SET button at last.

When the display shows 88888, the setting value is stored in memory.

\* If you turn off power before pressing DATA SET button, the values of parameters return to the previous values.

## 7.4 SETTING STANDARD PARAMETERS

The standard parameters are stored in ROM. If the parameter list attached to the machine is lost or when an accident occurs and no parameter can be set, perform the setting of standard parameters.

Also when a ROM is replaced with different maximum speed applied to different motor model, perform the following procedure.

However, since the standard parameters are set to each motor, some parameters must be modified by the parameter list according to the machine's unique characteristics.

- 1. Turn off power.
- 2. Set jumper S1 on the PCB to TEST.
- 3. If the PCB is provided with jumper SH, set it to SET.
- 4. Turn on power and confirm that display shows 00000, 11111, ..., and FFFFF repeatedly.
- 5. Press the setting switch MODE, DATA SET, UP and UP at the same time for more than 1 second and when the display shows FFFFF, release the buttons.
- 6. Press the MODE button and the display shows FC-00.
- 7. Press and hold the MODE button and press DOWN button to display FC-22 on the display and release the MODE button. (Display changes to that of step 4)
  Other number shows other meaning, therefore select the number correctly.
- 8. Press DATA SET button more than one second.
- 9. When the display shows GOOD, the standard parameters have been set correctly.
- 10. Turn power off and set jumper S1 and SH to the DRIVE side.
- 11. Modify the standard parameters those are specific to the machine or the PCB as required. Refer to 7.6 "Tuning after replacing PCB".

## 7.5 LIST OF PARAMETER

|   | No.  | Contents                                                                                                    |  |  |  |  |  |  |  |  |  |
|---|------|----------------------------------------------------------------------------------------------------|--|--|--|--|--|--|--|--|--|
|   | F-00 | The speed of the motor is displayed. (rpm)                                                                                                    |  |  |  |  |  |  |  |  |  |
|   | F-01 | Machine ready signal (MRDY) is 0: not used 1: used                                                                                                    |  |  |  |  |  |  |  |  |  |
| * | F-02 | Spindle speed override is 0: not used 1: used                                                                                                    |  |  |  |  |  |  |  |  |  |
| * | F-03 | Upper limit of speed override is 0: 100% 1: 120%                                                                                                    |  |  |  |  |  |  |  |  |  |
|   | F-04 | none                                                                                                    |  |  |  |  |  |  |  |  |  |
| * | F-05 | Setting of maximum speed Standard High-speed                                                                                                    |  |  |  |  |  |  |  |  |  |
|   |      | Standard : 256p/ rev (Detector I)       0 Max. 5000 Max. 10000 Max. 12000 Max. 12000 Max. 12000 Max. 15000 Max. 20000         High-speed : 128p/ rev (Detector II)       2 Max. 6000 Max. 15000 Max. 20000 |  |  |  |  |  |  |  |  |  |
|   | F-06 | Setting of output limit pattern                                                                                                    |  |  |  |  |  |  |  |  |  |
|   |      | Pattern 1 Pattern 2 Content                                                                                                    |  |  |  |  |  |  |  |  |  |
|   |      | 0 0 The output is not limit 1 4 Limited at acc./dec. time 2 5 Limited under normal operation 3 6 Limited under all operation                                                                               |  |  |  |  |  |  |  |  |  |
|   |      | Output Pattern 1 Output Pattern 2 Output Nb Speed Nb Nb: Base speed                                                                                                    |  |  |  |  |  |  |  |  |  |
|   | F-07 | Limit value at output limited (The max. rated output is 100)                                                                                                    |  |  |  |  |  |  |  |  |  |
|   | F-08 | Delay time to motor power interruption (Standard setting × 40msec)                                                                                                    |  |  |  |  |  |  |  |  |  |
|   | F-09 | Excitation interruption of motor power using MRDY signal is 0: not used 1: used                                                                                                    |  |  |  |  |  |  |  |  |  |
|   | F-10 | Adjustment of speed error offset at the time of the forward rotation command                                                                                                    |  |  |  |  |  |  |  |  |  |
|   | F-11 | Adjustment of speed error offset at the time of the reverse rotation command                                                                                                    |  |  |  |  |  |  |  |  |  |
|   | F-12 | Adjustment of speed error offset at the time of the orientation command                                                                                                    |  |  |  |  |  |  |  |  |  |
| * | F-13 | Speed at forward rotation command (Model 1S to 3S is RV1)                                                                                                    |  |  |  |  |  |  |  |  |  |

Parameters marked with \*does not exist in models 1S to 3S.

| No.  | Contents                                                                                                    | Setting value |
|------|----------------------------------------------------------------------------------------------------|---------------|
| F-14 | Speed at reverse rotation command (Refer to RV2 for Models 1S to 3S)                                                                     |               |
| F-15 | Motor peed when spindle speed command voltage is 10V (Setting value=Speed/100)                                                           |               |
| F-16 | Detection range of speed arrival signal(SAR) ( Detection range=command speed × setting value % )                                         |               |
| F-17 | Detection range of speed detecting signal (SDT) (Maximum speed) × (Setting data % )                                                      |               |
| F–18 | Torque limit value when the torque limit signal (TLMH) is turned on                                                                      |               |
| F–19 | Acceleration /deceleration time (Setting value=(Acceleration time [sec]) $\times$ 2)                                                     |               |
| F–20 | Limit of regenerative power                                                                                                    |               |
| F–21 | Speed control phase compensation P : HIGH gear (CTH=1)                                                                                   |               |
| F-22 | Speed control phase compensation P : LOW gear (CTH=0)                                                                                    |               |
| F-23 | Speed control phase compensation P in orientation : HIGH gear (CTH=1)                                                                    |               |
| F-24 | Speed control phase compensation P in orientation : LOW gear (CTH=0)                                                                     |               |
| F-25 | Speed control phase compensation I : HIGH gear (CTH=1)                                                                                   |               |
| F-26 | Speed control phase compensation I : LOW gear (CTH=0)                                                                                    |               |
| F-27 | Speed control phase compensation I in orientation : HIGH gear (CTH=1)                                                                    |               |
| F-28 | Speed control phase compensation I in orientation : LOW gear (CTH=0)                                                                     |               |
| F-29 | Speed detection offset (Refer to RV3 for models 1S to 3S)                                                                                |               |
| F-30 | Display of motor speed (value is 1 when rigid tapping is used)                                                                           |               |
| F-31 | Setting of rigid tap mode                                                                                                    |               |
| F-32 | Motor voltage at normal operation                                                                                                    |               |
| F-33 | Motor voltage in orientation                                                                                                    |               |
| F-34 | Motor voltage in rigid tap mode                                                                                                    |               |
| F-35 | Setting of detection ragne of zero–speed signal (SST) (The detection range=(maximum speed) × (The setting data/100))                     |               |
| F-36 | Detection range of load detection signal (LDT)                                                                                           |               |
| F-37 | Time constant of torque deviation at deceleration start                                                                                  |               |
| F–38 | Characteristics of control in deceleration (When the gear noises at deceleration, set the data to 1)                                     |               |
| F–39 | Characteristics of control in stable rotation with no load (When the motor speed may undulate in the stable rotation, set the data to 1) |               |
| F-40 | Characteristics of control in torque limitation (When using mechanical orientation)                                                      |               |

Parameters marked with \* does not exist in models 1S to 3S.

Following are the parameters relating to the motor characteristics. Therefore, do not change the settings.

If you changed these parameter, perform the standard setting of the parameters.

| No.  | Content                     | Setting value |
|------|-----------------------------|---------------|
| F-41 | Current loop I gain         |               |
| F-42 | Slip compensation constant  |               |
| F-43 | Slip constant               |               |
| F-44 | Voltage compensation        |               |
| F-45 | PWM maximum amplitude       |               |
| F-46 | Second current command      |               |
| F-47 | Current assumed constant    |               |
| F-48 | Fixed torque point          |               |
| F-49 | Excitation weak point       |               |
| F-50 | Voltage conversion constant |               |
| F-51 | Selection of speed detector |               |
| F-52 | Current conversion constant |               |
| F-53 | Current loop P gain         |               |

# 7.6 TUNING AFTER REPLACING PCB (S SERIES AC SPINDLE)

- 1. Set jumpers on the PCB to the previous satate.
- 2. Check whether ROM is mounted or not and confirm version of ROM. If ROM is not mounted or ROM series is different, remove the ROM from the old PCB and mount it on new PCB.
- 3. Install the PCB to the unit and set the system to the emergency stop state. Then turn on power and measure voltage on the PCB.

| Test points | Rating        |  |  |  |  |
|-------------|---------------|--|--|--|--|
| +24V        | About 23V ±4% |  |  |  |  |
| +15V        | +15V ±4%      |  |  |  |  |
| +5V         | +5V ±2%       |  |  |  |  |
| -15V        | -15V ±2%      |  |  |  |  |

For the amplifiers for models 1S to 3S, RV4 can be used to adjust +5 V.

- 4. If the PCB mounts jumper SH, set it to SET. (Depending on version of PCB, there is no jumper SH.)
- 5. Confirm that jumper S1 is set to DRIVE and turn on power.
- Press MODE , DATA SET , UP and DOWN buttons at the same time for more than one second to enable writing parameters.
   When the display shows FFFFF , it is a state that parameters can be written.
- 7. Set parameters according to the parameter list attached to the machine.
  - 1) When you press and hold MODE button and press DOWN key, you can change parameter number.
  - 2) When you press or or DOWN key without pressing MODE key, you can change the values of parameters.
- 8. After you have completed the setting of parameters, release the emergency stop, rotate the spindle at a low speed to see whether problem does not occur.
  - \* At first, check from low speed to midium speed.
  - \* You should be ready to press the emergency stop button to escape from accidental problem.
- 9. Turn off rotation commands to make fine adjustment of the PCB. The PCB for model 1S to 3S mounts the following volumes.

| RV1 | Adjusting forward rotation speed             | Used for fine adjustment of max.       |  |
|-----|----------------------------------------------|----------------------------------------|--|
| RV2 | Adjusting reverse rotation speed             |                                        |  |
| RV3 | Adjusting velocity detection circuit offset  | Set check terminal TS3 to 0mV at stop. |  |
| RV4 | Adjusting +5V                                | Adjust +5V ± 0.1V                      |  |
| RV5 | Gain when changing a gain                    | Standard setting 50 %                  |  |
| RV6 | Velocity detection circuit gain at low speed | Do not change setting                  |  |

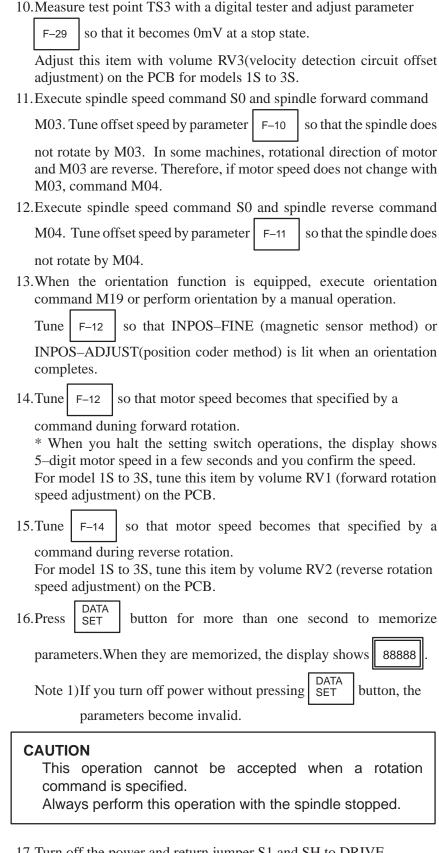

17. Turn off the power and return jumper S1 and SH to DRIVE.

## 8

### **TROUBLESHOOTING**

This chapter describes troubleshooting procedure.

8.1 CORRECTIVE ACTION FOR FAILURES

| 8.2  | POWER CANNOT BE TURNED ON               |
|------|-----------------------------------------|
| 8.3  | NO MANUAL OPERATION NOR AUTOMATIC       |
|      | OPERATION CAN BE EXECUTED               |
| 8.4  | JOG OPERATION CANNOT BE DONE            |
| 8.5  | HANDLE OPERATION (MPG) CAN NOT BE DONE  |
| 8.6  | AUTOMATIC OPERATION CANNOT BE DONE      |
| 8.7  | CYCLE START LED SIGNAL HAS TURNED OFF   |
| 8.8  | WHEN MANIPULATION IS NOT POSSIBLE WITH  |
|      | THE CRT/MDI                             |
| 8.9  | ALARM 85 TO 87                          |
|      | (READER/PUNCHER INTERFACE ALARM)        |
| 8.10 | REFERENCE POSITION DEVIATES             |
| 8.11 | ALARM 90                                |
|      | (REFERENCE POSITION RETURN IS ABNORMAL) |
| 8.12 | ALARM 300                               |
|      | (REQUEST FOR REFERENCE POSITION RETURN) |
| 8.13 | ALARM 301 TO 305                        |
|      | (ABSOLUTE PULSE CODER IS FAULTY)        |
| 8.14 | ALARM 306 TO 308                        |
|      | (ABSOLUTE PULSE CODER BATTERY IS LOW)   |

8.16 ALARM 351
(SERIAL PULSE CODER COMMUNICATION IS ABNORMAL)

(SERIAL PULSE CODER IS ABNORMAL)

8.17 ALARM 400 (OVERLOAD)

8.15 ALARM 350

- 8.18 ALARM 401 (\*DRDY SIGNAL TURNED OFF)
- 8.19 ALARM 404 AND 405
  (\*DRDY ON, REFERENCE POSITION RETURN
  ABNORMAL)
- 8.20 ALARM 410
  (EXCESSIVE POSITION ERROR AMOUNT DURING STOP)

8.21 ALRAM 411

(EXECESSIVE POSITION ERROR DURING MOVE)

8.22 ALARM 414

(DIGITAL SERVO SYSTEM IS ABNORMAL)

- 8.23 ALRAM 416 (DISCONNECTION ALARM)
- 8.24 ALARM 417

(DIGITAL SERVO SYSTEM IS ABNORMAL)

- 8.25 ALARM 700 (OVERHEAT AT CONTROL SIDE)
- 8.26 ALARM 749

(SERIAL SPINDLE COMMUNICATION ERROR)

8.27 ALARM 750

(SPINDLE SERIAL LINK CANNOT BE STARTED)

- 8.28 ALARM 751 (SPINDLE ALARM)
- 8.29 ALARM 900 (ROM PARITY ERROR)
- 8.30 ALARM 910 TO 911 (RAM PARITY)
- 8.31 ALARM 920 (WATCH DOG OR RAM PARITY)
- 8.32 ALARM 924
  (SERVO MODULE MOUNTING ERROR)
- 8.33 ALARM 930 (CPU ERROR)
- 8.34 ALARM 950 OR 951 (PMC SYSTEM ALARM)
- 8.35 ALARM 970 (NMI ALARM IN PMC MODULE)
- 8.36 ALARM 971 (NMI ALARM IN SLC)
- 8.37 ALARM 973 (NMI ALARM BY UNKNOWN CAUSE)

#### NOTE

The following example describes the addressing of two Power Mate–D axes. In a 2–path Power Mate–D, each path corresponds to one axis. For the G and F addresses, the first path corresponds to the first–axis address, and the second path corresponds to an address 1000 greater than the first–axis address. The Power Mate–F corresponds to the first–axis address.

Example)

G130 #1 #0 \*IT2 \*IT1

Two-axis Power Mate-D :G130#0. #1 Single-axis Power Mate-D :G130#0

2-path Power Mate-D :G130#0 (first path)

:G1130#0 (second path)

Power Mate-F: G130#0

### 8.1 CORRECTIVE ACTION FOR FAILURES

When a failure occurs, it is important to correctly grasp what kind of failure occured and take appropriate action, to promptly recover the machine.

Check for the failure according to the following procedure:

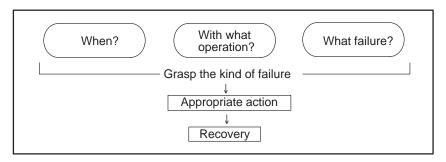

# 8.1.1 Investigating the Conditions Under Which Failure Occurred

- (1) When and how many times (frequency of occurrences)
- (2) With what operation
- (3) What failure occurred
- 1 When did the failure occur?
  - Date and time?
  - Occurred during operation? (how long was the operation?)
  - Occurred when the power was turned on?
  - Was there any lightening surge, power failure, or other disturbances to the power supply?

How many times has it occurred

- Only once?
- Occurred many times? (How many times per hour, per day, or per month?)
- 2 With what operation did it occur?
  - What was the Power Mate mode when the failure occurred? (Jog mode/AUTO operation mode /MDI mode /reference position return mode)
  - If during program operation,
    - 1) Where in the program?
    - 2) Which program No. and sequence No. ?
    - 3) What program?
    - 4) Occurred during axial movement?
    - 5) Occurred during the execution of an M/S/T code?
    - 6) Failure specific to the program?
  - Does the same operation cause the same failure? (Check the repeatability of the failure.)
  - Occurred during data input/output?

<Feed axes and spindle>

- For a failure related to feed axis servo
  - 1) Occurred at both low feedrate and high feedrate?
  - 2) Ocurred only for a certain axis?
- For a failure related to spindles
   When did the failure occur? (during power-on, acceleration, deceleration, or constant rotation)

- 3 What failure occurred?
  - Which alarm was displayed on the alarm display screen on the CRT?
    - (Check the axis along which an alarm has occurred for alarms 300 to 599.)
  - For alarm 350: Examine diagnostic 202
    - For alarm 351: Examine diagnostic 203
    - For alarm 414: What does diagnostic display 200,201,204 indicate?
  - For alarm 751 or 761: Which spindle alarm is indicated? (indicated by AL–XX (XX is a number))
  - Is the CRT screen correct?
  - If machining dimensions are incorrect
    - 1) How large is the error?
    - 2) Is the position display on the CRT correct?
    - 3) Are the offsets correct?
- 4 Other information
  - Is there noise origin around machine?
     If the failure has not occurred frequently, the cause may be external noise to the power supply or inductive noise on machinery cables.
     Operate other machines connected to the same power line and see if noise come from the relays or compressors.
  - Is it taken any countermeasure for noise in machine side?
  - Check the following for the input power supply voltage:
    - 1) Is there variation in the voltage?
    - 2) Are the voltages different depending on the phase?
    - 3) Is the standard voltage supplied?
  - How high is the ambient temperature of the control unit?
     (0°C to 55°C during operation)
     Refer to manual about noise.
  - Has excessive vibration been applied to the control unit? (0.5 G or less during operation)
- 5 When you contact our service center, specify the following items:
  - 1) Name of the unit
  - 2) Name of the machine tool builder and type of machine
  - 3) Software series/version of the Power Mate
  - 4) Specifications of the servo amplifier and motor (for a failure related to the servo)
  - 5) Specifications of the spindle amplifier and spindle motor (for a failure related to a spindle)
  - 6) Name and contact of the person who is most familiar with the failure conditions

(for a failure related to the servo)

- See the drawing issued by the machine tool builder for the locations of the Power Mate and servo/spindle amplifiers.
- We use the following specification codes:
   Servo/Spindle amplifier: A06B-□□□□-H□□□
   Servo/Spindle motor : A06B-□□□□-B□□□
   (□ represents a number)

The above information is required by FANUC to determine the cause of the failure. The information is used to attempt to reproduce the failure at the service center.

## 8.2 POWER CANNOT BE TURNED ON

### **Points**

Confirm the green LED EN on the front of controller.

When green LED EN is turned on, power of Power Mate is ON.

### **Causes and Remedies**

- (1) Fuse F1 on the controller front panel is blown.
  - (a) Input power voltage is too high.
  - (b) External 24DCV power supply is faulty.
  - (c) 24–V power line short–circuit (line–to–line or line–to–ground)
- (2) Input voltage is low

Measure voltage at S terminals of 0V and 24V to confirm 24VDC  $\pm$  100 % is supplied.

If it is not normal, check machine side magnetics circuit.

- (3) Power supply printed board in controller is faulty.

  When 24 V is found to be input normally in step (2), but 5 V is not output to the 0 V and 5 V terminals, the power PCB in the controller may be defective.
- (4) Power leakage from other units
  Disconnect all cables other than the power cable of the Power Mate, then retry.

# 8.3 NO MANUAL OPERATION NOR AUTOMATIC OPERATION CAN BE EXECUTED

### **Points**

## Causes and Countermeasures

1. Position display (relative, absolute, machine coordinate) does not change

- (1) Execute the following procedure when no manual nor automatic operation is done
- (2) Check whether position display shows correct position
- (3) Check Power Mate status display
- (4) Check Power Mate internal status using diagnostic function
- (1) Check CNC status display (Refer to **2.10 NC STATUS DISPLAY FOR DETAIL**)
  - (a) Emergency stop status (Emergency stop signal is turned on)

    If status display shows EMG the emergency stop signal is input. Check the following signal using the PMC's diagnostic function (PMCDGN).
    - 1 When built in I/O card is used.

|       | #7 | #6 | #5 | #4   | #3 | #2 | #1 | #0 |
|-------|----|----|----|------|----|----|----|----|
| X1000 |    |    |    | *ESP |    |    |    |    |
|       |    |    |    |      |    |    |    |    |
| G0008 |    |    |    | *ESP |    |    |    |    |

ESP=0 indicates that emergency stop signal is input.

2 When emergency stop is input from I/O card (Parameter No.3001#3=1). (FANUC I/O Link)

|       |   | #7 | #6 | #5 | #4   | #3 | #2 | #1 | #0 |
|-------|---|----|----|----|------|----|----|----|----|
| X1000 |   |    |    |    | *ESP |    |    |    |    |
|       | _ |    |    |    |      |    |    |    |    |
| G0008 |   |    |    |    | *ESP |    |    |    |    |

ESP=0 indicates that emergency stop signal is input.

(b) It is a reset status

When RESET is displayed, any of a reset is functioned. Check the following signal using the PMC's diagnostic function (PMCDGN).

1 An input signal from the PMC functions

|       | #7  | #6  | #5 | #4 | #3 | #2 | #1 | #0 |
|-------|-----|-----|----|----|----|----|----|----|
| G0008 | ERS | RRW |    |    |    |    |    |    |

When ERS is 1, external reset signal is input. When RRW is 1, reset & rewing signal is input.

2 RESET key on the MDI keyboard functions

When the signals in 1 are 0, RESET key may be functioning.

Check the contact of RESET key using a tester.

When it is abnormal, change the keyboard.

### (c) Confirm the status of modes

Operation mode status is displayed on the lower part of CRT as follows :

If nothing is displayed, mode select signal is not input. Check mode select signal using PMC's diagnostic function (PMCDGN).

For details, refer to section 1.7 STATUS DISPLAY.

### (Example of display)

JOG : Manual continuous feed (JOG) mode

STEP : Manual handle/Step feed (HANDLE/STEP)

MDI : Manual data input (MDI) mode

AUTO: Automatic operation (Memory) mode

EDIT : EDIT (Memory edit) mode

### <Mode select signal>

|       | #7                      | #6          | #5       | #4     | #3 | #2           | #1           | #0           |  |
|-------|-------------------------|-------------|----------|--------|----|--------------|--------------|--------------|--|
| G0043 |                         |             |          |        |    | MD4          | MD2          | MD1          |  |
|       |                         |             |          |        |    | $\downarrow$ | $\downarrow$ | $\downarrow$ |  |
|       | Manual                  | continuou   | 1        | 0      | 1  |              |              |              |  |
|       | Manual h                | nandle/Step | 1        | 0      | 0  |              |              |              |  |
|       | Manual                  | data input  | (MDI) mo | ode    |    | 0            | 0            | 0            |  |
|       | Automat                 | ic operati  | on (AUTC | ) mode |    | 0            | 0            | 1            |  |
|       | EDIT (Memory edit) mode |             |          |        |    |              | 1            | 1            |  |
|       | TEACH IN STEP/HANDLE    |             |          |        |    |              | 1            | 1            |  |
|       | TEACH                   | IN JOG      | 1        | 1      | 0  |              |              |              |  |
|       |                         |             |          |        |    |              |              |              |  |

### (2) Check diagnostic data 000 to 025 of the CNC Check an item for which 1 is displayed

| No.   | Message                         | Display |
|-------|---------------------------------|---------|
| 000   | WAITING FOR FIN SIGNAL          | : 0     |
| 001   | MOTION                          | : 0     |
| 002   | DWELL                           | : 0     |
| a.003 | IN-POSITION CHECK               | : 0     |
| 004   | FEEDRATE OVERRIDE 0%            | : 0     |
| b.005 | INTERLOCK (Example)             | :1      |
| 010   | PUNCHING                        | : 0     |
| 011   | READING                         | : 0     |
| 012   | WAITING FOR (UN) CLAMP          | : 0     |
| c.013 | JOG FEEDRATE OVERRIDE 0%        | : 0     |
| d.014 | WAITING FOR RESET, ESP, RRW OFF | : 0     |
| 015   | EXTERNAL PROGRAM NUMBER SEARCH  | H: 0    |

Items with a to d relate with manual and automatic operation and its detail is shown below.

## a. In-position check is being done

It shows that positioning is not yet completed. Check the contents of the following diagnostic number. (It is 1 in the following condition)

DGN 0300 Position Error >PARAM 1826

In-positio width

1 Check the parameters according to the parameter list

1825 Servo loop gain per axis (Normal : 3000)

2 Servo system may be abnormal. Refer to alarm 400, 410, and 411.

### b. Interlock signal is input

There are a plural interlock signals. Check at first which interlock signal is used by the machine tool builder at the parameters shown below.

|      | #7 | #6 | #5 | #4 | #3  | #2  | #1   | #0  |
|------|----|----|----|----|-----|-----|------|-----|
| 3003 |    |    |    |    | DIT | ITX | HITL | ITL |

- #0 ITL=0 shows interlock signal \*IT is effective. To 1
- #1 HITL = 1 shows interlock signal \*RILK is effective. To 2
- #2 ITX=0 shows interlock signal \*ITn is effective. To 3
- #3 DIT=0 shows interlock signal  $\pm$  MITn is effective. To 4

Check state of effective interlock signals using the diagnostic function (PMCDGN) of the PMC.

1 Interlock signal (\*IT) is input

|       | # | 7 | #6 | #5 | #4 | #3 | #2 | #1 | #0  |
|-------|---|---|----|----|----|----|----|----|-----|
| G0008 |   |   |    |    |    |    |    |    | *IT |

<sup>\*</sup>IT=0 shows that interlock signal is input.

2 High-speed interlock signal (\*RILK) is input.

|             |   | #7 | #6    | #5 | #4 | #3 | #2 | #1 | #0 |
|-------------|---|----|-------|----|----|----|----|----|----|
| X0000       |   |    | *RILK |    |    |    |    |    |    |
| or<br>X1000 | _ |    |       |    |    |    |    |    |    |

<sup>\*</sup>RILK = 0 shows interlock signal is input.

3 Axis interlock signal (\*ITn) is input

|       | #7 | #6 | #5 | #4 | #3 | #2 | #1   | #0   |
|-------|----|----|----|----|----|----|------|------|
| G0130 |    |    |    |    |    |    | *IT2 | +IT1 |

<sup>\*</sup>ITn=0 shows interlock signal is input.

4 Interlock signal per axis and direction (+/- MITn) is input

|       | #7 | #6 | #5 | #4 | #3 | #2 | #1    | #0    |
|-------|----|----|----|----|----|----|-------|-------|
| G0132 |    |    |    |    |    |    | +MIT2 | +MIT1 |
|       |    |    |    |    |    |    |       |       |
| G0134 |    |    |    |    |    |    | -MIT2 | -MIT1 |

<sup>±</sup> MITn=1 shows interlock signal per axis and direction is input.

### c. Jog feedrate override is 0%

Check the signals using PMC's diagnostic function (PMCDGN)

|       | #7    | #6    | #5    | #4    | #3    | #2    | #1   | #0   |
|-------|-------|-------|-------|-------|-------|-------|------|------|
| G0010 | *JV7  | *JV6  | *JV5  | *JV4  | *JV3  | *JV2  | *JV1 | *JV0 |
|       |       |       |       |       |       |       |      |      |
| G0011 | *JV15 | *JV14 | *JV13 | *JV12 | *JV11 | *JV10 | *JV9 | *JV8 |

When the override is 0% all bits of the above address becomes 1111 . . . . 1111 or 0000 . . . . . 0000.

| *JV15 *JV0          | Override |
|---------------------|----------|
| 1111 1111 1111 1111 | 0.00%    |
| 1111 1111 1111 111  | 0.01%    |
| :                   | :        |
| 1101 1000 1110 1111 | 100.00%  |
| :                   | :        |
| 0000 0000 0000 0001 | 655.34%  |
| 0000 0000 0000 000  | 0.00%    |

- d. Power Mate is in a reset state
- 2. When machine coordinate value does not update on position display

In this case, RESET is also displayed on the status display. Check it using the procedure of 1 above.

(1) Machine lock signal (MLK) is input.

|       | #7 | #6 | #5 | #4 | #3 | #2 | #1  | #0 |
|-------|----|----|----|----|----|----|-----|----|
| G0044 |    |    |    |    |    |    | MLK |    |

MLK : All axes machine lock

When the signal is 1, the corresponding machine lock signal is input.

### 8.4 JOG OPERATION CANNOT BE DONE

### **Points**

- (1) Check whether position display is operating.
- (2) Check status display
- (3) Check internal status using Diagnostic function

### **Causes and Remedies**

1. Position display (relative, absolute, machine cooordinate) does not change (1) Check mode selection status (JOG mode is not selected)

When status display shows JOG, it is normal.

When status display does not show JOG, mode select signal is not selected correctly. Confirm the mode select signal using PMC's diagnostic function (PMCDGN).

### <Mode select signal>

|       | #7   | #6         | #5           | #4           | #3 | #2  | #1  | #0  |
|-------|------|------------|--------------|--------------|----|-----|-----|-----|
| G0043 |      |            |              |              |    | MD4 | MD2 | MD1 |
|       |      | <b>↓</b>   | $\downarrow$ | $\downarrow$ |    |     |     |     |
|       | Manu | al operati | on (JOG)     | 1            | 0  | 1   |     |     |

(2) Feed axis and direction select signal is not input Check the signal using PMC's diagnostic function (PMCDGN).

|       | #7 | #6 | #5 | #4 | #3 | #2 | #1  | #0  |
|-------|----|----|----|----|----|----|-----|-----|
| G0100 |    |    |    |    |    |    | +J2 | +J1 |
|       |    | _  |    |    |    |    |     |     |
| G0102 |    |    |    |    |    |    | -J2 | -J1 |

### Example)

When +X button is pressed on the operator's panel, signal+J1 turns to 1. This signal is effected at its rise. If axis selection signal is input before JOG mode is selected, axis movement does not occur. Turn the signal to off, then on.

(3) Check CNC's diagnostic function 000 to 015. Check the items for which 1 is displayed at right side.

|    |     | 1 2                             |         |
|----|-----|---------------------------------|---------|
|    | No. | Message                         | Display |
|    | 000 | WAITING FOR FIN SIGNAL          | : 0     |
|    | 001 | MOTION                          | : 0     |
|    | 002 | DWELL                           | : 0     |
| a. | 003 | IN-POSITION CHECK               | : 0     |
|    | 004 | FEEDRATE OVERRIDE 0%            | : 0     |
| b. | 005 | INTERLOCK (Example)             | : 1     |
|    | 010 | PUNCHING                        | : 0     |
|    | 011 | READING                         | : 0     |
|    | 012 | WAITING FOR (UN) CLAMP          | : 0     |
| c. | 013 | JOG FEEDRATE OVERRIDE 0%        | : 0     |
| d. | 014 | WAITING FOR RESET, ESP, RRW OFF | : 0     |
|    | 015 | EXTERNAL PROGRAM NUMBER SEARCH  | : 0     |
|    |     |                                 |         |

Items with a to d relate with manual and automatic operation and its detail is shown below.

## a. In-position check is being done

It shows that positioning is not yet completed. Check the contents of the following diagnostic number. (It is 1 in the following condition)

DGN 0300 Position Error >PARAM 1826 In–positio width

1 Check the parameters according to the parameter list

| 1825 Servo loop gain per axis (Normal : 3000) |
|-----------------------------------------------|
|-----------------------------------------------|

2 Servo system may be abnormal. Refer to alarm 400, 410, and 411.

### b. Interlock signal is input

There are a plural interlock signals. Check at first which interlock signal is used by the machine tool builder at the parameters shown below.

PARAM

|      | _ | #7 | #6 | #5 | #4 | #3  | #2  | #1   | #0  |
|------|---|----|----|----|----|-----|-----|------|-----|
| 3003 |   |    |    |    |    | DIT | ITX | HITL | ITL |

#0 ITL=0 shows interlock signal \*IT is effective. To 1

#1 HITL = 1 shows interlock signal \*RILK is effective. To 2

#2 ITX=0 shows interlock signal \*ITn is effective. To 3

#3 DIT=0 shows interlock signal  $\pm$  MITn is effective. To 4

Check state of effective interlock signals using the diagnostic function (PMCDGN) of the PMC.

1 Interlock signal (\*IT) is input

|       | #7 | #6 | #5 | #4 | #3 | #2 | #1 | #0  |
|-------|----|----|----|----|----|----|----|-----|
| G0008 |    |    |    |    |    |    |    | *IT |

\*IT=0 shows that interlock signal is input.

2 High-speed interlock signal (\*RILK) is input.

|             | #7 | #6    | #5 | #4 | #3 | #2 | #1 | #0 |
|-------------|----|-------|----|----|----|----|----|----|
| X0000       |    | *RILK |    |    |    |    |    |    |
| or<br>X1000 |    |       |    |    |    |    |    |    |

\*RILK = 0 shows interlock signal is input.

3 Axis interlock signal (\*ITn) is input

|       | #7 | #6 | #5 | #4 | #3 | #2 | #1   | #0   |
|-------|----|----|----|----|----|----|------|------|
| G0130 |    |    |    |    |    |    | *IT2 | +IT1 |

\*ITn=0 shows interlock signal is input.

4 Interlock signal per axis and direction (± MITn) is input

|       | #7 | #6 | #5 | #4 | #3 | #2 | #1    | #0    |
|-------|----|----|----|----|----|----|-------|-------|
| G0132 |    |    |    |    |    |    | +MIT2 | +MIT1 |
|       |    |    |    |    |    |    |       |       |
| G0134 |    |    |    |    |    |    | -MIT2 | -MIT1 |

± MITn=1 shows interlock signal per axis and direction is input.

### c. Jog feedrate override is 0%

Check the signals using PMC's diagnostic function (PMCDGN)

|       | #7    | #6    | #5    | #4    | #3    | #2    | #1   | #0   |
|-------|-------|-------|-------|-------|-------|-------|------|------|
| G0010 | *JV7  | *JV6  | *JV5  | *JV4  | *JV3  | *JV2  | *JV1 | *JV0 |
|       |       |       |       |       |       |       |      |      |
| G0011 | *JV15 | *JV14 | *JV13 | *JV12 | *JV11 | *JV10 | *JV9 | *JV8 |

When the override is 0% all bits of the above address becomes 1111 . . . . 1111 or 0000 . . . . . 0000.

| *JV15 JV0           | Override |
|---------------------|----------|
| 1111 1111 1111 1111 | 0.00%    |
| 1111 1111 1111 111  | 0.01%    |
| :                   | :        |
| 1101 1000 1110 1111 | 100.00%  |
| :                   | :        |
| 0000 0000 0000 0001 | 655.34%  |
| 0000 0000 0000 000  | 0.00%    |

### d. NC is in a reset state

In this case, RESET is also displayed on the status display. Check it using the procedure of 1 above.

(4) Jog feed rate setting (Parameter) is not correct

| 1423 |  | Jog feedrate per axis |
|------|--|-----------------------|
|------|--|-----------------------|

(5) Check whether a torque limit is in effect.

## 8.5 HANDLE OPERATION (MPG) CANNOT BE DONE

### **Points**

- (1) Check another manual operation (JOG) is accepted.
- (2) Check status display

## Causes and Countermeasure

- 1 JOG operation is not acceptable, either
- 2 When only handle operation cannot be done

Consult with Sec. 8.3 and 8.4.

(1) Check CNC status display at lower left corner of the CRT (Refer to **1.7 STATUS DISPLAY** for details) When the status display shows STEP, mode selection is correct. If it is not STEP, mode select signal is not input correctly. Check the mode select signal using the PMC's diagnostic function(PMCDGN).

|       | #7 | #6 | #5        | #4 | #3 | #2  | #1           | #0       |
|-------|----|----|-----------|----|----|-----|--------------|----------|
| G0043 |    |    |           |    |    | MD4 | MD2          | MD1      |
|       |    |    |           |    |    |     | $\downarrow$ | <b>\</b> |
|       |    | Ma | anual han | 1  | 0  | 1   |              |          |

(2) Manual handle feed axis select signal is not input Check the signals using PMC's diagnostic function (PMCDGN).

|       | #7 | #6 | #5   | #4   | #3 | #2   | #1   | #0   |
|-------|----|----|------|------|----|------|------|------|
| G0018 |    |    | HS2B | HS2A |    | HS1C | HS1B | HS1A |

When axis select switch for manual pulse generator is selected on the machine operator's panel, if the signals are input as follows, it is normal.

| Selected axis | HSnB | HSnA |
|---------------|------|------|
| no selection  | 0    | 0    |
| 1st axis      | 0    | 1    |
| 2nd axis      | 1    | 0    |

n represents the manual pulse generator (MPG) number.

(3) Magnification selection of manual handle feed is not correct Check the following signals using PMC's PCDGN. Also confirm the following parameters based on the parameter list.

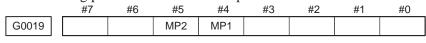

| $\downarrow$ | <b>↓</b> |                |
|--------------|----------|----------------|
| MP1          | MP2      | Multiplication |
| 0            | 0        | ×1             |
| 0            | 1        | ×10            |
| 1            | 0        | ×m             |
| 1            | 1        | ×n             |

| 7110 | Number of manual pulse generators used (1 to 2)  |
|------|--------------------------------------------------|
| 7113 | Magnification of manual handle feed m(1 to 127)  |
| 7114 | Magnification of manual handle feed n(1 to 1000) |

- (4) Checking manual pulse generator
  - (a) Incorrect of cable

    Check disconnection of cable or short circuit.

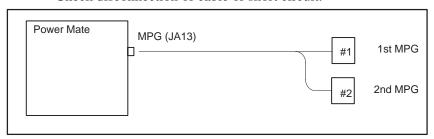

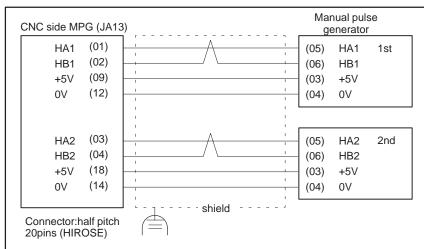

### (b) Manual pulse generator is faulty

When you rotate the MPG, the following signal is output. Measure the signal with synchroscope at screw terminal on back of MPG. If no signal is output, measure +5V voltage.

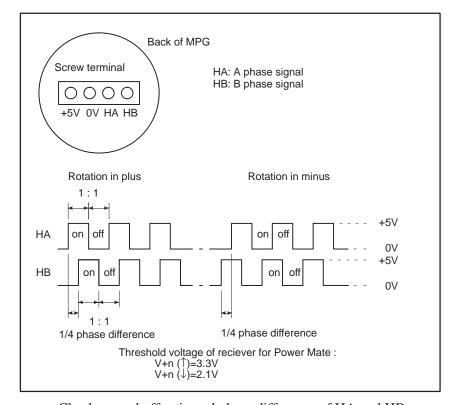

Check on and off ratio and phase difference of HA and HB.

### (5) Check of the torque limit

Check whether a torque limit is in effect.

## 8.6 AUTOMATIC OPERATION CANNOT BE DONE

### **Points**

- (1) Check manual operation is possible.
- (2) Check the status of cycle start LED on machine operator's manual.
- (3) Check status of Power Mate.

### **Causes and Remedies**

When manual operation is either impossible, perform countermeasure, based on the previous item "Jog operation cannot be done".

Confirm that a correct mode is selected according to the mode select status of Power Mate status display. Also, by confirming the automatic operation status it is possible to identify cycle operation, feed hold and cycle stop state.

1. When cycle operation is not started (Cycle start LED does not light) "\*\*\*\*" is displayed at status display on CRT.

(1) Mode select signal is not correct.

When the mode select signal is input correctly, following status display is done.

MDI :Manual data input mode (MDI) AUTO :Automatic operation mode RMT :Remote operation mode

If status display does not show a correct status, check the mode signal with following diagnosis function of PMC side (PMCDGN).

|       | #7 | #6 | #5   | #4 | #3 | #2  | #1  | #0  |
|-------|----|----|------|----|----|-----|-----|-----|
| G0043 |    |    | DNCI |    |    | MD4 | MD2 | MD1 |

| DNCI | MD4 | MD2 | MD1 | Mode select                  |  |  |
|------|-----|-----|-----|------------------------------|--|--|
| -    | 0   | 0   | 0   | Manual data input mode (MDI) |  |  |
| 0    | 0   | 0   | 1   | Memory operation mode (AUTO) |  |  |
| 1    | 0   | 0   | 1   | Remote operation mode        |  |  |

### (2) Cycle start signal is not input

This signal turns 1 when cycle start button is pressed and turns 0 when it is released. The cycle start actuates when it changes from 1 to 0. Check the state of the signal using PMC's diagnostic function(PMCDGN).

|       | #7 | #6 | #5 | #4 | #3 | #2 | #1 | #0 |
|-------|----|----|----|----|----|----|----|----|
| G0007 |    |    |    |    |    | ST |    |    |

### #2 (ST) : Cycle start signal

The cycle is allowed to start by setting of parameter (No.3001#1) when it changes from 1 to 0.

#### (3) Feed hold signal is input

Under normal state, the feed hold signal is 1 when the feed hold button is not pressed.

Check the state of this signal using the PMC's diagnostic function (PMCDGN).

|       | #7 | #6 | #5  | #4 | #3 | #2 | #1 | #0 |
|-------|----|----|-----|----|----|----|----|----|
| G0008 |    |    | *SP |    |    |    |    |    |

#5 (\*SP): Feed hold signal

## 2. When an automatic operation is in progress (Cycle start LED is lit)

Power Mate's status display shows "STRT" on the CRT.

(1) Check the contents of diagnostic nos. 000 to 015.

|    | No. | Message                          | Display |
|----|-----|----------------------------------|---------|
| a. | 000 | WAITING FOR FIN SIGNAL (Example) | : 1     |
| b. | 001 | MOTION                           | : 0     |
| c. | 002 | DWELL                            | : 0     |
| d. | 003 | IN-POSITION CHECK                | : 0     |
| e. | 004 | FEEDRATE OVERRIDE 0%             | : 0     |
| f. | 005 | INTERLOCK                        | : 0     |
| g. | 006 | SPINDLE SPEED ARRIVAL CHECK      | : 0     |
|    | 010 | PUNCHING                         | : 0     |
|    | 011 | READING                          | : 0     |
|    | 012 | WAITING FOR (UN) CLAMP           | : 0     |
| h. | 013 | JOG FEEDRATE OVERRIDE 0%         | : 0     |
| i. | 014 | WAITING FOR RESET, ESP, RRW OFF  | : 0     |
|    | 015 | EXTERNAL PROGRAM NUMBER SEARCH   | : 0     |

Items with a to i relate with an automatic operation and their details are as follows:

### a. An auxiliary function is being executed (waiting for FIN signal)

An auxiliary function (M/S/T) specified in a program is not ended. Check according to the following procedure.

At first, confirm the kind of interface of an auxiliary function.

|      | #7  | #6 | #5 | #4 | #3 | #2 | #1 | #0 |
|------|-----|----|----|----|----|----|----|----|
| 3001 | MHI |    |    |    |    |    |    |    |

**#7(MHI)** 0 : M/S/T is of normal interface.

1 : M/S/T is of high–speed interface.

### 1 Normal interface

When the auxiliary function finish signal turns from 1 to 0, the auxiliary function is supposed to be ended and the next block is read for operation. Confirm the status of this signal using PMC's diagnostic function(PMCDGN).

|       | #7 | #6 | #5 | #4 | #3  | #2 | #1 | #0 |
|-------|----|----|----|----|-----|----|----|----|
| G0004 |    |    |    |    | FIN |    |    |    |

#3 (FIN) : Auxiliary function finish signal

### 2 High-speed interface

The auxiliary function is supposed to be ended when the signals are in the following state. Confirm it using PMC's diagnostic function (PMCDGN).

|       | #7 | #6 | #5 | #4 | #3   | #2   | #1 | #0   |
|-------|----|----|----|----|------|------|----|------|
| G0005 |    |    |    |    | TFIN | SFIN |    | MFIN |

#0(MFIN): M function finish signal #2(SFIN): S function finish signal #3(TFIN): T function finish signal

|       | #7 | #6 | #5 | #4 | #3 | #2 | #1 | #0 |
|-------|----|----|----|----|----|----|----|----|
| F0007 |    |    |    |    | TF | SF |    | MF |

#0(MF): M function strobe signal#2(SF): S function strobe signal#3(TF): T function strobe signal

| Signal        | End | state |
|---------------|-----|-------|
| Finish signal | 0   | 1     |
| store signal  | 0   | 1     |

b. Travel command is being executed

CNC is reading an axis command (X,Y,Z,...) in a program and giving the command to the axis.

c. A dwell command is being executed

CNC is reading a dwell command (G04) in a program and is executing the dwell command.

d.In-position check (confirming positioning) is being done Positioning (G00) to a specified position of a specified axis is not completed.

Whether positioning is completed or not is checked as the servo position error amount. Check it CNC's diagnostic function as follows:

Position error amount almost becomes 0, when positioning of an axis completes and when the amount becomes within the in–position width, it is assumed that positioning completes and the next block is exected. If position error amount does not become within the in–position width, refer to servo alarm 400, 410 and 411.

e. Feedrate override is at 0%

Actual feedrate is overridden by the override signals to a programmed feedrate. Check the override signals using the PMC's diagnostic function (PMCDGN).

<Normal override signal>

|       | #7   | #6   | #5   | #4   | #3   | #2   | #1   | #0   |
|-------|------|------|------|------|------|------|------|------|
| G0012 | *FV7 | *FV6 | *FV5 | *FV4 | *FV3 | *FV2 | *FV1 | *FV0 |

\*FVn : Feedrate override

<State of override signal>

| *FV7·····*FV0                             |                 |
|-------------------------------------------|-----------------|
| 1 1 1 1 1 1 1 1 1<br>1 1 1 1 1 1 1 0<br>: | 0%<br>254%<br>: |
| 10011011                                  | 100%<br>:       |
| 00000001                                  | 1%<br>0%        |

## f. Interlock signal or start lock signal is input

There are a plural number of interlock functions. Parameters are set by machine tool builders for which interlock function is used.

Therefore, confirm the following parameters at first:

|      | #7 | #6 | #5 | #4 | #3  | #2  | #1   | #0  |
|------|----|----|----|----|-----|-----|------|-----|
| 3003 |    |    |    |    | DIT | ITX | HITL | ITL |

#0 (ITL) 0 : Interlock signal(\*IT) is valid. To 1

#1 (HITL)1 : shows interlock signal \*RILK is effective. To 2

#2 (ITX) 0 : Interlock signal (\*ITn) is valid. To 3 #3 (DIT) 0 : Interlock signal (± MITn) is valid. To 4

Confirm which interlock signal is activated by the PMC's diagnostic function (PMCDGN) .

1 Interlock signal (\*IT) is input

|       | #7 | #6 | #5 | #4 | #3 | #2 | #1 | #0  |
|-------|----|----|----|----|----|----|----|-----|
| G0008 |    |    |    |    |    |    |    | *IT |

#0 (\*IT) : When this bit is 0, interlock signal is input.

2 High-speed interlock signal (\*RILK) is input.

|             | ŧ7 | #6    | #5 | #4 | #3 | #2 | #1 | #0 |
|-------------|----|-------|----|----|----|----|----|----|
| X0000       |    | *RILK |    |    |    |    |    |    |
| or<br>X1000 |    |       |    |    |    |    |    |    |

\*RILK = 0 shows interlock signal is input.

3 Interlock signal per each axis (\*ITn) is input

|       | #7 | #6 | #5 | #4 | #3 | #2 | #1   | #0   |
|-------|----|----|----|----|----|----|------|------|
| G0130 |    |    |    |    |    |    | *IT2 | *IT1 |

\*ITn When the bit is 0, the corresponding axis's interlock signal is input.

4 Interlock signal per axis and direction( $\pm$ MITn) is input

|       | #7 | #6 | #5 | #4 | #3 | #2 | #1    | #0    |
|-------|----|----|----|----|----|----|-------|-------|
| G0132 |    |    |    |    |    |    | +MIT2 | +MIT1 |
| G0134 |    |    |    |    |    |    | -MIT2 | -MIT1 |

- $\pm$  MITn Interlock signal is input to the corresponding axis and direction with the signal being 1.
- 5 Controlled axis detach function is running. A detached axis is specified for travelling.

\*This function is valid when Power Mate parameter RMB No.1005#7=1. For whether this function is running or not, confirm the following signal using PMC's diagnostic function (PMCDGN). Check the axis concerned.

|       | #7 | #6 | #5 | #4 | #3 | #2 | #1     | #0     |
|-------|----|----|----|----|----|----|--------|--------|
| F0110 |    |    |    |    |    |    | MDTCH2 | MDTCH1 |

When signal MDTHn is "1", the axis detach function is in valid. The control axis detach function becomes valid by the following signal issued from the PMC or a Power Mate side parameter. Check as in the following procedure:

1) The control axis detach signal (DTCHn) is input.

|       | #7 | #6 | #5 | #4 | #3 | #2 | #1    | #0    |  |
|-------|----|----|----|----|----|----|-------|-------|--|
| G0124 |    |    |    |    |    |    | DTCH2 | DTCH1 |  |

If it is 1, the corresponding axis is detached.

2) The following parameter enables the control axis detach function to the corresponding axis.

|      | _ | #7   | #6 | #5 | #4 | #3 | #2 | #1 | #0 |
|------|---|------|----|----|----|----|----|----|----|
| 0012 |   | RMVx |    |    |    |    |    |    |    |

#7(RMVx) 0 : Controlled axis is connected

1 : Controlled axis is detached

g. CNC is waiting for spindle speed arrival signal to be input Actual spindle speed does not arrive at a speed specified in a program. Confirm the signal state using the PMC's diagnostic function (PMCDGN).

|       | #7 | #6 | #5 | #4  | #3 | #2 | #1 | #0 |
|-------|----|----|----|-----|----|----|----|----|
| G0029 |    |    |    | SAR |    |    |    |    |

**#4(SAR)**: When this signal is 0, spindle speed does not arrive at the specified speed.

This function is valid when PARAM SAR (3708#0)=1.

h. Manual feedrate override is 0% (dry run)

Normally manual feedrate override function is used for jog feed.

But when DRN(dry run) signal turns on during an auomatic operation, override values set with these signals become valid to the following speed set by a parameter.

|       | <br>#7 | #6 | #5 | #4 | #3 | #2 | #1 | #0 |
|-------|--------|----|----|----|----|----|----|----|
| G0046 | DRN    |    |    |    |    |    |    |    |

#7(**DRN**): Dry run signal is input with this signal being 1.

| 1410 | Dry run rate for each axis [mm/min] | Ī |
|------|-------------------------------------|---|
|      |                                     |   |

The rate when the following override value is 100%.

|       | #7    | #6    | #5    | #4    | #3    | #2    | #1   | #0   |
|-------|-------|-------|-------|-------|-------|-------|------|------|
| G0010 | *JV7  | *JV6  | *JV5  | *JV4  | +JV3  | *JV2  | *JV1 | *JV0 |
|       |       |       |       |       |       |       |      |      |
| G0011 | *JV15 | *JV14 | *JV13 | *JV12 | +JV11 | *JV10 | *JV9 | *JV8 |

When override value is 0%, all bits of the above address is [1111 . . . . 1111] or [0000 . . . . 0000].

| *JV15 JV0                                  | Override         |
|--------------------------------------------|------------------|
| 1111 1111 1111 1111                        | 0.00%            |
| 1111 1111 1110                             | 0.01%            |
| 1101 1000 1110 1111                        | 100.00%          |
| 0000 0000 0000 0001<br>0000 0000 0000 0000 | 655.34%<br>0.00% |

i. Power Mate is in a reset state

In this case, the CNC's status display shows RESET. Refer to item 1.

- (1) Only rapid traverse in positioning (G00) does not function Confirm the following parameter and signals from the PMC.
  - (a) Setting value of rapid traverse rate

1420 Rapid traverse rate for each axis [mm/min]

(b) Rapid traverse override signals

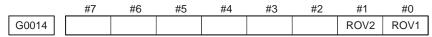

| ROV1 | ROV2 | Override |
|------|------|----------|
| 0    | 0    | 100%     |
| 1    | 0    | 50%      |
| 0    | 1    | 25%      |
| 1    | 1    | Fo       |

1421 Rapid traverse override F0 rate [mm/min]

(2) Only feed (other than G00) does not function

(a) Maximum feed rate set by parameter is incorrect.

1422 Maximum feedrate [mm/min]

Feed rate is clamped at this upper feed rate.

- (b) Feedrate is specified by feed per revolution (mm/rev)
  - 1) Position coder does not rotate

Check the connection between spindle and position coder The following failure is considered:

- Timing belt is broken
- Key is removed
- Coupling is loose
- Connector of signal cable is loosened
- 2) Position coder is faulty

Position coder is connected to the spindle amplifier when serial interface spindle is used or connected to the CNC when analog interface spindle is used.

For details of connection, refer to the following.

### <Serial interface spindle amplifier>

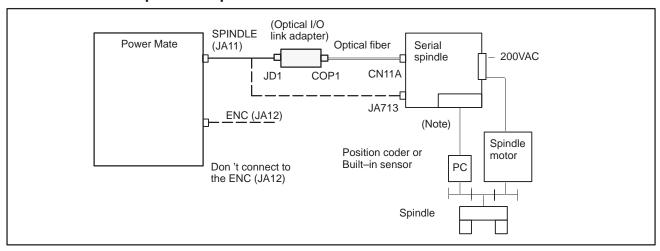

### <Analog interface spindle amplifier>

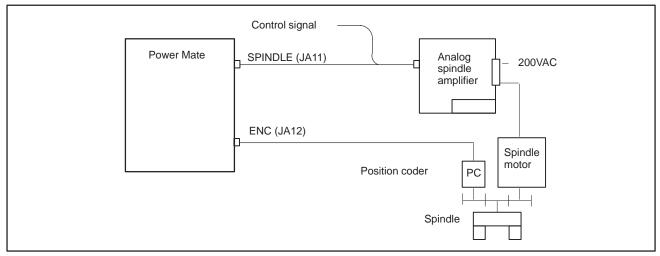

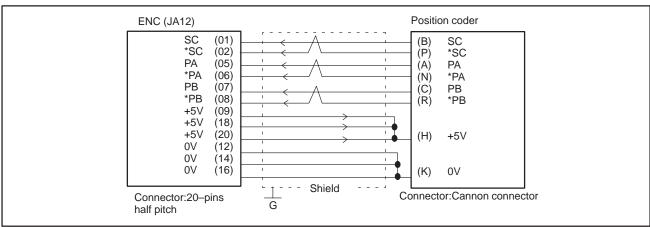

### 8.7 CYCLE START LED SIGNAL HAS TURNED OFF

#### **Points**

- (1) After cycle operation is started, then stopped, check as follows:
- (2) Confirm cycle start LED on machine operator's panel.
- (3) Confirm Power Mate's diagnostic function

### Causes and Remedies

The reason why cycle start LED signal (STL) has turned off are displayed on Power Mate's diagnostic numbers 020 to 025 as follows:

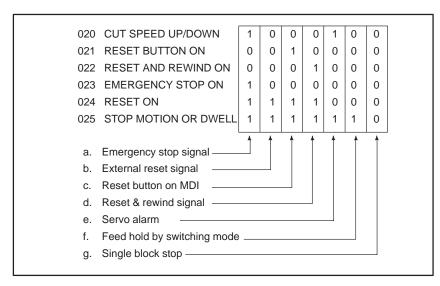

Details of signals a to g are as follows:

Confirm the signals concerned using diagnostic function (PMCDGN).

### a. Emergency stop is input

1 When Built-in I/O is used:

|       | #7 | #6 | #5 | #4   | #3 | #2 | #1 | #0 |
|-------|----|----|----|------|----|----|----|----|
| X1000 |    |    |    | *ESP |    |    |    |    |
|       | #7 | #6 | #5 | #4   | #3 | #2 | #1 | #0 |
| G0008 |    |    |    | *ESP |    |    |    |    |

\*ESP=0 : Emergency stop signal is input :

2 When input from Buit-in I/O card:

|       | #7 | #6 | #5 | #4   | #3 | #2 | #1 | #0 |
|-------|----|----|----|------|----|----|----|----|
| X0000 |    |    |    | *ESP |    |    |    |    |
|       | #7 | #6 | #5 | #4   | #3 | #2 | #1 | #0 |
| G0008 |    |    |    | *ESP |    |    |    |    |

\*ESP=0 : Emergency stop signal is input :

## b. External reset signal is input

|       | #7  | #6 | #5 | #4 | #3 | #2 | #1 | #0 |
|-------|-----|----|----|----|----|----|----|----|
| G0008 | ERS |    |    |    |    |    |    |    |

**#7(ERS):** When the bit is 1, external reset signal is input.

This signal is usually used for a confirmation signal of M02 when an M02 is specified in a program as the end of a program.

Therefore, when M02 is executed, this signal is input.

- c. Reset button on the MDI is pressed
- d. Reset & rewind signal is input

e. Servo alarm has

feed hold state

f. Cycle operation is in a

generated

MDI panel is pressed.

|       | _ | #7 | #6  | #5 | #4 | #3 | #2 | #1 | #0 |
|-------|---|----|-----|----|----|----|----|----|----|
| G0008 |   |    | RRW |    |    |    |    |    |    |

An automatic operation is put into a reset status when RESET key on the

#6(RRW): When this signal is 1, the reset & rewind signal is input. This signal is usually used for a confirmation signal of M30 when an M30 is specified in a program as the end of a program.

Therefore, when M30 is executed, this signal is input.

When any servo alarm has generated, cycle operation is put into the reset state and operation stop.

The cycle operation becomes feed hold state in the following cases:

- 1 Modes are switched from an automatic operation mode to a manual operation mode.
- 2 Feed hold signal is input.

<Mode select signal>

|       | #7 | #6 | #5 | #4 | #3 | #2  | #1  | #0  |
|-------|----|----|----|----|----|-----|-----|-----|
| G0043 |    |    |    |    |    | MD4 | MD2 | MD1 |

|                     | memory edit(EDIT)          | 0 | 1 | 1 |
|---------------------|----------------------------|---|---|---|
| Automatic operation | Automatic operation (AUTO) | 0 | 0 | 1 |
|                     | Manual data input (MDI)    | 0 | 0 | 0 |
|                     | Jog feed (JOG)             | 1 | 0 | 0 |
| Manual              | Handle/Step                | 1 | 0 | 1 |
| operation           | TEACH IN STEP              | 1 | 1 | 1 |
|                     | TEACH IN JOG               | 1 | 1 | 0 |

<Feed hold signal>

|       | #7 | #6 | #5  | #4 | #3 | #2 | #1 | #0 |
|-------|----|----|-----|----|----|----|----|----|
| G0008 |    |    | *SP |    |    |    |    |    |

#5(\*SP): When this signal is 0, the feed hold signal is input.

g. It become single block stop during automatic operation

|       | #7 | #6 | #5 | #4 | #3 | #2 | #1  | #0 |
|-------|----|----|----|----|----|----|-----|----|
| G0046 |    |    |    |    |    |    | SBK |    |

**#1(SBK)** When this signal is 1, the single block signal is input.

# 8.8 WHEN MANIPULATION IS NOT POSSIBLE WITH THE CRT/MDI

### **Points**

Judgement of the point

Check whether it is a trouble of display or a trouble of the system.

Check the STATUS LED on the controller shows the following state.

| EW (green) | ON  |
|------------|-----|
| WD (red)   | OFF |
| S0.SI      | -   |

If the status shows the above state, the system is normal.

Therefore, display system may be faulty.

If you have a DPL/MDI, check whether it can be used to manipulate the system.

If the status shows other state, a hardware other than the display system may be troublesome.

If the message "WAITING FOR CRT DATA" appears on the CRT/MDI unit, it indicates that the CRT/MDI unit has started normally.

### Causes and remedies

1. When the display system is in toruble

#### (1) Confirmation item

Determine which of the following problems are evident.

- 1. Nothing is displayed on the CRT/MDI unit.
- 2. Only the message "WAITING FOR CRT DATA" appears on the CRT/MDI unit.
- 3. A position display appears on the CRT/MDI unit, and the keys are ineffective.
- (2) Causes and remedies
  - 1. If nothing is displayed on the CRT/MDI unit.
    - The power being supplied to the CRT/MDI unit is abnormal (check the power supply).
    - The CRT/MDI unit is defective (replace the CRT/MDI unit).
  - 2. If only the message "WAITING FOR CRT DATA" appears on the CRT/MDI unit.
    - Incorrect cable connection (correct)
    - Defective cable (repair or replace)
    - Defective CRT control module (replace)
    - No CRT control module installed (install)
    - Touch panel connection module or HSSB connection module installed in place of the CRT control module (install the CRT control module)
    - Incorrect setting of rotary switches RSW and MTSW (correct the setting)
  - 3. A position display appears on the CRT/MDI unit, and the keys are ineffective.
    - DPL/MDI left connected (remove)
    - Defective cable (repair or replace)

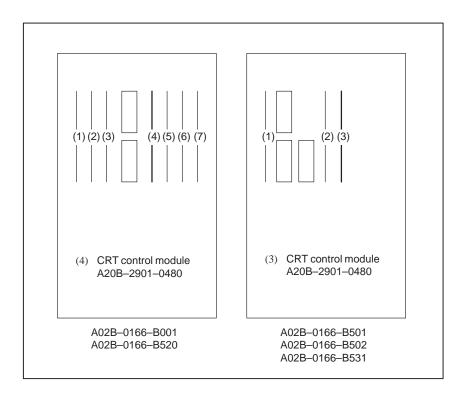

## 2. When system is in trouble

| EN (green) | ON  |
|------------|-----|
| WD (red)   | OFF |

When STATUS LED on the controller is other than above, check identify the trouble and make an appropriate action. See Sec. 2.4 for LED display.

8.9 ALARM 85 TO 87 (READER/PUNCHER INTERFACE ALARM)

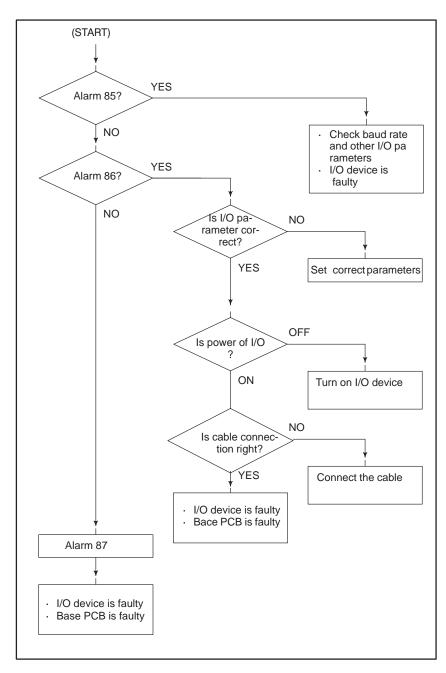

#### Causes

- (a) Parameters on reader/puncher interface are not correct.
- (b) External I/O device or host computer is faulty.
- (c) Cable between Power Mate and I/O device is faulty.
- (d) Power Mate base PCB is faulty.

#### **Countermeasures**

(a) Parameters on reader/puncher interface are not correct.

Check the following setting data and parameters:

<Setting>
PUNCH CODE=0 OR 1 (0: EIA,1:ISO)
Select ISO or EIA according to the type of I/O device.

If punch code does not match, alarm 86 will generate.

#### <Parameter>

| Value of parameter 0020 Function | 0      | 1      |
|----------------------------------|--------|--------|
| Feed                             | 0101#7 | 0111#7 |
| Data input code                  | 0101#3 | 0111#3 |
| Stop bit                         | 0101#0 | 0111#0 |
| Type of I/O device               | 102    | 112    |
| Baud rate                        | 103    | 113    |
| Communication method             | RS–2   | 232C   |

Numbers in the table indicate parameters and bit numbers. Example) 101#7:bit7 of parameter 101.

|      | <br>#7 | #6 | #5 | #4 | #3  | #2 | #1 | #0  |
|------|--------|----|----|----|-----|----|----|-----|
| 0101 | NFD    |    |    |    | ASI |    |    | SB2 |
| 0111 |        |    |    |    |     |    |    |     |

#7(NFD) 0 : Feed is output before and after data in data output

(FANUC PPR)

1 : Feed is not output (standard).

#3(ASI) 0 : Data input code is EIA or ISO (automatic recognition)

1 : Data input code is ASCII.

#0(SB2) 0 : No. of stop bits is 1.

1 : No. of stop bits is 2.

| 0102 | Type of I/O device |
|------|--------------------|
| 0112 |                    |

| Value | TYPE OF I/O DEVICE                                                                               |
|-------|--------------------------------------------------------------------------------------------------|
| 0     | RS-232-C (control codes DC1 to DC4 are used)                                                     |
| 1     | Not used                                                                                         |
| 2     | FANUC CASSETTE F1 (Old type FLOPPY CASSETTE ADAPTOR)                                             |
| 3     | FANUC PROGRAM FILE Mate, FANUC FLOPPY CASSETTE ADAPTOR, FANUC SYSTEM P-MODEL H, FANUC Handy File |
| 4     | Not used                                                                                         |
| 5     | Not used                                                                                         |
| 6     | FANUC SYSTEM P-MODEL G,<br>FANUC SYSTEM P-MODEL H                                                |

| 0103 |       | Baud rete |    |       |   |  |  |  |  |  |
|------|-------|-----------|----|-------|---|--|--|--|--|--|
| 0113 |       |           |    |       |   |  |  |  |  |  |
|      | Value | Baud rate | 10 | 4800  |   |  |  |  |  |  |
|      | 7     | 600       | 11 | 9600  |   |  |  |  |  |  |
|      | 8     | 1200      | 12 | 19200 |   |  |  |  |  |  |
|      | 9     | 2400      |    |       | • |  |  |  |  |  |
|      | 7 8   | 600       | 11 | 9600  |   |  |  |  |  |  |

- (b) External I/O device or Host computer is in trouble
  - (i) Check whether the setting on communication of external I/O device or host computer is the same as that of the Power Mate. (baud rate, stop bits, etc.) If they are not the same, change the setting.
  - (ii) When spare I/O device presents, check whether it is possible to realize communication using the spare I/O device.
- (c) Cable between Power Mate and I/O device is faulty.

  Check the cable for disconnection or wrong connection.

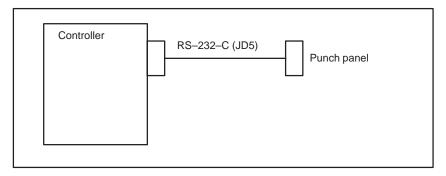

(d) Power Mate base PCB is faulty. Replace the power Mate unit.

#### < Cable connection>

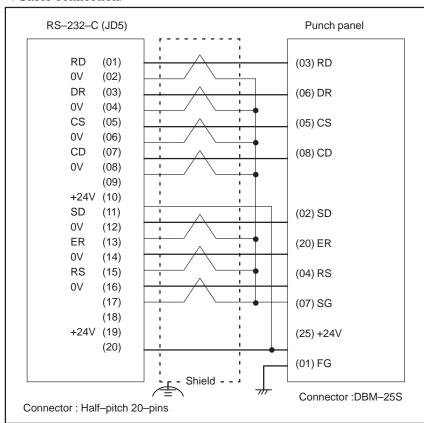

#### NOTE

When CS is not used, connect it to RS. Always use a twisted pair cable.

# 8.10 REFERENCE POSITION DEVIATES

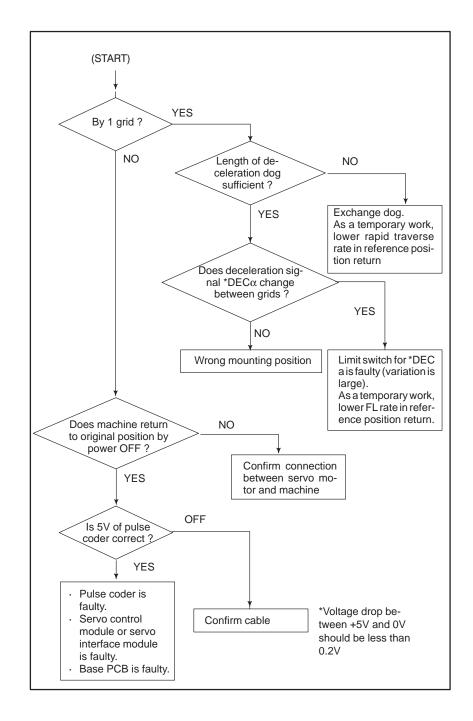

# 8.11 ALARM 90 (REFERENCE POSITION RETURN IS ABNORMAL)

#### **Contents**

An attempt was made to return to the reference position without satisfying the condition that, when the tool is moving toward the reference position with a positional deviation (DGN. 300) of 128 or more pulses, at least a one–turn signal is received.

Moreover, for the  $\alpha$  absolute pulse coder, a reference position return was attempted without first turning the power off then on again after rotating the motor one turn when the system is started, or when the battery is replaced in response to a battery zero alarm.

#### Countermeasures

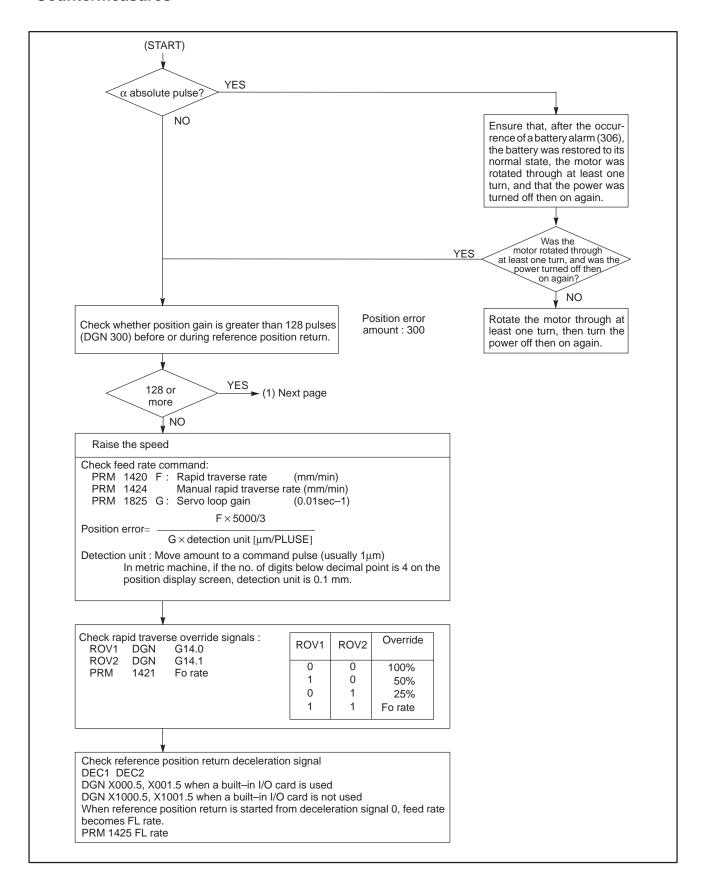

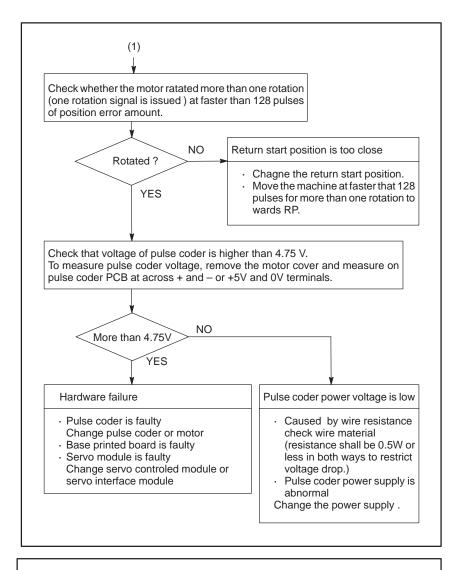

#### **CAUTION**

- 1 After the pulse coder or motor is exchanged, reference position or machine's standard point may be different from former one. Please set it correctly.
- 2 When the base printed board is exchanged, all the data stored in memory is lost. Reset all the data again, referring to the data input/output item.

The data includes reference position information. Reference position setting must also be performed, therefore.

#### Reference

A speed more than 128 pulses is required because if speed is lower that this, one–rotation signal does not function stably, causing improper position detection.

# 8.12 ALARM 300 (REQUEST FOR REFERENCE POSITION RETURN)

Absolute position data in the serial pulse coder was lost.

[This alarm occurs if the serial pulse coder is replaced, the position feedback signal line is removed from the serial pulse coder, the battery or its cable is removed, or parameters are loaded into the Power Mate as a batch.]

#### Remedies

Machine position must be memorized using the following method:

If a battery alarm (306) occurs in the  $\alpha$  pulse coder, recover the normal battery status, rotate the motor through at least one turn, then turn the power off then on again.

- When dog reference position return function is present
- (1) Execute manual reference position return only for an axis for which this alarm was generated.
- When dog reference position return function is not present
- (2) Press RESET key at the end of reference position return to release the alarm.
- When serial pulse coder is changed

Execute dogless reference position setting to memorize the reference position.

#### Related parameters

Since the reference position is different from the former one, change the grid shift value (PRM 1850) to correct the position.

|      | #7 | #6 | #5    | #4   | #3 | #2 | #1 | #0 |
|------|----|----|-------|------|----|----|----|----|
| 1815 |    |    | APC x | APZx |    |    |    |    |

#5(APCx) 0 : Position detector is incremental pulse coder.

1 : Position detector is absolute pulse coder.

#4(APZx) Reference position of absolute pulse coder is :

0 : not established1 : established

#### System configuration

#### 1) Servo interface type B

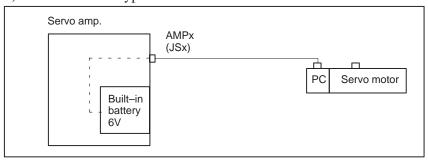

2) Servo interface type A

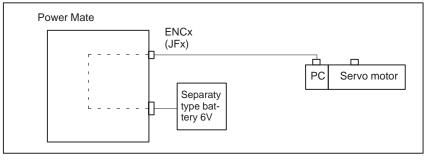

### 8.13 ALARM 301 TO 305 (ABSOLUTE PULSE CODER IS FAULTY)

Absolute pulse coder, cable, servo module or base PCB is faulty.

Countermeasures

- 1 Agitate the cable connected to JSn of servo amplifier or JFn of controler. If an alarm is issued, replace the cable.
- 2 Replace the base PCB. (Power Mate–D/B501, B502, B531, Power Mate–F)
- **3** Replace the servo module (servo controlled module, servo interface module). (Power Mate–D/B001, B520)

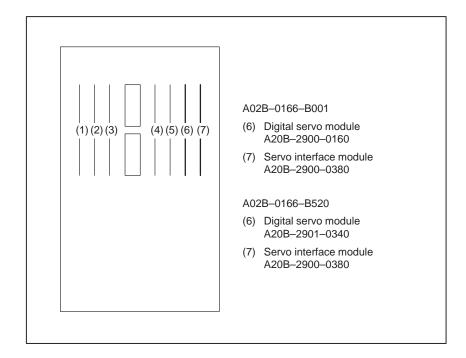

# 8.14 ALARM 306 TO 308 (ABSOLUTE PULSE CODER BATTERY IS LOW)

Absolute pulse coder battery replacement

This alarm is generated when absolute pulse coder battery becomes low. If alarm 306 occurs, the reference position has been lost. After replacing the battery, re–set the reference position.

#### **WARNING**

When replacing the memory backup batteries, keep the power to the machine (CNC, servo amplifier) switched on, and hold the machine at an emergency stop. Because this work must be carried out while the power is kept switched on and the cabinet is open, only the personnel who have been trained for safety are allowed to engage in the work. When replacing the batteries, be careful not to touch the high-voltage circuit section (marked \( \triangle \) and shielded with a shock hazard prevention cover). If you touch the high-voltage circuit section when it is uncovered, you will get an electric shock.

#### **Procedure**

Replace the batteries in the  $\alpha$  series servo amplifier module, the  $\beta$  series servo amplifier, or the separate battery box.

#### **CAUTION**

- 1 When replacing the built–in batteries for the  $\alpha$  series servo amplifier module or  $\beta$  series servo amplifier module, keep the power to the servo amplifier switched on.
- 2 When replacing the batteries in the separate type battery box, keep the power to the NC and servo amplifier switched on.
- 3 Note that we are not supposed to replace the batteries for the control unit (for memory backup).

## Procedure for replacing batteries for absolute pulse coder ( $\alpha$ series servo amplifier module)

1 Prepare lithium battery A06B–6073–K001<sup>(\*)</sup> in advance.

(\*) FANUC specification: A98L-0001-0902

- 2 Turn machine (servo amplifier) power ON.
- 3 Remove the battery case on the front panel of  $\alpha$  series Servo Amp Module (SVM).

The battery case can be removed by holding the top of the case and pulling the case towards you.

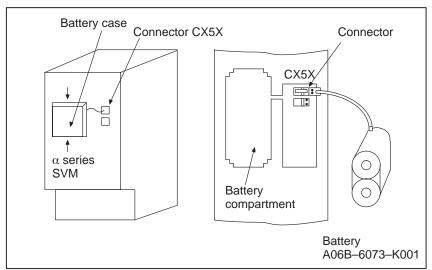

- 4 Remove the connector the battery.
- 5 Replace the battery, and connect the connector.
- **6** Attach the battery case.
- 7 Turn machine (servo amplifier) power OFF.

#### **CAUTION**

Replace the batteries for absolute pulse coder when machine (servo amplifier) power is ON.

Replacing the batteries with power OFF causes the absolute position stored in memory to be lost.

#### Procedure for replacing batteries for absolute pulse coder ( $\beta$ series servo amplifier)

Prepare lithium battery A02B-0168-K111(\*) in advance.

(\*) FANUC specification: A98L-0031-0011

#### **Procedure**

- 1 Turn machine (servo amplifier) power ON.
- Remove the battery case from under the  $\beta$  series servo amplifier module by holding the case at both sides and pulling downwards.

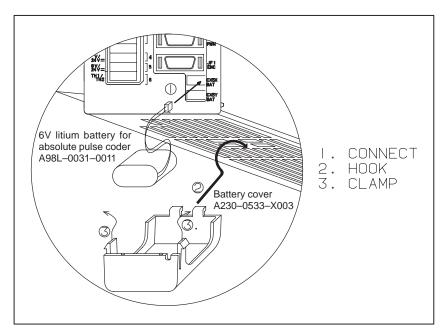

- 3 Remove the connector the battery.
- 4 Replace the battery, and connect the connector.
- 5 Attach the battery case.
- **6** Turn machine (servo amplifier) power OFF.

#### **CAUTION**

- 1 Replace the batteries for absolute pulse coder when machine (servo amplifier) power is ON.
  - Replacing the batteries with power OFF causes the absolute position stored in memory to be lost.
- 2 If your machine is equipped with a separate battery case, follow the instructions in 2.6.4

#### Procedure for replacing separate type batteries for absolute pulse coder

- 1 Prepare 4 alkaline batteries (UM–1type) commercially available in advance.
- 2 Turn machine (CNC, sevo amplifier) power ON.
- 3 Loosen screws on the battery case to remove the cover. For placement of the battery case, refer to the machine tool builder's manual.
- 4 Replace the batteries in the case. Insert 2 batteries each in the opposite direction as illustrated below.

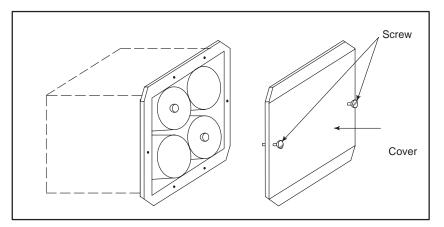

- 5 After replacement, install the cover.
- 6 Turn machine (CNC, sevo amplifier) power OFF

#### **CAUTION**

Replace the batteries for absolute pulse coder when machine (CNC, servo amplifier) power is ON.

Replacing the batteries with power OFF causes the absolute position stored in memory to be lost.

### 8.15 **ALARM 350 (SERIAL PULSE CODER IS** ABNORMAL)

An error is generated in the control section of the serial pulse coder.

#### **Points**

1 Alarm No. 351 has also generated⇒Refer to alarm 351.

2 Only alarm No. 350 has generated⇒Refer to the following Confirm the details by diagnostic number 0202 and 0204.

#### When diagnostic number 0202 shows 1

DGN

|      | #7 | #6  | #5 | #4  | #3  | #2 | #1  | #0  |
|------|----|-----|----|-----|-----|----|-----|-----|
| 0202 |    | CSA |    | PHA | RCA |    | CKA | SPH |

#6(CSA) Check sum alarm has generated.

#4(PHA) Phase data abnormal alarm has generated.

#3(RCA) Speed count abnormal alarm has generated.

#1(CKA) Clock alarm has generated.

#0(SPH) Soft phase data abnormal alarm has generated.

- 1 Check the contens using the above diagnostic function if the alarm generates repeatedly. If diagnostic data is the same, serial pulse coder may be faulty.⇒Refer to following Caution
- 2 When diagnostic result does not the same, or other abnormality is detected, an external noise may be generated.

#### When diagnostic number 0204 shows 1

DGN

|      | #7 | #6 | #5 | #4  | #3  | #2 | #1 | #0 |
|------|----|----|----|-----|-----|----|----|----|
| 0204 |    |    |    | LDA | PMS |    |    |    |

#4(LDA) LED of serial pulse coder is abnormal **#3(PMS)** Feedback pulses are not issued correctly.

(1) #4(LDA): LED in the serial pulse coder is abnormal. Serial pulse coder is faulty⇒Refer to following Caution

Pulses are not issued correctly by abnormality of

(2) #3(PMS): feedback cable.

1 Fault of serial pulse coder ⇒Refer to following Caution

2 Feedback cable is faulty.

#### **CAUTION**

Reference position and machine's standard position are different from the ones before, adjust and set them correctly.

# 8.16 ALARM 351 (SERIAL PULSE CODER COMMUNICATION IS ABNORMAL)

An error is generated in communication with serial pulse coder.

#### **Points**

Check the details by the diagnostic function of the Power Mate.

DGN

|          |     | ""  | 11-1 | πΟ | π | π ι | #0 |
|----------|-----|-----|------|----|---|-----|----|
| 0203 DTE | CRC | STB |      |    |   |     |    |

**#7(DTE)** Data error has generated.

#6(CRC) Serial communication error has generated. (CRC check error) #5(STB) Serial communication error has generated. (Stop bit error)

1) #7(DTE):Response from serial pulse coder is absent.

- 1 Signal cable is disconnected
- 2 Serial pulse coder is faulty.  $\Rightarrow$  See Caution 1.
- 3 +5V to the serial pulse coder is lowered.
- 2) #6(CRC),#5(STB):Serial communication is in faulty
  - 1 Signal cable is disconnected.
  - 2 Serial pulse coder is faulty  $\Rightarrow$  See Caution 1.
  - 3 Base printed board or servo module is faulty  $\Rightarrow$  See Caution 2

#### **CAUTION**

- 1 After the serial pulse coder is changed, reference position or machine's standard point is different from the one before replacement. Therefore reset and adjust it again.
- 2 All the data stored in memory is lost when the base printed board is changed. Set NC data again, referring to "chapter 3 data input/output".

The data includes reference position information. Reference position setting must also be performed, therefore.

#### Causes

### 8.17 ALARM 400 (OVERLOAD)

Amplifier or overheat of motor is detected.

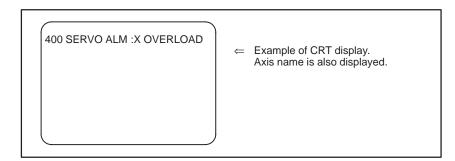

#### **Points**

Confirm the detail by the diagnostic function of Power Mate.

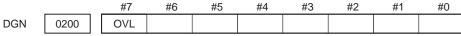

#7(OVL): 1 OVERLOAD ALARM is displayed.

Check details of alarms by DGN 201.

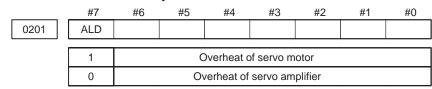

#### Overheat of servo motor

DGN

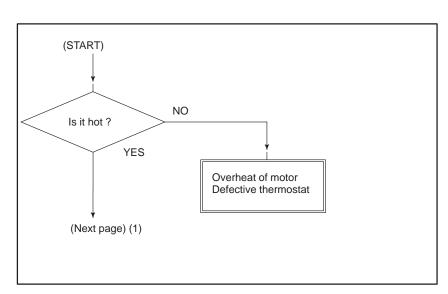

#### **CAUTION**

After the motor is changed, reference position or machine's reference point is different from the one before replace ment. Set it again.

#### Overheat of servo amplifier

LED 6 of servo amplifier is lit

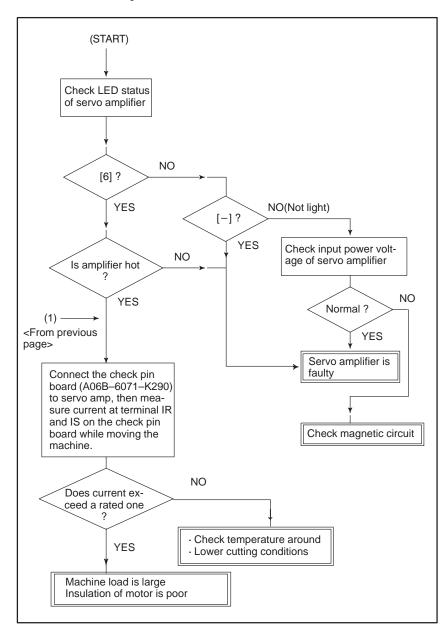

### 8.18 ALARM 401 (\*DRDY SIGNAL TURNED OFF)

Ready signal (\*DRDY) of servo amplifier is not turned on or turned off during operation.

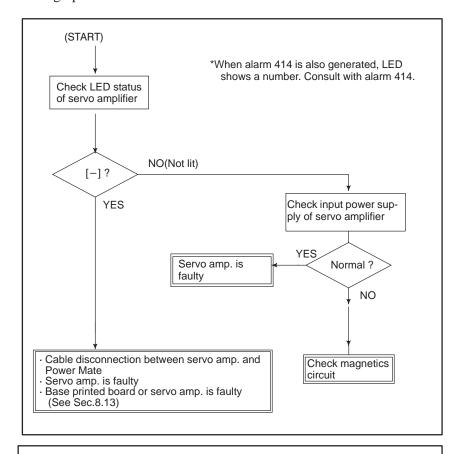

#### **CAUTION**

When the base printed board is replaced, all the data stored in memory is lost. Set data again, referring to chapter 3. "Data input/output".

#### (1) Interface type B

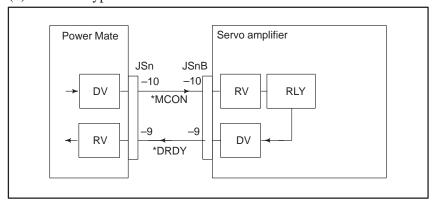

#### (2) Interface type A

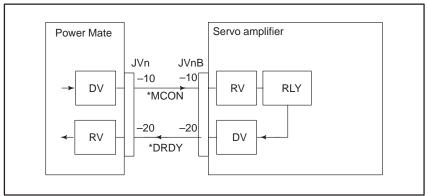

Power on sequence (Power Mate⇔Servo amplifier)

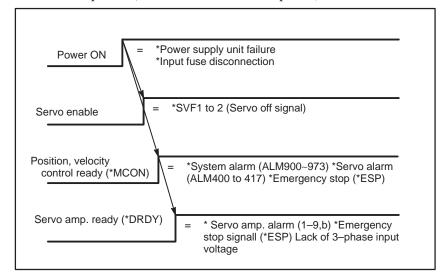

#### **NOTE**

- 1 When a servo amplifier is shared by more than one Power Mate, this alarm may occur in one of the Power Mate units if \*MCON is not generated in another Power Mate unit. Set NOFVY (bit 2 of parameter No. 1803).
- When a two-axis amplifier is used in a 2-path Power Mate-D, this alarm may occur in one path of the Power Mate-D unit if \*MCON is not generated in the other path. Set NOFVY (bit 2 of parameter No. 1803).
- 3 The non-generation of \*MCON in another Power Mate or another path of 2-path Power Mate may be due to an emergency stop signal being input, follow-up after the power is turned on, or the detach function being applied.

# 8.19 ALARM 404 AND 405 (\*DRDY ON, REFERENCE POSITION RETURN ABNORMAL)

- Alarm 404
   (\* DRDY ON)
- Causes

DRDY signal is turned on before \*MCON signal is turned on, or DRDY is not turned off after \*MCON signal is turned off.

- 1 Servo amplifier is faulty.
- 2 Between servo amplifier and Power Mate is faulty.
- 3 Base printed board or servo module is faulty. (See Sec.8.13)

#### **NOTE**

When the base printed board is replaced, all the data stored in memory is lost. Set the NC data again, referring to chapter 3 "data input/output".

#### 1) TYPE B Interface

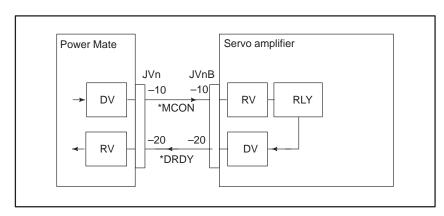

#### 2) TYPE A Interface

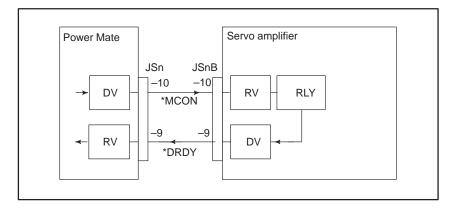

- Alarm 405 (Reference positin return is abnormal)
- Causes

Base printed board or servo module is faulty. (See Sec.8.13.)

#### **CAUTION**

When the base printed board is replaced, all the data stored in memory is lost. Set the NC data again, referring to chapter 3 "data input/output".

8.20
ALARM 410
(EXCESSIVE
POSITION ERROR
AMOUNT DURING
STOP)

Position error amount at stop (DGN 300) exceeds a value set by parameter No. 1829.

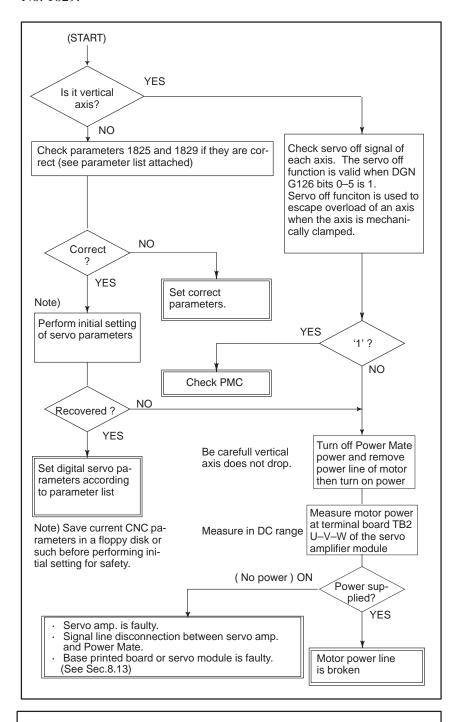

#### **CAUTION**

When the base printed board is replaced, all the data stored in memory is lost. Set NC data again, referring to chapter 3 "data input/output".

8.21
ALARM 411
(EXCESSIVE
POSITION ERROR
DURING MOVE)

Position error amount during movement (DGN 300) execeeds a value set by parameter 1828.

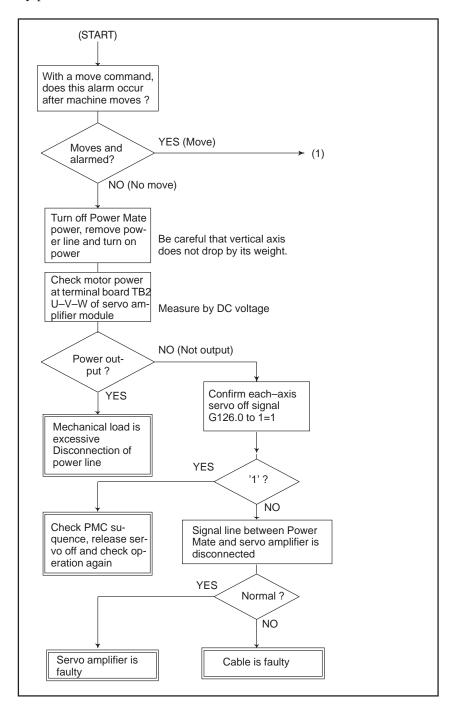

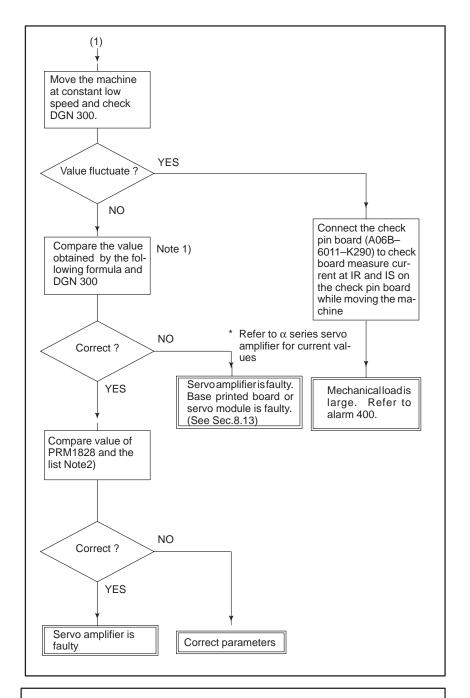

#### **CAUTION**

When the base printed board is replaced, all the data in memory is lost. Reset NC data, referring to chapter 3 data input/output item.

# NOTE 1 Position error= 1 Position error= 2 Parameter 1828 ≥ Position error at rapid traverse 1.2

### 8.22 ALARM 414 (DIGITAL SERVO SYSTEM IS ABNORMAL)

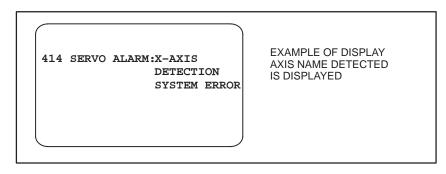

**Points** 

Check details by Power Mate's diagnostic fucntion and LED display on the servo amplifier.

1

DGN 0200

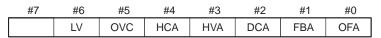

**2** LED display on the front panel of servo amplifier module and power supply module.

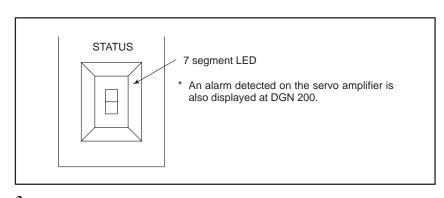

3

DGN 0204

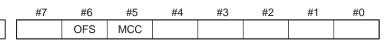

When DGN200 shows "1"

DGN

#7 #6 #5 #4 #3 #2 #1 #0
0200 LV OVC HCA HVA DCA FBA OFA

#6(LV) : Low voltage alarm  $\rightarrow$  LED : "2" or "3" is lishted.

#5(OVC): Over current alarm

#4(HCA) : Abnormal current alarm → LED : "8" is lishted. #3(HVA) : Over current alarm → LED : "1" is lishted. #2(DCA) : Discharge alarm → LED : "4" or "5" is lishted.

#1(FBA) : Disconnection alarm #0(OFA) : Overflow alarm

#### #6(LV):Insufficient voltage alarm

1) Servo amp LED [2] turns on (control power shortage)

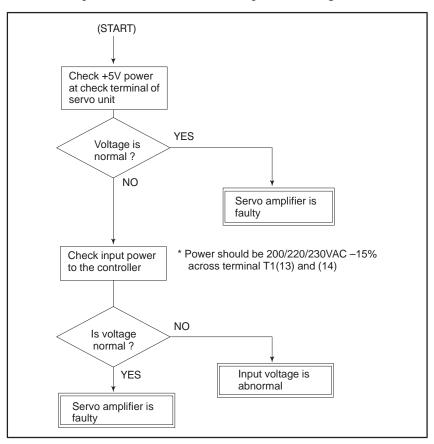

2) Servo amp LED [3] turns on (DC power shortage)

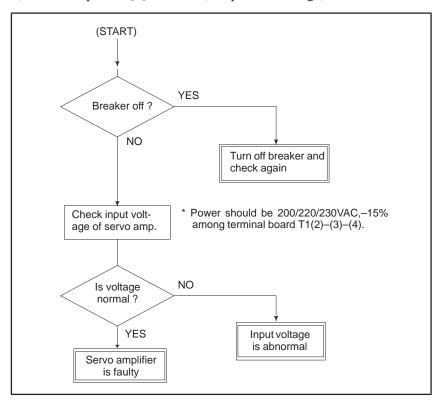

#### #5(OVC):Over current detection by software

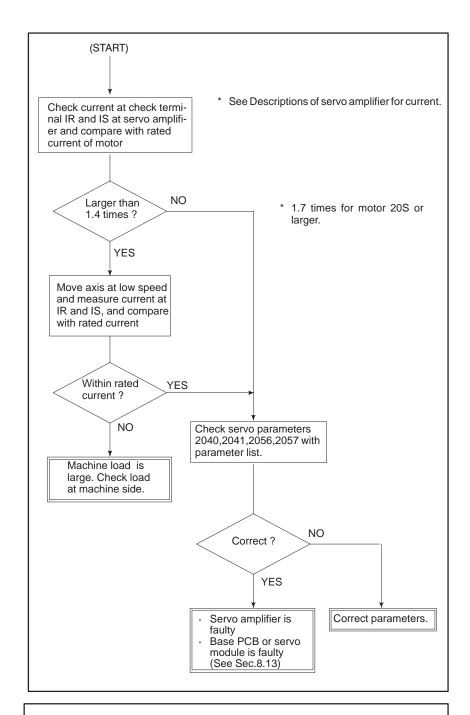

#### **CAUTION**

When the base PCB is replaced, all the data in memory is lost.Reset NC data, referring to chapter 3 "input/output of data".

 #4(HCA):Abnormal current alarm (Servo amp. LED:[8] lights)

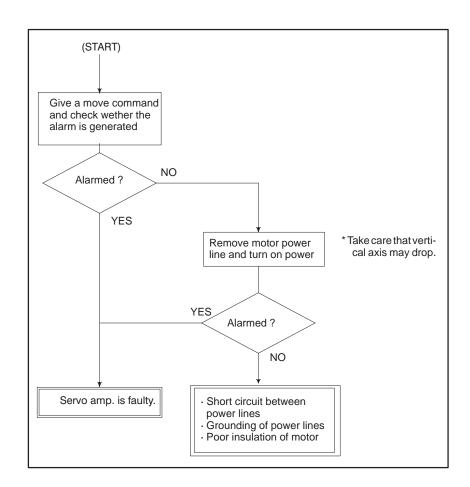

 #3(HVA):Over voltage alarm (Servo amp.LED [1] lights) DC voltage in servo amp. is excessive.

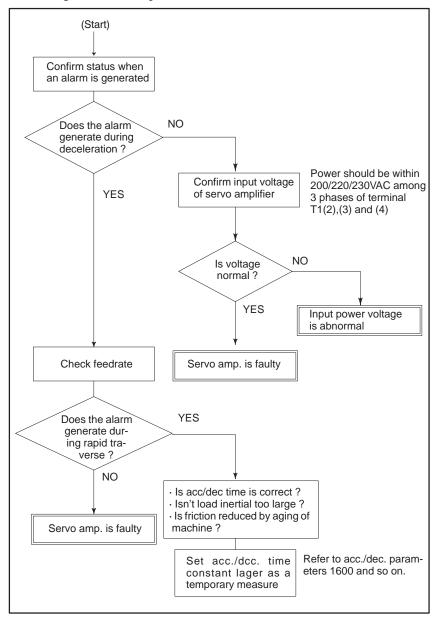

#### • #2(DCA):Discharge alarm

1 Servo amp LED 4 lights (discharge control circuit is abnormal)

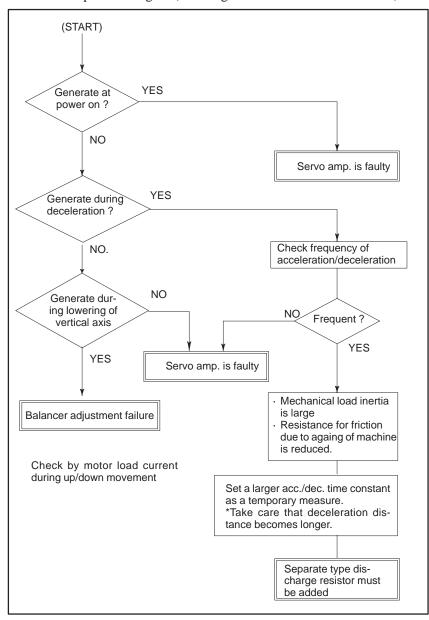

#### 2 Servo amp LED 5 lights (discharge circuit overheat)

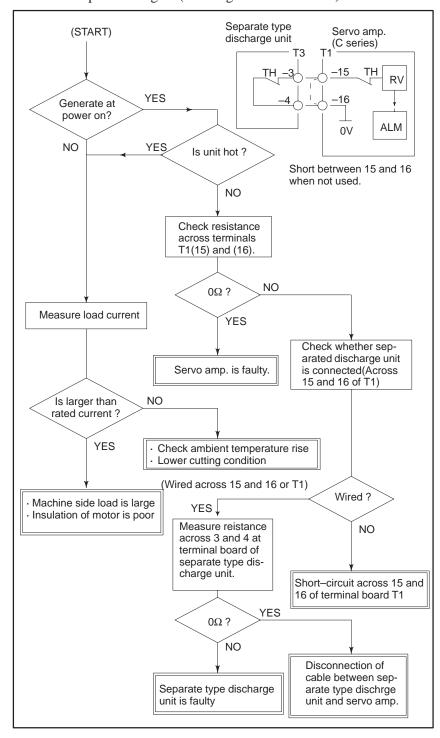

#### #1(FBA):DISCONNECTIO N ALARM

Position detection signal line is disconnected or short-circuited.

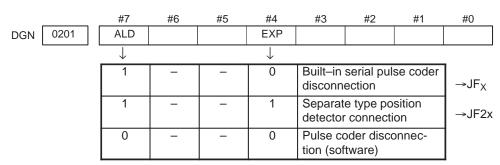

#### Causes

- 1 Signal cable is disconnected or short-circuited.
- 2 Serial pulse coder or position detector is faulty Refer to CAUTION 1.
- **3** Base PCB or servo module is faulty. (See Sec.8.13) Refer to CAUTION 2.

#### **CAUTION**

- 1 After the pulse coder is replaced, reference position or machine's standard position is different from former one. Adjust and set it correctly.
- 2 When the base PCB is replaced, all the data stored in memory is lost. Set NC data again, referring to chapter 3 "input/output of data".

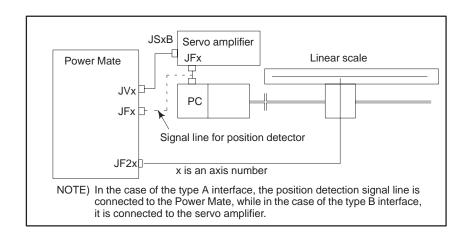

#### • #0(OFA):Overflow alarm

#### causes

- 1 Wrong setting of servo parameters 1800s.
- 2 Base PCB or servo module is faulty. (See Sec.8.13)

#### **CAUTION**

When the base PCB is replaced, all the data stored in memory is lost. Set NC data again, referring to chapter 3 "input/output of data".

## When 1 is displayed at DGN 204

|     |      | #7 | #6  | #5  | #4 | #3 | #2 | #1 | #0 |
|-----|------|----|-----|-----|----|----|----|----|----|
| DGN | 0204 |    | OFS | MCC |    |    |    |    |    |

**#6(OFS)**: A/D converter used for current feedback in the digital servo is abnormal.

**#5(MCC)**: Contacts of electromagnetic contactor in the servo amp. is blown.→LED 7 lights.

 #6(OFS):A/D converter is abnormal Base PCB or servo module is faulty. (See Sec.8.13.)

#### **CAUTION**

When the base PCB is replaced, all the data stored in memory is lost.

Set NC data again, referring to chapter 3 "input/output of data".

 #5(MCC):Contacts of electro-magnetic contactor is blown within servo amp.

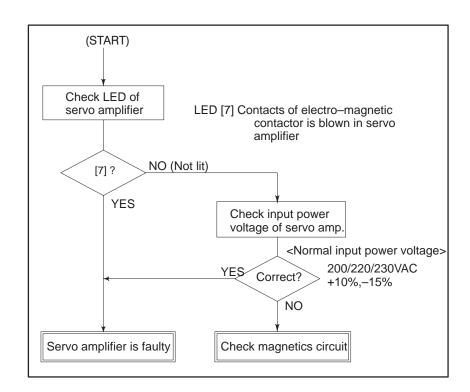

#### • LED display

| Display | Meaning                                       | Explanation                                                                                       |
|---------|-----------------------------------------------|---------------------------------------------------------------------------------------------------|
|         | _                                             | ·                                                                                                 |
|         | Power off                                     | Power to the servo converter is not supplied.                                                     |
|         | NOT READY                                     | Internal MMC (electro-magnetic contactor) is not turned on.                                       |
|         | READY                                         | Internal MMC is turned on and the motor becomes ready.                                            |
|         | HV<br>Excessive<br>voltage alarm              | DC voltage for driving main circuit is considerabley high.                                        |
|         | LV5V<br>Control power<br>low alarm            | +5V of control power is abnormally low.                                                           |
|         | LVDC<br>DC link voltage<br>low alarm          | DC voltage for main circuit is extremely low.                                                     |
|         | DCSW<br>Abnormal regenerative control circuit | Regenerative discharge energy in short time is large or regenerative discharge circuit is faulty. |
|         | DCOH<br>Excessive regen-<br>erative discharge | Average regenerative discharge energy is large or frequency of acc./dec. is large.                |
|         | OH<br>Servo amplifier<br>overheat             | Lights when thermostat in the servo amplifier functions.                                          |
|         | MCC<br>Electromagnetic<br>contactor           | Contacts of electro–magnetic contactor is blown.                                                  |
|         | HCL<br>L axis excess<br>current               | Lights when a large current flows through the main circuit of L axis.                             |
|         | HCM<br>M axis excess<br>current               | Lights when a large current flows through the main circuit of M axis.                             |
|         | HCLM<br>Excess current                        | Lights when a large current flows throught the main circuit of Laxis and Maxis.                   |

#### **NOTE**

1st axis is L, 2nd axis is M.

#### • LVDC alarm

When the electro-magnetic contactor is turned on in the servo amp. or DC voltage for the main circuit becomes low, this LED is lit. Causes are;

- 1) Input voltage is insufficient.
- 2) Contacts of electro-magnetic contactor in servo amp. is poor.
- 3) Power circuit in servo amp. is abnormal.

DCSW alarm

DCOH alarm

- MCC alarm
- Check terminals on servo amp.
- Terminal name and meaning

Current/volt

This alarm is lit when the transistor for regenerative discharging turns on more than 1 second.

Its causes are;

- 1) Mulfunction of servo amplifier such as regenerative discharge circuit.
- 2) Regenerative discharge energy is excessive due to cutting conditions.

This alarm is lit when regenerative discharge registance is overheated and the thermost operates.

Its causes are;

- 1) Average discharge energy is excessive due to frequent acc./dec. or no use of balancer in vertical axis
- 2) Functioning of a thermostat in the power transformer when thermostat signal TH1 and TH2 are connected.

When turning on MCC, if the contacts are already on.

When you open the cover of the terminal board, you can see the check terminal below LED.

| Terminal name | Meaning                         |
|---------------|---------------------------------|
| 0V            | 0V                              |
| 5V            | Control power +5V(+5 ± 0.25)    |
| IRL           | R–phase motor current of L axis |
| ISL           | S-phase motor current of L axis |
| IRM           | R–phase motor current of M axis |
| ISM           | S-phase motor current of M axis |

| Type of unit   | A/V | Type of unit   | (A/V) |                                       |
|----------------|-----|----------------|-------|---------------------------------------|
| A06B-6066-H002 | 1   | A06B-6066-H222 | 1/1   | Left side L axis/Right<br>side M axis |
| A06B-6066-H003 | 3   | A06B-6066-H223 | 1/3   |                                       |
| A06B-6066-H004 | 10  | A06B-6066-H224 | 1/10  |                                       |
| A06B-6066-H006 | 20  | A06B-6066-H233 | 3/3   |                                       |
|                |     | A06B-6066-H234 | 3/10  |                                       |
|                |     | A06B-6066-H244 | 10/10 |                                       |

#### • Current waveform

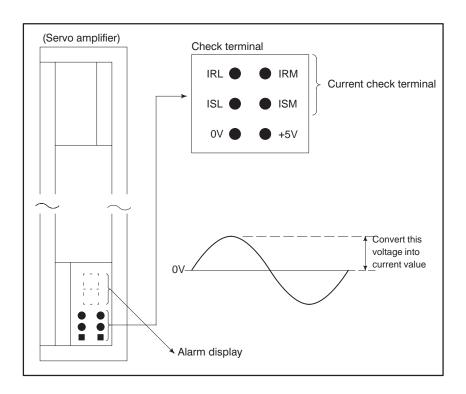

#### 8.23 ALARM 416 (DISCONNECTION ALARM)

Position detection signal line is disconnected or short–circuited.

#### **Point**

Check the details using the Power Mate's diagnostic fucntion.

#4 #5 #0 0201 ALD EXP DGN  $\overline{\downarrow}$ 1 1 0 Built-in serial pulse coder →JF<sub>X</sub> disconnection 1 1 Separate type position →JF2<sub>X</sub> detector connection 1 0 Pulse coder disconnection (software)

#### **Causes**

- 1 Signal cable is disconnected or short-circuitted.
- 2 Serial pulse coder or position detector is faulty. Refer to Note 1
- **3** Base printed board or servo module is faulty. (See Sec.8.13.) Refer to Caution 2

#### **CAUTION**

- 1 After the pulse coder is replaced, reference position or machine's standard position is different from former one. Adjust and set it correctly.
- When the base printed board is replaced, all the data stored in memory is lost. Set NC data again, referring to chapter 3 "Data input/output".

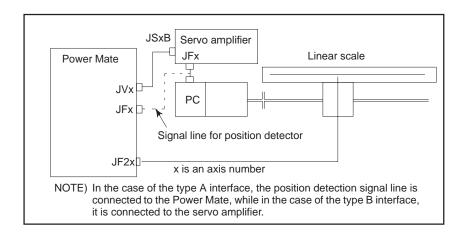

#### 8.24 ALARM 417 (DIGITAL SERVO SYSTEM IS ABNORMAL)

Digital servo parameters are abnormal.

(Digital servo parameters are set incorrectly.)

When alarm 315 is occurred at the same time, check the cause of alarm 351 of Sec. 8.16.

#### Causes

1 Confirm the setting value of the following parameters:

PRM 2020: Motor format number

PRM 2022: Motor rotation direction

PRM 2023 : Number of pulses of velocity feedbacks

PRM 2024: Number of pulses of position feedback

PRM 1023 : Servo axis number

PRM 2084 : Flexible feed gear ratio

PRM 2085 : Flexible feed gear ratio

Confirm the details with diagnosis function of CNC side.

**2** Change the setting of this parameter to 0.

PRM 2047 : Observer parameter

**3** Perform initial setting of digital servo parameters.

"Refer to setcion 5.1 "initial setting of servo parameters".

# 8.25 ALARM 700 (OVERHEAT AT CONTROL SIDE)

#### Remedies

Because an ambient temperature of Power Mate becomes high, a thermostat mounted on Power Mate and informs an alarm.

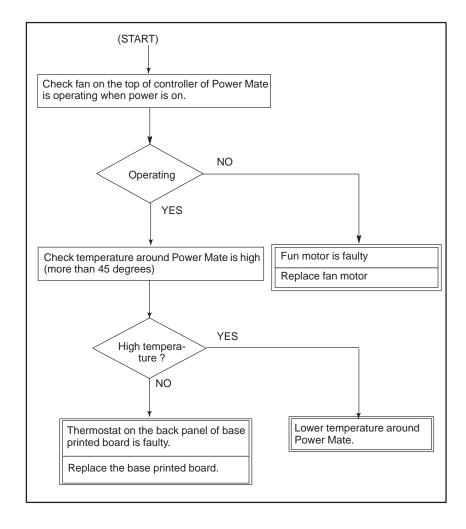

# 8.26 ALARM 749 (SERIAL SPINDLE COMMUNICATION ERROR)

Communication error has generated in serial spindle

#### **Causes and Remedies**

Improper connection between the control unit and the serial spindle. The following reason is considered.

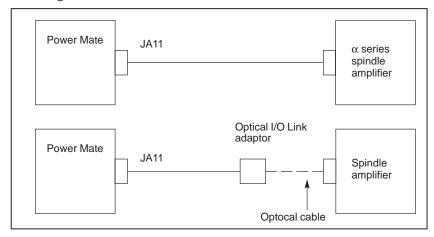

- Spindle module is faulty. (Bold line in the figure below indicates module mounting position.)
- The cable between the control unit and spindle amplifier is broken or disconnected.
- A cable between the control unit and optical I/O link adapter is disconnected or short–circuited.
- Optical I/O link adapter is faulty.
- Optical cable is disconnected.
- Serial spindle amplifier is faulty.

<Location of spindle module> Power Mate-D

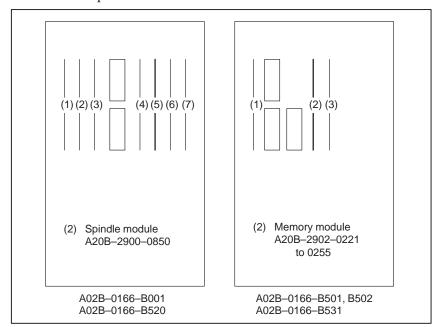

#### <Location of spindle module> Power Mate-F

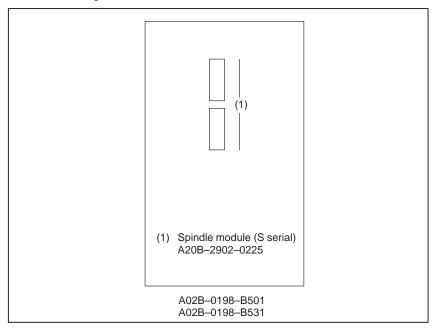

#### 8.27 **ALARM 750 (SPINDLE** SERIAL LINK **CANNOT BE** STARTED)

When the spindle amplifier does not become normal state immediately after power is turned on in the serial spindle system, this alarm is informed.

#### **Points**

This alarm does not occur once the system becomes ready including the spindle system.

This alarm occurs during power on sequence before the system becomes

After the system becomes ready, serial spindle alarm is issued by alarm 749.

#### Causes

- (1) Cable is in poor contact or spindle amplifier power is off.
- (2) When display of spindle amplifier shows SU-01 or an alarm other than AL–24 is displayed, power to the CNC is turned on. In this case, this alarm usually occurs when the CNC's power is turned

off while the serial spindle is operating. Turn off the power of serial spindle once, then turn it on and starts the system.

Confirm the details of troubles on diagnostic 409.

|     |      | #7 | #6 | #5 | #4 | #3  | #2 | #1  | #0  |
|-----|------|----|----|----|----|-----|----|-----|-----|
| DGN | 0409 |    |    |    |    | SPE |    | S1E | SHE |

- #3(SPE) 0: In spindle serial control, the serial spindle parameters satisfies the starting conditions for spindle amplifier.
  - 1: In spindle serial control, the serial spindle parameters do not satisfy the starting conditions for spindle amplifier.
- #1(S1E) 0: The serial communication module of the CNC side is normal.
  - 1: The serial communication module of the CNC side is abnormal.
- **#0(SHE)** 0 : Serial spindle module on the CNC side is normal.
  - 1: Serial spindle module was detected to be abnormal on the CNC side.

Reform the following countermeasures based on the above configurations:

(1) #3(SPE)1: In spindle serial control, the serial spindle parameters does not satisfy the starting conditions for spindle amplifier.

Confirm the settings of parameters 4000s.

Especially checks the parameters those are changed from the standard parameters.

(2) #1(SIE)1: When an abnormality is found in the 1st spindle at the start of serial spindle control, exchange the unit if the following check items are not concerned.

Check the parameters and connections at the 1st spindle to see whether the 1st spindle is mechanically and electrically connected.

If the parameters and connections are correct, the system control module shown below or the spindle amplifier itself is faulty.

(3) #0(SPE)1: The serial spindle module is detected to be abnormal. Exchange the following module:

#### **Details of Alarms**

#### Remedies

#### <Location of spindle module> Power Mate-D

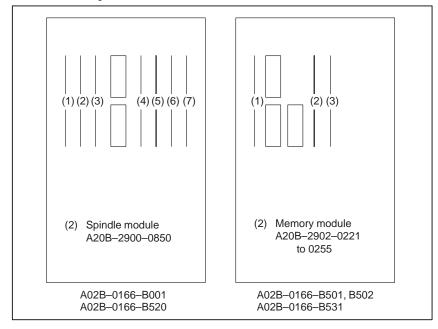

#### <Location of spindle module> Power Mate-F

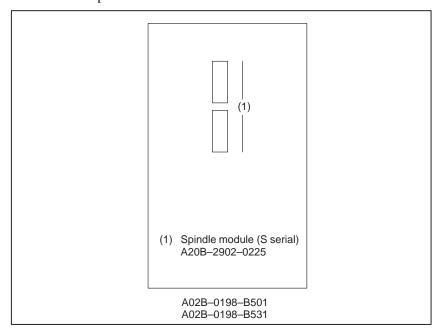

**8.28** With serial spindle system, an alarm on the spindle unit is informed to the

CNC.

**ALARM 751** 

(SPINDLE ALARM) 751 (Alarm detection by 1st spindle)
The alarm contents is displayed by AL–xx on the display of spindle amp.

Refer to appendix B for the contents.

The CNC holds an alarm number display (AL-xx).

• **Point** This alarm informs of trouble of spindle control unit.

Repair the spindle side by the method of remedy for each alarm.

• Causes and Remedies Refer to Appendix B for details.

#### 8.29 ALARM 900 (ROM PARITY ERROR)

ROM parity error occurred.

#### Causes

(1) ROM on the base printed board is defective.

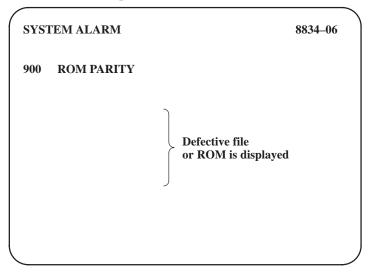

Confirm the series and versions of control software those are displayed on upper right of the screen.

#### Remedies

Replace the ROM.

#### 8.30 ALARM 910 TO 911 (RAM PARITY)

Parity error of SRAM that stores part programs.

#### **Points**

A parity bit is prepared for writing data in memory correctly. There are odd–number parity and even–number parity.

| #7 | #6  | #5 | #4 | #3 | #2 | #1 | #0 | #P |                      |
|----|-----|----|----|----|----|----|----|----|----------------------|
| 1  | 0   | 1  | 1  | 0  | 1  | 1  | 1  | 0  | (Parity bit)         |
|    | · · |    |    |    |    |    |    |    | (Even–number parity) |

#### **Causes and Remedies**

(1) Defective base printed—circuit board or memory module, or incorrect data in the base printed—circuit board or memory module
When this alarm occurs immediately after power is turned on, once turn off power, then turn on power while pushing RESET and believe key to perform memory all clear
If parity error is not released by clearing all memory, RAM or backup circuit of RAM may be faulty. Change memory module or base

#### **CAUTION**

printed board.

When the base printed board or memory module is replaced, all the data stored in memory is lost. Set data again, referring to chapter 3 " Data input/output".

 Memory module mounting position <Location of memory module> Power Mate-D

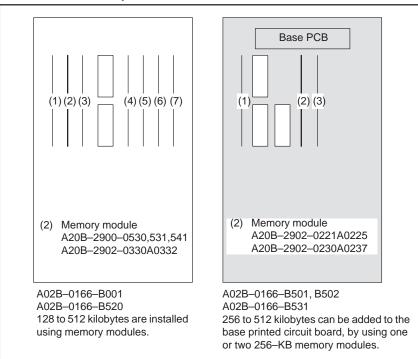

#### <Location of memory module> Power Mate–F

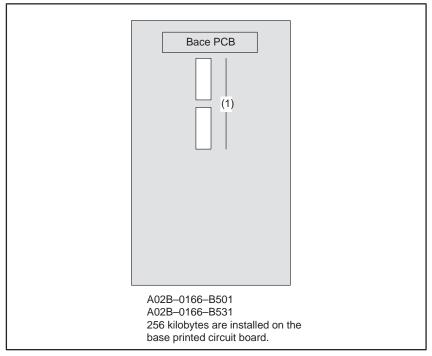

(2) Low voltage of memory back up battery.

A battery alarm occurs if a voltage rated at 3.0 V drops to 2.5 V typical (2.3 to 2.7 V).

When the memory back up battery voltage is lowered, BAT is displayed at lower part of the screen.

When battery alarm is lit, replace with new lithium batteries as soon as possible.

Refer to 2.6 battery replacing item and change the batteries.

(3) Power supply printed board is faulty

When alarm turns off by an operation of clearing all the memory, power supply printed board may also be faulty.

#### 8.31 ALARM 920 (WATCH DOG OR RAM PARITY)

920: Watch dog alarm or local RAM of servo has occurred

#### points

• Watch dog timer alarm The timer used to monitor the operation of CPU is called the watch dog

timer. The CPU resets timer time every time a constant time has passed. When an error occurs in CPU or peripheral device, timer is not reset but

the alarm is informed.

• RAM parity error Refer to alarm 910 to 911. Local RAM or module has been checked.

**Causes and Remedies** 

• Servo module is faulty In the Power Mate–D (A02B–0166–B001, –B520), the servo module

includes servo RAM, watch dog timer circuit, etc. Defectiveness of hardware, abnormality or malfunctioning of detection circuit or the like

is considered. Therefore, replace servo module.

Base printed board is faulty

In the Power Mate–D (A02B–0166–B501, –B502, –B531) and Power Mate–F the Base PCB includes servo RAM, watch dog timer circuit, etc. Defectiveness of hardware, abnormality or malfunctioning of detection

circuit or the like is considered. Therefore, replace base PCB.

Memory is faulty

In the Power Mate, software may not workpiece properly due to failure

of memory. Change memory. (See Sec.8.31)

 Power supply printed board is faulty DC output voltage of power supply printed board may be faulty. Replace

the power supply printed board.

#### Location of PCB

1) Power Mate–D(A02B–0166–B001)

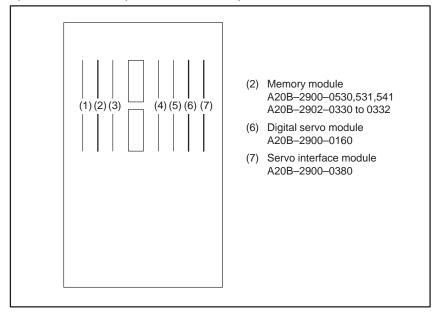

2) Power Mate–D(A02B–0166–B520)

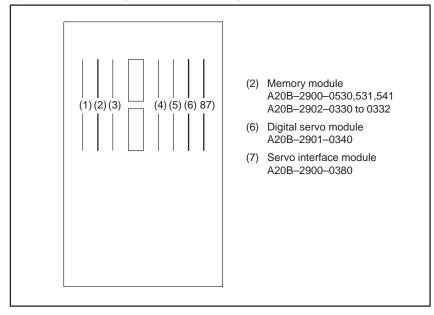

#### 3) Power Mate–D(A02B–0166–B501, B502, B531)

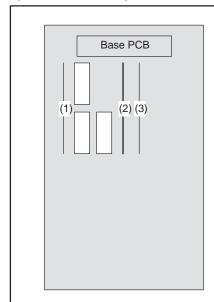

The base printed–circuit board provides the servo module functions.

(2) Memory modules A20B-2902-0221 to -0225 A20B-2902-0230 to -0237

The base printed–circuit board has 256 KB of memory installed.

#### 4) Power Mate–F(A02B–0198–B501, B531)

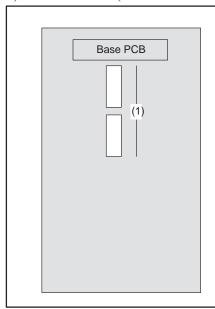

The base printed–circuit board provides both servo module functions and memory.

#### **CAUTION**

When the base printed board and memory module are replaced, all the data stroed in memory is lost. Set data again, referring to chapter 3 " Data input/output" .

#### 8.32

#### ALARM 924 (SERVO MODULE MOUNTING ERROR)

In the Power Mate–D (A02B–0166–B001, –B520) the servo module is not mounted.

#### **NOTE**

This alarm may not occur during normal operaion.

This alarm may be generated when a PCB is changed for maintenance.

#### **Causes and Remedies**

Check installation servo module on base printed board.

Unless these boards are mounted correctly, if this alarm still generates, change servo module.

Module location

See Sec. 8.13.

#### **NOTE**

The base printed-circuit boards of both the Power Mate-D (A02B-0166-B501, -B502, -B531) and Power Mate-F provide a servo module function. If this alarm occurs, replace the base printed-circuit board.

#### 8.33 ALARM 930 (CPU ERROR)

CPU error (illeagal interrupt) has generated.

#### **Causes and Remedies**

1) Base printed board is faulty

An interrupt which will not occur during usual operation has generated.

Peripheral circuit of the CPU may be abnormal. Change the base printed board. If operation is performed normally by power off and on, noise may be a cause. Refer to Subsec.2.2.3. Suppressing Noise.

2) Memory is faulty

Replace PCB including the memory. For location of memory see the section of alarm 910 to 911.

3) Defective CPU module

Replace the CPU module. (Power Mate–D/B001, B520)

When replacing the CPU module, the memory module must be removed then re-mounted. Observe the following precaution.

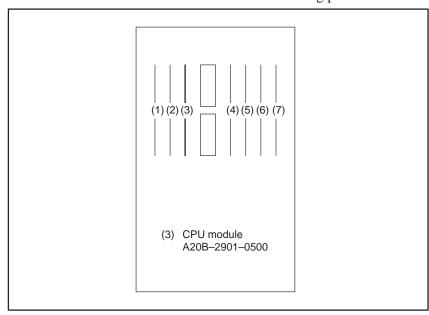

#### **CAUTION**

If the base printed-circuit board is replaced, or the memory module is removed then remounted, all data in memory will be lost. Set data again, referring to chapter 3 " Data input/output".

#### 8.34 ALARM 950 OR 951 (PMC SYSTEM ALARM)

An error occurred when RAM used for PMC test is being executed.

#### **Causes and Remedies**

The following causes are considered:

<Location of module> Power mate-D

- PMC module (1) is faulty. (Power Mate–D)
- Base printed board is faulty. (Power Mate–F)

Module mounting position

(1) (2) (3) (4) (5) (6) (7) (1) (2) (3) (2) (3)

(1) PMC module A20B-2900-0142 A20B-2901-0660

> A02B-0166-B001 A02B-0166-B520

A20B-2900-0142 A20B-2901-0660

(1) PMC module

A02B-0166-B501,B502 A02B-0166-B531

8.35 ALARM 970 (NMI ALARM IN PMC MODULE) RAM parity error or NMI has occurred in the PMC module.

**Causes and Remedies** 

Same as alarm 950

Module mounting position

See alarm 950.

#### 8.36 ALARM 971 (NMI ALARM IN SLC)

A communication error is detected between Power Mate and I/O unit I/O card at SLC in the PMC module. (Power Mate–D)

#### **Causes and Remedies**

Fault of PMC module or fault of I/O unit or I/O card.

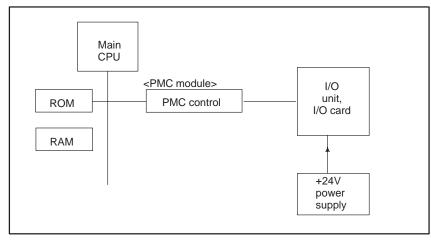

- PMC control module (1) is faulty. Refer to ALARM 950 for the module mounting position.
- I/O unit or I/O card is faulty.
- +24V power to the I/O unit is faulty.

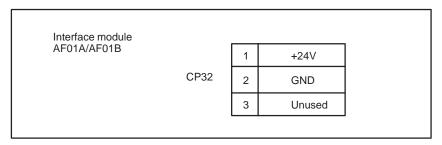

Disconnection or broken of cable.

#### 8.37 ALARM 973 (NMI ALARM BY UNKNOWN CAUSE)

An unknown NMI has generated.

This alarm may also occur due to an I/O Link communication error when the Power Mate is used as a slave of the FANUC I/O Link.

#### **Causes and Remedies**

Possible causes are as follows. Replace the corresponding printed circuit board.

- Defective base printed-circuit board
- Defective memory See the description of alarms 910 to 911 for details of the memory location.
- Defective CPU module (Power Mate–D/B001, B520) See alarm 930 for the location of the CPU module.
- Defective power supply printed-circuit board

#### NOTE

If the base printed-circuit board is replaced, or if the memory module is removed then remounted, all data in memory will be lost. Re-set the data as explained in Chapter 3.

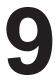

#### TROUBLESHOOTING (SERIAL INTERFACE SPINDLE)

This chapter describes a troubleshooting of the serial interface spindle amplifier.

- 9.1 LIST OF SERIAL INTERFACE SPINDLE AMPLIFIER ALARMS
- 9.2 TROUBLESHOOTING FOR EACH ALARM

#### 9.1 LIST OF SERIAL INTERFACE SPINDLE AMPLIFIER ALARMS

For troubleshooting the listed alarms, refer to 9.2 "TROUBLE SHOOTING FOR EACH ALARM".

| Alarm No. | Meanings                                           | Description                                                                                                    | Remedy                                                                          |
|-----------|----------------------------------------------------|----------------------------------------------------------------------------------------------------|---------------------------------------------------------------------------------|
| AL-01     | Motor overheat                                     | Detects internal motor temperature : exceeding specified temperature.                                                         | Check load status. Cool motor, then reset alarm.                                |
| AL-02     | Excessive speed deviation                          | Detects motor speed exceeding specified speed excessively.                                                                    | Check load status.<br>Reset alarm.                                              |
| AL-03     | DC link section fuse blown                         | Detects that fuse F4 in DC link section is blown (models 30S and 40S).                                                        | Check power transistors, and so forth. Replace fuse.                            |
| AL-04     | Input fuse blown. Input power open phase.          | Detects blown fuse (F1 to F3), open phase or momentary failure of power (models 30S and 40S).                                 | Replace fuse. Check open phase and power supply regenerative circuit operation. |
| AL-05     | Control power supply fuse blown                    | Detects that control power supply fuse AF2 or AF3 is blown (models 30S and 40S).                                              | Check for control power supply short circuit. Replace fuse.                     |
| AL-07     | Excessive speed                                    | Detects that motor rotation has exceeded 115% of its rated speed.                                                             | Reset alarm.                                                                    |
| AL-08     | High input voltage                                 | Detects that switch is set to 200 VAC when input voltage is 230 VAC or higher (models 30S and 40S).                           | Set switch to 230 VAC.                                                          |
| AL-09     | Excessive load on main circuit section             | Detects abnormal temperature rise of power transistor radiator.                                                               | Cool radiator, then reset alarm.                                                |
| AL-10     | Low input voltage                                  | Detects drop in input power supply voltage.                                                                                   | Correct cause, then reset alarm.                                                |
| AL-11     | Overvoltage in DC link section                     | Detects abnormally high direct current power supply voltage in power circuit section.                                         | Correct cause, then reset alarm.                                                |
| AL-12     | Overcurrent in DC link section                     | Detects flow of abnormally large current in direct current section of power circuit.                                          | Correct cause, then reset alarm.                                                |
| AL-13     | CPU internal data memory abnormality               | Detects abnormality in CPU internal data memory. This check is made only when power is turned on.                             | Correct cause, then reset alarm.                                                |
| AL-15     | Spindle switch/output switch alarm                 | Detects incorrect switch sequence in spindle switch/output switch operation.                                                  | Check sequence.                                                                 |
| AL-16     | RAM abnormality                                    | Detects abnormality in RAM for external data. This check is made only when power is turned on.                                | Correct cause, then reset alarm.                                                |
| AL-18     | Program ROM sum check error                        | Detects program ROM data error. This check is made only when power is turned on.                                              | Correct cause, then reset alarm.                                                |
| AL-19     | Excessive U phase current detection circuit offset | Detects excessive U phase current detection circuit offset. This check is made only when power is turned on.                  | Correct cause, then reset alarm.                                                |
| AL-20     | Excessive V phase current detection circuit offset | Detects excessive V phase current detection circuit offset. This check is made only when power is turned on.                  | Correct cause, then reset alarm.                                                |
| AL-24     | Serial transfer data error                         | Detects serial transfer data error (such as NC power supply turned off, etc.)                                                 | Correct cause, then reset alarm.                                                |
| AL-25     | Serial data transfer stopped                       | Detects that serial data transfer has stopped.                                                                                | Correct cause, then reset alarm.                                                |
| AL-27     | Position coder signal disconnection                | Detects abnormality in position coder signal (such as unconnected cable and parameter setting error).                         | Correct cause, then reset alarm.                                                |
| AL-29     | Short-time overload                                | Detects that overload has been continuously applied for some period of time (such as restraining motor shaft in positioning). | Correct cause, then reset alarm.                                                |
| AL-30     | Input circuit overcurrent                          | Detects overcurrent flowing in input circuit.                                                                                 | Correct cause, then reset alarm.                                                |

| Alarm No. | Meanings                                                                                                | Description                                                                                                    | Remedy                                                                                                    |
|-----------|----------------------------------------------------------------------------------------------------|----------------------------------------------------------------------------------------------------|----------------------------------------------------------------------------------------------------|
| AL-31     | Speed detection signal disconnection motor restraint alarm                                              | Detects that motor cannot rotate at specified speed (but rotates at very slow speed or has stopped). (This includes checking of speed detection signal cable.)                                                      | Correct cause, then reset alarm.                                                                                                    |
| AL-32     | Abnormality in RAM internal to LSI for serial data transfer                                             | Detects abnormality in RAM internal to LSI for serial data transfer. This check is made only when power is turned on.                                                                                               | Correct cause, then reset alarm.                                                                                                    |
| AL-33     | Insufficient DC link section charging                                                                   | Detects insufficient charging of direct current<br>power supply voltage in power circuit section<br>when magnetic contactor in amplifier is turned<br>on (such as open phase and defective charg-<br>ing resistor). | Correct cause, then reset alarm.                                                                                                    |
| AL-34     | Parameter data setting beyond allowable range of values                                                 | Detects parameter data set beyond allowable range of values.                                                                                                    | Set correct data.                                                                                                    |
| AL-35     | Excessive gear ratio data setting                                                                       | Detects gear ratio data set beyond allowable range of values.                                                                                                    | Set correct data.                                                                                                    |
| AL-36     | Error counter over flow                                                                                 | Detects error counter overflow.                                                                                                    | Correct cause, then reset alarm.                                                                                                    |
| AL-37     | Speed detector parameter setting error                                                                  | Detects incorrect setting of parameter for number of speed detection pulses.                                                                                                    | Set correct data.                                                                                                    |
| AL-41     | Alarm for indicating failure in detecting position coder 1-rotation signal.                             | Detects failure in detecting position coder 1-rotation signal.                                                                                                    | Make signal adjustment for signal conversion circuit. Check cable shield status.                                                                        |
| AL-42     | Alarm for indicating position coder 1-rotation signal not detected                                      | Detects that position coder 1-rotation signal has not occurred.                                                                                                    | Make 1-rotation signal adjustment for signal conversion circuit.                                                                                        |
| AL-43     | Alarm for indicating<br>disconnection of position<br>coder signal for<br>differential speed mode        | Detects that main spindle position coder signal used for differential speed mode is not connected yet (or is disconnected).                                                                                         | Check that main spindle position coder signal is connected to connector CN12.                                                                           |
| AL-46     | Alarm for indicating failure in detecting position coder 1-rotation signal in thread cutting operation. | Detects failure in detecting position coder 1-rotation signal in thread cutting operation.                                                                                                    | Make 1-rotation signal adjustment for signal conversion circuit. Check cable shield status.                                                             |
| AL-47     | Position coder signal abnormality                                                                       | Detects incorrect position coder signal count operation.                                                                                                    | Make signal adjustment for signal conversion circuit. Check cable shield status.                                                                        |
| AL-48     | Position coder 1-rotation signal abnormality                                                            | Detects that occurrence of position coder 1-rotation signal has stopped.                                                                                                    | Make 1-rotation signal adjustment for signal conversion circuit.                                                                                        |
| AL-49     | The converted differential speed is too high.                                                           | Detects that difference between a spindle speed and another spindle speed has exceeded allowable limit in differential speed mode.                                                                                  | Calculate differential speed by multiplying speed of other spindle by gear ratio. Check if calculated value is not greater than maximum speed of motor. |
| AL-50     | Excessive speed command calculation value in spindle synchronization control                            | Detects that speed command calculation value exceeded allowable range in spindle synchronization control.                                                                                                    | Calculate motor speed by multiplying specified spindle speed by gear ratio. Check if calculated value is not greater than maximum speed of motor.       |
| AL-51     | Undervoltage at DC link section                                                                         | Detects that DC power supply voltage of power circuit has dropped (due to momentary power failure or loose contact of magnetic contactor).                                                                          | Correct cause, then reset alarm.                                                                                                    |
| AL-52     | ITP signal abnormality I                                                                                | Detects abnormality in synchronization signal (ITP signal) with CNC (such as loss of ITP signal).                                                                                                    | Correct cause, then reset alarm.                                                                                                    |
| AL-53     | ITP signal abnormality II                                                                               | Detects abnormality in synchronization signal (ITP signal) with CNC (such as loss of ITP signal).                                                                                                    | Correct cause, then reset alarm.                                                                                                    |
| AL-54     | Overload current alarm                                                                                  | Detects that excessive current flowed in motor for long time.                                                                                                    | Check if overload operation or frequent acceleration/deceleration is performed.                                                                         |
| AL-55     | Power line abnormality in spindle switching/output switching                                            | Detects that switch request signal does not match power line status check signal.                                                                                                    | Check operation of magnetic contractor for power line switching. Check if power line status check signal is processed normally.                         |

#### 9.2 TROUBLESHOOTING FOR EACH ALARM

#### AL-01 Motor overheat

| Item | Cause of trouble                                             | Check procedure                                                                | Remedy                                                        |
|------|--------------------------------------------------------------|--------------------------------------------------------------------------------|---------------------------------------------------------------|
| 1    | Defective fan motor of motor                                 | Check if fan motor is rotating.                                                | Replace fan motor.                                            |
| 2    | Overload operation                                           | Check cutting conditions and how tools are worn. Check load meter for cutting. | Review cutting conditions and tools.                          |
| 3    | Dirty motor cooling system                                   | Check motor cooling system for dirt.                                           | Clean motor cooling system with an air gun or vacuum cleaner. |
| 4    | Disconnection or loose contact of motor overheat signal line | Check signal line connection status.                                           | Connect signal line correctly.                                |

## AL-02 Excessive speed deviation

| Item | Cause of trouble                                                                                                    | Check procedure                                                                                     | Remedy                                                  |
|------|----------------------------------------------------------------------------------------------------|----------------------------------------------------------------------------------------------------|---------------------------------------------------------|
| 1    | Overload operation (overload)                                                                                           | Check with load meter.                                                                              | Review cutting conditions and tools.                    |
| 2    | Defective transistor module                                                                                             | Check if transistor collector-emitter is open.                                                      | Replace transistor module.                              |
| 3    | Fuse for protecting<br>driver on PCB<br>blown or not in-<br>serted correctly<br>(disconnection,<br>loose contact, etc.) | Check if fuses F3A to F3M (models 1S to 26S) or FA to FG (models 30S and 40S) are blown or removed. | Insert fuses firmly.<br>Replace any blown fuse.         |
| 4    | Speed feedback signal abnormality                                                                                       | Check level of speed feed-<br>back signal.                                                          | Check motor speed detector and signal cable connection. |
| 5    | Wiring failure<br>(disconnection,<br>loose contact, etc.)                                                               | Check that cables are connected correctly.                                                          |                                                         |

#### **NOTE**

How to check the speed feedback signal

Observe the speed feedback signal with an osciloscope after turning on power and setting the rotation command off (motor stopped and drive power set off).

Observe the test points indicated below, while turning the motor slowly by hand.

| Test point                        | Normal wave form                                                                                                    |  |  |
|-----------------------------------|----------------------------------------------------------------------------------------------------|--|--|
| PA-0V                             | Vp-p=0.36 to 0.5V<br>About 2.5V                                                                                                    |  |  |
| PB-0V                             | Same as above                                                                                                    |  |  |
| RA-0V                             | 2.5VDC±0.2V                                                                                                    |  |  |
| RB-0V                             | Same as above                                                                                                    |  |  |
| PAA-0V<br>PBA-0V<br>(CW rotation) | PAP ON OFF  OV  PBP ON OFF  OV  O.4V  Check that the ON/OFF duty cycle is 50%. (The PAP and PBP signals are inverted in CCW direction.) |  |  |

AL-03 Blown fuse in DC link section

This alarm indicates that the fuse (F4) in the DC link section is blown. In this case, the transistor module may have failed.

AL-04 Input fuse blown Input power open phase

| Item | Cause of trouble                                                                                                    | Check procedure                                                                                                    | Remedy                                                                                                    |
|------|----------------------------------------------------------------------------------------------------|----------------------------------------------------------------------------------------------------|----------------------------------------------------------------------------------------------------|
| 1    | High impedance on AC power supply side. Example: Two transformers are connected in series, or variable autotransformer is connected. | Alarm No. 04 is on only at<br>time of deceleration from<br>high speed operation.<br>Alarm No. 04 can be on<br>when F1 to F3 are not<br>blown.                                                  | Change power supply to one with low impedance. There may be loose connection of input power cable Example: Open phase due to screws not tightened firmly |
| 2    | Defective transistor module                                                                                                    |                                                                                                    | Replace transistor module and fuse.                                                                                                    |
| 3    | Defective diode mod-<br>ule or thyristor mod-<br>ule                                                                                 | Disconnect diode mod-<br>ules DM1 to DM3 and thy-<br>ristor modules SM1 to<br>SM3, then check A-K<br>connection with multime-<br>ter. (Defective modules<br>are usually short-cir-<br>cuited.) | Replace defective part.<br>Replace blown fuse.                                                                                                    |
| 4    | Defective surge absorber or capacitor                                                                                                | Check surge absorbers<br>Z1 to Z3 and capacitors<br>C4 to C6.                                                                                                    | Replace defective part.<br>Replace blown fuse.                                                                                                    |
| 5    | When input fuse is not blown                                                                                                    | Check if Item 1 is applicable.                                                                                                    | When Item 1 is not applicable, replace PCB.                                                                                                    |

## AL-05 Control power supply fuse blown

| Item | Cause of trouble              | Check procedure         | Remedy       |
|------|-------------------------------|-------------------------|--------------|
| 1    | Defective PCB                 | Check AC input voltage. | Replace PCB. |
| 2    | Abnormal power supply voltage | See (5) above.          |              |

## AL-07 Excessive speed (Detection by digital value)

| Item | Cause of trouble                                                              | Check procedure                                                     | Remedy                          |
|------|-------------------------------------------------------------------------------|---------------------------------------------------------------------|---------------------------------|
| 1    | Incorrect setting of parameter for number of speed feedback pulses (No. 6511) | Check if number of speed feedback pulses matches parameter setting. | Set correct value in parameter. |

#### NOTE

See Chapter 6.

#### AL-08 High input voltage

| Item | Cause of trouble                                          | Check procedure             | Remedy                            |
|------|-----------------------------------------------------------|-----------------------------|-----------------------------------|
| 1    | AC power supply voltage 10% higher than rated voltage.    | Check power supply voltage. |                                   |
| 2    | Incorrect setting of toggle switch for voltage switching. | Check power supply voltage. | Change setting from 200V to 230V. |

### AL-09 Heat sink is overheated

| Item | Cause of trouble          | Check procedure                   | Remedy                                        |
|------|---------------------------|-----------------------------------|-----------------------------------------------|
| 1    | Cooling fan is defective. | Check if fan is rotating.         | Replace fan.                                  |
| 2    | Overload operation.       | Check load by using a load meter. | Re-examine the cutting condition.             |
| 3    | Dusty and dirty.          |                                   | Clean using compressed air or vacuum cleaner. |

## AL-10 Input power voltage drops

This alarm indicates abnormally low AC power voltage (-15% or less). This alarm may be generated even during momentary power failures.

# AL-11 Overvoltage of DC link circuit (Regenerative circuit is faulty...Regenerati on failure)

| Item | Cause of trouble                   | Check procedure | Remedy                          |
|------|------------------------------------|-----------------|---------------------------------|
| 1    | High power impedance.              |                 | Examine AC power specification. |
| 2    | PCB is defective.                  |                 | Replace PCB.                    |
| 3    | Defective transistor module (TM1). |                 | Replace transistor module.      |

### AL-12 Overcurrent flows to DC link circuit

| Item | Cause of trouble                                          | Check procedure              | Remedy                     |
|------|-----------------------------------------------------------|------------------------------|----------------------------|
| 1    | Output terminals or internal circuit of motor is shorted. | Check connections.           |                            |
| 2    | Transistor module is defective.                           | Check the transistor module. | Replace transistor module. |
| 3    | PCB is defective.                                         |                              | Replace PCB.               |

AL-13 CPU internal data memory alarm

Replace PCB.

AL-16 RAM abnormality

| Item | Cause of trouble                     | Check procedure | Remedy                |
|------|--------------------------------------|-----------------|-----------------------|
| 1    | External data memory (RAM) defective |                 | Replace memory (RAM). |
| 2    | PCB defective                        |                 | Replace PCB.          |

AL-18 Program ROM sum check error

| Item | Cause of trouble | Check procedure                                                 | Remedy                        |
|------|------------------|-----------------------------------------------------------------|-------------------------------|
| 1    |                  | Compare data displayed when power is turned ON with ROM labels. | Replace program memory (ROM). |

AL-19 Excessive U
phase current
detection circuit
offset

| Item | Cause of trouble                                                  | Check procedure                                                                                           | Remedy                                                                              |
|------|-------------------------------------------------------------------|----------------------------------------------------------------------------------------------------|-------------------------------------------------------------------------------------|
| 1    | A/D converter defective                                           |                                                                                                    | Replace A/D converter.                                                              |
| 2    | U-phase current de-<br>tector circuit defective                   | After power is turned on, check if offset voltage on check terminal IU is beyond range of about ± 100 mV. | Replace PCB.                                                                        |
| 3    | Loose contact of con-<br>nectors between PCB<br>and power circuit | Check connector connection between PCB and power circuit.                                                 | Ensure that PCB and pow-<br>er circuit are securely con-<br>nected with each other. |

AL-20 Excessive V
phase current
detection circuit
offset

| Item | Cause of trouble                                          | Check procedure                                                                                           | Remedy                                                                    |
|------|-----------------------------------------------------------|----------------------------------------------------------------------------------------------------|---------------------------------------------------------------------------|
| 1    | V-phase current de-<br>tector circuit defective           | After power is turned on, check if offset voltage on check terminal IV is beyond range of about ± 100 mV. | Replace PCB.                                                              |
| 2    | Loose contact of connectors between PCB and power circuit | Check connector connection between PCB and power circuit.                                                 | Ensure that PCB and power circuit are securely connected with each other. |

AL-24 Serial transfer data error

AL-25 Serial data transfer stopped

| Item | Cause of trouble                                                                                         | Check procedure                                                                                                    | Remedy                                                                                        |
|------|----------------------------------------------------------------------------------------------------|----------------------------------------------------------------------------------------------------|-----------------------------------------------------------------------------------------------|
| 1    | CNC power supply is OFF                                                                                  | Check that CNC power is ON.                                                                                                    | Turn CNC power ON.                                                                            |
| 2    | Defective optical cable for serial data transmission                                                     | Check that optical cable is fitted securely to the connector. Check that the cable is not broken. Check that transmission/reception surfaces of the cable are clean. | Connect securely. Replace optical cable. Clean optical cable transmission/reception surfaces. |
| 3    | Defective data trans-<br>mission/reception ele-<br>ments in LSI used in<br>serial data transmis-<br>sion |                                                                                                    | Replace LSI.<br>Replace PCB.                                                                  |

AL-27 Position coder signal disconnection

| Item | Cause of trouble                     | Check procedure                                                                                                    | Remedy                                               |
|------|--------------------------------------|----------------------------------------------------------------------------------------------------|------------------------------------------------------|
| 1    | Position coder signal line defective | Check that signal cable is connected securely to connector. Check that signal cable is not broken.                 | Connect signal cable securely. Replace signal cable. |
| 2    | Incorrect parameter setting          | Check that the parameter setting does not indicate that the position coder signal is used when actually it is not. | Parameter MRDY2 = 0<br>No. 4001#2                    |

AL-29 Short-time overload

| Item | Cause of trouble                | Check procedure                                                                                                    | Remedy                                   |
|------|---------------------------------|----------------------------------------------------------------------------------------------------|------------------------------------------|
| 1    | Overloaded operation (Overload) | Use loadmeter to check that a load close to the load resistance limit is not imposed continuously for 30 seconds or more. | Re-examine cutting conditions and tools. |

AL-30 Input circuit overcurrent

| Item | Cause of trouble                             | Check procedure         | Remedy                    |
|------|----------------------------------------------|-------------------------|---------------------------|
| 1    | Defective of power transistor used for power | Check power transistor. | Replace power transistor. |
| 2    | Defective of power regeneration circuit      |                         | Replace PCB.              |

AL-31 Speed detection signal disconnection motor restraint alarm

| Item | Cause of trouble                                  | Check procedure                                                                      | Remedy                                    |
|------|---------------------------------------------------|--------------------------------------------------------------------------------------|-------------------------------------------|
| 1    | Motor constrained                                 | Check that nothing is preventing the motor from accelerating.                        | Remove cause.                             |
| 2    | Defective motor speed feedback signal             | Check signal waveform.<br>(Alarm No. 2)                                              | Remove cause.                             |
| 3    | Defective motor<br>speed feedback<br>signal cable | Check that cable is connected securely to connector. Check that cable is not broken. | Connect cable securely.<br>Replace cable. |

AL-32 Abnormality in RAM internal to LSI for serial data transfer

| Item | Cause of trouble                               | Check procedure | Remedy                       |
|------|------------------------------------------------|-----------------|------------------------------|
| 1    | Defective LSI used in serial data transmission |                 | Replace LSI.<br>Replace PCB. |

AL-33 Insufficient DC link section charging

| Item | Cause of trouble                                                                                                    | Check procedure       | Remedy       |
|------|----------------------------------------------------------------------------------------------------|-----------------------|--------------|
| 1    | Defective relay used<br>in DC link rechar-<br>ging.Disconnection of<br>resistor used in limit-<br>ing re-charge current | Check relevant parts. | Replace amp. |

AL-34 Parameter data setting beyond allowable range of values

| Item | Cause of trouble            | Check procedure                                                         | Remedy                                |
|------|-----------------------------|-------------------------------------------------------------------------|---------------------------------------|
| 1    | Incorrect parameter setting | Check if specified parameter value is beyond allowable range of values. | Specify value within allowable range. |

AL-34 and F-XXX are alternately displayed in the spindle amplifier indicator section if an AL-34 alarm is raised.

"XXX" indicates the data number internal to the spindle for a parameter where a value beyond the allowable range is specified.

AL-35 Excessive gear ratio data setting

| Item | Cause of trouble                                              | Check procedure                          | Remedy                     |
|------|---------------------------------------------------------------|------------------------------------------|----------------------------|
| 1    | Parameter data of gear ratio and position gain are too large. | Check gear ratio and position gain data. | Change to suitable values. |

AL-37 Speed detector parameter setting error

| Item | Cause of trouble                                                              | Check procedure                                                     | Remedy                          |
|------|-------------------------------------------------------------------------------|---------------------------------------------------------------------|---------------------------------|
| 1    | Incorrect setting of parameter for number of speed feedback pulses (No. 6511) | Check if number of speed feedback pulses matches parameter setting. | Set correct value in parameter. |

AL-41 Alarm for indicating failure in detecting position coder 1-rotation signal

| Item | Cause of trouble                                                                                                  | Check procedure                                                                                 | Remedy                                             |
|------|----------------------------------------------------------------------------------------------------|-------------------------------------------------------------------------------------------------|----------------------------------------------------|
| 1    | Incorrect setting of parameter for number of position coder signal pulses (No. 4003#4,6,7).                       | Check number of position coder signal pulses and parameter setting.                             | Set correct value in parameter.                    |
| 2    | Incorrect amplitude<br>and offset of position<br>coder feedback sig-<br>nal, or noise on same<br>feedback signal. | Check feedback signal<br>level and also check if<br>feedback signal waveform<br>includes noise. | Adjust feedback signal.<br>Check shielding status. |

AL-47 Position coder signal abnormality

| T | tem | Cause of trouble                                                                                                  | Check procedure                                                                                 | Remedy                                             |
|---|-----|----------------------------------------------------------------------------------------------------|-------------------------------------------------------------------------------------------------|----------------------------------------------------|
|   | 1   | Incorrect setting of parameter for number of position coder signal pulses (No. 4003#4,6,7).                       | Check number of position coder signal pulses and parameter setting.                             | Set correct value in parameter.                    |
|   | 2   | Incorrect amplitude<br>and offset of position<br>coder feedback sig-<br>nal, or noise on same<br>feedback signal. | Check feedback signal<br>level and also check if<br>feedback signal waveform<br>includes noise. | Adjust feedback signal.<br>Check shielding status. |

## 10

## TROUBLESHOOTING (ANALOG INTERFACE SPINDLE)

This chapter describes troubleshooting of the analog interface spindle.

- 10.1 AL-01 (MOTOR OVERHEAT)
- 10.2 AL-02 (EXCESSIVE DEVIATION OF SPEED)
- 10.3 AL-06,07 (OVER SPEED)
- 10.4 AL-09 (UNIT OVERHEAT / 6S TO 26S ONLY)
- 10.5 AL-10 (LOW INPUT VOLTAGE)
- 10.6 AL-11 (DC LINK EXCESSIVE VOLTAGE)
- 10.7 AL-12 (DC LINK EXCESSIVE CURRENT)
- 10.8 ABNORMAL SOUND AND VIBRATION DURING ROTATION
- 10.9 NO ROTATION OR INCORRECT SPEED
- 10.10 CONFIRMATION OF TRANSISTOR MODULE

#### 10.1 AL-01 (MOTOR OVERHEAT)

#### Model 6S to 22S (A20B-1003-0010)

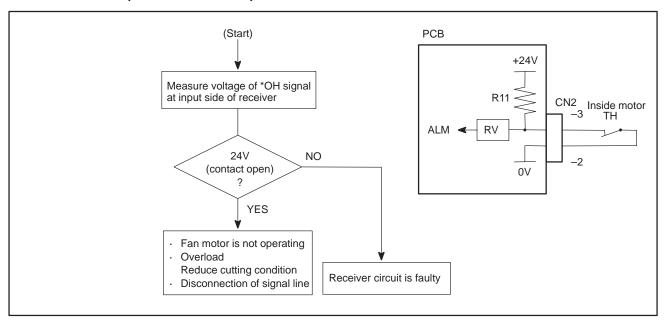

#### Model 1S to 3S (A16B-1100-0200)

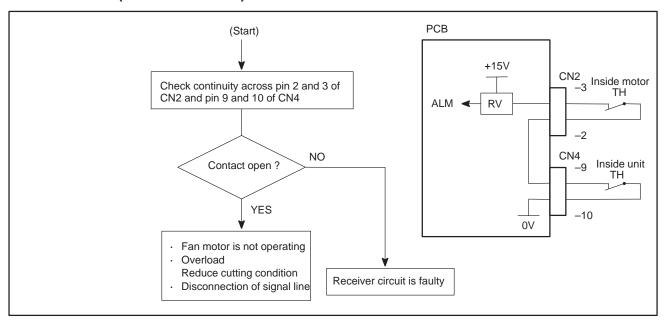

#### 10.2 AL-02 (EXCESSIVE DEVIATION OF SPEED)

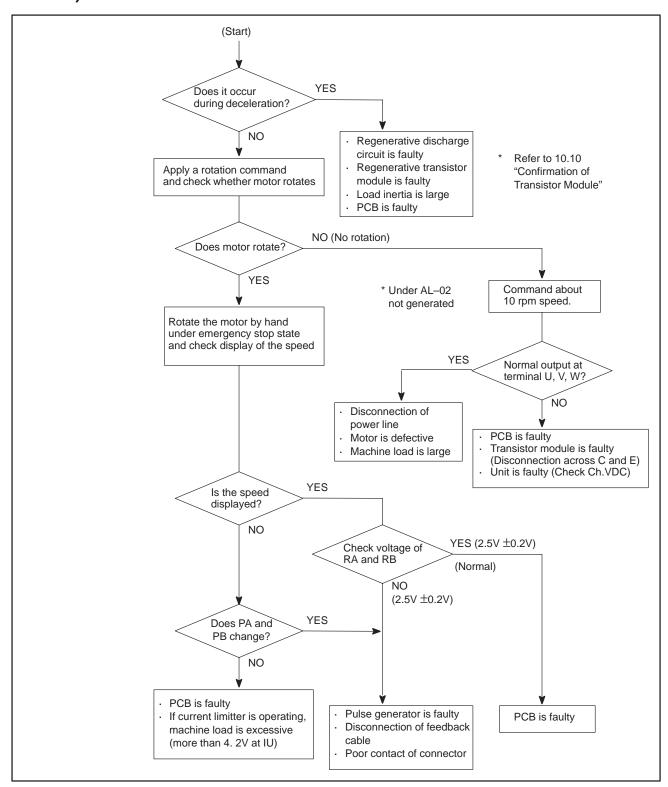

10.3 AL-06, 07 (OVER SPEED)

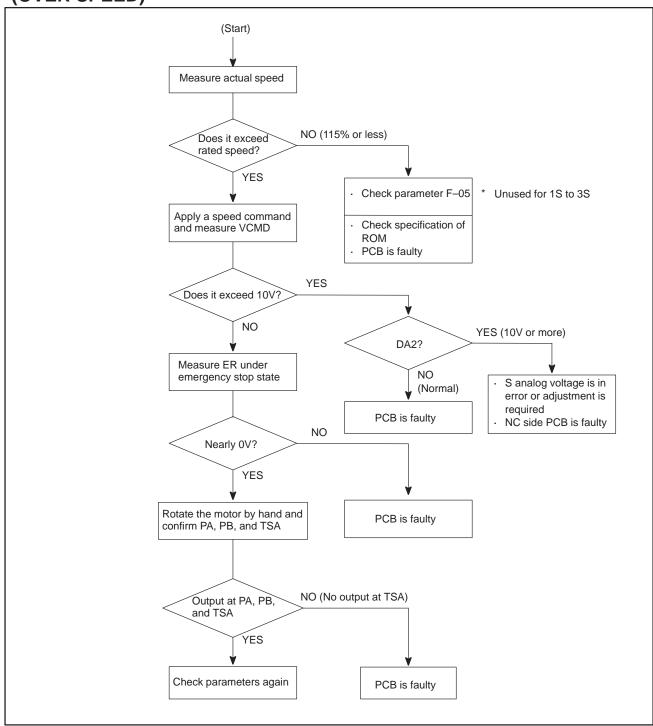

#### 10.4 AL-09 (UNIT OVERHEAT / 6S TO 26S ONLY)

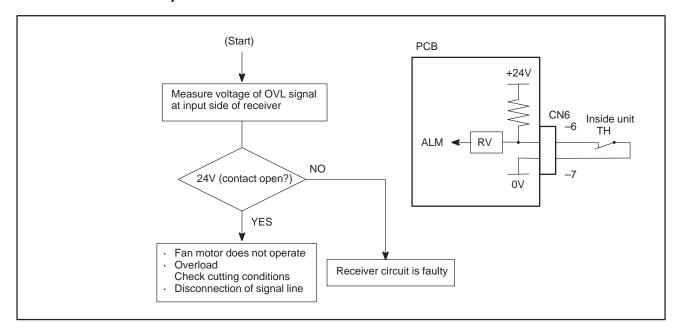

#### 10.5 AL-10 (LOW INPUT VOLTAGE)

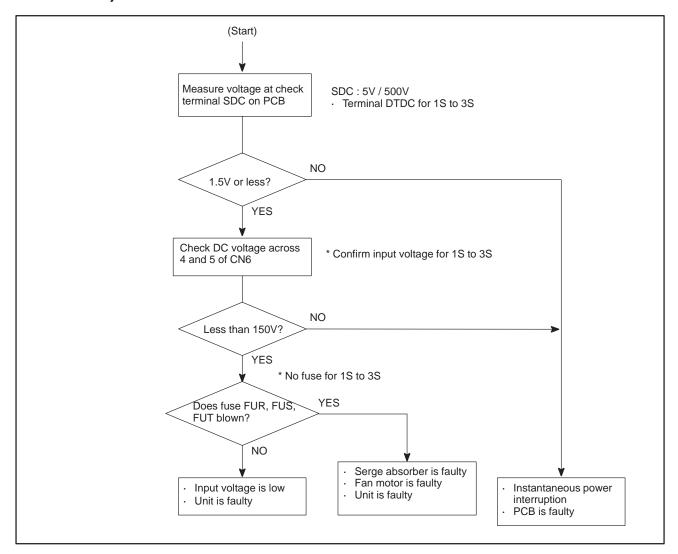

#### 10.6 AL-11 (DC LINK EXCESSIVE VOLTAGE)

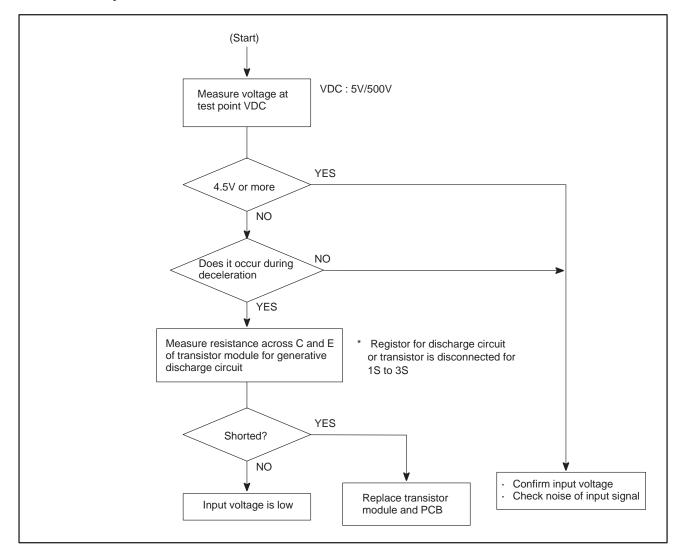

#### 10.7 AL-12 (DC LINK EXCESSIVE CURRENT)

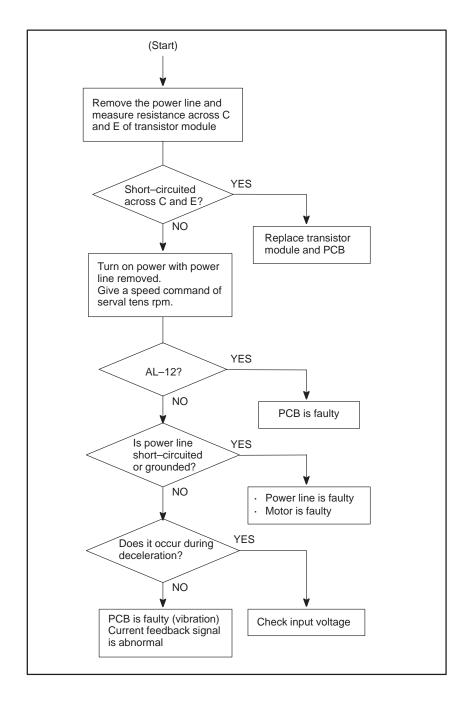

# 10.8 ABNORMAL SOUND AND VIBRATION DURING ROTATION

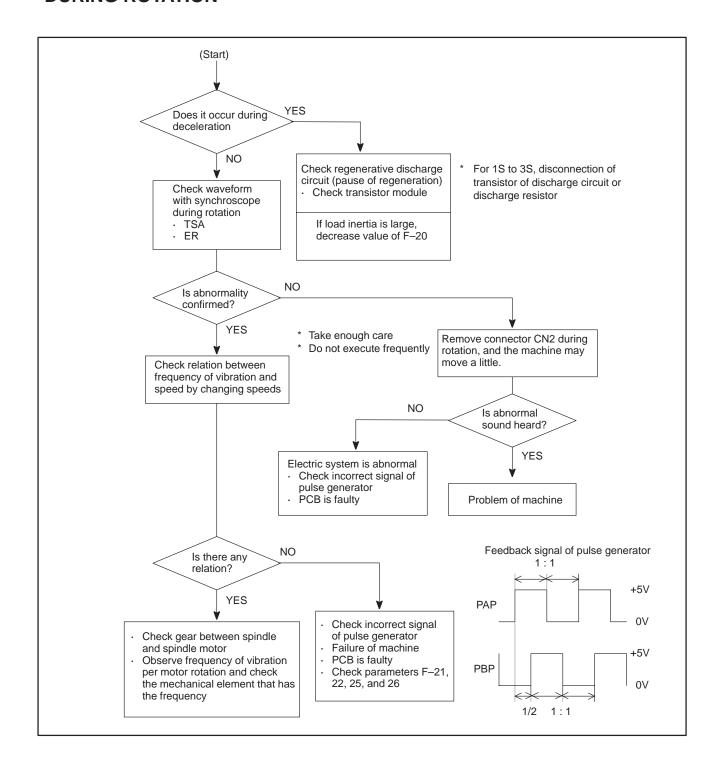

#### 10.9 NO ROTATION OR INCORRECT SPEED

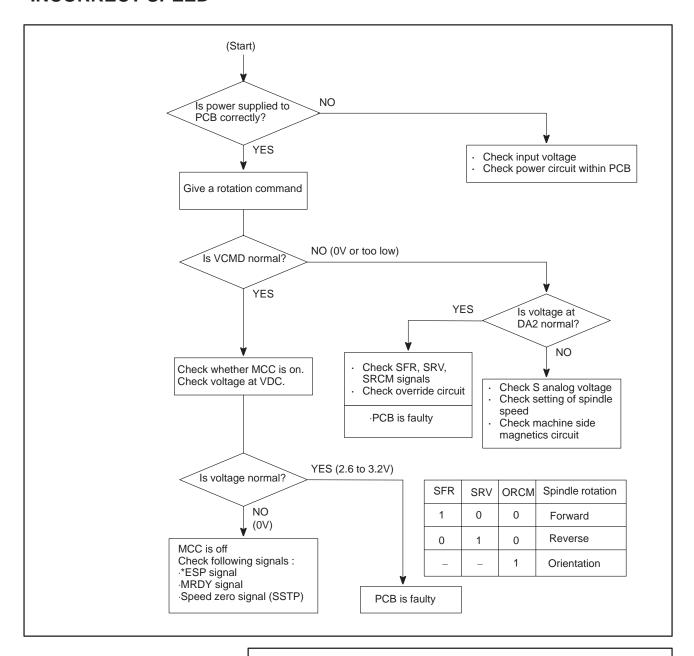

#### **WARNING**

Whille you are checking above items, if the system may recover, the spindle may suddenly start its rotation. Therefore, take enough care when you access the spindle or its peripherals.

#### 10.10 CONFIRMATION OF TRANSISTOR MODULE

- (1) Remove PCB-1 on the spindle amplifier.
- (2) Turn off power of main power supply of machine side and remove the motor power line.
- (3) Measure resistance across the following terminals of the transistor module on the circuit board shown below with a tester.

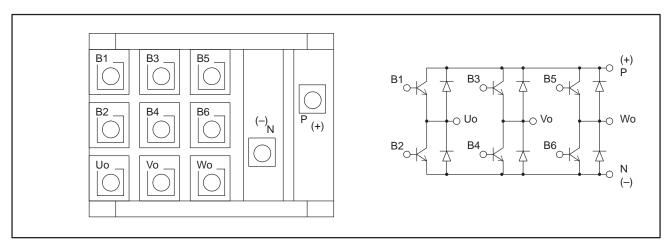

Judgement (Range of tester: x10 ohm)

| Terminal | Tester | Normal   | Abnormal        |
|----------|--------|----------|-----------------|
| C-E      | C : +  | 100 ohms | Short, infinity |
|          | C : -  | Infinity | Short, 100 ohms |
| C – B    | C : +  | 100 ohms | Short, infinity |
|          | C:-    | Infinity | Short, 100 ohms |
| B – E    | B:+    | 100 ohms | Short, infinity |
|          | B:-    | 100 ohms | Short, infinity |

\* When a transistor is defective, terminals across collector and emitter, and across collector and base are short–circuited.

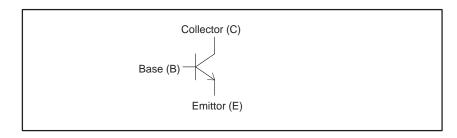

### **APPENDIX**

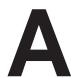

#### I/O UNIT MODEL A

- A.1 SYSTEM CONFIGURATION
- **A.2 HARDWARE CONFIGURATION**
- **A.3 LED INDICATION**
- A.4 FUSES
- A.5 REMOVING A PRINTED CIRCUIT BOARD

#### A.1 SYSTEM CONFIGURATION

Up to 16 FANUC I/O Unit–MODEL A groups can be connected to a Power Mate through the FANUC I/O Link high–speed serial interface.

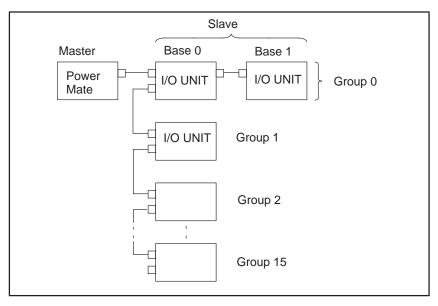

- \* The number and types of slave units that can be connected for each group are as follows:
- Up to two I/O Units
- One Power Mate
- One I/O card

A.2
HARDWARE
CONFIGURATION

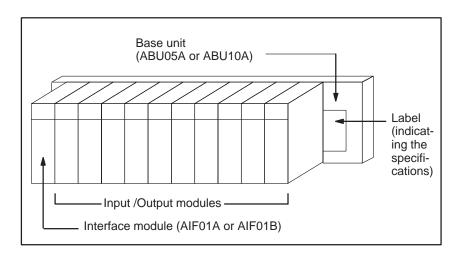

#### A.3 LED INDICATION

Modules having up to 16 input/output points are provided with LEDs to indicate their statuses.

Use these LED's to assist you with troubleshooting.

#### AIF01A

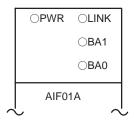

| Symbol     | Description                                                                                                    |          |                               |                                      |
|------------|----------------------------------------------------------------------------------------------------|----------|-------------------------------|--------------------------------------|
| PWR        | Indicates that the internal 24 VDC power supply is operating normally.                                                                                |          |                               |                                      |
| LINK       | Indicates mally.                                                                                                    | that the | l/O Link is ope               | erating nor-                         |
| BA0<br>BA1 | Indicates<br>data is be                                                                                                    |          | nber of the base<br>nsferred. | from which                           |
|            | BA1                                                                                                    | BA0      | Base number                   |                                      |
|            | 0                                                                                                    | 0        | Base #0                       |                                      |
|            | 0                                                                                                    | •        | Base #1                       |                                      |
|            | •                                                                                                    | 0        | Base #2                       |                                      |
|            | •                                                                                                    | •        | Base #3                       |                                      |
|            | o'On o'Off  If the LINK went on once, but then falled, these LEDs indicate the number of the base that was transferring data when the error occurred. |          |                               | o'Off<br>then falled,<br>of the base |

#### AIF01B

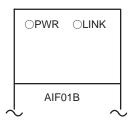

| Symbol | Description                                                            |
|--------|------------------------------------------------------------------------|
| PWR    | Indicates that the internal 24 VDC power supply is operating normally. |
| LINK   | Indicates that the I/O Link is operating normally.                     |

## Input / Output modules (with up to 16 input / output points)

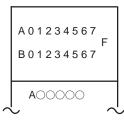

| Symbol             | Description                                                                               |
|--------------------|-------------------------------------------------------------------------------------------|
| A0 to 7<br>B0 to 7 | Indicate the state of an input / output signal (LED on : signal on, LED off : signal off) |
| F                  | Indicates that the internal fuse has blown                                                |

#### A.4 FUSES

The following modules provide the corresponding protection fuses. If a fuse blows for any reason , such as the short–circuiting of a cable connected to a load, first remove the cause of the problem, then replace the fuse.

| Module                                 | Indication<br>of whether<br>a fuse has<br>blown | Parts number of fuse | Rated cur-<br>rent |
|----------------------------------------|-------------------------------------------------|----------------------|--------------------|
| AIF01A Interface module                | PWR off                                         | A60L-0001-0290#LM32  | 3.2A               |
| AIF01B Interface module                | PWR off                                         | A60L-0001-0290#LM32  | 3.2A               |
| A0D08C Output module<br>(8 DC points)  | F on                                            | A60L-0001-0260#5R00  | 5A                 |
| A0D08D Output module<br>(8 DC points)  | F on                                            | A60L-0001-0260#5R00  | 5A                 |
| A0A05E Output module<br>(5 AC points)  | F on                                            | A60L-0001-0276#3.15  | 3.15A              |
| A0A08E Output module<br>(8 AC points)  | F on                                            | A60L-0001-0276#3.15  | 3.15A              |
| A0A12F Output module<br>(12 AC points) | F on                                            | A60L-0001-0276#3.15  | 3.15A              |

#### **WARNING**

Before replacing a blown fuse, it is necessary to remove the cause of the blown fuse. For this reason, only the personnel who have a working knowledge of maintenance and safety are allowed to carry out this work. When replacing a fuse with the cabinet open, be careful not to touch the high–voltage circuit section (marked  $\triangle$  and shielded with a shock hazard prevention cover). If you touch the high–voltage circuit section when it is uncovered, you will get an electric shock.

# A.5 REMOVING A PRINTED CIRCUIT BOARD

- Removing a terminal-box-type input/output module
- 1 Remove the terminal box, if necessary.
- **2** Remove the LED cap by pulling it in the direction indicated by the arrow.

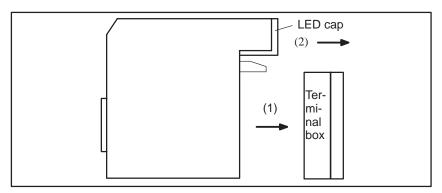

**3** While pushing the connector in the direction indicated by the arrow, use a screwdriver to release the two claws on the module case.

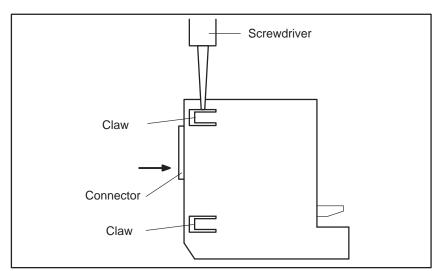

4 As shown on the right, insert a screwdriver into the gap between the module case and the connector of the terminal box. To remove the printed circuit board, push the connector in the direction indicated by arrow B while pushing the screwdriver in the direction indicated by arrow A

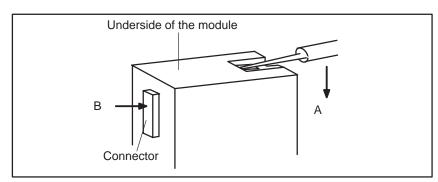

 Removing a connector-type input/output module

1 To remove the cover, pull it in the direction indicated by the arrow, while using a screwdriver to release claws A and B on both sides.

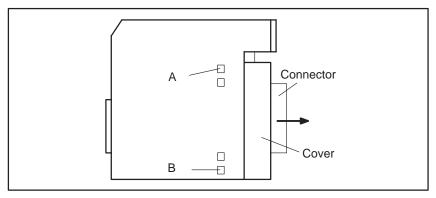

2 To remove the LED cap, pull it in the direction indicated by the arrow.

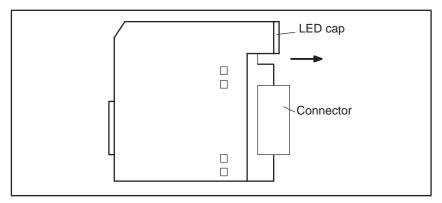

3 While pushing the connector in the direction indicated by the arrow, use a screwdriver to release the two or four claws on the module case. Then, remove the printed circuit board by pushing the connector in the direction indicated by the arrow.

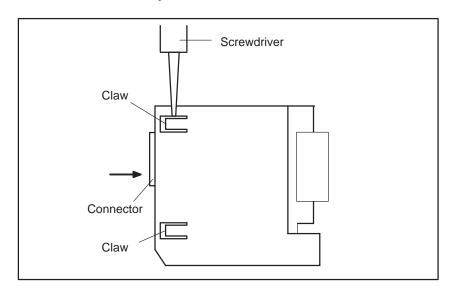

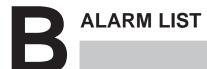

#### 1) Program errors (P/S alarm)

| Number | Message                         | Contents                                                                                                    |
|--------|---------------------------------|----------------------------------------------------------------------------------------------------|
| 000    | PLEASE TURN OFF POWER           | A parameter which requires the power off was input, turn off power.                                                                                                    |
| 001    | TH PARITY ALARM                 | TH alarm (A character with incorrect parity was input). Correct the tape.                                                                                                    |
| 002    | TV PARITY ALARM                 | TV alarm (The number of characters in a block is odd). This alarm will be generated only when the TV check is effective. Correct the tape.                                                                                                    |
| 003    | TOO MANY DIGITS                 | Data exceeding the maximum allowable number of digits was input. (Refer to the item of max. programmable dimensions.)                                                                                                    |
| 004    | ADDRESS NOT FOUND               | A numeral or the sign " – " was input without an address at the beginning of a block. Modify the program .                                                                                                    |
| 005    | NO DATA AFTER ADDRESS           | The address was not followed by the appropriate data but was followed by another address or EOB code. Modify the program.                                                                                                    |
| 006    | ILLEGAL USE OF NEGATIVE SIGN    | Sign " – " input error (Sign " – " was input after an address with which it cannot be used. Or two or more " – " signs were input.) Modify the program.                                                                                            |
| 007    | ILLEGAL USE OF DECIMAL POINT    | Decimal point " ." input error (A decimal point was input after an address with which it can not be used. Or two decimal points were input.)  Modify the program.                                                                                  |
| 009    | ILLEGAL ADDRESS INPUT           | Unusable character was input in significant area. Modify the program.                                                                                                    |
| 010    | IMPROPER G-CODE                 | An unusable G code or G code corresponding to the function not provided is specified. Modify the program.                                                                                                    |
| 011    | NO FEEDRATE COMMANDED           | Feedrate was not commanded to a cutting feed or the feedrate was inadequate. Modify the program.                                                                                                    |
| 020    | OVER TOLERANCE OF RADIUS        | In circular interpolation (G02 or G03), difference of the distance between the start point and the center of an arc and that between the end poin and the center of the arc exceeded the value specified in parameter No 3410. Modify the program. |
| 021    | ILLEGAL PLANE AXIS<br>COMMANDED | An axis not included in the selected plane (by using G17, G18, G19) was commanded in circular interpolation. Modify the program.                                                                                                    |
| 027    | NO AXES COMMANDED IN G43/G44    | No axis is specified in G43 and G44 blocks for the tool length offset. Offset is not canceled but another axis is offset for the tool length offset. Modify the program.                                                                           |
| 028    | ILLEGAL PLANE SELECT            | In the plane selection command, two or more axes in the same direction are commanded.  Modify the program.                                                                                                    |
| 029    | ILLEGAL OFFSET VALUE            | The offset values specified by H code is too large. Modify the program.                                                                                                    |
| 030    | ILLEGAL OFFSET NUMBER           | The offset number specified by H code for tool length offset is too large. Modify the program.                                                                                                    |
| 031    | ILLEGAL P COMMAND IN G10        | In setting an offset amount by G10, the offset number following address P was excessive or it was not specified.  Modify the program.                                                                                                    |
| 032    | ILLEGAL OFFSET VALUE IN G10     | In setting an offset amount by G10 or in writing an offset amount by system variables, the offset amount was excessive. Correct the offset value                                                                                                   |

| Number | Message                             | Contents                                                                                                    |
|--------|-------------------------------------|----------------------------------------------------------------------------------------------------|
| 044    | G27–G30 NOT ALLOWED IN FIXED CYC    | One of G27 to G30 is commanded in canned cycle mode. Modify the program.                                                                                                    |
| 046    | ILLEGAL REFERENCE RETURN<br>COMMAND | Other than P2 and P3 are commanded for 2nd and 3rd reference position return command.                                                                                                    |
| 059    | PROGRAM NUMBER NOT FOUND            | In an external workpiece number search, a specified program number was not found. Otherwise, a program specified for searching is being edited in background processing. Check the program number and external signal. Or discontinue the background eiting.                                                                                 |
| 060    | SEQUENCE NUMBER NOT FOUND           | Commanded sequence number was not found in the sequence number search. Check the sequence number.                                                                                                    |
| 070    | NO PROGRAM SPACE IN MEMORY          | The tape memory area is insufficient. An attempt to input a ladder program using the DPL/MDI failed because the program was too big. Delete any unnecessary programs, then retry.                                                                                                    |
| 071    | DATA NOT FOUND                      | The address to be searched was not found. Or the program with specified program number was not found in program number search. Check the data.                                                                                                    |
| 072    | TOO MANY PROGRAMS                   | The number of programs to be stored exceeded 63 (basic), 125 (option), 200 (option), or 400 (option). Delete unnecessary programs and execute program registeration again.                                                                                                    |
| 073    | PROGRAM NUMBER ALREADY IN USE       | The commanded program number has already been used. Change the program number or delete unnecessary programs and execute program registeration again.                                                                                                    |
| 074    | ILLEGAL PROGRAM NUMBER              | The program number is other than 1 to 9999. Modify the program number.                                                                                                    |
| 075    | PROTECT                             | An attempt was made to register a program whose number was protected.                                                                                                    |
| 076    | ADDRESS P NOT DEFINED               | Address P (program number) was not commanded in the block which includes an M98, G65, or G66 command. Modify the program.                                                                                                    |
| 077    | SUB PROGRAM NESTING ERROR           | The subprogram was called in five folds. Modify the program.                                                                                                    |
| 078    | NUMBER NOT FOUND                    | A program number or a sequence number which was specified by address P in the block which includes an M98, M99, M65 or G66 was not found. The sequence number specified by a GOTO statement was not found. Otherwise, a called program is being edited in background processing. Correct the program, or discontinue the background editing. |
| 079    | PROGRAM VERIFY ERROR                | In memory or program collation,a program in memory does not agree with that read from an external I/O device. Check both the programs in memory and those from the external device.                                                                                                    |
| 085    | COMMUNICATION ERROR                 | When entering data in the memory by using Reader / Puncher interface, an overrun, parity or framing error was generated. The number of bits of input data or setting of baud rate or specification No. of I/O unit is incorrect.                                                                                                    |
| 086    | DR SIGNAL OFF                       | When entering data in the memory by using Reader / Puncher interface, the ready signal (DR) of reader / puncher was off. Power supply of I/O unit is off or cable is not connected or a P.C.B. is defective.                                                                                                    |
| 087    | BUFFER OVERFLOW                     | When entering data in the memory by using Reader / Puncher interface, though the read terminate command is specified, input is not interrupted after 10 characters read. I/O unit or base P.C.B. is defective.                                                                                                    |
| 090    | REFERENCE RETURN INCOMPLETE         | The reference position return cannot be performed normally because the reference position return start point is too close to the reference position or the speed is too slow. Separate the start point far enough from the reference position, or specify a sufficiently fast speed for reference position return.                           |

| Number | Message                           | Contents                                                                                                    |
|--------|-----------------------------------|----------------------------------------------------------------------------------------------------|
| 091    | REFERENCE RETORN INCOM-<br>PLETE  | An attempt was made to return to the reference position during feed hold. If it becomes necessary to return to the reference position during feed hold, reset the system to release the feed hold state before returning to the reference position.                                                                                                    |
| 092    | AXES NOT ON THE REFERENCE POINT   | The commanded axis by G27 (Reference position return check) did not return to the reference position.                                                                                                    |
| 093    | EXTERNAL SETTING INCOMPLETE       | The reference position external setting cannot be performed because the reference position external setting signal is set to 1 in the following status.  1) When the jog feed mode (JOG) is not selected.  2) When the jog feed mode (JOG) is selected, however the signal ZRN is 0.  3) When the emergency stop signal ESP is 0.  4) When the parameter APC No.1815 bit 5 is 0. |
| 100    | PARAMETER WRITE ENABLE            | On the PARAMETER(SETTING) screen, PWE(parameter writing enabled) is set to 1. Set it to 0, then reset the system.                                                                                                    |
| 101    | PLEASE CLEAR MEMORY               | The power turned off while rewriting the memory by program edit operation. If this alarm has occurred, press <reset> while pressing <prog>, and only the program being edited will be deleted. Register the deleted program.</prog></reset>                                                                                                    |
| 110    | DATA OVERFLOW                     | The absolute value of fixed decimal point display data exceeds the allowable range. Modify the program.                                                                                                    |
| 111    | CALCULATED DATA OVERFLOW          | The result of calculation result is out of the allowable range. $(-10^{47} \text{ to } -10^{-29}, 0, \text{ and } 10^{-29} \text{ to } 10^{47})$ . Check the calculated data.                                                                                                    |
| 112    | DIVIDED BY ZERO                   | Division by zero was specified. (including tan 90°) Check the calculated data.                                                                                                    |
| 113    | IMPROPER COMMAND                  | A function which cannot be used in custom macro is commanded. Modify the program.                                                                                                    |
| 114    | FORMAT ERROR IN MACRO             | There is an error in other formats than <formula>. Modify the program.</formula>                                                                                                    |
| 115    | ILLEGAL VARIABLE NUMBER           | A value not defined as a variable number is designated in the custom macro.  Modify the program.                                                                                                    |
| 116    | WRITE PROTECTED VARIABLE          | The left side of substitution statement is a variable whose substitution is inhibited. Modify the program.                                                                                                    |
| 118    | PARENTHESIS NESTING ERROR         | The nesting of bracket exceeds the upper limit (quintuple). Modify the program.                                                                                                    |
| 119    | ILLEGAL ARGUMENT                  | The SQRT argument is negative, BCD argument is negative, or other values than 0 to 9 are present on each line of BIN argument. Modify the program.                                                                                                    |
| 122    | DUPLICATE MACRO MODAL-CALL        | The macro modal call is specified in double. Modify the program.                                                                                                    |
| 123    | CAN NOT USE MACRO COMMAND IN DNC  | Macro control command is used during DNC operation.  Modify the program.                                                                                                    |
| 124    | MISSING END STATEMENT             | DO – END does not correspond to 1 : 1. Modify the program.                                                                                                    |
| 125    | FORMAT ERROR IN MACRO             | <formula> format is erroneous. Modify the program.</formula>                                                                                                    |
| 126    | ILLEGAL LOOP NUMBER               | In DOn, $1 \le n \le 3$ is not established. Modify the program.                                                                                                    |
| 127    | NC, MACRO STATEMENT IN SAME BLOCK | NC and custom macro commands coexist.  Modify the program.                                                                                                    |
| 128    | ILLEGAL MACRO SEQUENCE<br>NUMBER  | The sequence number specified in the branch command was not 0 to 9999. Or, it cannot be searched. Modify the program.                                                                                                    |
| 129    | ILLEGAL ARGUMENT ADDRESS          | An address which is not allowed in <argument designation=""> is used. Modify the program.</argument>                                                                                                    |

| Number | Message                                             | Contents                                                                                                    |
|--------|-----------------------------------------------------|----------------------------------------------------------------------------------------------------|
| 130    | ILLEGAL AXIS OPERATION                              | An axis control command was given by PMC to an axis controlled by CNC. Or an axis control command was given by CNC to an axis controlled by PMC. Modify the program.                                                                                                    |
| 131    | TOO MANY EXTERNAL ALARM<br>MESSAGES                 | Five or more alarms have generated in external alarm message.  Consult the PMC ladder to find the cause.                                                                                                    |
| 132    | ALARM NUMBER NOT FOUND                              | No alarm No. concerned exists in external alarm message clear. Check the PMC ladder.                                                                                                    |
| 133    | ILLEGAL DATA IN EXT.<br>ALARM MSG                   | Small section data is erroneous in external alarm message or external operator message. Check the PMC ladder.                                                                                                    |
| 139    | CAN NOT CHANGE PMC<br>CONTROL AXIS                  | An axis is selected in commanding by PMC axis control. Modify the program.                                                                                                    |
| 145    | ILEGAL CONDITIONS IN POLAR COORDINATE INTERPOLATION | A condition for starting or canceling polar coordinate interpolation was incorrect. There is an error at plane selection (parameter No. 5460 or 5461 error). Correct the program or parameter setting.                                                                                                    |
| 190    | ILLEGAL AXIS SELECT                                 | In the constant surface speed control, the axis specification is wrong. (See parameter No. 3770.) The specified axis command (P) contains an illegal value.  Correct the program.                                                                                                    |
| 199    | MACRO WORD UNDEFINED                                | Undefined macro word was used. Modify the custom macro.                                                                                                    |
| 200    | ILLEGAL S CODE COMMAND                              | In the rigid tap, an S value is out of the range or is not specified. The maximum value for S which can be specified in rigid tapping is set in parameter (No.5241 to 5243). Change the setting in the parameter or modify the program.                                                                                                    |
| 201    | FEEDRATE NOT FOUND IN RIGID TAP                     | In the rigid tapping, no F value is specified. Correct the program.                                                                                                    |
| 202    | POSITION LSI OVERFLOW                               | In the rigid tapping, spindle distribution value is too large.                                                                                                    |
| 203    | PROGRAM MISS AT RIGID TAP-<br>PING                  | In the rigid tapping, position for a rigid M code (M29) or an S command is incorrect. Modify the program.                                                                                                    |
| 204    | ILLEGAL AXIS OPERATION                              | In the rigid tapping, an axis movement is specified between the rigid M code (M29) block and G84 (G74) block. Modify the program.                                                                                                    |
| 205    | RIGID MODE DI SIGNAL OFF                            | Rigid tapping signal (DGNG 061#1) is not 1 when G84 (G74) is executed though the rigid M code (M29) is specified. Consult the PMC ladder to find the reason the DI signal is not turned on. Modify the program.                                                                                                    |
| 206    | CAN NOT CHANGE PLANE (RIGID TAP)                    | Plane changeover was instructed in the rigid mode. Correct the program.                                                                                                    |
| 207    | RIGID DATA MISMATCH                                 | The specified distance was too short or too long in rigid tapping.                                                                                                    |
| 224    | RETURN TO REFERENCE POINT                           | Reference position return has not been performed before the automatic operation starts. Perform reference position return only when bit 0 of parameter 1005 $ZRN_X$ is 0.                                                                                                    |
| 231    | ILLEGAL FORMAT IN G10 OR L50                        | <ul> <li>Any of the following errors occurred in the specified format at the programmable–parameter input.</li> <li>1) Address N or R was not entered.</li> <li>2) A number not specified for a parameter was entered.</li> <li>3) The axis number was too large.</li> <li>4) An axis number was not specified in the axis–type parameter.</li> <li>5) An axis number was specified in the parameter which is not an axis type.</li> </ul> |
| 233    | DEVICE BUSY                                         | When an attempt was made to use a unit such as that connected via the RS-232-C interface, other users were using it.                                                                                                    |
| 239    | BP/S ALARM                                          | While punching was being performed with the function for controlling external I/O units ,background editing was performed.                                                                                                    |
| 240    | BP/S ALARM                                          | Background editing was performed during MDI operation.                                                                                                    |

| Number | Message                  | Contents                                                               |
|--------|--------------------------|------------------------------------------------------------------------|
| 5010   | END OF RECORD            | The end of record (%) was specified.                                   |
| 5011   | PARAMETER ZERO (CUT MAX) | The parameter (No. 1422) for the maximum cutting feedrate is set to 0. |

#### 2) Background edit alarm

| Number | Message    | Contents                                                                                                    |
|--------|------------|----------------------------------------------------------------------------------------------------|
| ???    | BP/S alarm | BP/S alarm occurs in the same number as the P/S alarm that occurs in ordinary program edit. (070, 071, 072, 073, 074 085,086,087 etc.)             |
| 140    | BP/S alarm | It was attempted to select or delete in the background a program being selected in the foreground. <b>(Note)</b> Use background editing correctly. |

#### **NOTE**

Alarm in background edit is displayed in the key input line of the background edit screen instead of the ordinary alarm screen and is resettable by any of the MDI key operation.

#### 3) Absolute pulse coder (APC) alarm

| Number | Message                               | Contents                                                                                                    |
|--------|---------------------------------------|----------------------------------------------------------------------------------------------------|
| 300    | nth-axis origin return                | Manual reference position return is required for the nth–axis $(n=1-2)$ .                                                                                                    |
| 301    | APC alarm: nth-axis communication     | nth–axis (n=1 – 2) APC communication error. Failure in data transmission Possible causes include a faulty APC, cable, or servo interface module.                                                           |
| 302    | APC alarm: nth-axis over time         | nth-axis (n=1 - 2) APC overtime error. Failure in data transmission. Possible causes include a faulty APC, cable, or servo interface module.                                                               |
| 303    | APC alarm: nth-axis framing           | nth–axis (n=1 – 2) APC framing error. Failure in data transmission. Possible causes include a faulty APC, cable, or servo interface module.                                                                |
| 304    | APC alarm: nth-axis parity            | nth-axis (n=1 - 2) APC parity error. Failure in data transmission. Possible causes include a faulty APC, cable, or servo interface module.                                                                 |
| 305    | APC alarm: nth-axis pulse error       | nth–axis (n=1 – 2) APC pulse error alarm.<br>APC alarm.APC or cable may be faulty.                                                                                                    |
| 306    | APC alarm: nth–axis battery voltage 0 | nth–axis (n=1 – 2) APC battery voltage has decreased to a low level so that the data cannot be held. APC alarm. Battery or cable may be faulty.                                                            |
| 307    | APC alarm: nth-axis battery low 1     | nth–axis (n=1 – 2) axis APC battery voltage reaches a level where the battery must be renewed. APC alarm. Replace the battery.                                                                             |
| 308    | APC alarm: nth-axis battery low 2     | nth–axis (n=1 – 2) APC battery voltage has reached a level where the battery must be renewed (including when power is OFF). APC alarm .Replace battery.                                                    |
| 309    | APC alarm: nth-axis Ern impossible    | An attempt was made to return to the reference position without rotating the motor. First rotate the motor through at least one turn, then turn the power off, before returning to the reference position. |

#### 4) Serial pulse coder (SPC) alarms

When either of the following alarms is issued, a possible cause is a faulty serial pulse coder or cable.

| Number | Message                            | Contents                                                                                                    |
|--------|------------------------------------|----------------------------------------------------------------------------------------------------|
| 350    | SPC ALARM: n AXIS PULSE COD-<br>ER | The n axis (axis 1–2) pulse coder has a fault. Refer to diagnosis display No. 202 for details.                                     |
| 351    | SPC ALARM: n AXIS COMMUNICATION    | n axis (axis 1–2) serial pulse coder communication error (data transmission fault) Refer to diagnosis display No. 203 for details. |

 The details of serial pulse coder alarm No.350 The details of serial pulse coder alarm No. 350 (pulse coder alarm) are displayed in the diagnosis display (No. 202 or 204) as shown below.

|     | #7 | #6  | #5  | #4  | #3  | #2  | #1  | #0  |
|-----|----|-----|-----|-----|-----|-----|-----|-----|
| 202 |    | CSA | BLA | PHA | RCA | BZA | CKA | SPH |

**CSA**: The serial pulse coder is defective. Replace it.

**BLA**: The battery voltage is low. Replace the batteries. This alarm has nothing to do with alarm 350 (serial pulse coder alarm).

**SPH**: The serial pulse coder or feedback cable is defective. Replace the serial pulse coder or cable.

**RCA**: The serial pulse coder is defective. Replace it.

**BZA**: The pulse coder was supplied with power for the first time.

Make sure that the batteries are connected.

Turn the power off, then turn it on again and perform a reference position return. This alarm has nothing to do with alarm 350 (serial pulse coder alarm).

**CKA**: The serial pulse coder is defective. Replace it.

**PHA**: The serial pulse coder or feedback cable is defective. Replace the serial pulse coder or cable.

|     | #7 | #6  | #5  | #4  | #3  | #2 | #1 | #0 |
|-----|----|-----|-----|-----|-----|----|----|----|
| 204 |    | OFS | MCC | LDA | PMS |    |    |    |

**OFS**: A current conversion error has occured in the digital servo.

MCC: A magnetic contactor contact in the servo amplifier has welded.

**LDA**: The LED indicates that serial pulse coder C is defective

**PMS**: A feedback pulse error has occured because the feedback cable is defective.

 The details of serial pulse coder alarm No.351 The details of serial pulse coder alarm No. 351 (communication alarm) are displayed in the diagnosis display (No. 203) as shown below.

|     | #7  | #6  | #5  | #4  | #3 | #2 | #1 | #0 |
|-----|-----|-----|-----|-----|----|----|----|----|
| 203 | DTE | CRC | STB | PRM |    |    |    |    |

**DTE**: The serial pulse coder encountered a communication error.

The pulse coder, feedbak cable, or feedback receiver circuit is defective. Replace the pulse coder, feedback cable, base PCB, or servo module.

The servo interface type (A or B) is incorrect.

**CRC**: The serial pulse coder encountered a communication error. The pulse coder, feedback cable, or feedback receiver circuit is defective. Replace the pulse coder, feedback cable, base PCB, or servo module.

**STB**: The serial pulse coder encountered a communication error. The pulse coder, feedback cable, or feedback receiver circuit is defective.

Replace the pulse coder, feedback cable, base PCB, or servo module.

**PRM**: An invalid parameter was found. Alarm 417 (invalid servo parameter) is also issued.

#### 5) Servo alarms

| Number | Message                                             | Contents                                                                                                    |
|--------|-----------------------------------------------------|----------------------------------------------------------------------------------------------------|
| 400    | SERVO ALARM: n-th AXIS<br>OVERLOAD                  | The n-th axis (axis 1-2) overload signal is on. Refer to diagnosis display No. 201 for details.                                                                                                    |
| 401    | SERVO ALARM: n-th AXIS VRDY<br>OFF                  | <ol> <li>The n-th (axis 1 or 2) servo amplifier ready signal (DRDY) went off. Check the servo amplifier.</li> <li>This alarm may occur if a servo amplifier is shared by several NC units, or if a two-axis servo amplifier is used in a dual Power Mate-D system. Set NOFVY (bit 2 of parameter No. 1803).</li> </ol>                                                                                                    |
| 404    | SERVO ALARM: n-th AXIS VRDY ON                      | Even though the n-th axis (axis 1-2) READY signal (*MCON) went off, the servo amplifier READY signal (*DRDY) is still on. Or, when the power was turned on, *DRDY went on even though *MCON was off.                                                                                                    |
| 405    | SERVO ALARM: (ZERO POINT<br>RETURN FAULT)           | Position control system fault. Due to an NC or servo system fault in the reference position return, there is the possibility that reference position return could not be executed correctly. Try again from the manual reference position return.                                                                                                    |
| 409    | SERVO ALARM: n-th AXIS<br>TORQUE ALM                | An abnormal servo motor load was detected, or an abnormal spindle motor load was detected during rigid tapping.                                                                                                    |
| 410    | SERVO ALARM: n-th AXIS -<br>EXCESS ERROR            | The position deviation value when the n–th axis (axis 1–2) stops is larger than the set value.  Note) Limit value must be set to parameter No.1829 for each axis.                                                                                                    |
| 411    | SERVO ALARM: n-th AXIS -<br>EXCESS ERROR            | The position deviation value when the n–th axis (axis 1–2) moves is larger than the set value.  Note) Limit value must be set to parameter No.1828 for each axis.                                                                                                    |
| 413    | SERVO ALARM: n-th AXIS -<br>LSI OVERFLOW            | The contents of the error register for the n–th axis (axis 1–2) and beyond the range of $-2^{31}$ to $2^{31}$ . This error usually occurs as the result of an improperly set parameters.                                                                                                    |
| 414    | SERVO ALARM: n-th AXIS -<br>DETECTION RELATED ERROR | N-th axis (axis 1-2) digital servo system fault. Refer to diagnosis display No. 200 and No.204 for details.                                                                                                    |
| 415    | SERVO ALARM: n-th AXIS -<br>EXCESS SHIFT            | A speed higher than 511875 units/s was attempted to be set in the n—th axis (axis 1—2). This error occurs as the result of improperly set CMR.                                                                                                    |
| 416    | SERVO ALARM: n-th AXIS -<br>DISCONNECTION           | Position detection system fault in the n-th axis (axis 1-2) pulse coder (disconnection alarm). Refer to diagnosis display No. 201 for details.                                                                                                    |
| 417    | SERVO ALARM: n-th AXIS -<br>PARAMETER INCORRECT     | <ul> <li>This alarm occurs when the n-th axis (axis 1-2) is in one of the conditions listed below. (Digital servo system alarm)</li> <li>1) The value set in Parameter No. 2020 (motor form) is out of the specified limit.</li> <li>2) A proper value (111 or -111) is not set in parameter No.2022 (motor revolution direction).</li> <li>3) Illegal data (a value below 0, etc.) was set in parameter No. 2023 (number of speed feedback pulses per motor revolution).</li> <li>4) Illegal data (a value below 0, etc.) was set in parameter No. 2024 (number of position feedback pulses per motor revolution).</li> <li>5) Parameters No. 2084 and No. 2085 (flexible field gear rate) have not been set.</li> <li>6) A value outside the limit of {1 to the number of control axes} or a non-continuous value (Parameter 1023 (servo axis number) contains a value out of the range from 1 to the number of axes, or an isolated value (for example, 3 not preeded by 2).was set in parameter No. 1023 (servo axisnumber).</li> </ul> |
| 421    | SERVO ALARM: n-th AXIS<br>EXCESS ER (D)             | The difference between the semi–closed side error and the fully closed side error became large when the dual position feedback function was being used. Check the setting of the dual position conversion factor (parameter Nos. 2078 and 2079).                                                                                                    |

#### 6) Over travel alarms

If this alarm occurs, move the machine manually in the direction opposite to that in which it was moving when the alarm occurred, then reset the alarm.

| Number | Message          | Contents                                                                            |
|--------|------------------|-------------------------------------------------------------------------------------|
| 500    | OVER TRAVEL : +n | Exceeded the n-th axis (axis 1-2) + side stored stroke limit I. (Parameter No.1320) |
| 501    | OVER TRAVEL : -n | Exceeded the n-th axis (axis 1-2) - side stored stroke limit I. (Parameter No.1321) |

#### 7) Overheat alarms

| Number | Message                | Contents                                                                                                    |
|--------|------------------------|----------------------------------------------------------------------------------------------------|
| 700    | OVERHEAT: CONTROL UNIT | Control unit overheat Check that the fan motor operates normally, and clean the air filter.                                          |
| 701    | OVERHEAT: FAN MOTOR    | The fan motor on the top of the contorl unit is overheated. Check the operation of the fan motor and replace the motor if necessary. |

#### 8) Spindle alarms

| Number | Message                               | Contents                                                                                                    |
|--------|---------------------------------------|----------------------------------------------------------------------------------------------------|
| 749    | S-SPINDLE LSI ERROR                   | A communication error occurred for the serial spindle. The cause may be the disconnection of an optical cable or the interruption of the power to the spindle amplifier.  (Note) Unlike alarm No. 750, this alarm occurs when a serial communication alarm is detected after the spindle amplifier is normally activated.                                                                                                    |
| 750    | SPINDLE SERIAL LINK START FAULT       | <ul> <li>This alarm is generated when the spindle control unit is not ready for starting correctly when the power is turned on in the system with the serial spindle.</li> <li>The four reasons can be considered as follows:</li> <li>1) An improperly connected optic cable, or the spindle control unit's power is OFF.</li> <li>2) When the NC power was turned on under alarm conditions other than SU–01 or AL–24 which are shown on the LED display of the spindle control unit. In this case, turn the spindle amplifier power off once and perform startup again. </li> <li>3) Other reasons (improper combination of hardware) This alarm does not occur after the system including the spindle control unit is activated. </li> <li>4) The second spindle (when SP2, bit 4 of parameter No. 3701, is 1) is in one of the above conditions 1) to 3).</li> <li>See diagnostic display No. 409 for details.</li> <li>For serial spindle operation, the position coder should be connected to the serial spindle amplifier. Determine whether it has been connected to the JA12 connector of the Power Mate by mistake.</li> </ul> |
| 751    | FIRST SPINDLE ALARM DETECTION (AL-XX) | This alarm indicates in the NC that an alarm is generated in the spindle unit of the system with the serial spindle. The alarm is displayed in form AL–XX (XX is a number). Refer to Sec.9.1.The alarm number XX is the number indicated on the spindle amplifier. The CNC holds this number and displays on the screen.                                                                                                    |
| 752    | FIRST SPINDLE MODE CHANGE<br>FAULT    | This alarm is generated if the system does not properly terminate a mode change. The modes include the spindle positioning, rigid tapping, and spindle control modes. The alarm is activated if the spindle control unit does not respond correctly to the mode change command issued by the NC.                                                                                                    |
| 754    | SPINDLE-1 ABNORMAL TORQUE<br>ALM      | An abnormal spindle motor load was detected.                                                                                                    |

#### The details of spindle alarm No.750

The details of spindle alarm No. 750 are displayed in the diagnosis display (No. 409) as shown below.

|     | #7 | #6 | #5 | #4 | #3  | #2 | #1  | #0  |
|-----|----|----|----|----|-----|----|-----|-----|
| 409 |    |    |    |    | SPE |    | S1E | SHE |

SPE

- **0**: In the spindle serial control, the serial spindle parameters fulfill the spindle unit startup conditions.
- 1: In the spindle serial control, the serial spindle parameters do not fulfill the spindle unit startup conditions.
- **S1E 0**: The first spindle is normal during the spindle serial control startup.
  - 1: The first spindle was detected to have a fault during the spindle axis serial control startup.
- **SHE 0**: The serial communications module in the CNC is normal.
  - 1: The serial communications module in the CNC was detected to have a fault.

#### 9) System alarms

(These alarms cannot be reset with reset key.)

| Number | Message                       | Contents                                                                                                    |
|--------|-------------------------------|----------------------------------------------------------------------------------------------------|
| 900    | ROM PARITY                    | ROM parity error<br>Replace the ROM.                                                                                                    |
| 910    | SRAM PARITY: (4N)             | RAM parity error. Clear the memory or replace the base PCB or memory module.  After this operation, reset all data including the parameters.                                                                                                    |
| 911    | SRAM PARITY : (4N+1)          | RAM parity error. Clear the memory or replace the base PCB or memory module.  After this operation, reset all data including the parameters.                                                                                                    |
| 920    | SERVO ALARM (1/2 AXIS)        | Servo alarm (1st or 2nd axis). A watchdog alarm or a local RAM parity error of the servo occured.  Replace the servo control module on the main CPU board.                                                                                                    |
| 924    | SERVO MODULE SETTING<br>ERROR | The servo module is not installed. Check that the servo control module or servo interface module on the base PCB is mounted securely.                                                                                                    |
| 930    | CPU INTERRUPUT                | CPU error (abnormal interrupt) The base PCB, memory module, or CPU module is faulty.                                                                                                    |
| 950    | PMC SYSTEM ALARM              | Fault occurred in the PMC. The base PCB or PMC module may be faulty.                                                                                                    |
| 951    | PMC-PA WATCH DOG ALARM        | Fault occurred in the PMC–PA3 module (watchdog alarm). Defective base printed–circuit board or PMC control module                                                                                                    |
| 970    | NMI OCCURRED IN BOC           | A RAM parity error or NMI occurred in the PMC–PA3 module. It is likely that the base printed–circuit board or PMC module is defective.                                                                                                    |
| 971    | NMI OCCURRED IN SLC           | An alarm occurred in the FANUC I/O link master function. Check the connection between the controller and the I/O unit or I/O card. Also check whether the I/O unit and I/O card are supplied with power and whether the interface module or the I/O card is faulty. Or, check the PMC module. |
| 973    | NON MASK INTERRUPT            | NMI occurred for an unknown reason. Or, a communication error occurred in the FANUC I/O link slave function.                                                                                                    |
| 980    | SYNC ERROR                    | The ITP period of the master became asynchronous with that of the slave. Replace the base printed–circuit board.                                                                                                    |

#### 10) ALARM OF M-NET

| Number | Message                  | Contents                                                             |
|--------|--------------------------|----------------------------------------------------------------------|
| 5051   | M-NET CODE ERROR         | Abnormal character received (other than code used for transmission). |
| 5052   | M-NET ETX ERROR          | Abnormal ETX code.                                                   |
| 5053   | M-NET CONNECT TIMEOUT    | Connection time monitoring error (parameter No. 175).                |
| 5054   | M-NET RECEIVE TIMEOUT    | Polling time monitoring error (parameter No. 176).                   |
| 5055   | M-NET PRT/FRM ERROR      | Vertical parity or framing error.                                    |
| 5056   | M-NET OVERRUN ERROR      | Overrun error is detected.                                           |
| 5057   | M-NET TRANSFER TIMEOUT   | Transmission timeout error (parameter No. 178).                      |
| 5058   | M-NET ROM PARITY ERROR   | ROM parity error is detected.                                        |
| 5059   | M-NET BOARD SYSTEM ERROR | Unjust interruption is occured.                                      |

#### 11) MEMORY CARD ALARM

| Number | Message                          | Contents and solution                                                                                                    |
|--------|----------------------------------|----------------------------------------------------------------------------------------------------|
| 5101   | MEMORY CARD NOT CONNECTED        | No memory card is inserted. Insert a memory card before attempting input/output.                                                                                                    |
| 5102   | MEMORY CARD WRITE PROTECTED      | The memory card is write–protected. Write–enable the memory card before attempting to write data to it.                                                                                                    |
| 5103   | MEMORY CARD DATA ERROR           | (During restoration) The memory card contains invalid data. (During saving) Data cannot be written to the memory card. The memory card may be defective. Use another memory card.                                                                                                    |
| 5104   | EMERGENCY STOP RELEASE           | The emergency stop state was released during input/output to or from the memory card. Place the system in emergency stop state, then retry input/output.                                                                                                    |
| 5105   | LADDER READ ERROR                | An alarm was issued during the input of ladder programs from the memory card. Reinput the ladder programs.                                                                                                    |
| 5106   | MEMORY CARD SIZE ERROR           | The capacity of the memory card is less than the size of the data to be saved. Use a memory card having a capacity greater than the size of the data to be saved.                                                                                                    |
| 5107   | MEMORY CARD DATA TYPE<br>ILLEGAL | The data stored on the memory card is not supported by the system. Retry using a memory card containing data that is compatible with the system.                                                                                                    |
| 5109   | MEMORY CARD BATTERY ALARM        | A PMC communication error occurred during input/output to or from the memory card. Retry input/output.                                                                                                    |
| 5110   | MEMORY CARD READ ERROR           | An attempt was made to simultaneously read data for the two Power Mate—D units of a dual Power Mate—D system from the memory card, but reading of the data for the Power Mate—D unit that is not currently displayed failed. Re—set the input condition correctly, then re—enter the data for the two Power Mate—D units. (This error occurs only for a dual Power Mate—D system.) |
| 5111   | READ DATA MISSING IN PART        | An attempt was made to read the micro library for the first Power Mate–D unit from the memory card and load it into the second Power Mate–D unit, or to read the micro library for the second Power Mate–D unit from the memory card and load it into the first Power Mate–D unit. (This error occurs only for a dual Power Mate–D system.)                                        |

#### **NOTE**

For the 8830 series Version 12 and earlier (A02B–0166–B001), alarm 5103 or 5106 may occur because the use of the latest memory card is not supported. Upgrade the ROM.

#### 12) ALARM

| Number          | Message                                                                                                    | Contents                                                                                              | Counter plan                                                                                       | Reference                               |
|-----------------|----------------------------------------------------------------------------------------------------|----------------------------------------------------------------------------------------------------|----------------------------------------------------------------------------------------------------|-----------------------------------------|
| 1000 to<br>1999 | A message created by the user or machine tool builder, using the PMC alarm message function, is displayed.  NOTE) On the DPL/MDI, only the number is displayed. | Alarm generated by<br>the user or machine<br>tool builder using the<br>PMC                            | Apply appropriate countermeasures as explained in the manual provided by the machine tool builder. | Manual provided by machine tool builder |
| 3000 to<br>3200 | A message created by the user or machine tool builder, using a custom macro, is displayed.  NOTE) On the DPL/MDI, only the number is displayed.                 | Alarm generated by<br>the user or machine<br>tool builder, using a<br>custom macro                    | Apply appropriate countermeasures as explained in the manual provided by the machine tool builder. | Manual provided by machine tool builder |
| 3000 to<br>3099 | P/S ALARM                                                                                                    | Alarm generated by<br>the user or machine<br>tool builder, using the<br>PMC alarm display<br>function | Manual provided by machine tool builder                                                            | Manual provided by machine tool builder |
| 5010            | END OF RECORD                                                                                                    | EOR was read with-<br>out specifying a pro-<br>gram end command.                                      |                                                                                                    |                                         |

#### 13) Alarm messages (PMC)

This list contains alarms which do not occur in the Power Mate–D/F.

| Message                            | Contents and solution                                                                                                    |
|------------------------------------|----------------------------------------------------------------------------------------------------|
| ALARM NOTHING                      | Normal status                                                                                                    |
| ER00 PROGRAM DATA<br>ERROR(ROM)    | The ladder program is not written correctly. (solution) Write the ladder program again.                                                                                                    |
| ER03 PROGRAM SIZE<br>ERROR(OPTION) | The size of ladder program exceeds the option specification size. (solution) Please increase the option specification size. Or, reduce the size of ladder program.                                                            |
| ER04 PMC TYPE UNMATCH              | The PMC model setting of the ladder program is not corresponding to an actual model. (solution) Please change the PMC model setting by the offline programmer.                                                                |
| ER05 PMC MODULE TYPE               | The module type of the PMC engine is not correct.                                                                                                    |
| ERROR                              | (solution) Please exchange the module of PMC engine for a correct one.                                                                                                    |
| ER07 NO OPTION<br>(LADDER STEP)    | There is no step number option of LADDER.                                                                                                    |
| ER17 PROGRAM PARITY                | A parity error occurred in RAM containing a ladder program.  (solution) Please edit the sequence program once on PMC. Check the operation.  Still the error occurs, exchange the RAM.                                         |
| ER18 PROGRAM DATA ERROR<br>BY I/O  | Transferring the ladder program from offline programmer was interrupted by the power off etc.  (solution) Please clear the ladder program and transfer the ladder program again.                                              |
| ER19 LADDER DATA ERROR             | Editing the LADDER was interrupted by the power off or by the switch to the CNC screen by the function key etc. (solution) Please edit LADDER once on PMC. Or, please input LADDER again.                                     |
| ER20 SYMBOL/COMMENT<br>DATA ERROR  | Editing the symbol and comment was interrupted by the power off or by the switch to the CNC screen by the function key etc. (solution) Please edit symbol and comment once on PMC. Or, please input symbol and comment again. |
| ER21 MESSAGE DATA ERROR            | Editing the message data was interrupted by the power off or the switch to the CNC screen by the function key etc. (solution) Please edit message data once on PMC. Or, please input message data again.                      |

| Message                                   | Contents and solution                                                                                                    |
|-------------------------------------------|----------------------------------------------------------------------------------------------------|
| ER22 PROGRAM NOTHING                      | There is no sequence program                                                                                                    |
| ER23 PLEASE TURN OFF POW-<br>ER           | There is a change in setting LADDER MAX AREA SIZE etc. (solution) Please restart the system to make the change effective.                                                                                                    |
| ER32 NO I/O DEVICE                        | Any DI/DO unit of I/O Unit or the connection unit etc. is not connected.  (solution) When I/O Link is used: Please confirm whether the DI/DO units turning on. Or please confirm the connection of the cable.                                                                                                    |
| ER33 SLC ERROR                            | The LSI for I/O Link is defective. (solution) Please exchange the module of PMC engine.                                                                                                    |
| ER34 SLC ERROR(xx)                        | The communication with the DI/DO units of the xx group failed. (solution) Please confirm the connection of the cable connected to the DI/DO units of the xx group. Please confirm whether the DI/DO units turned on earlier than Power Mate. Or, please exchange the module of PMC engine on the DI/DO units of the xx group            |
| ER35 TOO MUCH OUTPUT<br>DATA IN GROUP(xx) | The number of the output data in the xx group exceeded the max. The data, which exceed 32 bytes, become ineffective.  (solution) Please refer to the following for the number of the data for each group.  "FANUC I/O Unit–MODEL A connecting and maintenance manual"  (B–61813E)  "FANUC I/O Unit–MODEL B connecting manual"(B–62163E) |
| ER36 TOO MUCH INPUT DATA<br>IN GROUP(xx)  | The number of the input data in the xx group exceeded the max. The data, which exceed 32 bytes, become ineffective.  (solution) Please refer to the following for the number of the data for each group.  "FANUC I/O Unit–MODEL A connecting and maintenance manual"  (B–61813E)  "FANUC I/O Unit–MODEL B connecting manual"(B–62163E)  |
| ER38 MAX SETTING OUTPUT<br>DATA OVER(xx)  | The assignment data for a group exceeds 128 bytes.  (The assignment data of output side of xx group or later become ineffective.)  (solution) Please reduce the assignment data to 128 bytes or less for the number of the output data of each group.                                                                                   |
| ER39 MAX SETTING INPUT<br>DATA OVER(xx)   | The assignment data for a group exceeds 128 bytes. (The assignment data of input side of xx group or later become infective.) (Solution) Please reduce the assignment data to 128 bytes or less for the number of the input data of each goup.                                                                                          |
| WN01 LADDER MAX SIZE<br>ERROR             | The MAX LADDER AREA SIZE in the system parameter is illegal. (solution) Set the correct value to MAX LADDER AREA SIZE and restart the system.                                                                                                    |
| WN03 ABORT NC-WINDOW/<br>EXIN             | LADDER was stopped while CNC and PMC were communicating. The functional instruction WINDR, WINDW, EXIN, DISPB, and etc. may not work normally. (solution) When restarting the system, this alarm will be released. Execute the sequence program(Press RUN key) after confirming whether there is a problem in LADDER or not.            |
| WN07 LADDER SP ERROR<br>(STACK)           | When functional instruction CALL(SUB65) or CALLU(SUB66) was executed, the stack of the LADDER overflowed. (solution) Please reduce the nesting of the subprogram to 8 or less.                                                                                                    |

\*When ER00 to ER23 occur, sequence program is not available.

#### Alarm messages (For EDIT 1)

| Message                 | Contents and solution                                                                                                    |
|-------------------------|----------------------------------------------------------------------------------------------------|
| ADDRESS BIT NOTHING     | The address of the relay/coil is not set.                                                                                                    |
| FUNCTION NOT FOUND      | There is no functional instruction of the input number.                                                                                                    |
| COM FUNCTION MISSING    | The funcitonal instruction COM (SUB29) is not correctly dealt with. Correspondence of COM and COME (SUB29) is incorrect. Or, the number of coil controlled by COM is specified by the model which the number cannot be specified.                                                     |
| EDIT BUFFER OVER        | There in no empty area of the buffer for the editing. (solution) Please reduce NET under editing.                                                                                                    |
| END FUNCTION MISSING    | Functional instruction END1,END2,END3 and END do not exist. Or, there are error net in END1,END2,END3,END. Or, order of END1,END2,END3, and END is not correct.                                                                                                    |
| ERROR NET FOUND         | There is an error net.                                                                                                    |
| ILLEGAL FUNCTION NO.    | The wrong number of the functional instruction is searched.                                                                                                    |
| FUNCTION LINE ILLEGAL   | The functional instruction is not correctly connected.                                                                                                    |
| HORIZONTAL LINE ILLEGAL | The horizontal line of the net is not connected.                                                                                                    |
| ILLEGAL NET CLEARED     | Because the power had been turn off while editing LADDER, some net under editing was cleared.                                                                                                    |
| ILLEGAL OPERATION       | Operation is not correct. The value is not specified and only INPUT key was pushed. The address data is not correctly inputted. Because the space to display the instruction on screen is not enough, the functional instruction cannot be made.                                      |
| SYMBOL UNDEFINED        | The symbol which was inputted is not defined.                                                                                                    |
| INPUT INVALID           | There is an incorrect input data. Non–numerical value was inputted with COPY, INSLIN,C–UP,C–DOWN etc. The input address was specified for write coil. An illegal character was specified for the data table.                                                                          |
| NET TOO LARGE           | The input net is larger than the editing buffer. (solution) Please reduce the net under editing.                                                                                                    |
| JUMP FUNCTION MISSING   | The functional instruction JMP(SUB10) is not correctly dealt with. Correspondence of JMP and JMPE(SUB30) is incorrect. The number of coil to jump is specified by the model which the number of coil cannot specified. (It is possible to specify the coil number only on PMC–RB/RC.) |
| LADDER BROKEN           | LADDER is broken.                                                                                                    |
| LADDER ILLEGAL          | There is an incorrect LADDER.                                                                                                    |
| OBJECT BUFFER OVER      | The sequence program area was filled. (solution) Please reduce the LADDER.                                                                                                    |
| PARAMETER NOTHING       | There is no parameter of the functional instruction.                                                                                                    |
| PLEASE COMPLETE NET     | The error net was found in LADDER. (solution) After correcting the error net, please continue operating.                                                                                                    |
| PLEASE KEY IN SUB NO.   | Please input the number of the functional instruction. (solution) If you do not input the functional instruction, please push soft key "FUNC" again.                                                                                                    |
| RELAY COIL FORBIT       | There is an unnecessary relay or coil.                                                                                                    |
| RELAY OR COIL NOTHING   | The relay or the coil does not suffice.                                                                                                    |
| PLEASE CLEAR ALL        | It is impossible to recover the sequence program. (solution) Please clear the all data.                                                                                                    |
| SYMBOL DATA DUPLICATE   | The same symbol name is defined in other place.                                                                                                    |
| COMMENT DATA OVERFLOW   | The comment data area was filled. (solution) Please reduce the number of the commnet.                                                                                                    |

| Message                     | Contents and solution                                                                                                 |
|-----------------------------|----------------------------------------------------------------------------------------------------|
| SYMBOL DATA OVERFLOW        | The symbol data area was filled. (solution) Please reduce the number of the symbol.                                   |
| VERTICAL LINE ILLEGAL       | There is an incorrect vertical line of the net.                                                                       |
| MESSAGE DATA OVERFLOW       | The message data area was filled. (solution) Please reduce the number of the message.                                 |
| 1ST LEVEL EXECUTE TIME OVER | The 1st level of LADDER is too large to complete execution in time. (solution) Please reduce the 1st level of LADDER. |

#### 14) SPINDLE ALARMS (SERIAL SPINDLE)

#### **NOTE**

Er–xx is not displayed on crt.
This list contains alarms which do not occur in the Power Mate-D/F.

| Message | Contents                                                                                                    | Countermeasure                                                                                                    |
|---------|----------------------------------------------------------------------------------------------------|----------------------------------------------------------------------------------------------------|
| Er-01   | *Although ESP (there are 2 types: connection signal and PMC→CNC) and MRDY (machine ready signal) are not input, SFR/SRV is input. However, regarding MRDY, pay attention to the setting of use/not use spindle parameter MRDY. | *Confirm the sequence of ESP and MRDY.                                                                                                    |
| Er-02   | If spindle motor is not integrated with spindle in system with high–resolution magnetic pulse coder, speed detector of spindle motor is set to 128 p/rev. Attempt to excite motor fails if value other than 128 p/rev is set.  | Set the spindle motor speed detector parameter to 128 p/rev.                                                                                        |
| Er-03   | Parameter for high–resolution magnetic pulse coder is not set, but Cs contouring control command is entered. In this case, motor is not excited.                                                                               | Check parameter setting for high–resolution magnetic pulse coder.                                                                                   |
| Er-04   | Although parameter setting for using position coder was not performed, commands for servo mode and synchronous control are input.  In this case, the motor will not be excited.                                                | Confirm the parameter setting of the position coder.                                                                                                |
| Er-05   | Although option parameter for orientation is not set, the orientation command (ORCM) is input.                                                                                                    | Confirm the parameter setting of orientation.                                                                                                    |
| Er-06   | Although option parameter for output switchover is not set, LOW winding is selected.                                                                                                    | Confirm the parameter setting for output switching and power line status signal.                                                                    |
| Er-07   | Although Cs contouring control command was entered, SFR/SRV is not entered.                                                                                                    | Confirm the sequence.                                                                                                    |
| Er-08   | Although servo mode control command was input, SFR/SRV is not input.                                                                                                    | Confirm the sequence.                                                                                                    |
| Er-09   | Although synchronous control command was input, SFR/SRV is not input.                                                                                                    | Confirm the sequence.                                                                                                    |
| Er-10   | Cs control command was entered, but another mode (servo mode, synchronous control, orientation) is specified.                                                                                                    | Never set another mode when Cs contouring control command is being processed. Before changing to another mode, clear Cs contouring contorl command. |
| Er-11   | Servo mode command was entered, but another mode (Cs contouring control, synchronous control, orientation)is specified.                                                                                                    | Do not command other modes during servo mode command. When moving to other modes, perform after releasing the servo mode command.                   |
| Er-12   | Synchronous control command was entered, but another mode (Cs contouringt control, servo mode, orientation) is specified.                                                                                                    | Do not command other modes during synchronous control command. When moving to other modes, perform after releasing the synchronous control command. |

| Message                     | Contents                                                                                                    | Countermeasure                                                                                                    |
|-----------------------------|----------------------------------------------------------------------------------------------------|----------------------------------------------------------------------------------------------------|
| Er-13                       | Orientation command was entered, but another mode (Cs contouring control, servo mode, synchronous control) is specified.                                                                          | Do not command other modes during orientation command.  When moving to other modes, perform after releasing the orientation command.                                    |
| Er-14                       | SFR/SRV are simultaneously commanded.                                                                                                    | Command one or the other.                                                                                                    |
| Er-15                       | Cs contouring control command is entered when differential speed control function is enabled by parameter setting (No.6500#5=1).                                                                  | Check parameter setting and control input signal.                                                                                                    |
| Er-16                       | Differential mode command (DEFMDA) is entered when differential speed function is disabled by parameter setting (No.6500#5=1).                                                                    | Check parameter setting and control input signal.                                                                                                    |
| Er-17                       | Parameter setting (No.6511#0,1,2) for speed detector is incorrect. (Specified speed detector is not present.)                                                                                     | Check parameter setting.                                                                                                    |
| Er-18                       | Spindle orientation command of position coder type is entered when use of position coder signal is disabled by parameter setting( No.6501#2=0).                                                   | Check parameter setting and control input signal.                                                                                                    |
| Er-19                       | Although the command for orienting the magnetic sensor system was entered, another mode was issued.                                                                                               | Do not issue another mode while the orientation command is executed. Before issuing another mode, cancel the orientation command.                                       |
| Er-20                       | Both the slave mode and the high–resolution magnetic pulse coder were enabled.                                                                                                    | These two settings are incompatible. Check the parameter settings.                                                                                                    |
| Er-21                       | The slave mode command (SLV=1) was entered under position control (servo mode, orientation,etc.).                                                                                                 | Enter the slave mode command in the normal operation mode.                                                                                                    |
| Er-22                       | The position control command (servo mode, orientation,etc.) was entered in the slave operation mode (SLV=1).                                                                                      | Enter the position control command in the normal operation mode.                                                                                                    |
| Er-23                       | A slave mode command was entered when the slave mode is disabled.                                                                                                    | Enable the slave mode.                                                                                                    |
| Er-24                       | To perform continuous indexing in the mode for orienting the position coder system, incremental operation(INCMD=1) was first performed, then the absolute position command (INCMD=0) was entered. | Check the control input signal (INCMD). To execute the absolute position command continuously, be sure to perform orientation with the absolute position command first. |
| Contact sig-<br>nal of *ESP | Between ESP1 and ESP2 of spindle control printed circuit board                                                                                                    | Contact is open : emergency stop<br>Contact is closed : general operation                                                                                               |

| Alarm<br>No.   | Meaning                                   | Description                                                                                   | Remedy                                                                                   |
|----------------|-------------------------------------------|-----------------------------------------------------------------------------------------------|------------------------------------------------------------------------------------------|
| "A"<br>display | Program ROM abnormality (not installed)   | Detects that control program is not started (due to program ROM not installed, etc.)          | Install normal program ROM                                                               |
| AL-01          | Motor<br>overheat                         | Detects motor speed exceeding specified speed excessively.                                    | Check load status. Cool motor then reset alarm.                                          |
| AL-02          | Excessive speed deviation                 | Detects motor speed exceeding specified speed excessively.                                    | Check load status.<br>Reset alarm.                                                       |
| AL-03          | DC link section fuse blown                | Detects that fuse F4 in DC link section is blown (models 30S and 40S).                        | Check power transistors, and so forth. Replace fuse.                                     |
| AL-04          | Input fuse blown. Input power open phase. | Detects blown fuse (F1 to F3), open phase or momentary failure of power (models 30S and 40S). | Replace fuse.<br>Check open phase and<br>power supply regenerative<br>circuit operation. |
| AL-05          | Control power supply fuse blown           | Detects that control power supply fuse AF2 or AF3 is blown (models 30S and 40S).              | Check for control power supply short circuit . Replace fuse.                             |
| AL-07          | Excessive speed                           | Detects that motor rotation has exceeded 115% of its rated speed.                             | Reset alarm.                                                                             |

| Alarm<br>No. | Meaning                                                                                                    | Description                                                                                                    | Remedy                          |
|--------------|----------------------------------------------------------------------------------------------------|----------------------------------------------------------------------------------------------------|---------------------------------|
| AL-08        | High input voltage                                                                                                | Detects that switch is flipped to 200 VAC when input voltage is 230 VAC or higher (models 30S and 40S).                                                                                                    | Flip switch to 230 VAC.         |
| AL-09        | Excessive load on main circuit section                                                                            | Detects abnormal temperature rise of power transistor radiator.                                                                                                    | Cool radiator then reset alarm. |
| AL-10        | Low input voltage                                                                                                 | Detects drop in input power supply voltage.                                                                                                    | Remove cause, then reset alarm. |
| AL-11        | Overvoltage in DC link section                                                                                    | Detects abnormally high direct current power supply voltage in power circuit section.                                                                                                    | Remove cause, then reset alarm. |
| AL-12        | Overcurrent in DC link section                                                                                    | Detects flow of abnormally large current in direct current section of power cirtcuit                                                                                                    | Remove cause, then reset alarm. |
| AL-13        | CPU internal data memory abnormality                                                                              | Detects abnormality in CPU internal data memory. This check is made only when power is turned on.                                                                                                    | Remove cause, then reset alarm. |
| AL-15        | Spindle switch/output switch alarm                                                                                | Detects incorrect switch sequence in spindle switch/output switch operation.                                                                                                    | Check sequence.                 |
| AL-16        | RAM abnormality                                                                                                   | Detects abnormality in RAM for external data. This check is made only when power is turned on.                                                                                                    | Remove cause, then reset alarm. |
| AL-18        | Program ROM sum check error                                                                                       | Detects program ROM data error. This check is made only when power is turned on.                                                                                                    | Remove cause, then reset alarm. |
| AL-19        | Excessive U phase current detection circuit offset                                                                | Detects excessive U phase current detection ciucuit offset. This check is made only when power is turned on.                                                                                                | Remove cause, then reset alarm. |
| AL-20        | Excessive V phase current detection circuit offset                                                                | Detects excessive V phase current detection circuit offset. This check is made only when power is turned on.                                                                                                | Remove cause, then reset alarm. |
| AL-24        | Serial transfer data error                                                                                        | Detects serial transfer data error (such as NC power supply turned off, etc.)                                                                                                    | Remove cause, then reset alarm. |
| AL-25        | Serial data transfer stopped                                                                                      | Detects that serial data transfer has stopped.                                                                                                    | Remove cause, then reset alarm. |
| AL-26        | Disconnection of speed detection signal for Cs contouring control                                                 | Detects abnormality in position coder signal (such as unconnected cable and parameter setting error).                                                                                                    | Remove cause, then reset alarm. |
| AL-27        | Position coder signal disconnection                                                                               | Detects abnormality in position coder signal (such as unconnected cable and adjustment error).                                                                                                    | Remove cause, then reset alarm. |
| AL-28        | Disconnection of position detection signal for Cs contouring control                                              | Detects abnormality in position detection signal for Cs contouring control (such as unconnected cable and adjustment error).                                                                                | Remove cause, then reset alarm. |
| AL-29        | Short-time overload                                                                                               | Detects that overload has been continuously applied for some period of time (such as restraining motor shaft in positioning).                                                                               | Remove cause, then reset alarm. |
| AL-30        | Input circuit overcurrent                                                                                         | Detects overcurrent flowing in input circuit.                                                                                                    | Remove cause, then reset alarm. |
| AL-31        | Speed detection signal disconnection motor restraint alarm or motor is clamped.                                   | Detects that motor cannot rotate at specified speed or it is detected that the motor is clamped. (but rotates at very slow speed or has stopped). (This includes checking of speed detection signal cable.) | Remove cause, then reset alarm. |
| AL-32        | Abnormality in RAM inside the LSI used for serial data transfer. This check is made only when power is turned on. | Detects abnormality in RAM inside the LSI used for serial data transfer. This check is made only when power is turned on.                                                                                   | Remove cause, then reset alarm. |
| AL-33        | Insufficient DC link section charging                                                                             | Detects insufficient charging of direct current power supply voltage in power circuit section when magnetic contactor in amplifier is turned on (such as open phase and defectifve charging resistor).      | Remove cause, then reset alarm. |

| Alarm<br>No. | Meaning                                                                                                 | Description                                                                                                    | Remedy                                                                                                    |
|--------------|----------------------------------------------------------------------------------------------------|----------------------------------------------------------------------------------------------------|----------------------------------------------------------------------------------------------------|
| AL-34        | Parameter data setting beyond allowable range of values                                                 | Detects parameter data set beyond allowable range of values.                                                                               | Set correct data.                                                                                                    |
| AL-35        | Excessive gear ratio data set-<br>ting                                                                  | Detects gear ratio data set beyond allowable range of values.                                                                              | Set correct data.                                                                                                    |
| AL-36        | Error counter overflow                                                                                  | Detects error counter overflow.                                                                                                    | Correct cause, then reset alarm.                                                                                                    |
| AL-37        | Speed detector parameter setting error                                                                  | Detects incorrect setting of parameter for number of speed detection pulses.                                                               | Set correct data.                                                                                                    |
| AL-39        | Alarm for indicating failure in detecting 1–rotation signal for Cs contouring control                   | Detects 1-rotaion signal detection failure in Cs contouring contorl.                                                                       | Make 1-rotaion signal adjustment. Check cable shield status.                                                                                            |
| AL-40        | Alarm for indicating 1–rotation signal for Cs contouring control not detected                           | Detects that 1-rotation signal has not occurred in Cs contouring control.                                                                  | Make 1-rotaion signal adjustment.                                                                                                    |
| AL-41        | Alarm for indicating failure in detecting position coder 1–rotaion signal.                              | Detects failure in detecting position coder 1–rotation signal.                                                                             | Make signal adjustment for signal conversion circuit. Check cable shield status.                                                                        |
| AL-42        | Alarm for indicating position coder 1–rotation signal not detected                                      | Detects that position coder 1–rotation signal has not issued.                                                                              | Make 1–rotation signal adjustment for signal conversion circuit.                                                                                        |
| AL-43        | Alarm for indicating disconnection of position coder signal for differential speed mode                 | Detects that main spindle position coder signal used for differential speed mode is not connected yet (or is disconnected).                | Check that main spindle position coder signal is connected to connector CN12.                                                                           |
| AL-46        | Alarm for indicating failure in detecting position coder 1–rotation signal in thread cutting operation. | Detects failure in detecting position coder 1–rotation signasl in thread cutting operation.                                                | Make 1–rotation signal adjustment for signal conversion circuit. Check cable shield status.                                                             |
| AL-47        | Position coder signal ab-<br>normality                                                                  | Detects incorrect position coder signal count operation.                                                                                   | Make signal adjustment for signal conversion circuit. Check cable shield status.                                                                        |
| AL-49        | The converted differential speed is too high.                                                           | Detects that speed of other spindle converted to speed of local spindle has exceeded allowable limit in differential mode.                 | Calculate differential speed by multiplying speed of other spindle by gear ratio. Check if calculated value is not greater than maximum speed of motor. |
| AL-50        | Excessive speed command calculation value in spindle synchronization control                            | Detects that speed command calculation value exceeded allowable range in spindle synchronization control.                                  | Calculate motor speed by multiplying specified spindle speed by gear ratio. Check if calculated value is not greater than maximum speed of motor.       |
| AL-51        | Undervoltage at DC link section                                                                         | Detects that DC power supply voltage of power circuit has dropped (due to momentary power failure or loose contact of magnetic contactor). | Remove cause, then reset alarm.                                                                                                    |
| AL-52        | ITP signal abnormality I                                                                                | Detects abnormality in synchronization signal (ITP signal) used in software.                                                               | Replace servo amp. PCB.                                                                                                    |
| AL-53        | ITP signal abnormality II                                                                               | Detects abnormality in synchronization signal (ITP signal) used in hardware.                                                               | Replace servo amp. PCB.                                                                                                    |
| AL-54        | Overload current alarm                                                                                  | Detects that excessive current flowed in motor for long time.                                                                              | Remove overload of motor and reset the alarm.                                                                                                    |
| AL-55        | Power line abnormality in spindle switching/output switching                                            | Detects that switch request signal does not match power line status check signal.                                                          | Check if power line status, check signal is processed normally.                                                                                         |

#### 15) SPINDLE ALARMS (ANALOG INTERFACE) (S SERIES ACSPINDLE)

#### Spindle alarms of Model 1S to 3S

| Alarm<br>No.         | Meaning                                 | Description                                                                           | Remedy                                                                                |
|----------------------|-----------------------------------------|---------------------------------------------------------------------------------------|---------------------------------------------------------------------------------------|
| "A"<br>display       | Program ROM abnormality (not installed) | Detects abnormality in ROM.                                                           | Exchange ROM                                                                          |
| AL-01                | Motor<br>overheat                       | Detects motor speed exceeding specified speed excessively.                            | Check load status.<br>Cool motor then reset<br>alarm.                                 |
| AL-02                | Excessive speed deviation               | Detects motor speed exceeding specified speed excessively.                            | Check load status.<br>Reset alarm.                                                    |
| AL-03                | Defective regenerative current          | Detects that regenerative current has flown longer than the allowable time.           | Reset alarm after checking cutting condition etc.                                     |
| AL-04                | Not used                                |                                                                                       |                                                                                       |
| AL-05                | Not used                                |                                                                                       |                                                                                       |
| AL-06                | Excessive speed (Analog)                | Detects that motor rotation has exceeded 115% of its rated speed.                     | Reset alarm.                                                                          |
| AL-07                | Excessive speed (Digital)               | Detects that motor rotation has exceeded 115% of its rated speed.                     | Reset alarm.                                                                          |
| AL-08                | High input voltage                      | Detects that input voltage is 230 VAC or higher .                                     | Flip switch to 230 VAC.                                                               |
| AL-09                | Not used                                |                                                                                       |                                                                                       |
| AL-10                | Low input voltage                       | Detects drop in +15V power supply or input power supply voltage.                      | Remove cause, then reset alarm.                                                       |
| AL-11                | Overvoltage in DC link section          | Detects abnormally high direct current power supply voltage in power circuit section. | Remove cause, then reset alarm.                                                       |
| AL-12                | Overcurrent in DC link section          | Detects flow of abnormally large current in direct current section of power cirtcuit  | Check transistor and motor coils for their grounding, remove cause, then reset alarm. |
| AL-13                | Defectives CPU and peripherals          | Detects abnormal transmission between CPU and peripherals                             | Exchange PCB.                                                                         |
| AL-14                | ROM abnormality                         | Detects abnormality in ROM.                                                           | Exchange ROM or PCB.                                                                  |
| AL-15                | Not used                                |                                                                                       |                                                                                       |
| AL-16<br>AL-17       | NVRAM abnormality                       | Detects abnormality in NVRAM for external data.                                       | Exchange NVRAM or PCB.                                                                |
| AL-18<br>to<br>AL-23 | Defectives CPU and peripherals          | Detects abnormal transmission between CPU and peripherals                             | Exchange PCB.                                                                         |

#### Spindle alarms of Model 6S to 26S

| Alarm<br>No.         | Meaning                                                       | Description                                                                                                    | Remedy                                                                                           |
|----------------------|---------------------------------------------------------------|----------------------------------------------------------------------------------------------------|--------------------------------------------------------------------------------------------------|
| "A"<br>display       | Program ROM abnormality (not installed)                       | Detects abnormality in ROM.                                                                                                    | Exchange ROM                                                                                     |
| AL-01                | Motor<br>overheat                                             | Detects motor speed exceeding specified speed excessively.                                                                                   | Check load status.<br>Cool motor then reset<br>alarm.                                            |
| AL-02                | Excessive speed deviation                                     | Detects motor speed exceeding specified speed excessively.                                                                                   | Check load or other status on the motor, correct failure, then reset the alarm.                  |
| AL-03                | +24V fuse is blown.                                           | +24V fuse of the control power is blown                                                                                                    | Check control power if it is shorted and replace fuses.                                          |
| AL-04                | Blown of input fuse<br>Lack of phase of input power<br>supply | One of fuse F1 to F3 is flown or lack of phase or momentary power failure was detected.                                                      | Check lack of phase of power supply and power regenerative circuit and replace fuse if required. |
| AL-05                | Not used                                                      |                                                                                                    |                                                                                                  |
| AL-06                | Excessive speed (Analog)                                      | Detects that motor rotation has exceeded 115% of its rated speed.                                                                            | Remove cause, then reset alarm.                                                                  |
| AL-07                | Excessive speed (Digital)                                     | Detects that motor rotation has exceeded 115% of its rated speed.                                                                            | Remove cause, then reset alarm.                                                                  |
| AL-08                | High input voltage                                            | Detects that input voltage is 230 VAC or higher .                                                                                            | Flip switch to 230 VAC.                                                                          |
| AL-09                | Overheat of radiator                                          | Temperature of radiator used for transistor is extremely high.                                                                               | Cool radiator then reset alarm.                                                                  |
| AL-10                | Low input voltage                                             | Detects drop in +15V power supply or input power supply voltage.                                                                             | Remove cause, then reset alarm.                                                                  |
| AL-11                | Overvoltage in DC link section                                | Detects abnormally high direct current power supply voltage in power circuit section.                                                        | Remove cause, then reset alarm.                                                                  |
| AL-12                | Overcurrent in DC link section                                | Detects flow of abnormally large current in direct current section of power cirtcuit                                                         | Remove cause, then reset alarm.                                                                  |
| AL-13                | Defectives CPU and peripherals                                | Detects abnormal transmission between CPU and peripherals                                                                                    | Exchange PCB.                                                                                    |
| AL-14                | ROM abnormality                                               | Detects abnormality in ROM.                                                                                                    | Exchange ROM or PCB.                                                                             |
| AL-15                | Defective optional circuit                                    | Detects defective optional circuit (switch sequence in spindle switch/output switch operation) and erroneous connection to optional circuit. | Check sequence ,then exchange PCB.                                                               |
| AL-16<br>AL-17       | NVRAM abnormality                                             | Detects abnormality in NVRAM for external data.                                                                                              | Exchange NVRAM or PCB.                                                                           |
| AL-18<br>to<br>AL-23 | Defectives CPU and peripherals                                | Detects abnormal transmission between CPU and peripherals                                                                                    | Exchange PCB.                                                                                    |

 $<sup>\</sup>ensuremath{^{*}}$  Not displayed in PCB version number 10B and later.

 Method of resetting alarm Press MODE and DATA SET key at the same time.

#### **WARNING**

There is a possibility that the spindle may rotate immediately after an alarm is released. Therefore, reset an alarm under the emergency stop state and the rotation command being off.

Alarm is not released if the cause of the alarm is not removed.

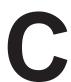

#### LIST OF MAINTENANCE PARTS

#### **C.1 MAINTENANCE PARTS**

#### C.1 MAINTENANCE PARTS

### Maintenance Parts (Consumable)

Consumables here refer to the parts which are not reused after replacement. Rank : A>B>C

| Name         | Drawing number       | Vender     | Remarks                                                                                                    | Rank |
|--------------|----------------------|------------|----------------------------------------------------------------------------------------------------|------|
| Fan motor    | A90L-0001-0385       | SANYO      |                                                                                                    | А    |
| Battery      | A98L-0031-0006       | SANYO      |                                                                                                    | Α    |
| Fuse         | A60L-0001-0046#5.0R  | DAITO      | 5. 0A Contorol unit                                                                                          | В    |
|              | A60L-0001-0175#3.2R  |            | 3. 2A CRT/ MDI, I/O card                                                                                     | В    |
|              | A60L-0001-0290#LM50  |            | 5. 0A I/O card                                                                                               | В    |
|              | A60L-0001-0290#LM10  |            | 1. 0A LCD                                                                                                    | В    |
| key board    | A86L-0001-0171#SM2   | FUJITSU    | A02B-0166-C001                                                                                               | В    |
|              | A86L-0001-0171#SM2R  |            | A02B-0166-C201#R                                                                                             | В    |
|              | A86L-0001-0171#SM2S  |            | A02B-0120-C201#S                                                                                             | В    |
|              | A20B-1003-0170       | FANUC      | A02B-0168-C010 to C013<br>A02B-0118-C030 to C033<br>A02B-0118-C130#R to C133#R<br>A02B-0118-C130#S to C133#S | В    |
|              | A16B-2600-0070       |            | A02B-0211-C020#R, #S                                                                                         | В    |
| Key sheet    | A98L-0001-0741       |            | A02B-0168-C010 to C013<br>A02B-0118-C030 to C033                                                             | В    |
|              | A98L-0001-0741#R     |            | A02B-0118-C130#R to C133#R                                                                                   | В    |
|              | A98L-0005-0022       | FUJI POLY- | A02B-0118-C130#S to C133#S                                                                                   | В    |
|              | A98L-0005-0035#PMGE1 | MERTECH    | A02B-0211-C020#R                                                                                             | В    |
|              | A98L-0005-0035#PMGS1 |            | A02B-0211-C020#S                                                                                             | В    |
|              | A98L-0005-0036#PMGE1 |            | A02B-0211-C020#R LED                                                                                         | В    |
|              | A98L-0005-0036#PMGS1 |            | A02B-0211-C020#S LED                                                                                         | В    |
| Plastic case | A230-0476-T001       | FANUC      | A02B-0166-B001, B520, B501, B502                                                                             | С    |
|              | A230-0476-T006       |            | A02B-0166-B531                                                                                               | С    |
|              | A230-0476-T003       |            | A02B-0198-B501                                                                                               | С    |
|              | A230-0476-T007       |            | A02B-0198-B531                                                                                               | С    |

#### Maintenance Parts (Parts to be repaired by us)

| Name                                   | Drawing number | Vender | Remarks                                   | Rank |
|----------------------------------------|----------------|--------|-------------------------------------------|------|
| Built-in I/O card                      | A20B-1004-0960 | FANUC  |                                           | В    |
| Power Mate-D base PCB                  | A16B-2201-0630 | FANUC  | TYPE A For B001, B520                     | В    |
|                                        | A20B-2001-0610 | FANUC  | TYPE A,corresponding to 2-path For B501   | В    |
|                                        | A16B-2100-0030 | FANUC  | TYPE A,corresponding to 2-path For B501   | В    |
|                                        | A16B-2100-0031 | FANUC  | TYPE A,corresponding to 2-path For B502   | В    |
|                                        | A16B-2100-0160 | FANUC  | TYPE B,corresponding to 2-path For B531   | В    |
| Power Mate-F base PCB                  | A20B-2001-0620 | FANUC  | TYPE A For B501                           | В    |
|                                        | A20B-2002-0370 | FANUC  | TYPE B For B531                           | В    |
| Built-in I/O card<br>(Powr Mate-D)     | A20B-2000-0670 | FANUC  | DI:32, DO:24(Sink type)                   | В    |
| Built-in I/O card C<br>(Power Mate-D)  | A20B-2001-0902 | FANUC  | DI:32, DO:24(Source type)                 | В    |
| Built-in I/O card A<br>(Power Mate-F)  | A20B-2001-0631 | FANUC  | DI:32, DO:24(Sink type)                   | В    |
| Built-in I/O card B<br>(Power Mate-F)  | A20B-2001-0630 | FANUC  | DI:48, DO:32(Sink type)                   | В    |
| Built-in I/O card D1<br>(Power Mate-F) | A20B-2001-0901 | FANUC  | DI:32, DO:24(Source type)                 | В    |
| Built-in I/O card D2<br>(Power Mate-F) | A20B-2001-0900 | FANUC  | DI:48, DO:32(Source type)                 | В    |
| M-NET card                             | A20B-2001-0370 | FANUC  |                                           | В    |
| I/O Link- II card                      | A20B-2100-0040 | FANUC  |                                           | В    |
| Genius card                            | A20B-8100-0060 | FANUC  |                                           | В    |
| Profibus card1                         | A20B-2100-0120 | FANUC  |                                           | В    |
| Profibus card2                         | A20B-8001-0500 | FANUC  |                                           | В    |
| Memory module A                        | A20B-2900-0531 | FANUC  | RAM 128KB, Replaceable with the following | В    |
|                                        | A20B-2902-0332 | FANUC  | RAM 128KB                                 | В    |
| Memory module B                        | A20B-2900-0530 | FANUC  | RAM 256KB, Replaceable with the following | В    |
|                                        | A20B-2902-0331 | FANUC  | RAM 256KB                                 | В    |
| Memory module C                        | A20B-2900-0541 | FANUC  | RAM 512KB, Replaceable with the following | В    |
|                                        | A20B-2902-0330 | FANUC  | RAM 512KB                                 | В    |
| CPU module                             | A20B-2901-0500 | FANUC  |                                           | В    |
| Spindle module                         | A20B-2900-0851 | FANUC  | Analog spindle                            | В    |
|                                        | A20B-2900-0850 | FANUC  | Serial spindle                            | В    |
|                                        | A20B-2901-0210 | FANUC  | Analog input + Serial spindle             | В    |
| Digital servo module                   | A20B-2900-0160 | FANUC  | Corresponding tp S series servo           | В    |
|                                        | A20B-2901-0340 | FANUC  | Corresponding tp E, α series servo        | В    |
| Digital servo interface module         | A20B-2900-0380 | FANUC  |                                           | В    |
| Memory module CSA                      | A20B-2902-0230 | FANUC  | RAM addition 512KB<br>Analog spindle X 2  | В    |

#### Maintenance Parts (Parts to be repaired by us)

| Name                                         | Drawing number | Vender | Remarks                                              | Rank |
|----------------------------------------------|----------------|--------|------------------------------------------------------|------|
| Memory module BSA                            | A20B-2902-0231 | FANUC  | RAM addition 256KB<br>Analog spindle X 2             | В    |
|                                              | A20B-2902-0234 |        | RAM addition 256KB<br>Analog spindle                 |      |
| Memory module ASA                            | A20B-2902-0232 | FANUC  | Analog spindle X 2                                   | В    |
| Memory module ASA<br>Spindle module S analog | A20B-2902-0235 | FANUC  | Analog spindle                                       | В    |
| memory module C                              | A20B-2902-0236 | FANUC  | RAM addition 512KB                                   | В    |
| Memory module B                              | A20B-2902-0237 | FANUC  | RAM addition 256KB                                   | В    |
| Memory module BSSA                           | A20B-2902-0221 | FANUC  | RAM addition 256KB<br>Serial spindle<br>Analog input | В    |
| Memory module ASSA                           | A20B-2902-0222 | FANUC  | Serial spindle<br>Analog input                       | В    |
| Memory module CSS                            | A20B-2902-0223 | FANUC  | RAM addition 512KB<br>Serial spindle                 | В    |
| Memory module BSS                            | A20B-2902-0224 | FANUC  | RAM addition 256KB<br>Serial spindle                 | В    |
| Memory module ASS<br>Spindle module S serial | A20B-2902-0225 | FANUC  | Serial spindle                                       | В    |
| PMC control module A                         | A20B-2900-0142 | FANUC  | PMC-PA1                                              | В    |
| CRT control module                           | A20B-2901-0480 | FANUC  |                                                      | В    |
| Touch panel control module                   | A20B-2902-0470 | FANUC  |                                                      | В    |
| HSSB module                                  | A20B-2902-0540 | FANUC  |                                                      | В    |
| PMC control module B                         | A20B-2901-0660 | FANUC  | PMC-PA3                                              | В    |
|                                              | A20B-2901-0662 | FANUC  | Replaceable with A20B-2901-0660                      | В    |
| CRT control P.C.B                            | A20B-2000-0840 | FANUC  |                                                      | В    |
|                                              | A20B-2000-0841 | FANUC  | In-line connection type                              | В    |
|                                              | A20B-2100-0061 | FANUC  | Picture display 32 screen                            | В    |
|                                              | A16B-2100-0060 | FANUC  | Picture display 64 screen                            | В    |
| I/O card A                                   | A16B-2201-0071 | FANUC  | DI:48, DO:32(Sink type)                              | В    |
| I/O card B                                   | A16B-2201-0070 | FANUC  | DI:96, DO:64(Sink type)                              | В    |
| I/O card D                                   | A16B-2202-0733 | FANUC  | DI:48DO:32 (Source type)                             | В    |
| I/O card E                                   | A16B-2202-0732 | FANUC  | DI:96DO:64 (Source type)                             | В    |
| DPL/MDI P.C.B.                               | A20B-8000-0141 | FANUC  |                                                      | В    |
| DPL/MDI P.C.B.                               | A20B-8000-0490 | FANUC  | Long direction type                                  | В    |
| DPL/MDI P.C.B.                               | A20B-8001-0310 | FANUC  | Dust protected type                                  | В    |
| DPL/MDI Switch circuit                       | A16B-2600-0080 | FANUC  |                                                      | В    |
| Handy operator's panel control P.C.B.        | A20B-2002-0200 | FANUC  |                                                      | В    |
| HSSB adapter P.C.B.                          | A20B-8001-0510 | FANUC  |                                                      | В    |
| Position display unit P.C.B                  | A20B-1004-0360 | FANUC  |                                                      | В    |
|                                              | A20B-1004-0370 | FANUC  |                                                      | В    |

#### Maintenance Parts (Parts to be repaired by us)

| Name                       | Drawing number   | Vender     | Remarks                                 | Rank |
|----------------------------|------------------|------------|-----------------------------------------|------|
| CRT/MDI Unit               | A02B-0166-C001   | FANUC      |                                         | В    |
|                            | A02B-0166-C003   | FANUC      | In-line connection type                 | В    |
|                            | A02B-0166-C201#R | FANUC      | For CE marking                          | В    |
|                            | A02B-0166-C203#R | FANUC      | For CE marking, in-line connection type | В    |
|                            | A02B-0166-C201#S | FANUC      | For CE marking                          | В    |
|                            | A02B-0166-C203#S | FANUC      | For CE marking, in-line connection type | В    |
| CRT/MDI Unit               | A02B-0166-C221#R | FANUC      | Graphic 32 screen                       | В    |
| (Picture display)          | A02B-0166-C221#S | FANUC      | Graphic 32 screen                       | В    |
|                            | A02B-0166-C222#R | FANUC      | Graphic 64 screen                       | В    |
|                            | A02B-0166-C222#S | FANUC      | Graphic 64 screen                       | В    |
| Separate type CRT          | A02B-0120-C111   | FANUC      |                                         | В    |
| Separata type PDP          | A02B-0120-C113   | FANUC      | 200VAC input                            | В    |
|                            | A02B-0200-C100   | FANUC      | 24VDC input, For CE marking             | В    |
| Separate type MDI unit     | A02B-0166-C010   | FANUC      |                                         | В    |
|                            | A02B-0166-C210#R | FANUC      | For CE marking                          | В    |
|                            | A02B-0166-C213#R | FANUC      | For CE marking, In-line connection type | В    |
|                            | A02B-0166-C210#S | FANUC      | For CE marking                          | В    |
|                            | A02B-0166-C213#S | FANUC      | For CE marking, In-line connection type | В    |
| Separate type MDI unit     | A02B-0166-C231#R | FANUC      | Graphic 32 screen                       | В    |
| (Picture display)          | A02B-0166-C232#S | FANUC      | Graphic 32 screen                       | В    |
|                            | A02B-0166-C232#R | FANUC      | Graphic 64 screen                       | В    |
|                            | A02B-0166-C231#S | FANUC      | Graphic 64 screen                       | В    |
| Separate type LCD unit     | A02B-0166-C251   | FANUC      |                                         | В    |
| Detachable LCD/MDI unit    | A02B-0166-C271#R | FANUC      |                                         | В    |
|                            | A02B-0166-C271#S | FANUC      |                                         | В    |
| CRT display device         | A61L-0001-0093   | MATSUSHITA | Usable unit                             | В    |
| Plasma display device      | A61L-0001-0116   | FUJITSU    | Usable unit A02B-0120-C113              | В    |
|                            | A61L-0001-0116#S | FUJITSU    | Usable unit A02B-0200-C100              | В    |
| LCD disply device          | A61L-0001-0142   | HITACHI    | Usable unit A02B-0166-C251              | В    |
| Handy operator's panel     | A02B-0211-020#R  | FANUC      |                                         | В    |
|                            | A02B-0211-020#S  | FANUC      |                                         | В    |
| LCD                        | A61L-0001-0119   | EPSON      | Usable unit A02B-0211-C020#R, #S        | В    |
| HSSB adapter               | A02B-0211-C220   | FANUC      |                                         | В    |
| I/O link-II terminal board | A08B-0048-C331   | FANUC      |                                         | В    |
| Display unit               | A02B-0118-C020   | FANUC      |                                         | В    |
| CRT link intermediate unit | A02B-0124-D002   | FANUC      |                                         | В    |

#### Maintenance Parts (Parts to be repaired by us)

| Name                      |                         | Drawing number   | Vender  | Vender Remarks       |                                                                               | Rank |
|---------------------------|-------------------------|------------------|---------|----------------------|-------------------------------------------------------------------------------|------|
|                           | FANUC,<br>Table mount   | A02B-0168-C010   | FANUC   |                      |                                                                               | В    |
| DPL/MDI                   | FANUC,<br>Wall mount    | A02B-0168-C011   | FANUC   |                      |                                                                               | В    |
| DPL/IVIDI                 | GEFanuc,<br>Table mount | A02B-0168-C012   | FANUC   |                      |                                                                               | В    |
|                           | GEFanuc,<br>Wall mount  | A02B-0168-C013   | FANUC   |                      |                                                                               | В    |
|                           | FANUC,<br>Table mount   | A02B-0118-C030   | FANUC   |                      | A02B-0118-C131,<br>C132, C133                                                 | В    |
| Long direction type       | FANUC,<br>Wall mount    | A02B-0118-C031   | FANUC   |                      | A02B-0118-C130,<br>C132, C133                                                 | В    |
| DPL/MDI                   | GEFanuc,<br>Table mount | A02B-0118-C032   | FANUC   |                      | A02B-0118-C130,<br>C131, C133                                                 | В    |
|                           | GEFanuc,<br>Wall mount  | A02B-0118-C033   | FANUC   |                      | A02B-0118-C130,<br>C131, C132                                                 | В    |
|                           | FANUC,<br>Table mount   | A02B-0118-C130#R | FANUC   | For CE marking       | A02B-0118-C131#R,<br>C132#R, C133#R                                           | В    |
|                           |                         | A02B-0118-C130#S | FANUC   | For CE marking       | A02B-0118-C131#S,<br>C132#S, C133#S                                           | В    |
|                           | FANUC,<br>Wall mount    | A02B-0118-C131#R | FANUC   | For CE marking       | A02B-0118-C130#R,<br>C132#R, C133#R                                           | В    |
| Dust                      |                         | A02B-0118-C131#S | FANUC   | For CE marking       | A02B-0118-C130#S,<br>C132#S, C133#S                                           | В    |
| protected type<br>DPL/MDI | GEFanuc,<br>Table mount | A02B-0118-C132#R | FANUC   | For CE marking       | A02B-0118-C130#R,<br>C131#R, C133#R                                           | В    |
|                           |                         | A02B-0118-C132#S | FANUC   | For CE marking       | A02B-0118-C130#S,<br>C131#S, C133#S                                           | В    |
|                           | GEFanuc,<br>Wall mount  | A02B-0118-C133#R | FANUC   | For CE marking       | A02B-0118-C130#R,<br>C131#R, C132#R                                           | В    |
|                           |                         | A02B-0118-C133#S | FANUC   | For CE marking       | A02B-0118-C130#S,<br>C131#S, C132#S                                           | В    |
| LCD                       |                         | A61L-0001-0110#A | HITACHI | A02B-011<br>A02B-011 | 68-C010 to C013<br>8-C030 to C033<br>8-C130#R to C133#R<br>8-C130#S to C133#S | В    |

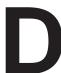

#### DATA INPUT/OUTPUT TO AND FROM A MEMORY CARD

- **D.1 OVERVIEW**
- **D.2 FUNCTION DESCRIPTION**
- D.3 OPERATION
- D.4 DATA INPUT/OUTPUT TO AND FROM A MEMORY CARD
- D.5 ERROR CODES
- D.6 MEMORY CARD WRITE PROTECT SWITCH

#### D.1 OVERVIEW

Data stored in memory of the Power Mate can be output to a single memory card at one time. Moreover, programs, parameters, variables, PMC data can be input to the CNC.

Use the flash type memory card specified by FANUC.

#### D.2 FUNCTION DESCRIPTION

# D.2.1 Conditions for Enabling This Function

Before this function can be enabled, the Power Mate and a memory card to be used must meet the conditions explained following.

- ☐ Conditions of the Power Mate
- (1) For input, the Power Mate is in either EDIT or MDI mode, while for output, it is in EDIT mode.
- (2) The Power Mate must be placed in the emergency stop state.
- (3) The program display screen must be selected.
- ☐ Conditions of the memory card
- (1) The capacity of the memory card must be greater than the storage capacity of the Power Mate.
- (2) To output data, the write protect switch must be set off.
- (3) The memory card must have attribute information.

  \*This function cannot be used with memory cards having no attribute information. So, use memory cards version 4.0 or later.

# D.2.2 Output to a Memory Card

The contents of the entire memory area of the Power Mate are output to a memory card. The size of the output data is recorded in the memory card. If the capacity of the memory card is smaller than the memory size of the Power Mate, alarm 5106 is issued. The Power Mate memory cannot be divided in order to be output to two or more memory cards.

# D.2.3 Input from a Memory Card

Data can be input from a memory card to the Power Mate only when the memory size recorded in the memory card matches the memory size of the Power Mate. If they do not match, alarm 5107 is issued.

#### **NOTE**

**APPENDIX** 

In the case of a 1-path Power Mate-D and the Power Mate-F, parameters, some variable data (#001 to #033, #100 to #149, #500 to #531), and tool length compensation data can be input regardless of the system's storage capacity, provided their data types are specified when individual data items are input.

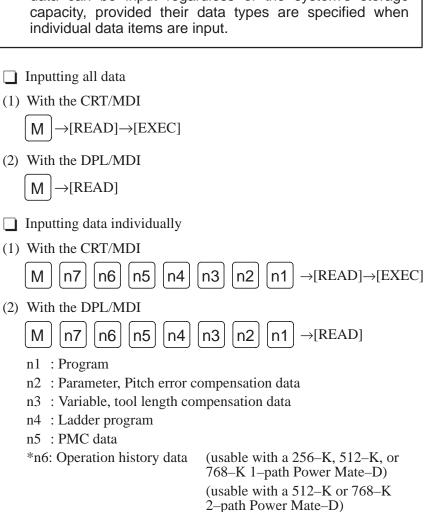

\*n7: Macro executor (usable with a 512–K or 768–K 1–path Power Mate–D) (usable with a 768–K 2–path Power Mate–D)

Specifying 1 causes the corresponding data to be read. Specifying 0 causes the corresponding data to be skipped.

(Example) When variable number and program are read.

 $\boxed{ M \ 0 \ 0 \ 0 \ 0 \ 1 \ 0 \ 1 \ \rightarrow [READ] \rightarrow [EXEC] }$ 

### D.3 OPERATION

# D.3.1 Outputting Data to a Memory Card

Data stored in Power Mate memory can be output to a memory card by following the procedure below.

- (1) Place the Power Mate in EDIT mode.
- (2) Place the system in the emergency stop state.
- (3) Press the <PRGRM> display button to display the program display screen.
- (4) Insert the memory card in the CNC.
- (5) Enter address <M>.
- (6) Select the [OPERATION], [→], and [PUNCH] soft keys, then press [EXEC].
   (When the DPL/MDI is used, press the <WRITE> key.)

All data in the Power Mate memory is then output.

#### **NOTE**

- 1 The output data varies with the storage capacity of the Power Mate.
- 2 For a 2-path Power Mate-D, place both paths in the emergency stop state.

# D.3.2 Inputting Data from a Memory Card

Data can be input from a memory card to Power Mate memory by following the procedure below.

- ☐ Inputting all data
- (1) Place the Power Mate in either EDIT or MDI mode.
- (2) Place the system in the emergency stop state.
- (3) For both paths, set setting parameter [parameter write enable] to 1. (When the DPL/MDI is used, set [PWE] to 1.)
- (4) Press the <PRGRM> display boutton to display the program display screen.
- (5) Insert the memory card in the Power Mate.
- (6) Enter address <M>.
- (7) Select the [OPERATION] [→] and [READ] soft keys, then press [EXEC].(When the DPL/MDI is used, press the <READ> key.)

All data is then read into the CNC memory.

#### **NOTE**

- 1 The output data varies with the storage capacity of the Power Mate.
- 2 For a 2-path Power Mate-D, read all data related to the path currently being displayed. To read all data for both paths, key in <#> after address <M> in step (5).

- ☐ Inputting specific data
- (1) Place the Power Mate in either EDIT or MDI mode.
- (2) Place the system in the emergency stop state.
- (3) Set setting parameter [parameter write] to 1. (When the DPL/MDI is used, set [PWE] to 1.)
- (4) Press the <PRGRM> display button to display the program display screen.
- (5) Insert the memory card in the Power Mate.
- (6) Enter address <M>.
- (7) Specify the types of data to be input by using numeric characters in the form <n7n6n5n4n3n2n1>.
  - n1: Program
  - n2: Parameter, Pitch error compensation
  - n3: Variable, tool length compensation data
  - n4: Ladder program
  - n5: PMC data
  - n6: Operation history data
  - n7: Macro executor

Specifying 1 causes the corresponding data to be read. Specifying 0 causes the corresponding data to be skipped.

(8) Select [OPERATION],  $[\rightarrow]$  and [READ], then press [EXEC]. (When the DPL/MDI is used, press the [READ] key.)

The specified data is then read into the Power Mate memory.

#### **NOTE**

- 1 The operation history data can be read for a 256–K, 512–K, or 768–K 1–path Power Mate–D or 512–K or 768–K 2–path Power Mate–D.
- 2 The macro executer can be read for a 512–K or 768–K 1–path Power Mate–D or 768–K 2–path Power Mate–D system.
- 3 For a 2-path Power Mate-D, data for currently displayed path is read.

# D.4 DATA INPUT/OUTPUT TO AND FROM A MEMORY CARD

The data that can be input/output to and from a memory card varies according to the memory size of the power Mate.

Table D.4 (a) Valid Data for Different Memory sizes of the 1-path Power Mate-D

| Data type                                  | Power Mate-D memory size (bytes) |      |      |      |
|--------------------------------------------|----------------------------------|------|------|------|
| Bata type                                  | 128K                             | 256K | 512K | 768K |
| Program                                    | 0                                | 0    | 0    | 0    |
| Parameter<br>Pitch error compensation data | 0                                | 0    | 0    | 0    |
| Variable data<br>Tool offset data          | 0                                | 0    | 0    | 0    |
| Ladder                                     | 0                                | 0    | 0    | 0    |
| PMC data                                   | 0                                | 0    | 0    | 0    |
| Operation history data                     | ×                                | 0    | 0    | 0    |
| Macro executor                             | ×                                | ×    | 0    | 0    |

○ : Valid data, × : Invalid data

Table D.4 (b) Valid Data for Different Memory sizes of the 2-path Power Mate-D

| Data type                                  | Power Mate–D memory size (bytes) |      |      |  |
|--------------------------------------------|----------------------------------|------|------|--|
| Data type                                  | 256K                             | 512K | 768K |  |
| Program                                    | 0                                | 0    | 0    |  |
| Parameter<br>Pitch error compensation data | 0                                | 0    | 0    |  |
| Variable data<br>Tool offset data          | 0                                | 0    | 0    |  |
| Ladder                                     | 0                                | 0    | 0    |  |
| PMC data                                   | 0                                | 0    | 0    |  |
| Operation history data                     | ×                                | 0    | 0    |  |
| Macro executor                             | ×                                | ×    | 0    |  |

○ : Valid data, × : Invalid data

Table D.4 (c) Valid Data for Different Memory sizes of the Power Mate-F

| Data type                                  | Power Mate-F memory size |
|--------------------------------------------|--------------------------|
| Program                                    | 0                        |
| Parameter<br>Pitch error compensation data | 0                        |
| Variable data<br>Tool offset data          | 0                        |
| Ladder                                     | 0                        |
| PMC data                                   | 0                        |

○ : Valid data, × : Invalid data

## D.5 ERROR CODES

| No.  | Message                           | Explanation                                                                                                    |  |  |
|------|-----------------------------------|----------------------------------------------------------------------------------------------------|--|--|
| 5101 | MEMORY CARD NOT CONNECTED         | No memory card is connected to the unit. Before performing input/oputput, a memory card.                                                                                                    |  |  |
| 5102 | WRITE PROTECTED                   | The memory card is write-protected. Before writing data to the card, release write protection.                                                                                                    |  |  |
| 5103 | MEMORY CARD READ/WRITE ER-<br>ROR | (Seve) Data cannot be written to the memory card. (Restoration) The memory card does not contain correct data. The card may be damaged. Retry input/output with another memory card.                                                                                                  |  |  |
| 5104 | EMERGENCY STOP RELEASED           | Emergency stop was released during input/output to or from a memory card. Place the system in the emergency stop state, then retry input/output.                                                                                                    |  |  |
| 5105 | LADDER READ ERROR                 | An alarm was issued during input of ladder data from a memory card. Retry input of ladder data.                                                                                                    |  |  |
| 5106 | INSUFFICIENT MEMORY CARD CAPACITY | The capacity of the memory card is insufficient to save the data. Insert a memory card with sufficient memory, then retry.                                                                                                    |  |  |
| 5107 | IMPROPER MEMORY                   | The data stored in a memory card is not appropriate for the unit. Insert a memory card holding appropriate data, then retry.                                                                                                    |  |  |
| 5109 | PMC COMMUNICATION ERROR           | A PMC communication error occurred during input/output to or from a memory card. Retry input/output.                                                                                                    |  |  |
| 5110 | MEMORY CARD READ ERROR            | An attempt was made to read data for both paths from the memory card at a time, but data reading for the path whose data is not currently displayed was abnormal.  Corrent the input conditions, and try data writing for both paths again. (This applies to the Power Mate–D2 only.) |  |  |
| 5111 | READ DATA MISSING IN PART         | An attempt was made to read the path 1 macro library from the memory card into path 2, or vice versa. (This applies to the Power Mate–D2 only.)                                                                                                    |  |  |

#### D.6 MEMORY CARD WRITE PROTECT SWITCH

The write protect switch is used to protect the data recorded on the card. Important data can be kept safely by setting the write protect switch as shown in the figure below. The switch prevents data from being inadvertently rewritten.

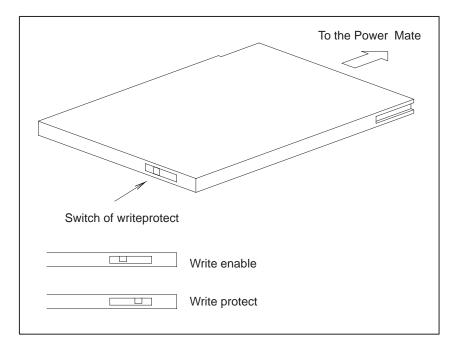

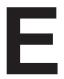

#### **MEMORY CARD OPERATOR'S MANUAL**

- **E.1 OUTLINE**
- E.2 NAMES AND FUNCTION OF MEMORY COMPONENTS
- **E.3 OPERATING OF MEMORY CARD**

#### E.1 OUTLINE

FANUC–specified flash memory cards can be used as a data exchanging media for CNC unit, and are based on following standards.

- JEIDA "IC Memory Card Guideline Ver. 4.0"
- PCMCIA "PC Card Standard R.2.0"

The memory card is easy to use and a data exchanging media which can be input and output data with high speed, and you should take care of operation for the memory card.

This manual describes operating procedure and advice for the memory card.

Some software of CNC unit may restrict a kind of useful memory card, input/output file function.

For detail, refer to the manual of each CNC unit.

FANUC-specified flash memory cards are listed below.

|       | Fujitsu Ltd.       | Fuji Electrochemical Co., Ltd. |
|-------|--------------------|--------------------------------|
| 256KB | MB98A80813-20-G-S  | SC-9027-22H14                  |
| 512KB | MB98A80913-20-G-S  | SC-9027-42H14                  |
| 1MB   | MB98A801013-20-G-S | SC-9027-82H14                  |

# E.2 NAMES AND FUNCTION OF MEMORY COMPONENTS

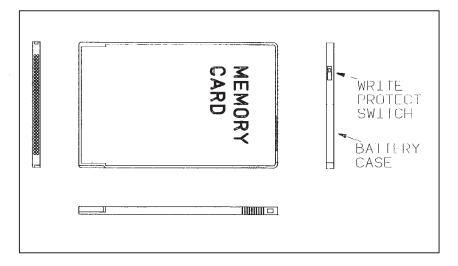

|   | Name                    | Function                                                                                                    | Function        |  |  |
|---|-------------------------|----------------------------------------------------------------------------------------------------|-----------------|--|--|
| 1 | Write Protect<br>Switch | The memory card can be protected from writing data into the memory card by setting of the write protect switch. |                 |  |  |
|   |                         | Non Write Protect                                                                                               | Write protect   |  |  |
|   |                         |                                                                                                    |                 |  |  |
| 2 | Battery Case            | Incase of the SRAM memory card, the battery case includes the battery for data backup.                          |                 |  |  |
|   |                         | The flash memory card has n                                                                                     | o battery case. |  |  |

#### E.3 OPERATING OF MEMORY CARD

#### E.3.1 Connection of Memory Card

- (1) Insert the memory card in the direction shown in the figure through the memory card insertion slot.
- (2) The memory card cannot be inserted with wrong side, because the memory card has insertion guides. Take care the direction of the memory card.

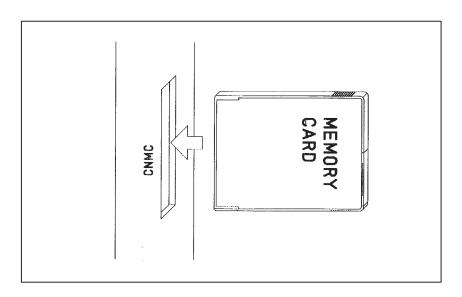

## E.3.2 Operation

(1) For the read/write operation, refer to Appendix D.

#### E.3.3 Disconnection of Memory Card

(1) Pull the memory card out in the direction shown in the figure.

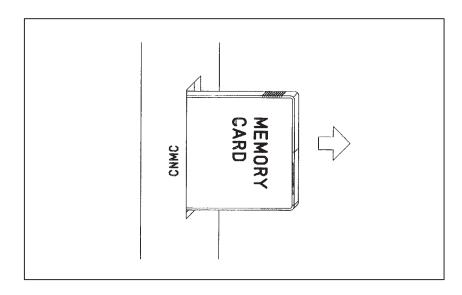

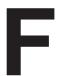

#### **NOTATION OF MDI KEYS**

FANUC Power Mate has two types of MDI keypads : English type and Symbolic type.

The table below shows correspondence between English keys and Symbolic keys.

This manual uses English type in the text.

Therefore when a user uses Symbolic type MDI keypads and encounters an English key in the text, please refer to the correspondence table shown below.

#### **MDI** keys for CRT

| Name                   | English key       | Symbolic key |
|------------------------|-------------------|--------------|
| CANCEL key             | CAN               |              |
| POSITION key           | POS               | **           |
| PROGRAM key            | PROG              | $\bigcirc$   |
| OFFSET/<br>SETTING key | OFFSET<br>SETTING |              |
| CUSTOM key             | CUSTOM            |              |
| SYSTEM key             | SYSTEM            | $\bigcirc$   |
| MESSAGE key            | MESSAGE           | ?            |
| GRAPH key              | GRAPH             |              |
| CNC/MMC key            | CNC MMC           | CNC          |
| SHIFT key              | SHIFT             | Û            |
| INPUT key              | INPUT             | <b>₹</b>     |
| ALTER key              | ALTER             | \$           |
| INSERT key             | INSERT            |              |

| Name                 | English key     | Symbolic key |
|----------------------|-----------------|--------------|
| DELETE key           | DELETE          |              |
| PAGE UP key          | † PAGE          |              |
| PAGE DOWN<br>key     | PAGE .          |              |
| HELP key             | HELP            |              |
| RESET key            | RESET           |              |
| CUSTOM/<br>GRAPH key | CUSTOM<br>GRAPH |              |

#### **MDI** keys for **DPL**

| Name                   | English key    | Symbolic key |
|------------------------|----------------|--------------|
| POSITION key           | POS            |              |
| PROGRAM key            | PRGRM          |              |
| MENU/VAR key           | MENU<br>VAR    |              |
| INSERT key             | INSRT          |              |
| DELETE key             | DELET          |              |
| ALTER key              | ALTER          | \$           |
| INPUT key              | INPUT          | •            |
| DIAGNOSE/PARAMETER key | DGNOS<br>PARAM |              |
| OPERATION/ALARM key    | OPR<br>ALARM   | ?            |
| READ key               | READ           | <b>↓</b> ••> |
| WRITE key              | WRITE          |              |
| CANCEL key             | CAN            |              |

B-62835EN/01 Index

#### [A]

Abnormal Sound and Vibration During Rotation, 351

AC Spindle (Analog Interface), 238

AC Spindle (Serial Interface), 223

Action Againts Noise, 58

Address, 159

Address List, 181

Adjusting Reference Position (Dog Method), 219

Adjusting the Plasma Display, 135

AL-01 (Motor Overheat), 344

AL-02 (Excessive Deviation of Speed), 345

AL-06, 07 (Over Speed), 346

AL-09 (Unit Overheat / 6S to 26S only), 347

AL-10 (Low Input Voltage), 348

AL-11 (DC Link Excessive Voltage), 349

AL-12 (DC Link Excessive Current), 350

Alarm 300 (Request for Reference Position Return), 285

Alarm 301 to 305 (Absolute Pulse Coder is Faulty), 286

Alarm 306 to 308 (Absolute Pulse Coder Battery is Low), 287

Alarm 350 (Serial Pulse Coder is Abnormal), 291

Alarm 351 (Serial Pulse Coder is Abnormal), 292

Alarm 400 (Overload), 293

Alarm 401 (\*DRDY Signal Turned OFF), 295

Alarm 404 and 405 (\*DRDY on, Reference Position Return Abnormal), 297

Alarm 410 (Excessive Position Error Amount During Stop), 299

Alarm 411 (Excessive Position Error During Move), 300

Alarm 414 (Digital Servo System is Abnormal), 302

Alarm 416 (Disconnection Alarm), 314

Alarm 417 (Digital Servo System is Abnormal), 315

Alarm 700 (Overheat at Control Side), 316

Alarm 749 (Serial Spindle Communication Error), 317

Alarm 750 (Spindle Serial Link cannot be Started), 319

Alarm 751 (Spindle Alarm), 321

Alarm 85 to 87 (Reader/Puncher Interface Alarm), 278

Alarm 90 (Reference Position Return is Abnormal), 282

Alarm 900 (ROM Parity Error), 322

Alarm 910 to 911 (Sram Parity), 323

Alarm 920 (Watch Dog or RAM Parity), 325

Alarm 924 (Servo Module Mounting Error), 328

Alarm 930 (CPU Error), 329

Alarm 950 or 951 (PMC System Alarm), 330

Alarm 970 (NMI Alarm in PMC Module), 331

Alarm 971 (NMI Alarm in SLC), 332

Alarm 973 (NMI Alarm by Unknown Cause), 333

Alarm History Screen, 23

Alarm List, 363

Associated Parameters, 222

Automatic Operation Cannot be Done, 267

Automatic Setting of Standard Parameter, 237

#### [B]

Basic Unit, 111

Battery of Controller, 96

Block Diagram, 239

Built-in Debug Function, 159

#### [C]

Calculation of S Analog Voltage and Associated Parameters, 240

Clearing Alarm History, 23

Conditions for Enabling This Function, 392

Configuration Display of Software, 19

Confirmation of Transistor Module, 353

Confirming Power Supply (Serial Interface), 228

Confirming the Parameters Required for Data input/ Output, 143

Connection of Memory Card, 402

Connection to Analog Spindle Amplifier, 80

Connection to Serial Spindle Amplifier, 78

Connector and Signal Name, 90

Contens Displayed (DPL/MDI), 32

Contents Displayed (Common), 28

Corrective Action for Failures, 254

Correspondence Between Operation Mode and Parameters on Spindle Tuning Screen, 236

CRT/MDI, 19

CRT/MDI Unit, 65

CRT/MDI, DPL/MDI Printed Board, 115

CRT/MDI, DPL/MDI Unit, 114

Cycle Start LED Signal has Turned OFF, 274

#### B-62835EN/01

#### [D]

Data Input/Output to and from a Memory Card, 390, 396

Digital Servo, 211

Disconnection of Memory Card, 402

Display and Operation, 1

Display Method, 21, 24, 161, 231

Display of Special Alarms, 23

Displaying Diagnostic Page, 27

Displaying of CRT/MDI, 27

Displaying of DPL/MDI, 27

Displaying Servo Tuning Screen, 216

Dogless Reference Position Setting, 221

DPL/MDI, 17, 20

DPL/MDI Interface, 82

#### [E]

Editing Ladder Mnemonics, 174

Editing the Sequence Program (Edit), 174

Environmental Requirement, 57

Error Codes, 397

Error Messages (for Ladder Mnemonics Editing), 178

Execution Period of PMC, 160

#### [F]

Function Description, 392

Function Keys and Soft Keys, 2

Fuse, 95

Fuses, 360

#### [G]

General of Interface, 157

General of Spindle Control (Analog Interface), 239

General of Spindle Control (Serial Interface), 224

#### [H]

Handle Operation (MPG) can not be done, 264

Hardware, 50

hardware Configuration, 358

Help Funciton, 24

How to Replace the Batteries, 116

How to Replace the Modules, 121

#### [1]

I/O Link, 72

I/O Unit Model A, 357

Initial Setting Servo Parameters, 212

Input and Output of Data, 139

Input from a Memory Card, 393

Inputting CNC Parameters, 149

Inputting Custom Macro Variable Values, 152

Inputting Data from a Memory Card, 394

Inputting Part Programs, 153

Inputting Pitch Error Compensation Data, 155

Inputting PMC Ladder, 154

Inputting PMC Parameters, 151

Inputting Tool Compensation Amount, 152

Inputting/Outputting Data, 143

Insertion, 121

Installation, 57

Inter-Machine Connection, 65

Interface Between NC and PMC, 156

Investigating the Conditions Under Which Failure Occurred, 254

#### [J]

Jog Operation Cannot be Done, 261

#### [L]

LED Display of Control Unit, 89

LED display of I/O Link Connection Unit, 110

Led Display/Setting and Module Configuration of Unit. 89

LED Indication, 359

List of Maintenance Parts, 384

List of Operation (DPL/MDI), 46

List of Operations (CRT/MDI), 43

List of parameter, 247

List of Printed Board and Unit, 111

List of Serial Interface Spindle Amplifier Alarms, 335

List of Signals by Each Mode, 179

Location of Modules and Internal Printed Boards, 98

#### [M]

Maintenance of Heat Pipe Type Heat Exchanger, 126

Maintenance Parts, 385

Manual Pulse Generator, 70

Memory Card Operator's Manual, 399

Memory Card Write Protect Switch, 398

Method A of Gear Change (PRM3705#2=0), 225

Method B of Gear Change (PRM 3705#2=1), 225

Model 1S to 3S (Amp. specification: A06B–6059–H00x), 242

Models 6S to 26S (Amp. specification: A06B–6059–H2xx), 243

Module, 113

Module Configuration Screen, 22

#### [N]

Names and Function of Memory Components, 401

NC State Display, 34

No Manual Operation nor Automatic Operation Can be Executed, 257

No Rotation or Incorrect Speed, 352

Notation of MDI Keys, 403

#### [0]

Operating of Memory Card, 402

Operation, 221, 394, 402

Operation History, 35

Operation on the CRT/MDI, 161

Operation on the DPL/MDI, 172

Output Data to a Memory Card, 394

Output to a Memory Card, 392

Outputting CNC Parameters, 144

Outputting Custom Macro Variable Values, 146

Outputting Ladder Programs, 148

Outputting Part Program, 147

Outputting Pitch Error Compensation Data, 149

Outputting PMC Parameters, 145

Outputting Tool Compensation Amount, 146

#### [P]

Parameter Setting, 216

PMCDGN Screen, 163

PMCLAD Screen, 162

PMCRAM Screen, 167

Position Coder Interface, 81

Power Cannot be Turned ON, 256

Power Capacity, 57

Power Mate-D for 1-path Control, 181

Power Mate-D for 2-path Control, 189

Power Mate-F, 196

Power Supply, 228

Power Unit, 112

Printed Circuit Board (A16B-2201-0440), 226

#### [R]

Reader/Puncher Interface, 69

Reference Position Deviates, 281

Removing, 121

Removing a Printed Circuit Board, 361

Replace the Battery for Memory Back Up, 117

Replacing Batteries for Absolute Battery, 120

Replacing Batteries for Absolute Pulse Coder (a Series Servo Amplifier/Built–in Type Battery), 118

Replacing Batteries for Absolute Pulse Coder (b Series Servo Amp Module/Built-in Type Battery), 119

Replacing Printed Circuit Board and Unit, 122

Replacing the DRL/MDI Switcher Fuses, 133

Replacing the Fuse, 129

Replacing the Lcd Baklight, 138

Replacing the LCD Fuse, 134

Rotary Switch MTSW, 97

#### [S]

Screen Display, 23, 35

Selectingthe PMC Programmer Menu, 173

Servo Interface, 74

Servo Tuning Screen, 216

Setting and Displaying System Parameters (System Param), 173

Setting Parameters (Digital AC Spindle), 245

Setting Parameters for Input/Output, 140

Setting Standard Parameters, 246

Index B-62835EN/01

Setting the Input Signal or Output Signal to be Recorded in the Operation History, 38

Setting the Rotary Switch RSW, 96

Signal and Symbol Correspondence Table, 203

Signal Waveform a Test Points, 227

Soft Keys, 2

Software Configuration Screen, 21

Specification, 158

Specification of PMC, 158

Spindle Monitor Screen, 234

Spindle Setting and Tuning Screen, 231

Spindle Setting Screen, 231

Spindle Tuning Screen, 232

Starting and Stopping the Sequence Program (Run/Stop), 178

System Configuration, 358

System Configuration Screen, 21

System Reserve Area of Internal Relay, 160

[T]

Table of Test Points, 226, 242

Test Points, 228

Test Points Signal Waveform, 244

The Base Printed Circuit Boards, 122

The CRT Control Printed Circuit Board, 124

The CRT Display, 125

The CRT/MDI Control PCB Fuse, 130

The Fan motor, 124

The I/O Card Fuses, 131

The I/O Unit-MODEL A Fuses, 132

The MDI Keyboard, 125

The Power Mate Controller Fuse, 129

The Power Supply Printed Circuit Boards and Sub Printed Board, 123

Total Connection Diagram, 51

Troubleshooting, 252

Troubleshooting (Analog Interface Spindle), 343

Troubleshooting (Serial Interface Spindle), 334

Troubleshooting for each alarm, 337

Tuning after replacing PCB (S series AC spindle), 250

Tuning S Analog Voltage (D/A Converter), 241

[W]

Warning Screen Displayed when an Option is Changed, 49

When Manipulation is not Possible with the CRT/MDI, 276

# Revision Record FANUC Power Mate—MODEL D/F MAINTENANCE MANUAL (B-62835EN)

|  |  |           | on Date Contents |
|--|--|-----------|------------------|
|  |  |           |                  |
|  |  |           | Edition          |
|  |  |           | Contents         |
|  |  | Oct., '96 | Date             |
|  |  | 01        | Edition          |

- No part of this manual may be reproduced in any form.
- · All specifications and designs are subject to change without notice.